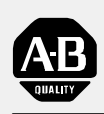

# **Allen-Bradley**

# **Classic 1785 PLC-5** Programmable **Controllers**

(1785LT, LT2, LT3, LT4)

# User Manual

#### Important User Information

Because of the variety of uses for the products described in this publication, those responsible for the application and use of this control equipment must satisfy themselves that all necessary steps have been taken to assure that each application and use meets all performance and safety requirements, including any applicable laws, regulations, codes, and standards.

The illustrations, charts, sample programs, and layout examples shown in this guide are intended solely for purposes of example. Since there are many variables and requirements associated with any particular installation, Allen-Bradley does not assume responsibility or liability (to include intellectual property liability) for actual use based on the examples shown in this publication.

Allen-Bradley publication SGI-1.1, Safety Guidelines for the Application, Installation, and Maintenance of Solid State Control (available from your local Allen-Bradley office), describes some important differences between solid-state equipment and electromechanical devices that should be taken into consideration when applying products such as those described in this publication.

Reproduction of the contents of this copyrighted publication, in whole or in part, without written permission of Allen-Bradley Company, Inc., is prohibited.

Throughout this manual we use notes to make you aware of safety considerations:

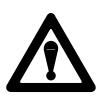

**ATTENTION:** Identifies information about practices or circumstances that can lead to personal injury or death, property damage, or economic loss.

Attention statements help you to:

- identify a hazard
- avoid the hazard
- recognize the consequences

**Important:** Identifies information that is critical for successful application and understanding of the product.

Summary of Changes

# <span id="page-2-0"></span>Summary of Changes

This manual has been revised to cover only Classic PLC-5 programmable controllers: PLC-5/10, -5/12, -5/15, and -5/25.

It has also been revised to include the accompanying design worksheets that were formerly available as a separate publication: 1785-5.2. This separate publication is no longer available; see Appendix B for these worksheets.

For information about Enhanced and Ethernet PLC-5 processors, see the Enhanced and Ethernet PLC-5 Programmable Controllers User Manual, publication 1785-6.5.12.

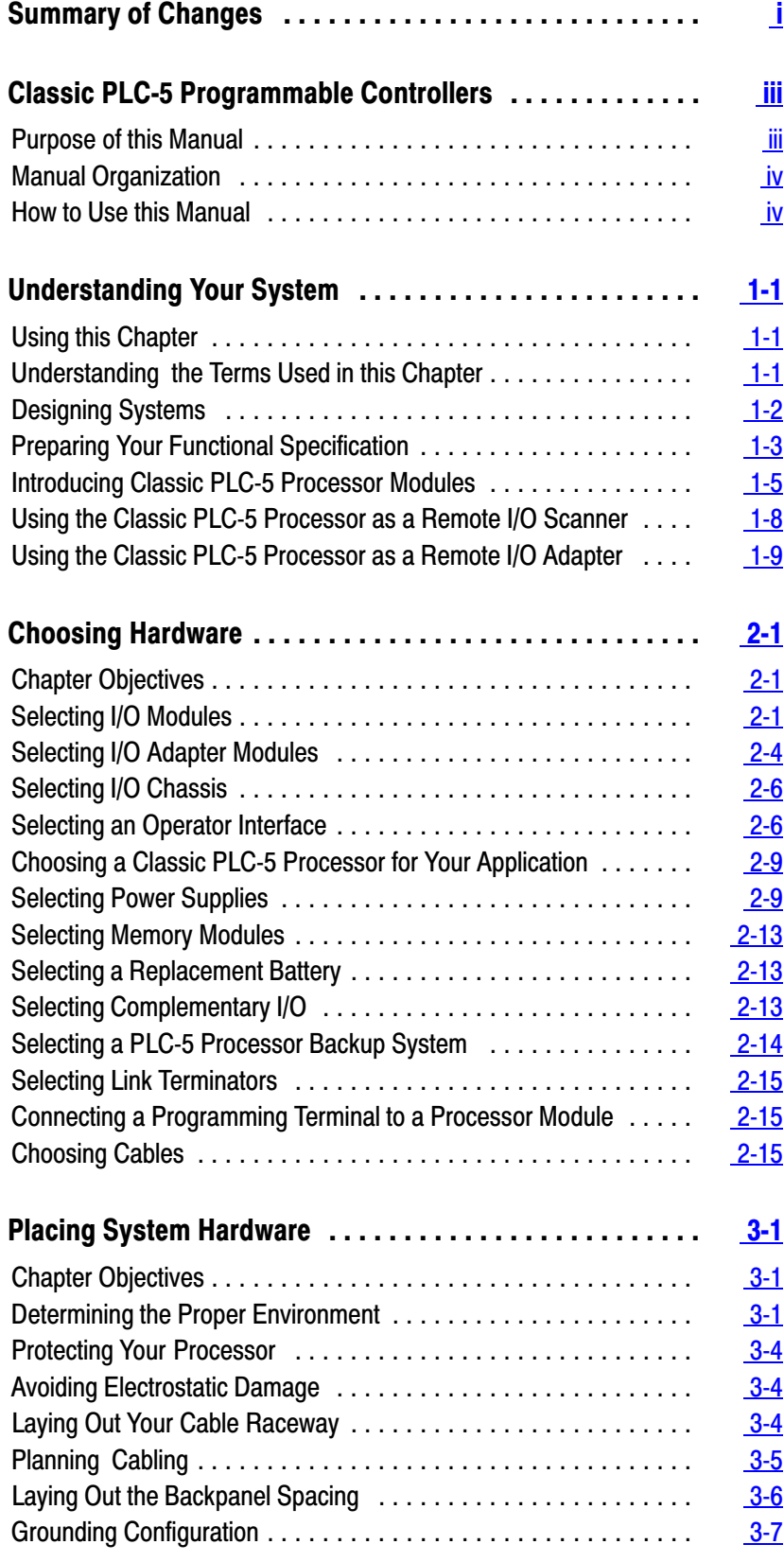

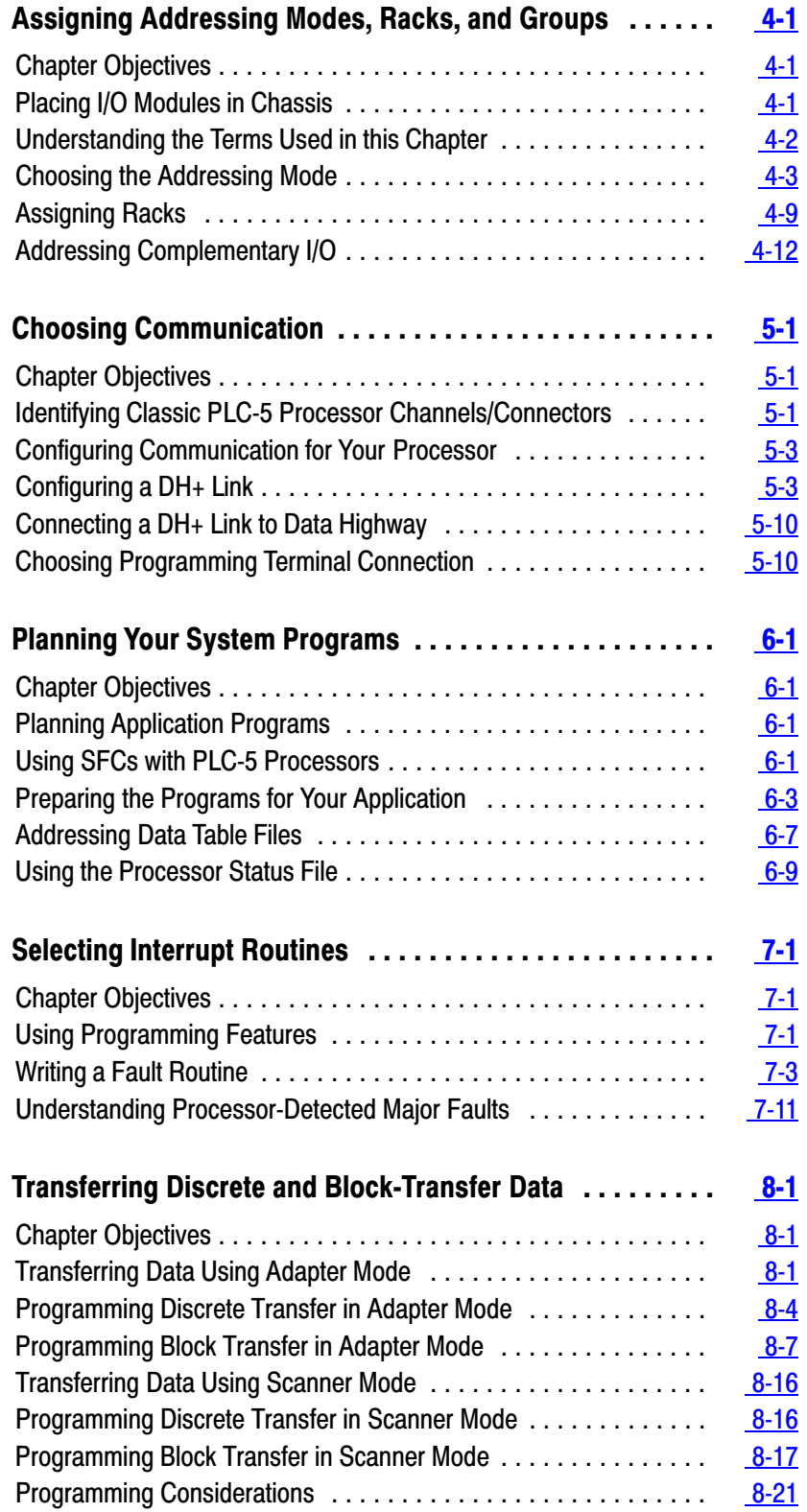

<span id="page-5-0"></span>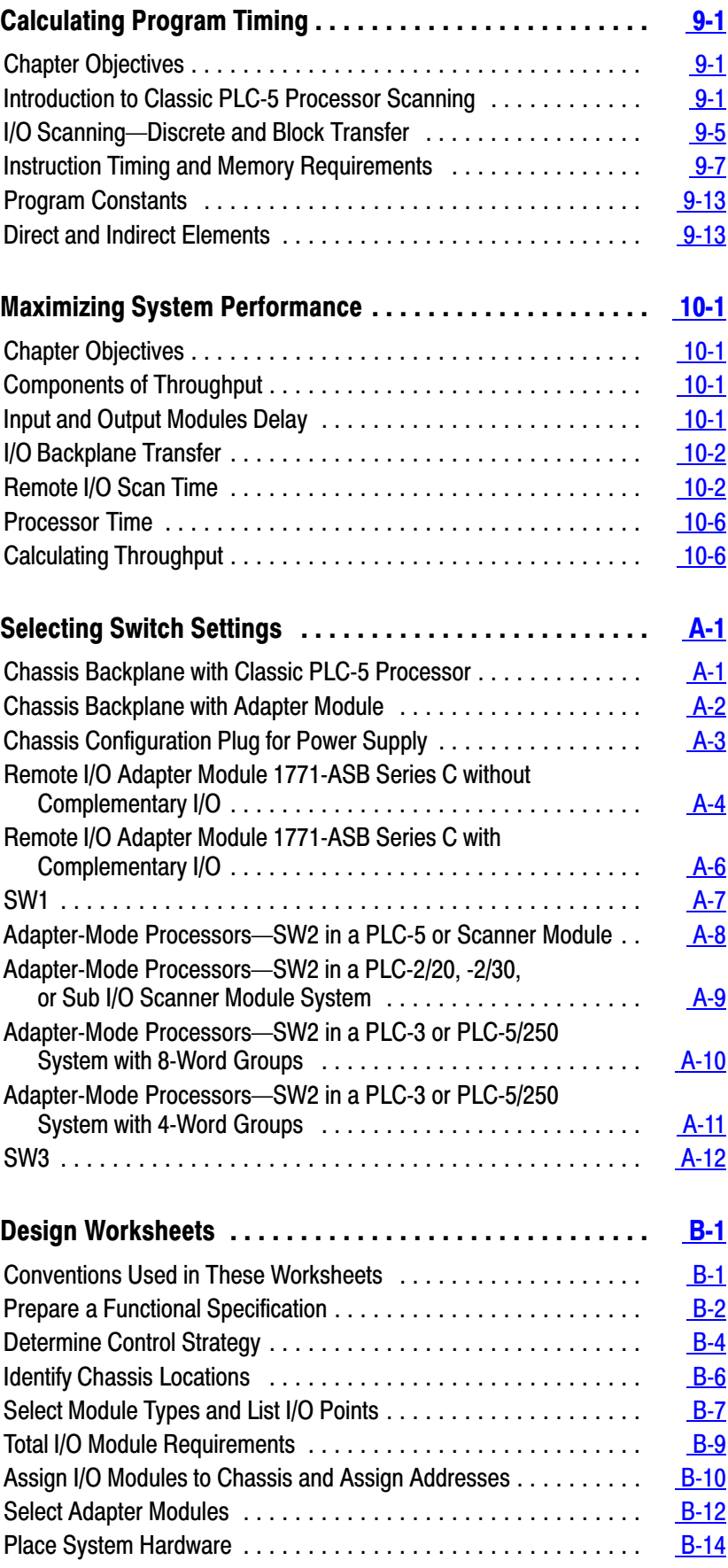

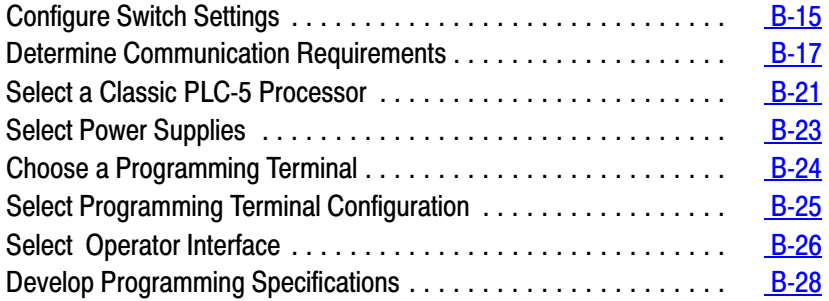

# **Classic PLC-5 Programmable Controllers**

### How to Use Your Documentation

Your Classic PLC-5 Programmable Controllers documentation is organized into manuals according to the tasks you perform. This organization lets you easily find the information you want without reading through information that is not related to your current task. The arrow in Figure 1 points to the book you are currently using.

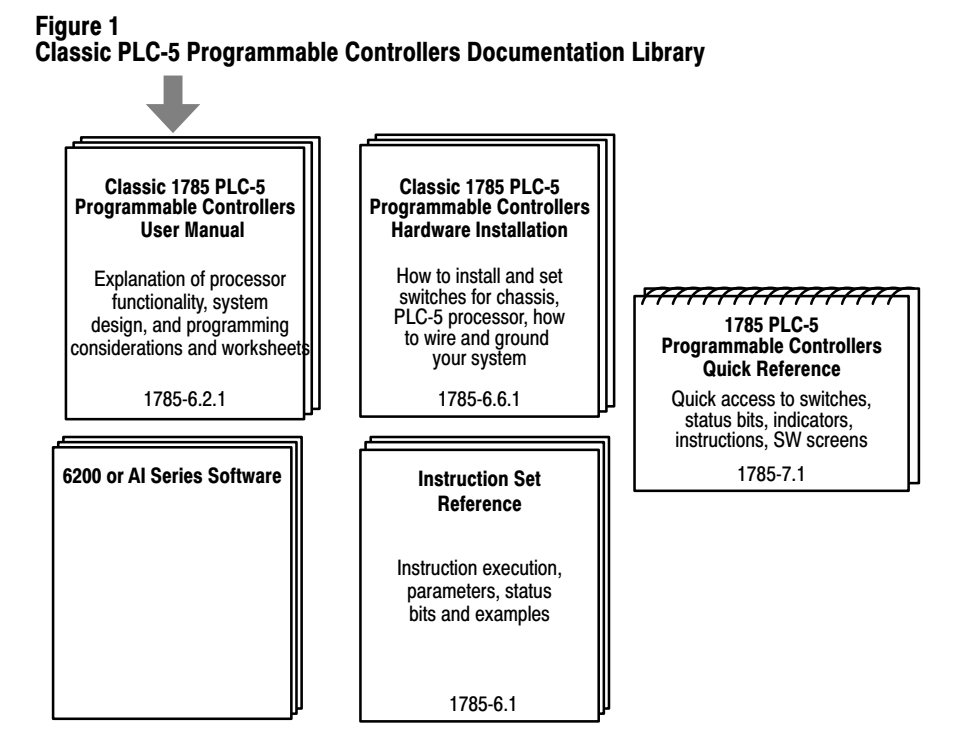

For more information on 1785 PLC-5 programmable controllers or the above publications, contact your local Allen-Bradley sales office, distributor, or system integrator.

This manual is intended to help you design a Classic PLC-5 programmable controller system. Use this manual to assist you in:

- selecting the proper hardware components for your system
- determining the important features of classic PLC-5 processors and how to use those features
- planning your classic PLC-5 system layout

Purpose of this Manual

# <span id="page-8-0"></span>Manual Organization

This manual has ten chapters and two appendices. The following table lists each chapter or appendix with its corresponding title and a brief overview of the topics covered in it.

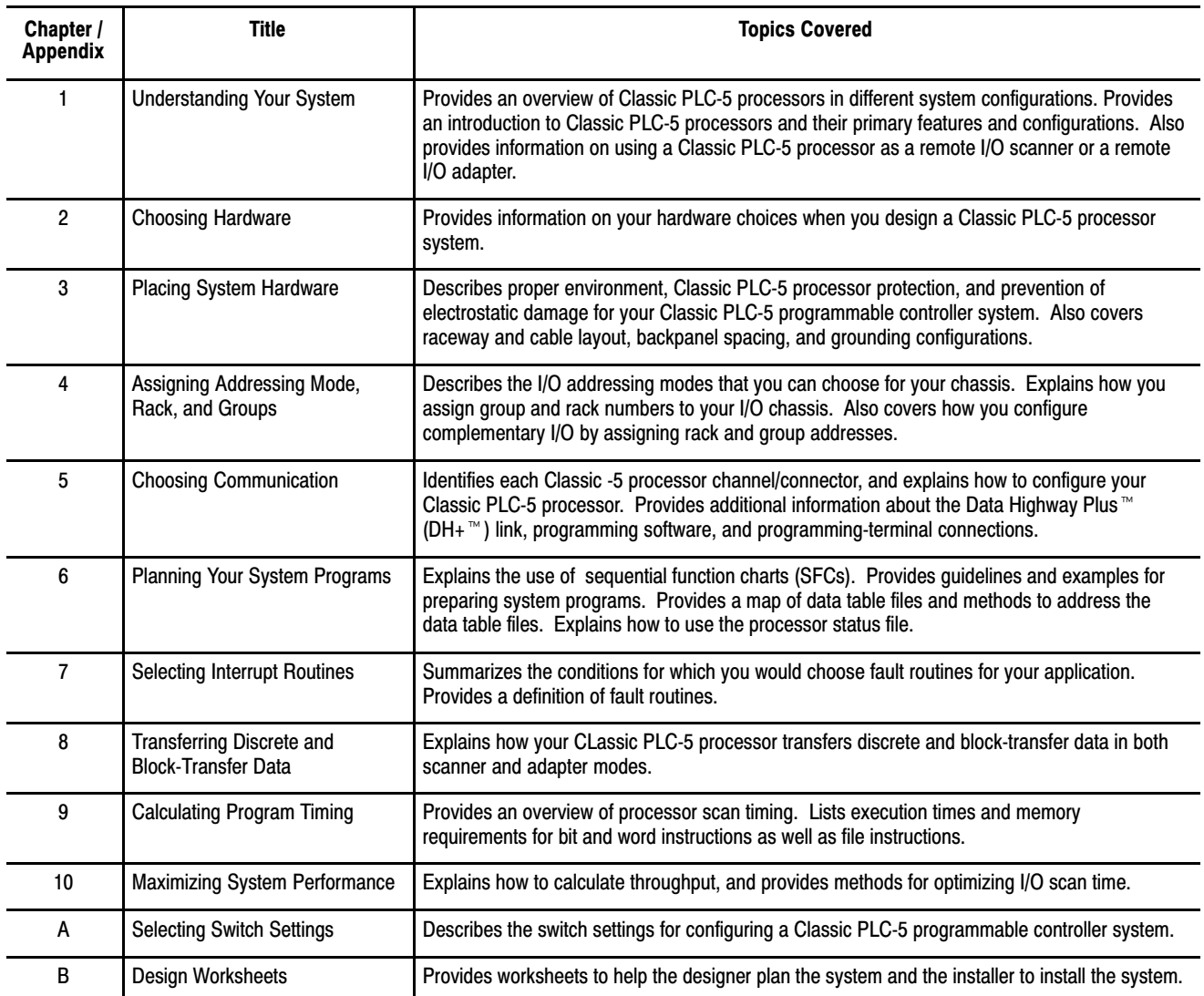

How to Use this Manual

The following flow chart demonstrates a thought process that you can use when you plan your Classic PLC-5 programmable controller system.

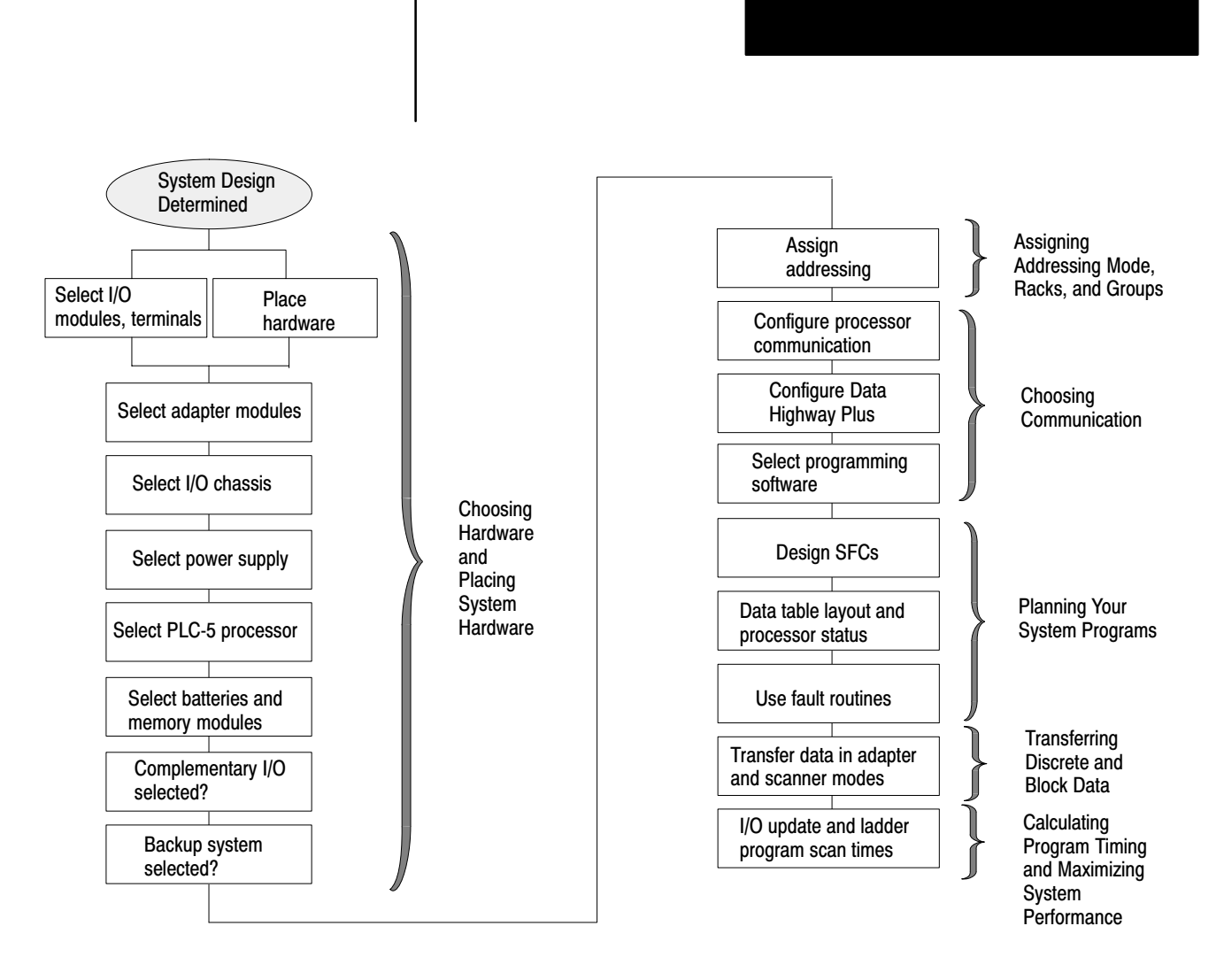

Since your decisions cannot always be made as a part of a strictly linear process, you can choose to complete tasks in parallel. When you select your I/O modules, for example, you can also begin to lay out and address your modules. Consult chapter 3, "Placing System Hardware," to determine environmental requirements, enclosures needed, cable layout, and grounding requirements for your chassis and I/O links. Also, you can choose to assess block-transfer timing when you determine where you will place your block-transfer modules (in the processor-resident local I/O chassis, extended-local I/O chassis, or remote I/O chassis).

Preface

# Understanding Your System

# <span id="page-10-0"></span>Using this Chapter

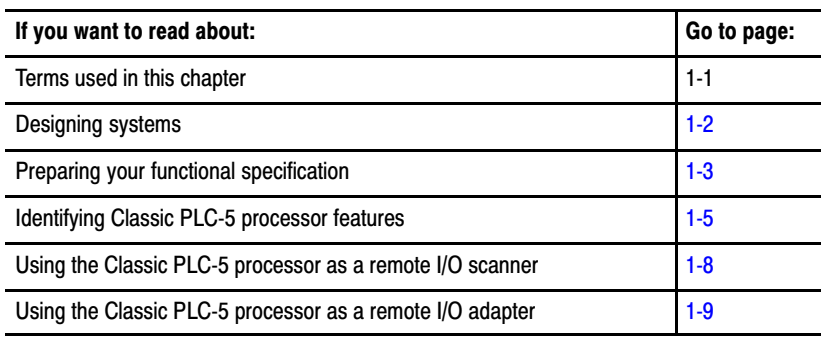

# Understanding the Terms Used in this Chapter

Become familiar with the following terms and their definitions.

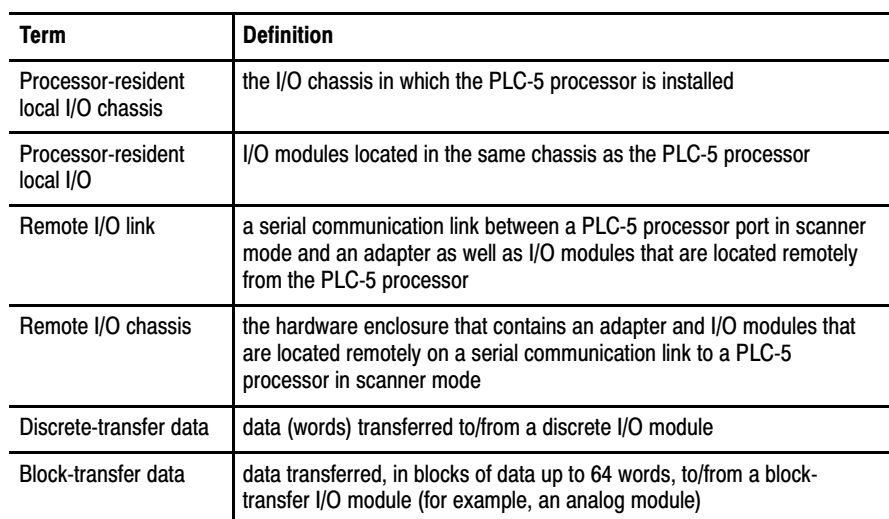

# <span id="page-11-0"></span>Designing Systems

You can use Classic PLC-5 processors in a system that is designed for centralized control or in a system that is designed for distributed control.

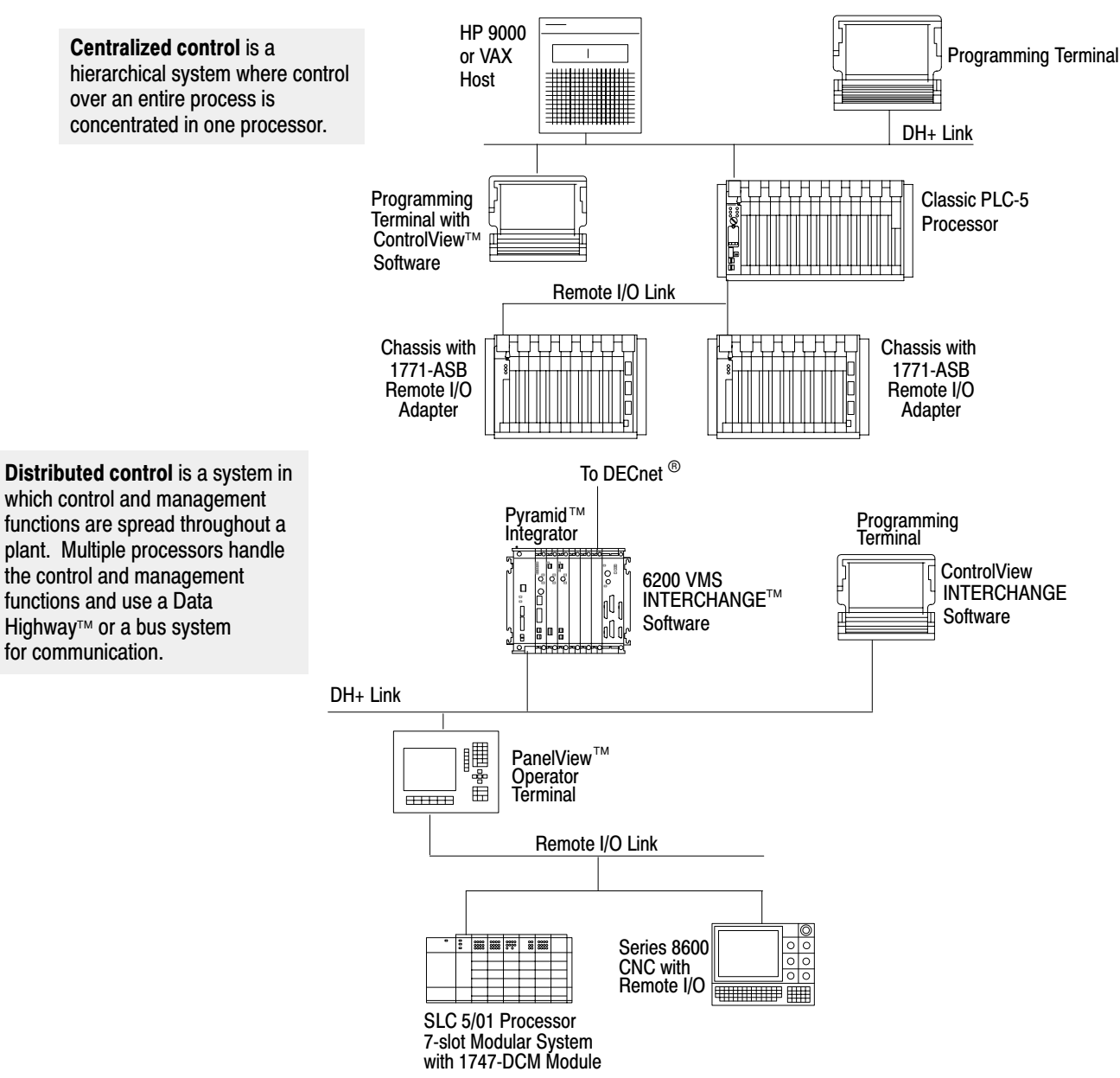

18084

Consider the following items as general guidelines when designing your system.

- Will your processor(s) be used in a centralized or distributed system?
- What type of process(es) will be controlled by the PLC-5 system?
- What processes will be controlled together?
- What are the environmental and safety concerns?
- What is the flow and functionality of your system?

Determine the general criteria for your system. Use the chapters that follow to guide you through the criteria and choices for selecting the major Classic PLC-5 programmable controller system elements, as shown in Figure 1.1.

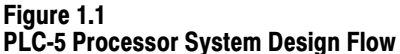

<span id="page-12-0"></span>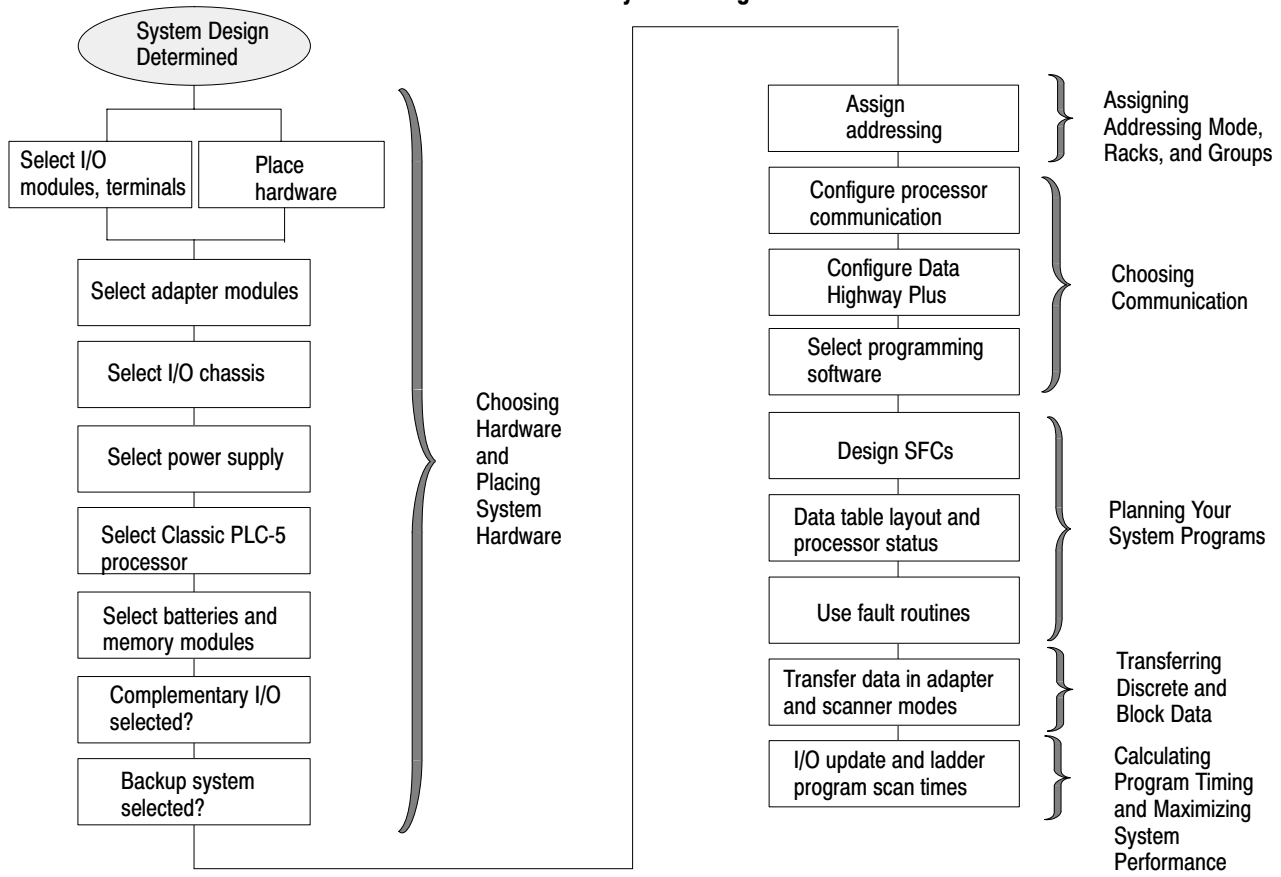

# Preparing Your Functional Specification

We recommend that you first develop a specification that defines your hardware selection and your programming application. The specification is a conceptual view of your system. Use it to determine your:

- control strategy
- hardware selection, layout, and addressing
- sequential function chart (SFC)
- special programming features
- ladder-logic requirements

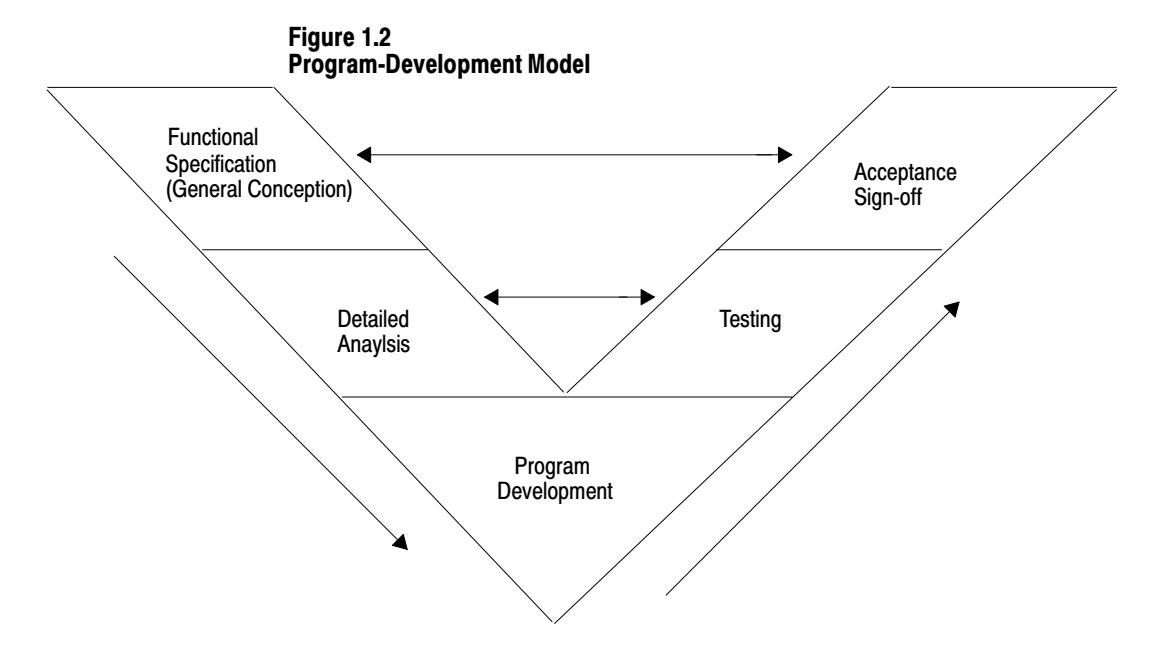

Figure 1.2 illustrates a program-development model that you can use.

This model allows for the interaction of activities at the different levels. Each section represents an activity that you perform. Prepare a functional specification to start; then, prepare the detailed analysis.

Based on the detailed analysis, you can also develop your programs, enter your programs, and test them. When testing is complete, you are ready to implement the programs in your application. The detailed analysis can be used as the basis for developing your testing procedures and requirements. Because the functional specification is well thought out, it can be used as the program sign-off document.

#### Functional Specification Content

The functional specification represents a very general view of your process or a description of operation. Identify the events and the overall order in which they must occur. Identify the equipment that you will need for your process/operation. Generally indicate the layout of your system. If your application requires a distributed control system, for example, indicate where you will need remote I/O links. Also, you can have a process that is located close to your processor. The process can require faster update time than that provided by a remote I/O link, so you can select an extendedlocal I/O link for that process.

**Important:** Choose a communication rate for your remote I/O link at which every device on the link can communicate.

<span id="page-14-0"></span>The program-development portion of your functional specification can be in any form: written statement; flowchart; or rough-draft MCPs, SFCs, and subroutines. Use the form that is most familiar to you. We recommend, however, that you generate rough-draft SFCs and subroutines so that you have a better correspondence between your beginning diagrams and your finished program.

# Detailed Analysis

In this phase, you identify the logic needed to plan your programs. This includes inputs, outputs, specific actions, and transitions between actions (i.e., the bit-level details needed to write your program).

### Program Development

You enter the programs either offline into your computer or online into a processor. In the next phase, you test the programs that you have entered. Once testing is complete, your resulting programs should match your functional specification.

# Checking for Completeness

When you complete the functional specification and the detailed analysis, review them and check for missing or incomplete information such as:

- **input conditions**
- safety conditions
- startup or emergency shutdown routines
- alarms and alarm handling
- fault detection and fault handling
- message display of fault conditions
- abnormal operating conditions

# **Introducing Classic PLC-5** Processor Modules

The following is a list of the PLC-5 processors and their catalog numbers.

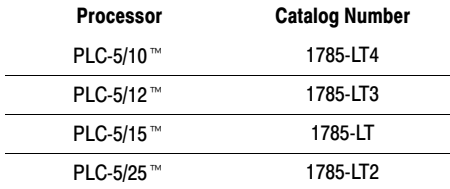

For information on other PLC-5 processors (Enhanced, Ethernet, or ControlNet), see your Allen-Bradley representative.

#### **Classic PLC-5 Family Processor Features**

From the family of PLC-5 processors, you can choose the processor(s) that you need for your application. Features common to all Classic PLC-5 processors are:

- same physical dimensions
- use of the left-most slot in the 1771 I/O chassis
- can use any 1771 I/O module in the processor-resident local I/O chassis with up to 32 points per module
- same programming software and programming terminals
- same base set of instructions
- ladder programs and SFCs can be used by any of the PLC-5 processors

Check with your Allen-Bradley sales office or distributor if you have questions regarding any of the features of your PLC-5 processor.

#### **Subprogram Calls**

Use a subroutine to store recurring sections of program logic that can be accessed from multiple program files. A subroutine saves memory because you program repetitive logic only once. The JSR instruction directs the processor to go to a separate subroutine file within the logic processor, scan that subroutine file once, and return to the point of departure.

For detailed information about how you generate and use subroutines, see your programming software documentation set.

#### **Sequential Function Charts**

Use SFCs as a sequence-control language to control and display the state of a control process. Instead of one long ladder program for your application, divide the logic into steps and transitions. A step corresponds to a control task; a transition corresponds to a condition that must occur before the programmable controller can perform the next control task. The display of these steps and transitions lets you see what state the machine process is in at a given time.

For detailed information about how you generate and use SFCs, see you programming software.

#### **Ladder Logic Programs**

A main program file can be an SFC file numbered 1-999; it can also be a ladder-logic file program numbered 2-999 in any program file.

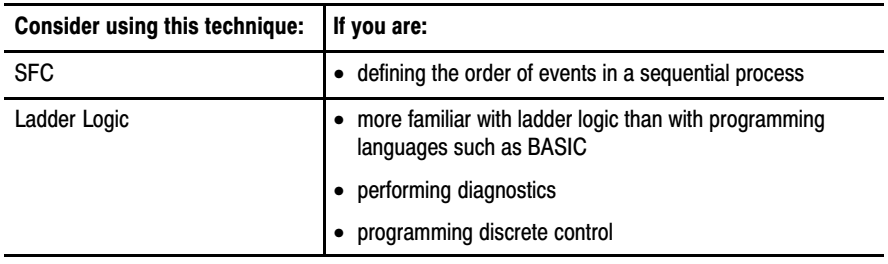

For detailed information about how you use ladder logic, see your programming software documentation.

#### **Backup System**

The following diagram shows a typical PLC-5 backup system:

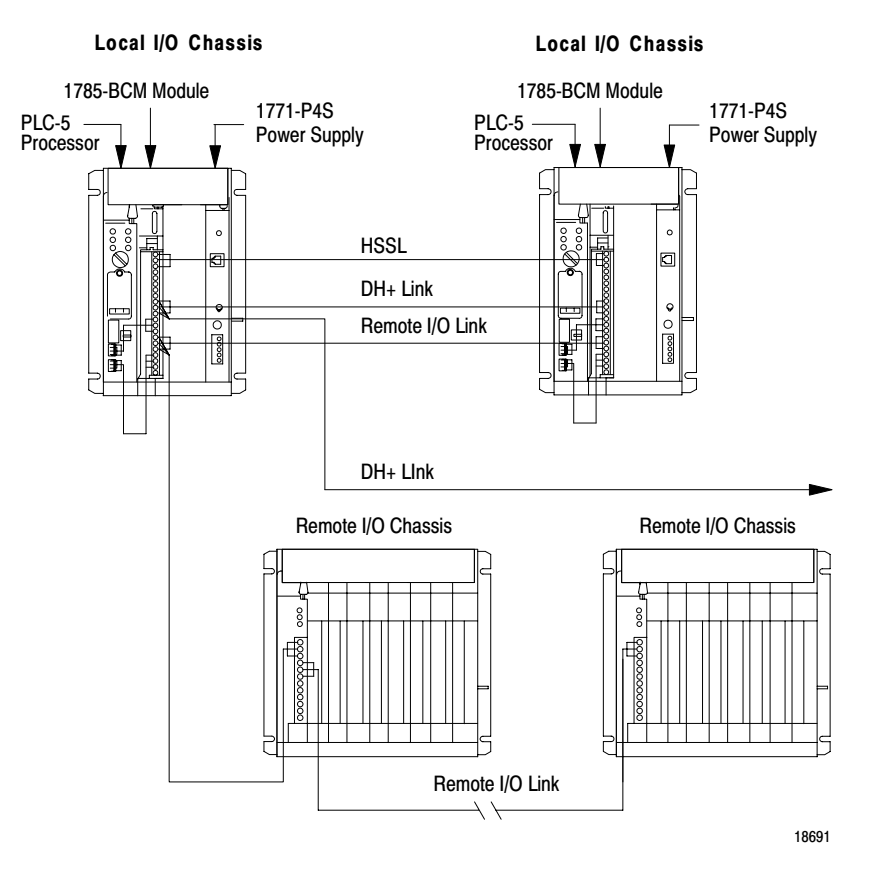

In a PLC-5 backup system configuration, one system controls the operation of remote I/O and DH+ communications. This system is referred to as the "primary system." The other system is ready to take control of the remote I/O and DH+ communications in the event of a fault in the primary system. This is referred to as the "secondary system."

See chapter 2, "Choosing Hardware," to select backup system hardware. See the PLC-5 Backup Communication Module User Manual, publication 1785-6.5.4, for more information on configuring a PLC-5 backup system.

# <span id="page-17-0"></span>Using the Classic PLC-5 Processor as a Remote I/O **Scanner**

Use scanner mode whenever you want a Classic PLC-5 processor to scan and control remote I/O link(s). The scanner-mode processor also acts as a supervisory processor for other processors that are in adapter mode.

The scanner-mode processor scans the processor memory file to read inputs and control outputs. The scanner-mode processor transfers discrete-transfer data and block-transfer data to/from the processor-resident local rack as well as to/from modules in remote I/O racks.

A PLC-5 processor scans processor-resident local I/O synchronously to the program scan. A PLC-5 processor scans remote I/O asynchronously to the program scan, but the processor updates the input/output image data table from the remote I/O buffer(s) synchronously to the program scan. This occurs at the end of each program scan.

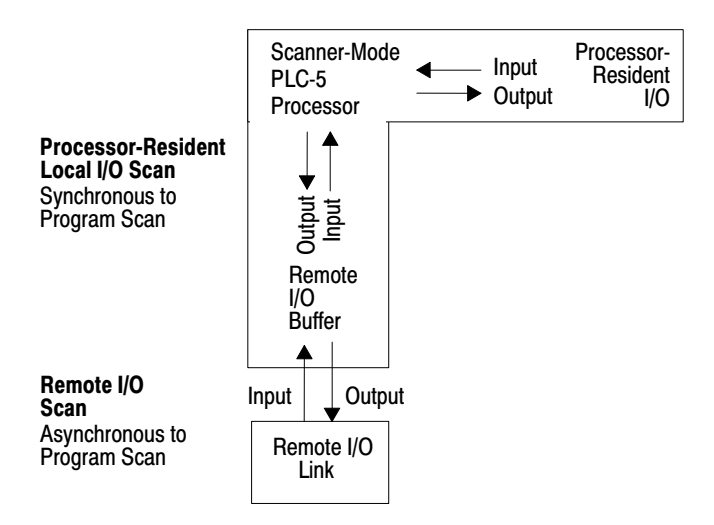

The scanner-mode PLC-5 processor can also:

- gather data from node adapter devices in remote I/O racks
- process I/O data from 8-, 16-, or 32-point I/O modules
- $\blacksquare$  address I/O in 2-, 1-, or 1/2-slot I/O groups
- support a complementary I/O configuration
- support block transfer in any I/O chassis

Configure the PLC-5/15 or -5/25 processor for scanner mode by setting switch assembly SW1.

### <span id="page-18-0"></span>Using the Classic PLC-5 Processor as a Remote I/O Adapter

Use a Classic PLC-5 processor (except the PLC-5/10 processor) in adapter mode when you need predictable, real-time exchange of data between a distributed control PLC-5 processor and a supervisory processor. You connect the processors via the remote I/O link (see Figure 1.3). You can monitor status between the supervisory processor and the adapter-mode PLC-5 processor at a consistent rate (i.e., the transmission rate of the remote I/O link is unaffected by programming terminals and other non-control-related communications).

#### Figure 1.3 Adapter-Mode Communication

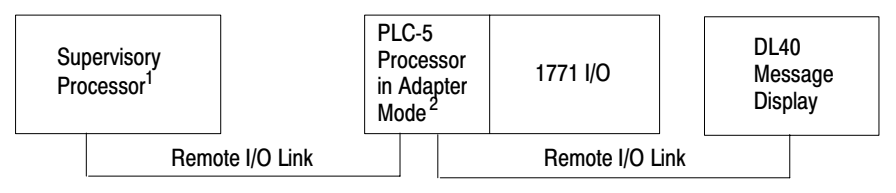

<sup>1</sup> The following programmable controllers can operate as supervisory processors:

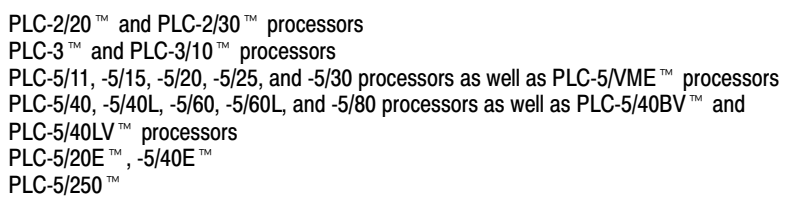

All PLC-5 family processors, except the PLC-5/10, can operate as remote I/O adapter modules. 2

The PLC-5 processor in adapter mode acts as a remote station to the supervisory processor. The adapter-mode PLC-5 processor can monitor and control its processor-resident local I/O while communicating with the supervisory processor via a remote I/O link.

The supervisory processor communicates with the PLC-5/12, -5/15, or -5/25 adapter with either eight or four I/O image table words.

A PLC-5 processor transfers I/O data and status data using discrete transfers and block transfers. You can also use block-transfer instructions to communicate information between a supervisory processor and an adapter-mode processor. The maximum capacity per block transfer is 64 words.

# **Chapter**

# Choosing Hardware

# <span id="page-19-0"></span>Chapter Objectives

Use this chapter to guide you in the selection of system hardware for your application.

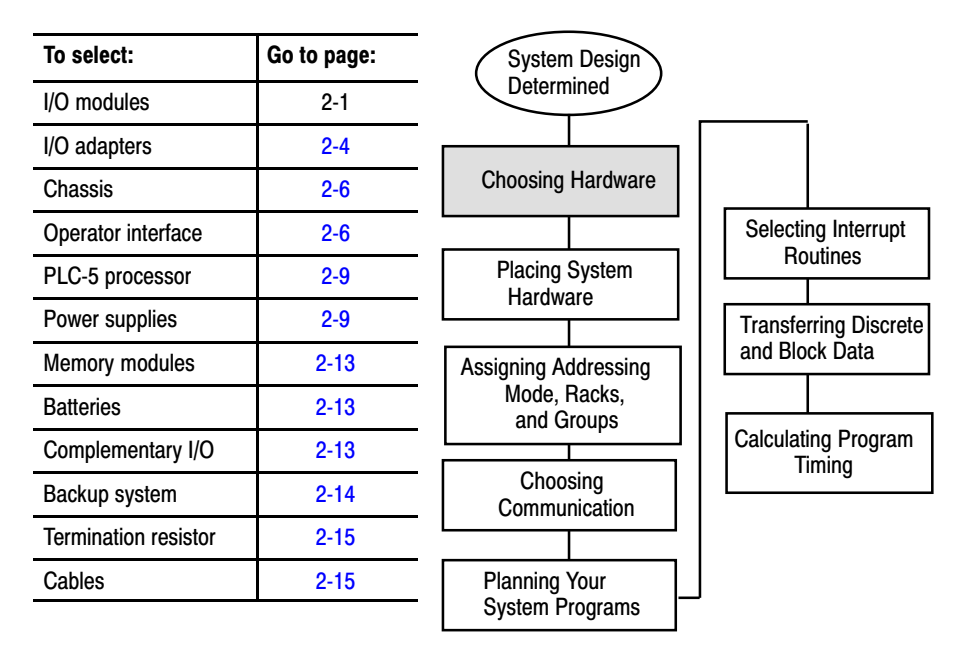

# Selecting I/O Modules

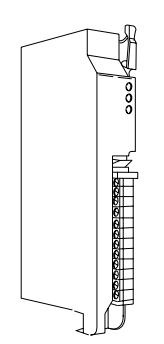

You select I/O modules to interface your PLC-5 processor with machines or processes that you have previously determined.

Use the following list and Table 2.A as guidelines for selecting I/O modules and/or operator control interface(s).

- How much I/O is required to control the process(es)?
- Where will you concentrate I/O points for portions of an entire process  $\blacksquare$ (when an entire process is distributed over a large physical area)?
- $\blacksquare$ What type of I/O is required to control the process(es)?
- What is the required voltage range for each I/O module?  $\blacksquare$
- What is the backplane current required for each I/O module?  $\blacksquare$
- What are the noise and distance limitations for each I/O module?  $\blacksquare$
- What isolation is required for each I/O module?  $\blacksquare$

#### Table 2.A Guidelines for Selecting I/O Modules

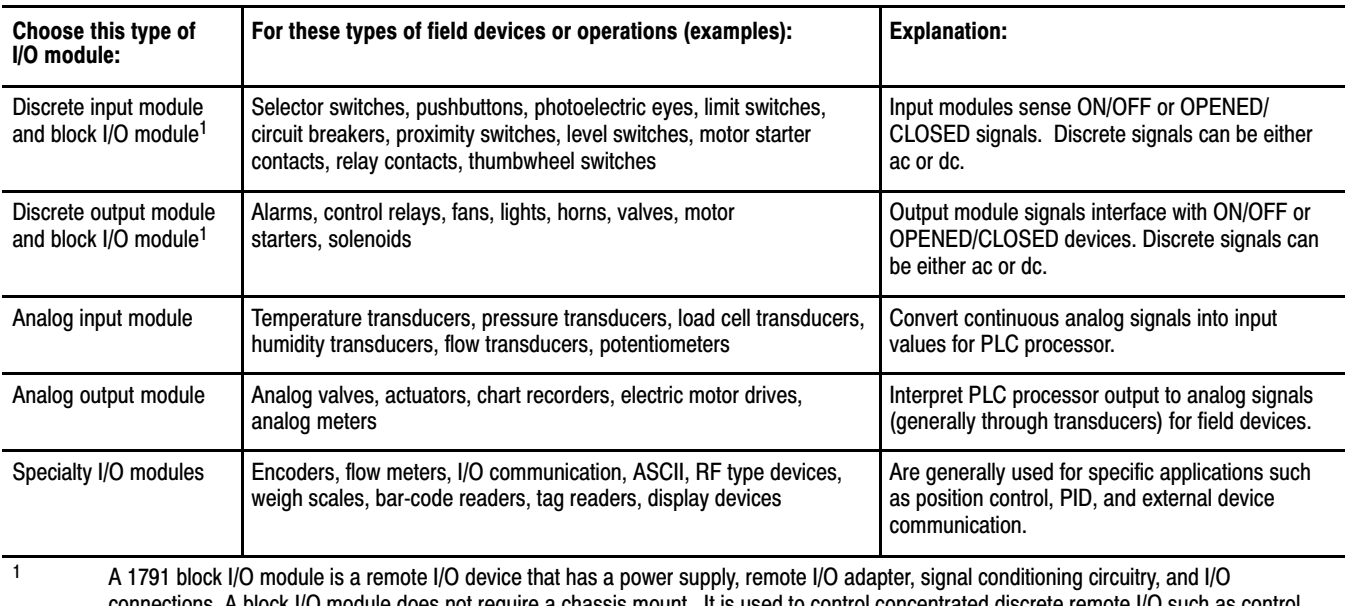

k I/O module does not require a chassis mount. It is used to control concentrated discrete remote I/O such as control panels, pilot lights, and status indications.

> **Important:** Determine addressing in conjunction with I/O module selection. The selection of addressing and the selection of I/O module density are mutually dependent.

# Selecting I/O Module Density

The density of an I/O module is the number of processor input or output image table bits to which it corresponds. A bidirectional module with 8 input bits and 8 output bits has a density of 8. Table 2.B provides guidelines for selecting I/O module density.

Table 2.B Guidelines for Selecting I/O Module Density

| Choose this I/O density: | If you:                                                                                                    |
|--------------------------|----------------------------------------------------------------------------------------------------|
| 8-point I/O module       | • currently use 8-point modules<br>need integral, separately-fused outputs<br>• want to minimize cost per module                                                     |
| 16-point I/O module      | currently use 16-point modules<br>• need separately fused outputs with a special wiring arm                                                                          |
| 32-point I/O module      | • currently use 32-point modules<br>want to minimize number of modules<br>want to minimize the space required for I/O chassis<br>want to minimize cost per I/O point |

#### Master/Expander I/O Modules

Some I/O modules (called "masters") communicate with their expanders over the backplane. These master/expander combinations either:

- **can** time-share the backplane, or
- **cannot** time-share the backplane  $\blacksquare$

For masters that **can** time-share the backplane, you can use two masters in the same chassis. For a master/expander combination that **cannot** time-share the backplane, you cannot put another master/expander combination in the same I/O chassis.

**Example:** The stepper-controller module (cat. no. 1771-M1, part of a 1771-QA assembly) and the servo-controller module (cat. no. 1771-M3, part of a 1771-QC assembly) always act as masters and cannot time-share the backplane. Therefore, you cannot put a second master module in the same chassis with either of these modules.

Table 2.C summarizes the compatibility of master modules within a single I/O chassis.

| <b>1st Master</b><br><b>Module</b>                                                                                                    | $1771 - IX1$                                                                                                    | <b>2nd Master Module</b><br>$1771-IF1$<br>$1771 - OF1$ | 1771-M3            |  |  |  |  |
|----------------------------------------------------------------------------------------------------|----------------------------------------------------------------------------------------------------|--------------------------------------------------------|--------------------|--|--|--|--|
| $1771 - IX1$                                                                                                    |                                                                                                    | Valid <sup>2</sup>                                     | Valid <sup>2</sup> |  |  |  |  |
| $1771.$ IF <sup>1</sup>                                                                                                    | Valid <sup>2</sup>                                                                                                    | Valid <sup>2</sup>                                     | Valid <sup>2</sup> |  |  |  |  |
| 1771-OF <sup>1</sup>                                                                                                    | Valid <sup>2</sup>                                                                                                    | Valid <sup>2</sup>                                     | Valid <sup>2</sup> |  |  |  |  |
| 1771-M1                                                                                                    |                                                                                                    |                                                        |                    |  |  |  |  |
| 1771-M3                                                                                                    |                                                                                                    |                                                        |                    |  |  |  |  |
| These modules have been superseded by 1771-IXE, -IFE, and OFE master modules that<br>do not exhibit the master/expander conflict in a chassis as 1771-IX, -IF, and OF master<br>modules shown in this table. |                                                                                                    |                                                        |                    |  |  |  |  |
| $\mathfrak{p}$                                                                                                    | These are the only master combinations that you can use in a single I/O chassis. These<br>combinations are valid with or without the module's associated expanders (1771-M1 and<br>-M3 have expander modules). You can use a maximum of two masters in the same<br>chassis; you can use any other intelligent I/O modules not shown here with these masters. |                                                        |                    |  |  |  |  |

Table 2.C Compatibility of Master Modules within a Single I/O Chassis

**Important:** Density is not relevant to an expander module because it communicates only with its master; an expander module does not communicate directly with an adapter.

<span id="page-22-0"></span>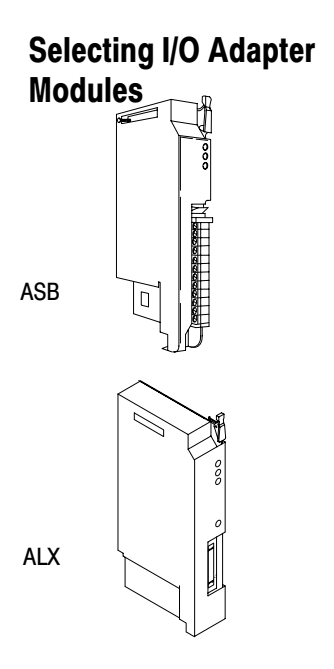

Select I/O adapter modules to interface your PLC-5 processor with I/O modules. Use Table 2.D as a guide when you select I/O adapter modules.

#### Table 2.D Guidelines for Selecting Adapter Modules

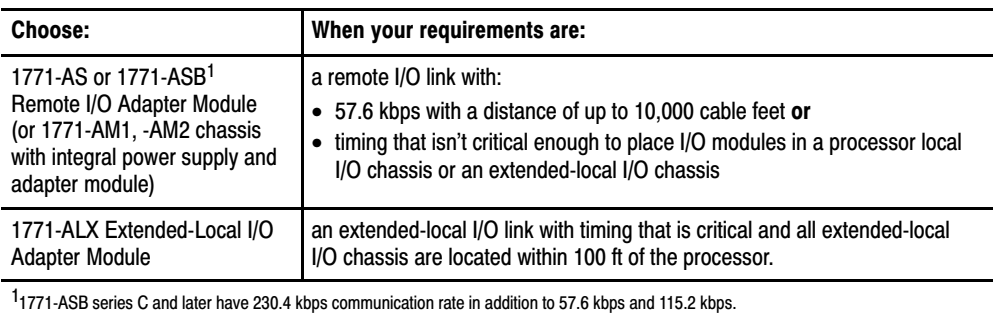

### 1771-AS/ASB Remote I/O Adapter Modules

Table 2.E shows the I/O density per module and addressing modes you can use with I/O chassis and remote I/O adapter modules.

#### Table 2.E I/O Chassis/Adapter Module Combinations

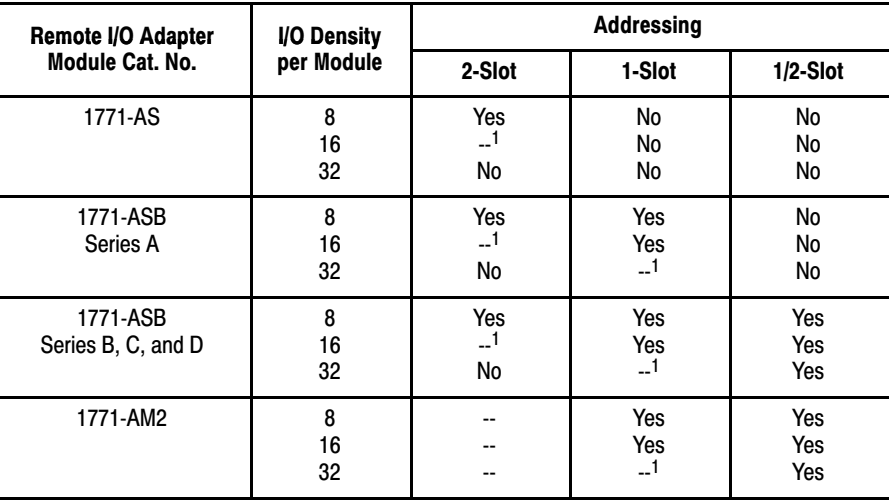

1 Conditional module placement; you must use an input module and an output module in two

adjacent slots (even/odd pair) of the I/O chassis beginning with slot 0. If you cannot pair the

modules this way, leave the adjacent slot empty.

Using the 1771-ASB Series C or D adapter module, you can choose one of three communication rates: 57.6 kbps, 115.2 kbps, or 230.4 kbps.

#### 1771-ALX Extended-Local I/O Adapter Module

Table 2.F shows the I/O density per module and addressing modes you can use with I/O chassis and extended-local I/O adapter modules.

#### Table 2.F I/O Chassis/Extended Local I/O Adapter Module Combinations

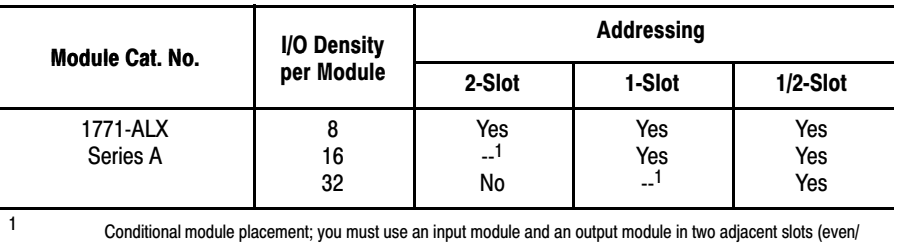

odd pair) of the I/O chassis beginning with slot 0. If you cannot pair the modules this way, leave the adjacent slot empty.

#### Other Devices on an I/O Link

Other devices that you can use on a remote I/O link are:

- PLC-5 processor in adapter mode
- **PLC-5/250** remote scanner in adapter mode
- PLC interface module for digital ac and dc drives
- **remote I/O adapter for Bulletin 1336 drives**
- RediPANEL  $^{\mathsf{m}}$  pushbutton and keypad modules
- Dataliner™
- PanelView (see operator interface)
- F30D option module (for T30 plant-floor terminal)
- 8600 or 9/SERIES CNC with remote I/O adapter option
- $\blacksquare$  CVIM<sup> $m$ </sup> in adapter mode
- Pro-Spec<sup>™</sup> 6000 Fastening System with remote I/O adapter option
- 1747-DCM module (to SLC-500 rack)
- 1771-DCM module
- 1771-GMF robot (remote I/O interface module)

See the appropriate Allen-Bradley product catalog for more information on these devices.

# <span id="page-24-0"></span>Selecting I/O Chassis

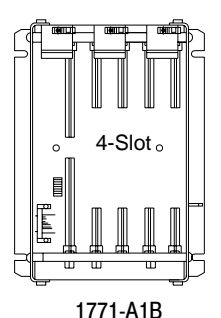

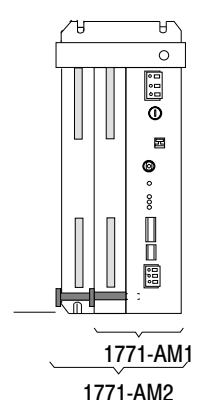

Selecting an Operator Interface

An I/O chassis is a single, compact enclosure for the processor, power-supply modules, remote and extended-local I/O adapter modules, and I/O modules. The left-most slot of the I/O chassis is reserved for the processor or adapter module. Consider the following when selecting a chassis:

- When you determine the maximum number of I/O in your application, allow space for the I/O slots dedicated to power-supply modules, communication modules, and other intelligent I/O modules.
- You must use series B or later chassis with 16- and 32-point I/O modules.
- Allow space for future addition of I/O modules to chassis.

I/O chassis available are:

- $-4$ -slot (1771-A1B)
- $-8$ -slot (1771-A2B)
- $\blacksquare$  12-slot—rack mount (1771-A3B), panel mount (1771-A3B1)
- $-16$ -slot (1771-A4B)

You can also choose a chassis with an integral power supply and remote I/O adapter (show at left). The two types are:

- 1-slot (1771-AM1)
- $-$  2-slot (1771-AM2)

PanelView and ControlView are operator interface products or packages that communicate with a PLC-5 processor. Use Table 2.G as a guideline when selecting either PanelView or ControlView for your PLC-5 programmable controller system. Use Table 2.H for a comparison of PanelView and ControlView features.

#### Table 2.G Guidelines for Selecting an Operator Interface

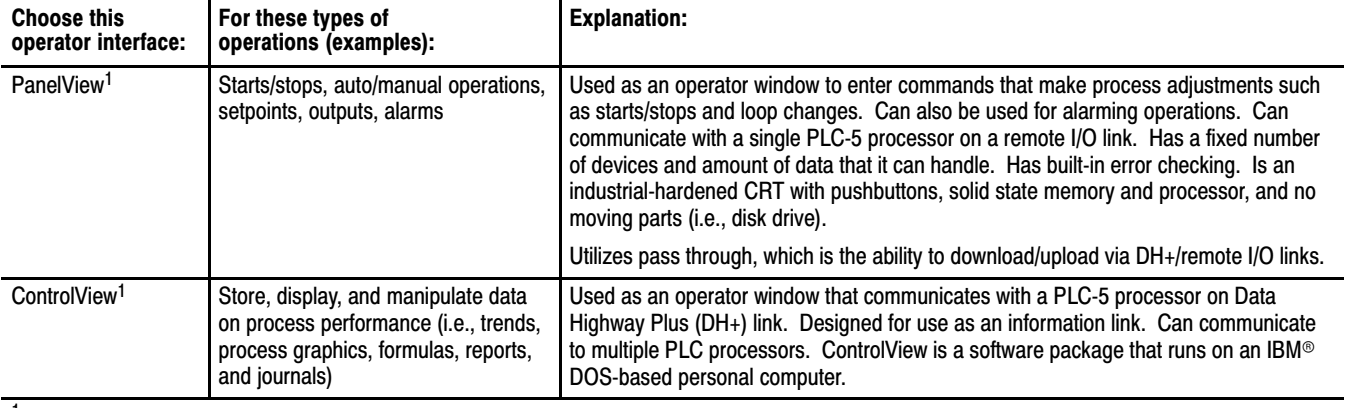

<sup>1</sup> Refer to your local Allen-Bradley sales office or Allen-Bradley distributor for more information on PanelView and ControlView.

#### Table 2.H Comparison of PanelView and ControlView Features

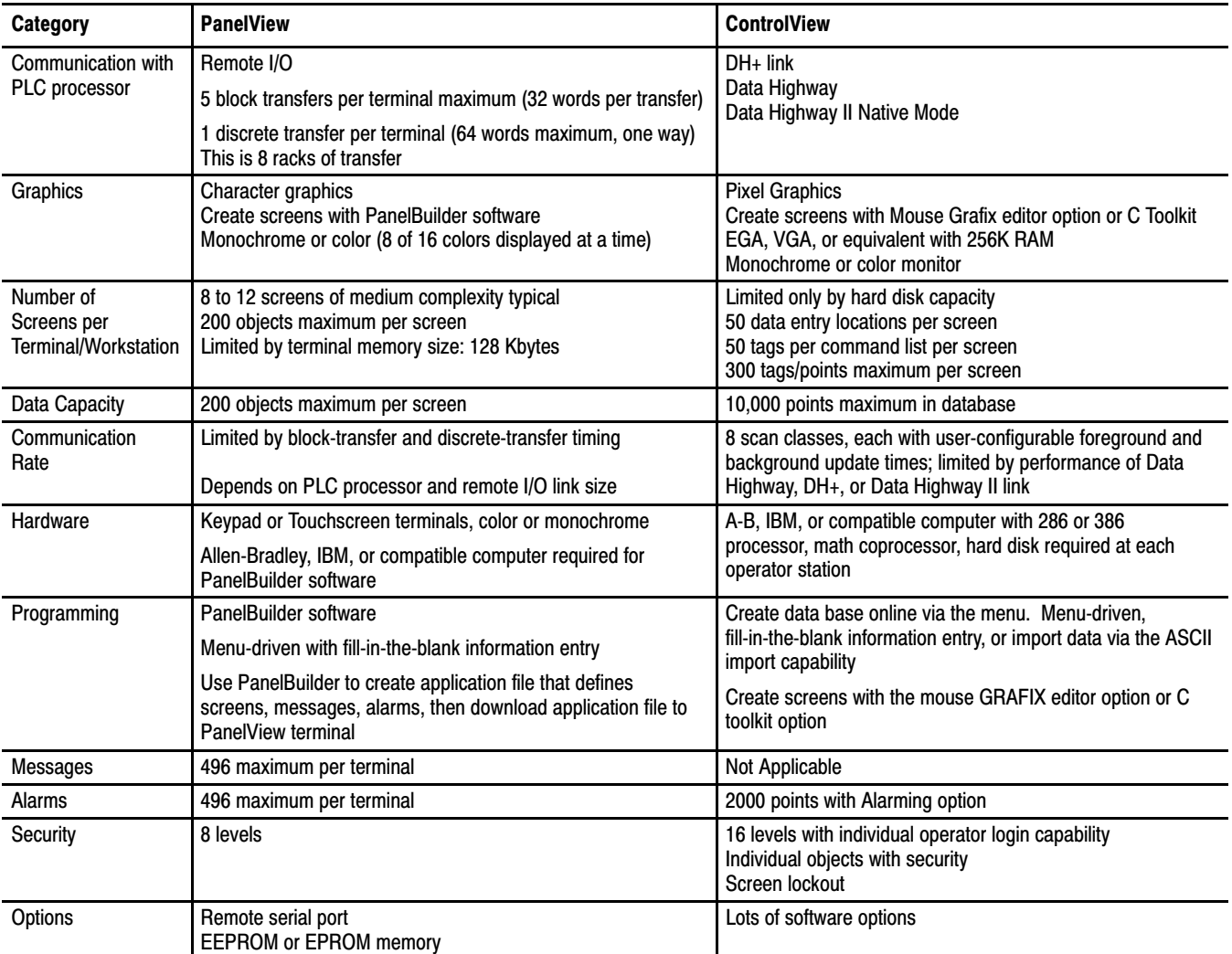

For more information on selecting and configuring PanelView, see:

- PanelView Operator Terminal and PanelBuilder Development Software User Manual, cat. no. 2711-ND002 version C, PN40061-139-01 request latest revision
- Replacing Node Adapter Firmware for PanelView Terminals Installation Data, PN40062-236-01—request latest revision

For more information on selecting and configuring ControlView, see:

- ControlView Core User Manual, publication 6190-6.5.1
- ControlView Allen-Bradley Drivers User Manual*,* publication 6190-6.5.5
- ControlView Networking User Manual, publication 6190-6.5.9

#### Other Operator Interfaces

You can use the following as operator interfaces in your PLC-5 processor system:

- RediPANEL pushbutton and keypad modules
- **Dataliner**
- 1784-T47 and 1784-T53 programming terminals

See the appropriate Allen-Bradley product catalog for more information on these operator interfaces.

Choosing Hardware Chapter 2

# <span id="page-27-0"></span>Choosing a Classic PLC-5 Processor for Your Application

Choose from the following PLC-5 processors.

#### Table 2.I **Classic PLC-5 Processor Selection Chart-Part 1**

| Processor/<br>Cat. No.         | Maximum User<br><b>Memory Words</b>   | <b>EEPROM Module</b><br><b>Memory (Words) &amp;</b><br><b>Module Number</b> | <b>Total I/O Maximum</b><br>(any mix)                                          | Analog<br>$II$ O Max | Program Scan Time /<br>K Word           | <b>I/O Scan time/Rack</b><br>(in a single Chassis,<br>ext-local or remote) | <b>Multiple</b><br>MCPs/<br>Quantity |
|--------------------------------|---------------------------------------|-----------------------------------------------------------------------------|--------------------------------------------------------------------------------|----------------------|-----------------------------------------|----------------------------------------------------------------------------|--------------------------------------|
| <b>PLC-5/10</b><br>(1785-LT4)  | 6 K                                   | 8 K (1785-MJ)                                                               | • 512 (32-I/O modules)<br>• 256 (16-I/O modules)<br>• 128 (8-I/O modules)      | 256                  | 2 ms (discrete logic)<br>8 ms (typical) | N/A                                                                        | No/1                                 |
| <b>PLC-5/12</b><br>(1785-LT3)  | 6 K                                   | 8 K (1785-MJ)                                                               | • 512 (32-I/O modules)<br>• 256 (16-I/O modules)<br>• 128 (8-I/O modules)      | 256                  | 2 ms (discrete logic)<br>8 ms (typical) | $\bullet$ 10 ms @ 57.6 kbps<br>(remote)                                    | No/1                                 |
| <b>PLC-5/15</b><br>$(1785-LT)$ | 6 K expandable<br>to 10 K or 14 K     | 8 K (1785-MJ)                                                               | $\bullet$ 512 (any mix) or<br>$\bullet$ 512 in + 512 out<br>(complementary)    | 512                  | 2 ms (discrete logic)<br>8 ms (typical) | $\bullet$ 10 ms @ 57.6 kbps<br>(remote)                                    | No/1                                 |
| <b>PLC-5/25</b><br>(1785-LT2)  | 13 K<br>expandable to<br>17 K or 21 K | 8 K (1785-MJ) or<br>16 K (1785-MK)                                          | $\bullet$ 1024 (any mix) or<br>$\bullet$ 1024 in + 1024 out<br>(complementary) | 1024                 | 2 ms (discrete logic)<br>8 ms (typical) | $\bullet$ 10 ms @ 57.6 kbps<br>(remote)                                    | No/1                                 |

Table 2.J Classic PLC-5 Processor Selection Chart-Part 2

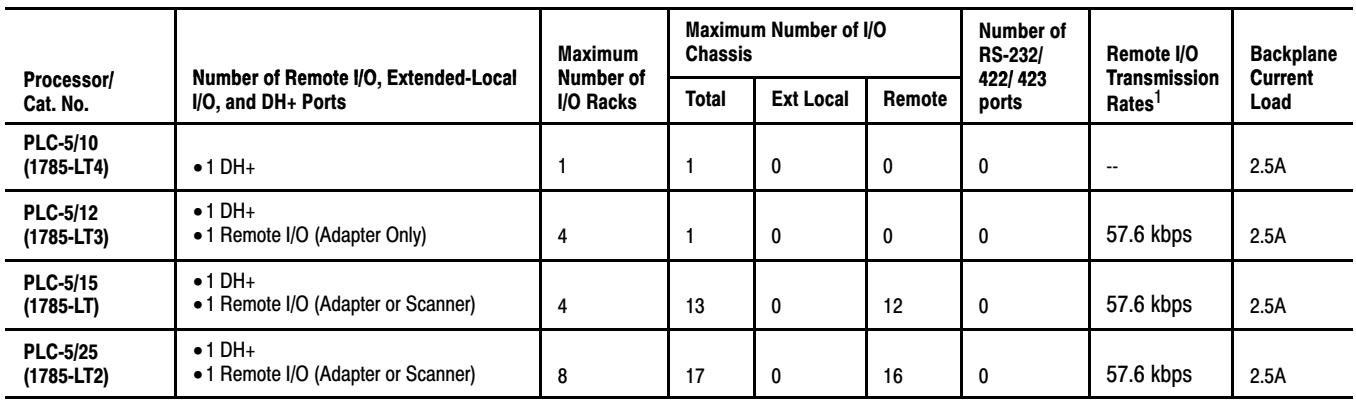

# Selecting Power Supplies

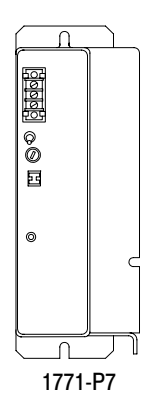

Use the following steps as guidelines for selecting a power supply for a chassis that contains a PLC-5 processor, a 1771-AS or -ASB remote I/O adapter module, or a 1771-ALX extended-local I/O adapter module.

- **1.** Determine the input voltage for the power supply.
- **2.** Calculate the total backplane current draw for I/O modules by adding together the backplane current draw for each I/O module in that chassis.
- **3.** Add to the total of the I/O module backplane current draw either:
	- a. 3.3 Amps when the chassis will contain a PLC-5 processor (maximum current draw for any PLC-5 processor) **or**
	- b. 1.2 Amps when the chassis will contain either a remote I/O 1771-AS or -ASB module or a 1771-ALX extended-local I/O adapter module
- **4.** If you leave slots available in your chassis for future expansion:
	- a. list backplane current draw for future I/O modules
	- b. add the total current draw for all expansion I/O modules to the total calculated in step 3.
- **5.** Determine whether the available space for the power supply is in the chassis or mounted external to the chassis.

Choose your power supply from Table 2.K or Table 2.L using the input voltage requirement and the total backplane current draw as determined in the previous steps, 1 through 5.

See the Automation Products Catalog, publication AP100, for more information on power supplies.

#### Powering a Chassis Containing a PLC-5 Processor

Table 2.K lists the power-supply modules that you can use with a Classic PLC-5 processor.

| <b>Power</b><br><b>Supply</b> | Input<br><b>Power</b> | <b>Output Current</b><br>(in Amps) | <b>Output Current (in Amps) When Parallel with:</b> |           |                  |             |           |                  |             | <b>Power Supply</b>   |
|-------------------------------|-----------------------|------------------------------------|-----------------------------------------------------|-----------|------------------|-------------|-----------|------------------|-------------|-----------------------|
|                               |                       |                                    | P <sub>3</sub>                                      | <b>P4</b> | P <sub>4</sub> S | <b>P4S1</b> | <b>P5</b> | P <sub>6</sub> S | <b>P6S1</b> | <b>Location</b>       |
| 1771-P3                       | 120V ac               | 3                                  | 6                                                   | 11        | 11               |             |           |                  |             | chassis, 1-slot       |
| 1771-P4                       | 120V ac               | 8                                  | 11                                                  | 16        | 16               |             |           |                  |             | chassis, 2-slot       |
| 1771-P4S                      | 120V ac               | 8                                  | 11                                                  | 16        | 16               |             |           |                  |             | chassis, 1-slot       |
| 1771-P4S1                     | 100V ac               | 8                                  |                                                     |           |                  | 16          |           |                  |             |                       |
| 1771-P4R                      | 120V ac               | 8/16/24 <sup>1</sup>               |                                                     |           |                  |             |           |                  |             |                       |
| 1771-P5                       | 24V dc                | 8                                  |                                                     |           |                  |             | 16        |                  |             | chassis, 2-slot       |
| 1771-P6S                      | 220V ac               | 8                                  |                                                     |           |                  |             |           | 16               |             | chassis, 1-slot       |
| 1771-P6S1                     | 200V ac               | 8                                  |                                                     |           |                  |             |           |                  | 16          |                       |
| 1771-P6R                      | 220V ac               | 8/16/24 <sup>1</sup>               |                                                     |           |                  |             |           |                  |             |                       |
| 1771-P7                       | 120/220V ac           | 16                                 |                                                     |           |                  |             |           |                  |             | external <sup>2</sup> |
| 1771-PS7                      | 120/220V ac           | 16                                 |                                                     |           |                  |             |           |                  |             |                       |

Table 2.K Powering a Chassis Containing a Classic PLC-5 processor

1<br>1 See publication 1771-2.136 for more information.

2 You cannot use an external power supply and a slotbased power supply module to power the same chassis;

they are not compatible.

# Powering a Remote I/O Chassis Containing a 1771-AS or 1771-ASB or an Extended-Local I/O Chassis Containing a 1771-ALX

Table 2.L lists the power supply modules that you can use with a remote I/O chassis or an extended-local I/O chassis.

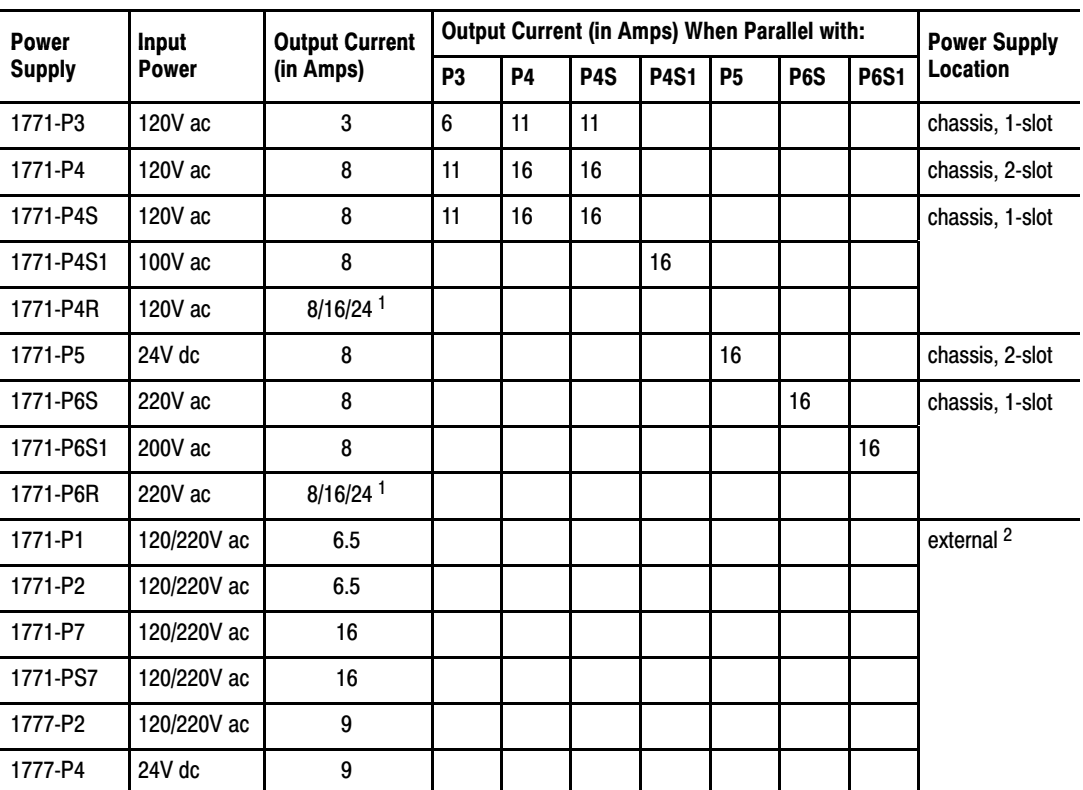

#### Table 2.L Powering a Remote I/O Chassis (Containing a 1771-AS or -ASB) or an Extended-Local I/O Chassis (Containing a 1771-ALX)

 $1$  See publication 1771-2.136 for more information.

<sup>2</sup> You cannot use an external power supply and a slot-based power supply module to power the same chassis; they are not compatible.

# <span id="page-31-0"></span>Selecting Memory Modules

Select a memory module from Table 2.M for your PLC-5 processor.

#### Table 2.M PLC-5 Processor Memory Modules

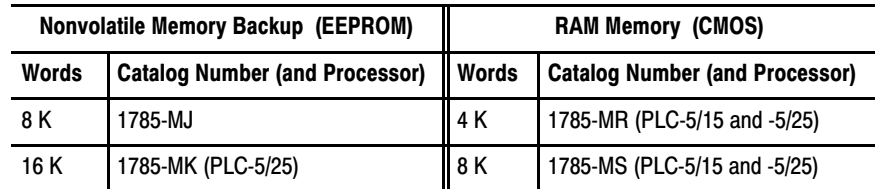

# Selecting a Replacement **Battery**

A battery ships with your PLC-5 processor. Select a replacement battery using Table 2.N and Table 2.O. See the Allen-Bradley Guidelines for Handling Lithium Batteries, publication ICCG-5.14, for more information.

#### Table 2.N Processor Batteries

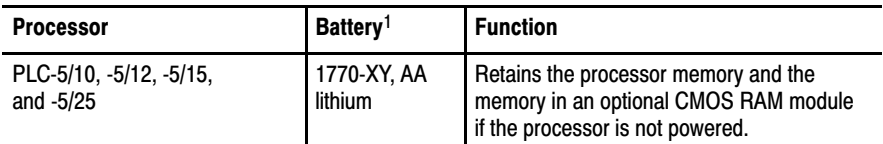

<sup>1</sup> The 1770-XY is a 3.6 Volt AA size lithium thionyl chloride battery manufactured by Tadiran as their part number TL 5104 and type AEL/S.

#### Table 2.O Average Battery Life

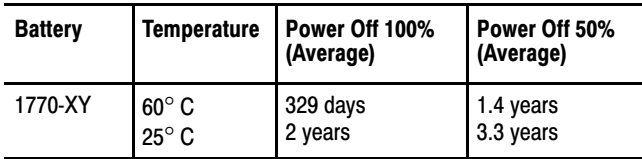

# **Selecting** Complementary I/O

You configure complementary I/O by assigning an I/O rack number of one I/O chassis (primary) to another I/O chassis (complementary). You complement I/O functions in the primary chassis with opposite functions in the complementary chassis. Use chapter 4, "Assigning Addressing Mode, Racks, and Groups," in conjunction with the following selection of complementary I/O hardware.

<span id="page-32-0"></span>Use the following modules in either primary or complementary I/O chassis opposite any type of module:

- Communication Adapter Module (1771-KA2)
- Communication Controller Module (1771-KE)
- PLC-2 Family/RS-232-C Interface Module (1771-KG)
- Fiber Optics Converter Module (1771-AF)
- DH/DH+ Communication Adapter Module (1785-KA)
- DH+/RS-232C Communications Interface Module (1785-KE)

Use the following modules in either primary or complementary I/O chassis opposite any type of module. However, these modules do not work as standalone modules; each one has an associated master module. Use care when placing the master modules in the I/O chassis (refer to the paragraph on Master/Expander I/O modules):

- Analog Input Expander Module (1771-E1, -E2, -E3)
- Analog Output Expander Module (1771-E4)
- Servo (Encoder Feedback) Expander Module (1771-ES)
- Pulse Output Expander Module (1771-OJ)

# Selecting a PLC-5 Processor Backup System

A PLC-5 processor backup system contains **two** of each of the following hardware components:

Classic PLC-5 processor module

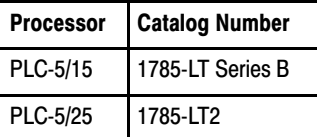

- 1785-BCM Series C Backup Control Module (for 2 channels)
- 1785-BEM Backup Expansion Module (for 2 additional channels)
- Power supply
- **Local chassis**

**Important:** The PLC-5 backup system does not back up I/O in the processor-resident local chassis. Do not install I/O in the processorresident local chassis of a backed up system.

Refer to the PLC-5 Backup Communication Module User Manual*,* publication 1785-6.5.4, for more information on configuring a PLC-5 processor backup system.

# <span id="page-33-0"></span>Selecting Link Terminators

Terminate remote I/O links by setting switch assembly SW3. If you cannot use an 82-Ohm terminator because of devices that you place on your I/O link (see the table below for a list of these devices), you must use 150-Ohm terminators. Using the higher resistance reduces the quantity of devices to 16 that you can place per remote I/O link. Also, this limits your communication rates to 57.6 kbps and 115.2 kbps.

# DH+ Network Terminator

Terminate your DH+ network with a 150-Ohm, 1/2-watt terminator.

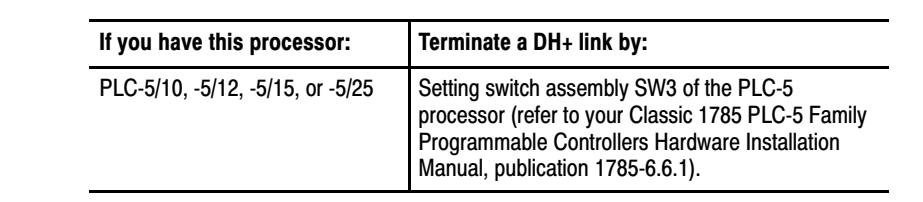

# Connecting a Programming Terminal to a Processor Module

Choosing Cables

Connect the programming terminal directly to the processor through the D-shell DH+ COMM INTFC connector on the front panel. You can also connect the programming terminal remotely to a DH+ link through the 3-pin connector or at a remote station.

Select cables from the options listed below. See chapter 3, "Placing System Hardware," to determine the lengths that you will need for cables in your system.

### Remote I/O Link

Use Belden 9463 twinaxial cable (1770-CD) to connect your PLC-5 processor to remote I/O adapter modules.

Connect your I/O devices using:

- single-conductor wire (analog and some discrete applications)
- multi-conductor cable (analog and some discrete applications)
- multi-conductor shielded cable (some specialty I/O modules and low-voltage dc discrete modules)

See the Classic 1785 PLC-5 Programmable Controllers Hardware Installation Manual*,* publication 1785-6.6.1, and the installation data for the I/O modules that you have selected for more information on I/O wiring. Also, see Allen-Bradley Programmable Controller Wiring and Grounding Guidelines, publication 1770-4.1, and Control, Communication and Information Reference Guide, publication ICCG-1.2, for more information.

### Programming Terminal

The cable that you use to connect a processor to a programming terminal depends on the communication device used. Table 2.P lists the cables that you need for different configurations.

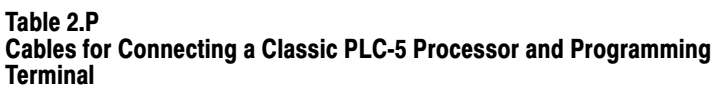

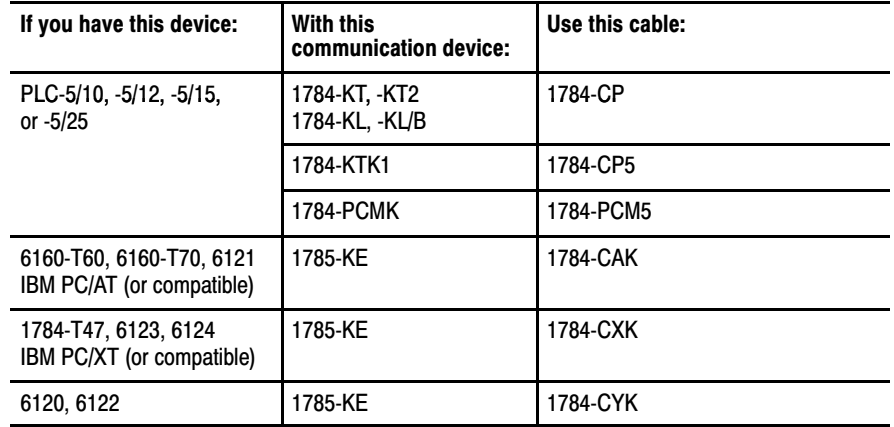

You can also use a 1770-KF2/B communication interface to connect to a PLC-5 processor. You build your own cables to connect your programming terminal via the COM1 or COM2 serial ports to the 1770-KF2/B. For the cable pin assignments, see the Classic 1785 PLC-5 Programmable Controller Hardware Installation Manual, publication 1785-6.6.1.

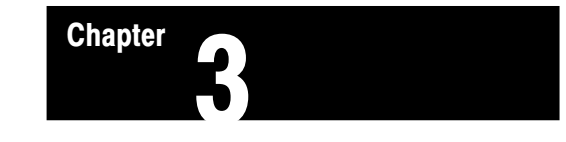

# Placing System Hardware

# <span id="page-35-0"></span>Chapter Objectives

A well-planned layout is essential to the proper installation of your Classic PLC-5 programmable controller system. Read this chapter for information on placing hardware.

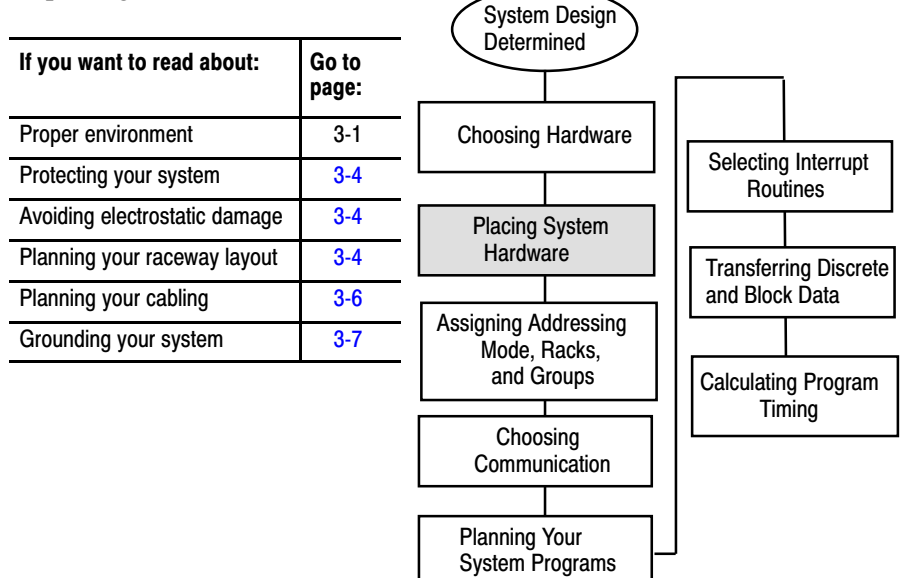

# Determining the Proper **Environment**

Place the processor in an environment with conditions that fall within the guidelines described in Table 3.A.

#### Table 3.A Proper Environmental Conditions For Your Processor

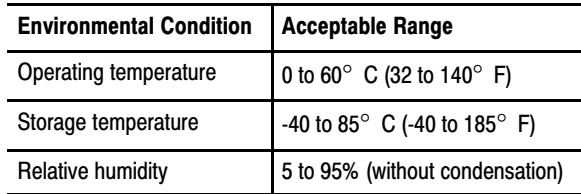

Separate your programmable controller system from other equipment and plant walls to allow for convection cooling. Convection cooling draws a vertical column of air upward over the processor. This cooling air must not exceed 60° C (140° F) at any point immediately below the processor. If the air temperature exceeds 60° C, install fans that bring in filtered air or recirculate internal air inside the enclosure, or install air-conditioning/heatexchanger units.
To allow for proper convection cooling in enclosures containing a processor-resident chassis and remote I/O chassis, follow these guidelines.

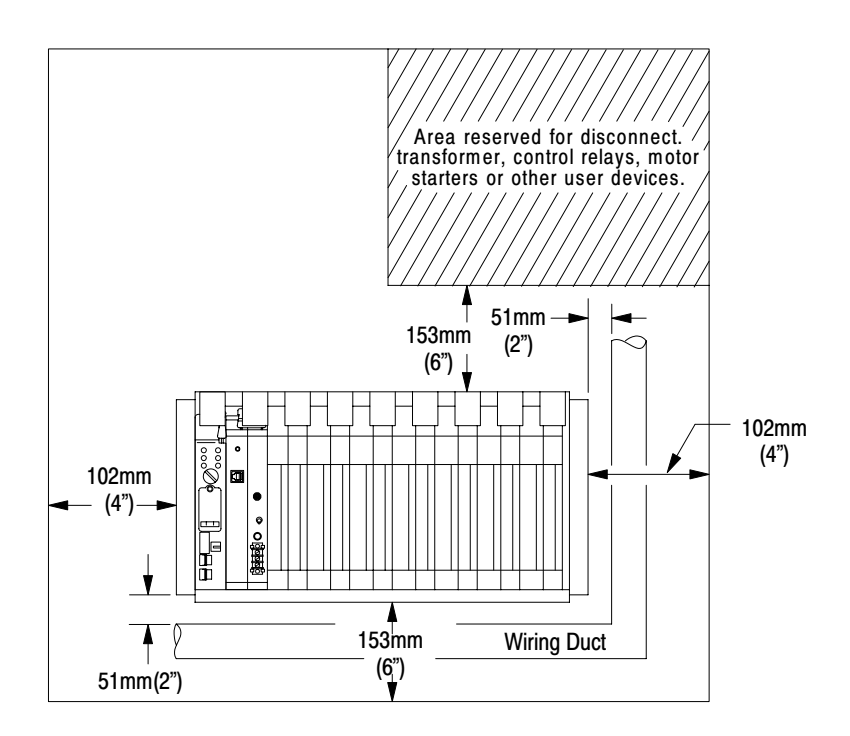

Minimum spacing requirements for a processor-resident chassis:

- Mount the I/O chassis horizontally.
- Allow 153 mm (6 in) above and below the chassis.
- Allow 102 mm (4 in) on the sides of each chassis.
- Allow 51 mm (2 in) vertically and horizontally between any chassis and the wiring duct or terminal strips.
- Leave any excess space at the top of the enclosure, where the temperature is the highest.

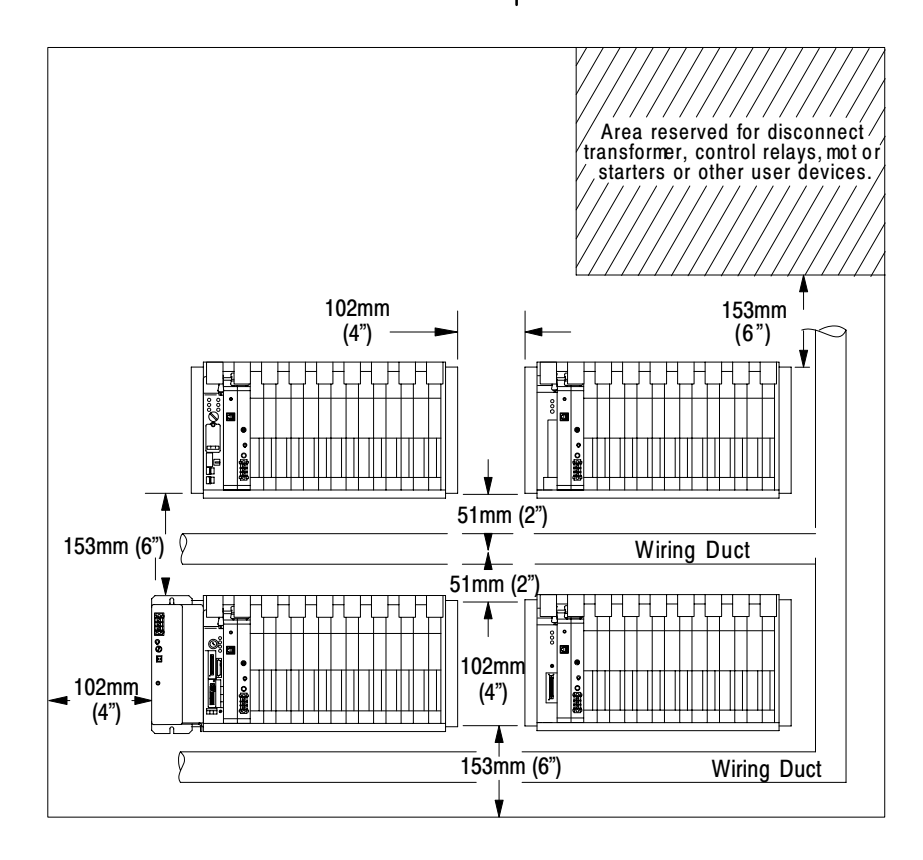

# Placing System Hardware Chapter 3

#### Minimum spacing requirements for a remote I/O chassis:

- Mount the I/O chassis horizontally.
- Allow 153 mm (6 in) above and below all chassis. When you use more than one chassis in the same area, allow 152.4 mm (6 in) between each chassis.
- Allow 102 mm (4 in) on the sides of each chassis. When you use more than one chassis in the same area, allow 101.6 mm (4 in) between each chassis.
- Allow 51 mm (2 in) vertically and horizontally between any chassis and the wiring duct or terminal strips.
- Leave any excess space at the top of the enclosure, where the temperature is the highest.

# Protecting Your Processor

You provide the enclosure for your processor system. This enclosure protects your processor system from atmospheric contaminants such as oil, moisture, dust, corrosive vapors, or other harmful airborne substances. To help guard against EMI/RFI, we recommend a steel enclosure.

Mount the enclosure in a position where you can fully open the doors. You need easy access to processor wiring and related components so that troubleshooting is convenient.

When you choose the enclosure size, allow extra space for transformers, fusing, disconnect switch, master control relay, and terminal strips.

# Avoiding Electrostatic Damage

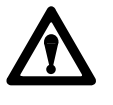

**ATTENTION:** Under some conditions, electrostatic discharge can degrade performance or damage the processor module. Read and observe the following precautions to guard against electrostatic damage.

- Wear an approved wrist strap grounding device when handling the processor module.
- Touch a grounded object to discharge yourself before handling the processor module.
- Do not touch the backplane connector or connector pins.
- When not handling the processor module, keep it in its protective packaging.

The raceway layout of a system reflects where the different types of I/O modules are placed in I/O chassis. Therefore, you should determine I/O-module placement prior to any layout and routing of wires. When planning your I/O-module placement, however, segregate the modules based on the conductor categories published for each I/O module so that you can follow these guidelines. These guidelines coincide with the guidelines for "the installation of electrical equipment to minimize electrical noise inputs to controllers from external sources" in IEEE standard 518-1982.

# Laying Out Your Cable Raceway

Placing System Hardware Chapter 3

To plan a raceway layout, do the following:

- categorize conductor cables
- route conductor cables

### Categorize Conductors

Segregate all wires and cables into categories as described in the Industrial Automation Wiring and Grounding Guidelines, publication 1770-4.1. See the installation data for each I/O module that you are using for information about its classification.

### Route Conductors

To guard against coupling noise from one conductor to another, follow the general guidelines for routing cables described in the Industrial Automation Wiring and Grounding Guidelines, publication 1770-4.1. You should follow the safe grounding and wiring practices called out in the National Electrical Code (NEC, published by the National Fire Protection Association, in Quincy, Massachusetts), and local electrical codes.

### Planning Cabling

### DH+ Link Cabling

At a DH+ transmission rate of 57.6 kbps, do not exceed 3,048 cable-m (10,000 cable-ft) for a trunkline cable length or 30.5 cable-m (100 cable-ft) for a dropline cable length.

### Remote I/O Link Cabling

Refer to Table 3.B for remote I/O link trunkline cable length restrictions.

#### Table 3.B Maximum Cable Lengths per Communication Rate

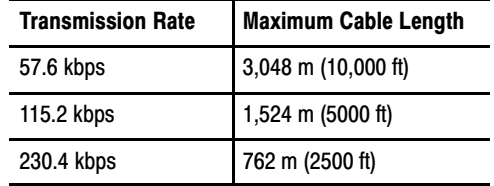

**Important:** All devices on the remote I/O link must be communicating at the same transmission rate.

# Laying Out the Backpanel Spacing

Use 6.35 mm (0.25 inch) mounting bolts to attach the I/O chassis to the enclosure backpanel.

#### Figure 3.1 Chassis Dimensions (Series B)

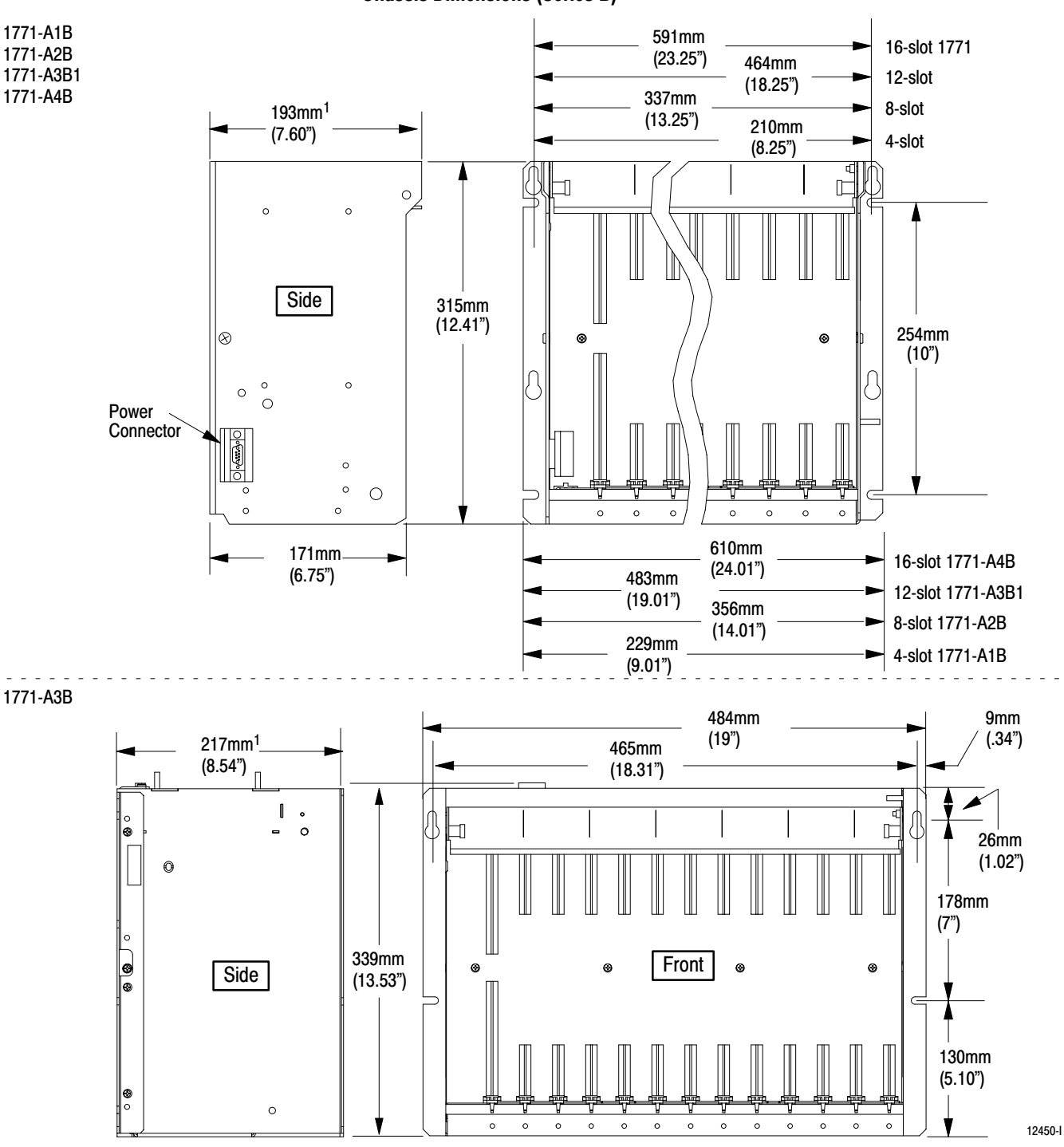

<sup>1</sup>Total maximum depth dimension per installation will be dependent upon module wiring and connectors.

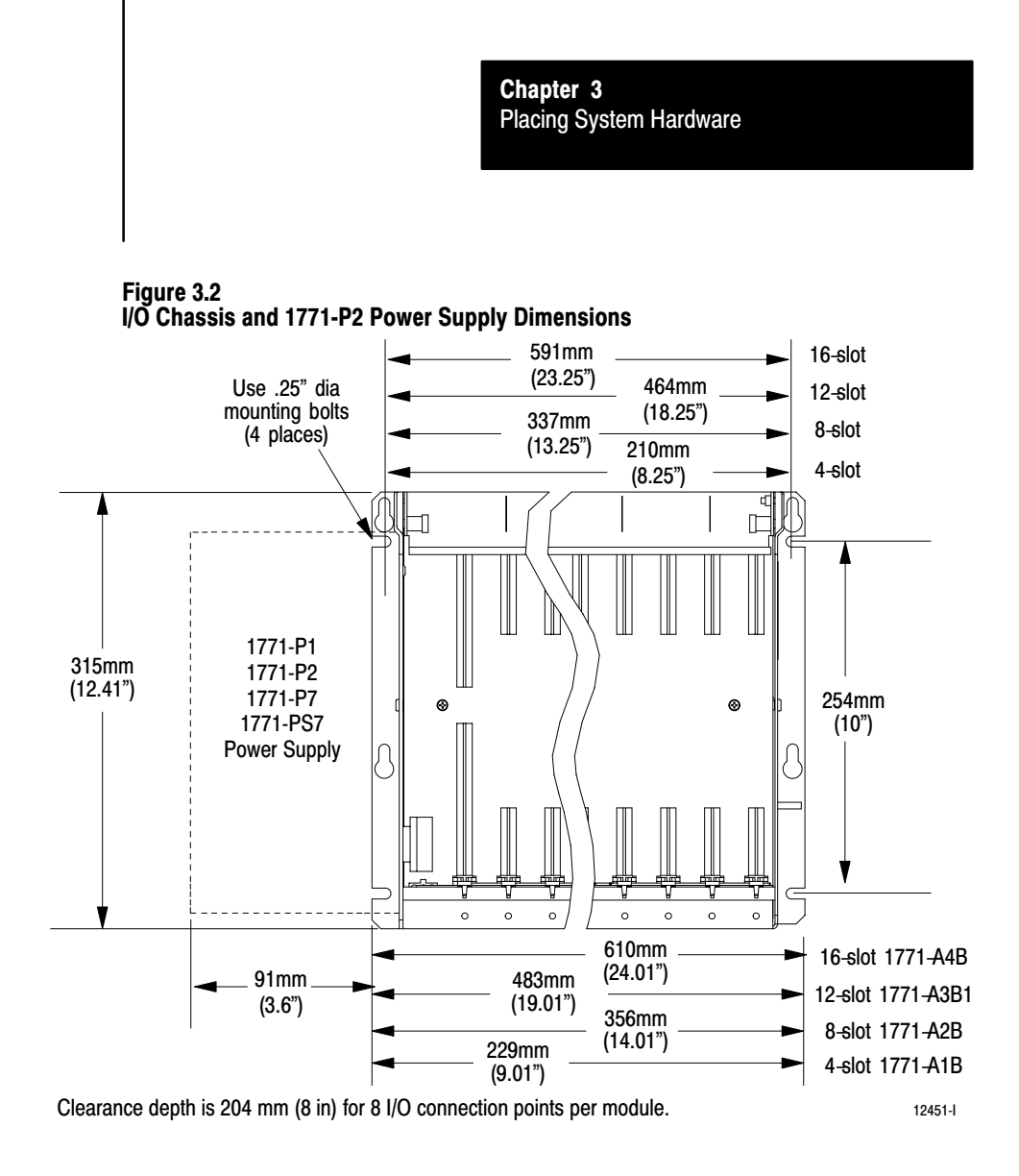

# Grounding Configuration

See Figure 3.3 for the recommended grounding configuration for remote I/O systems.

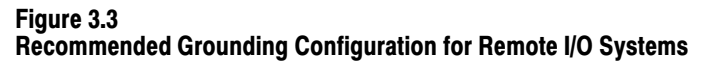

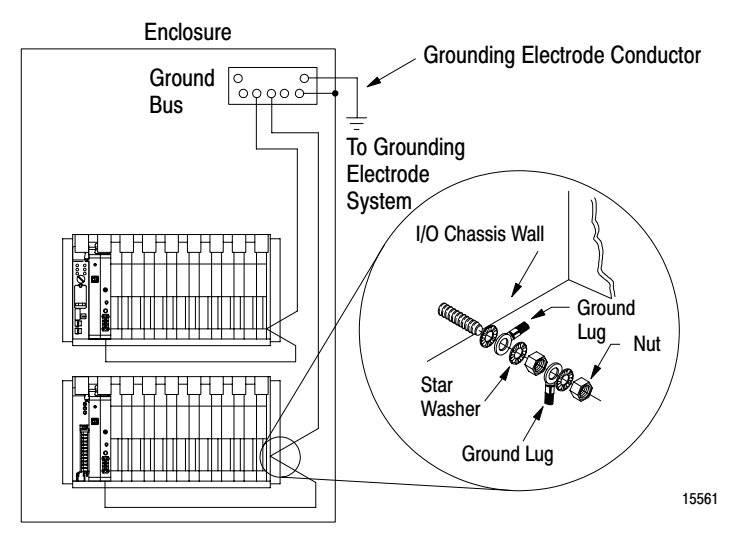

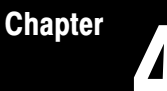

# Assigning Addressing Modes, Racks, and Groups

# Chapter Objectives

This chapter conveys basic hardware addressing concepts and gives you guidelines with which to choose the addressing modes (including complementary I/O), racks, and groups to use in your system.

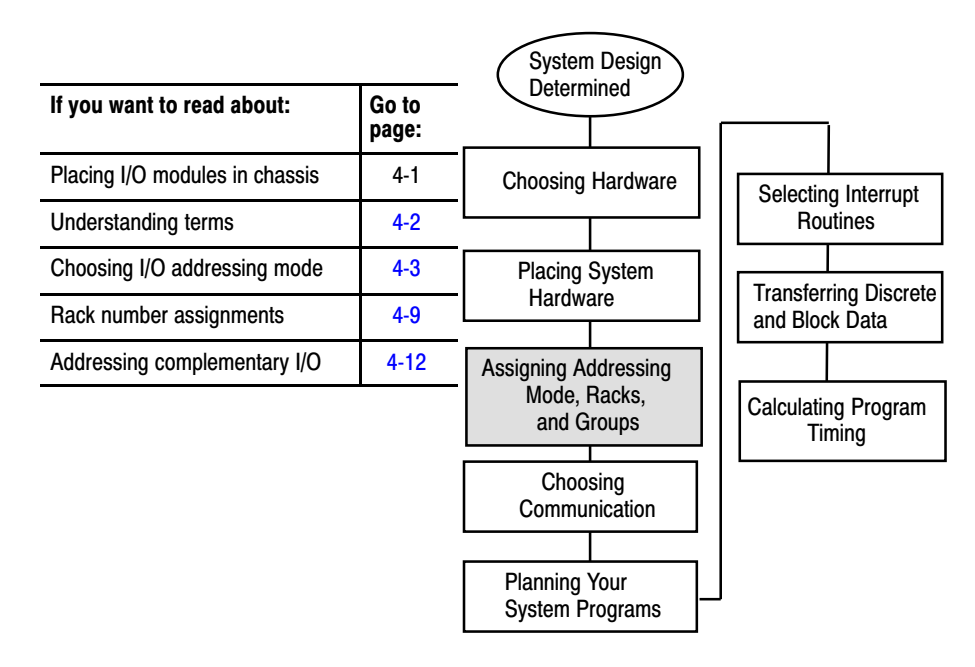

# Placing I/O Modules in Chassis

Place I/O modules in a chassis depending on the electrical characteristics of the modules. The placement is made left to right, with the left-most position being closest in the chassis to the PLC-5 processor or the I/O adapter module. The placement order is as follows:

- **1.** block-transfer modules (all types)
- **2.** dc input modules, placed left to right from lowest to highest voltages
- **3.** dc output modules, placed left to right from lowest to highest voltages
- **4.** ac input modules, placed left to right from lowest to highest voltages
- **5.** ac output modules, placed left to right from lowest to highest voltages

<span id="page-43-0"></span>The following guidelines are for placing block-transfer modules.

- Place as many modules as possible for which you need fast block-transfer times in your processor-resident local I/O chassis .
- Place modules that need fast block-transfer times (but space is not available in processor-resident local I/O chassis) in an extended-local I/O chassis.
- Place modules in which timing is not as critical as in other block-transfer modules in remote I/O chassis.
- ac output modules should always be the furthest I/O modules from any block-transfer modules in the same chassis.

Become familiar with the following terms and their definitions:

An **I/O group** is an addressing unit that corresponds to an input image-table word (16 bits) and an output image-table word (16 bits). An I/O group can contain up to 16 inputs and 16 outputs; and it can occupy 2-, 1-, or 1/2-module slots for addressing purposes.

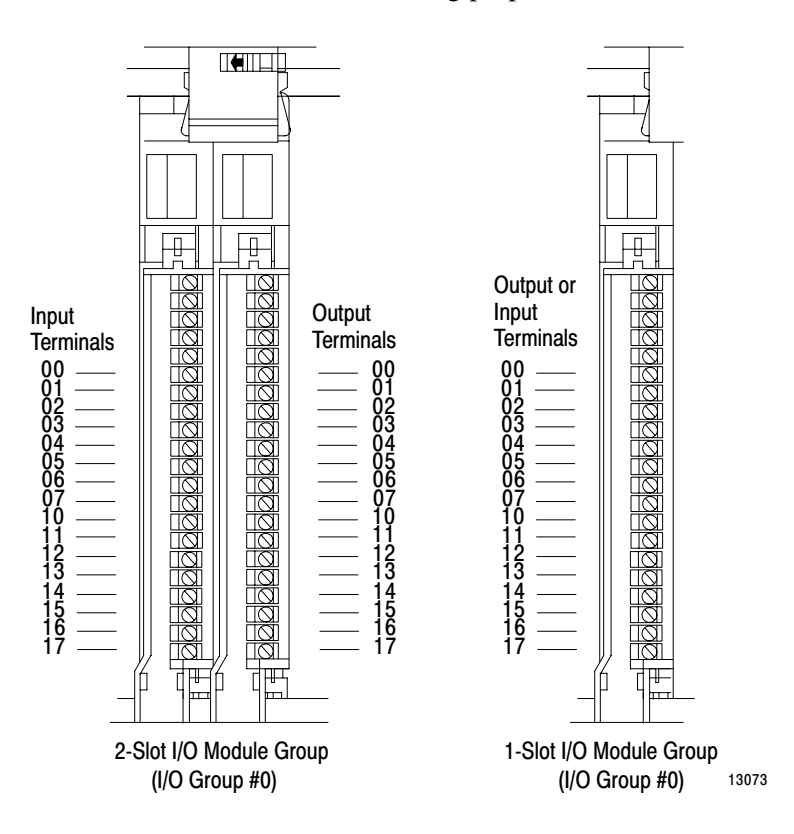

# Understanding the Terms Used in this Chapter

Assigning Addressing Modes, Racks, and Groups Chapter 4

<span id="page-44-0"></span>An **I/O rack** is an addressing unit that corresponds to 8 input image-table words and 8 output image-table words. A rack contains 8 I/O groups.

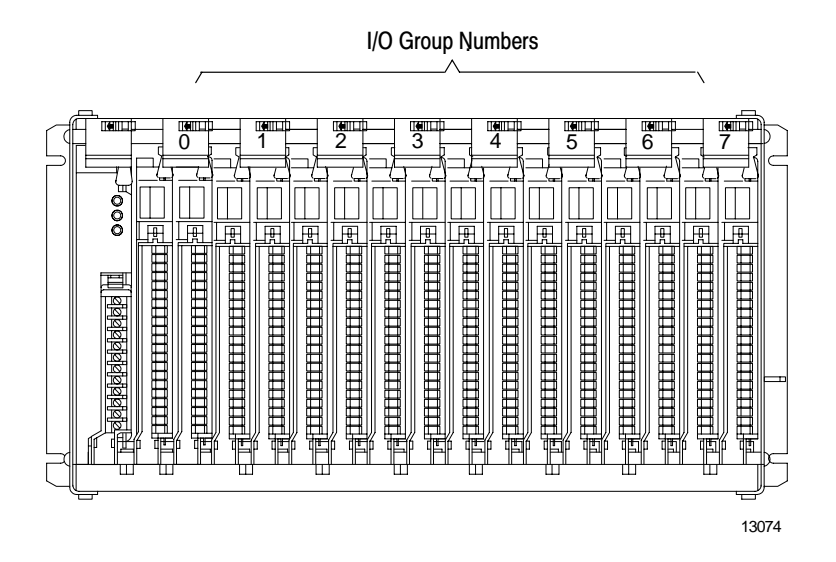

Depending on I/O chassis size and I/O group size, an I/O rack can occupy a fraction of an I/O chassis, a full I/O chassis, or multiple I/O chassis.

Select an addressing mode for each chassis independently, based on the type and density of the I/O modules contained therein. When you select addressing mode, limit the number of remote I/O adapters and I/O modules

to the maximum number that the PLC-5 processor can support.

### **Using 2-Slot Addressing**

When you select **2-slot addressing**, the processor addresses two I/O module slots as one I/O group. Each physical 2-slot I/O group corresponds to one word (16 bits) in the input image table and one word (16 bits) in the output image table. The type (unidirectional or bidirectional) and density of a module that you install determines the number of bits that are used in each word.

**Important:** You **cannot** use 32-point I/O modules with 2-slot addressing.

# Choosing the Addressing Mode

#### **8-Point I/O Modules**

Eight-point digital discrete I/O modules have a maximum of eight inputs or up to eight outputs. Because they do not interfere with each other's I/O image, you can place any mix of 8-point I/O modules (including bidirectional modules, such as block-transfer modules) in any order.

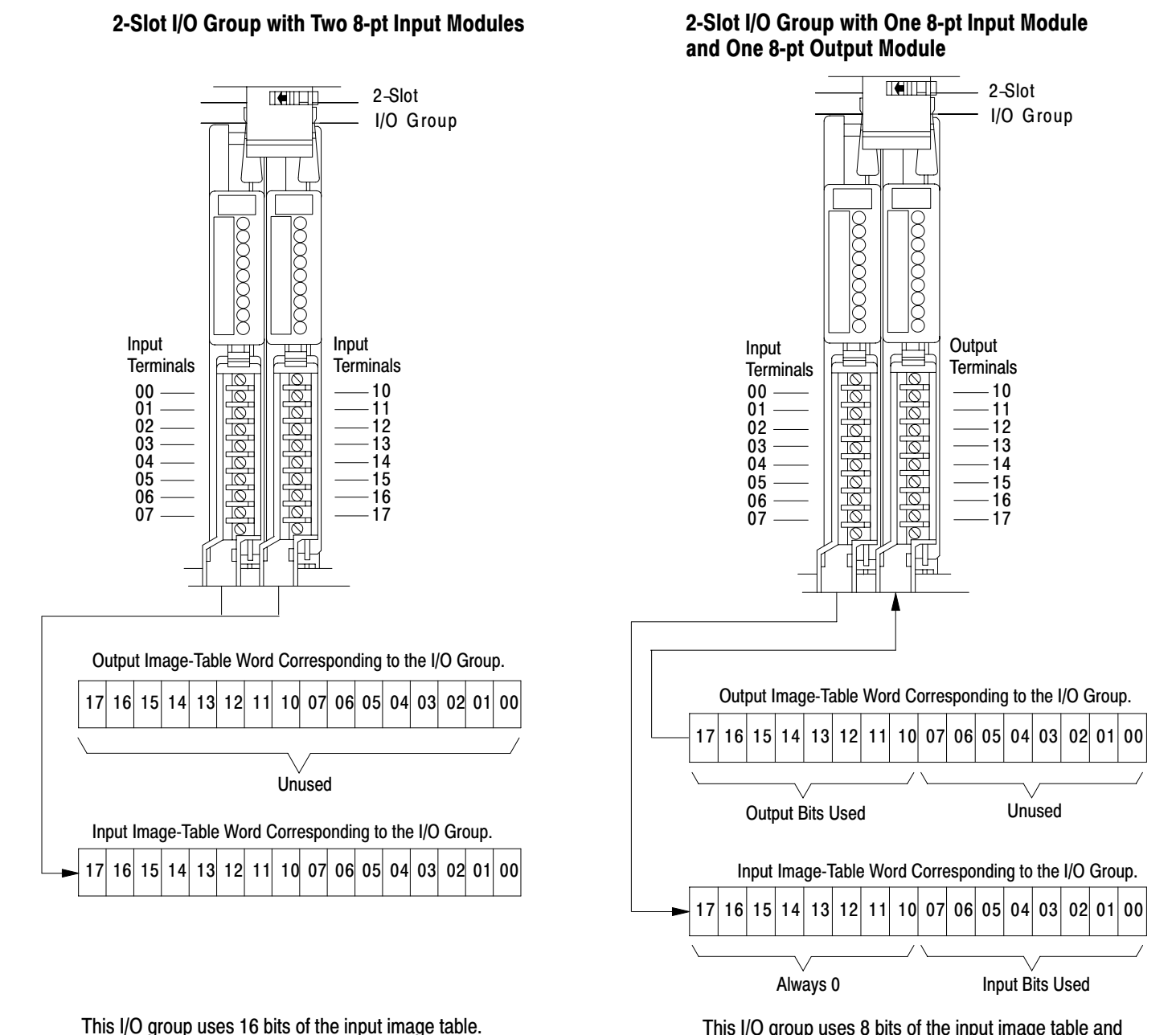

This I/O group uses 8 bits of the input image table and 8 bits of the output image table.

14965

Assigning Addressing Modes, Racks, and Groups Chapter 4

### **16-Point I/O Modules**

Sixteen-point digital discrete I/O modules have up to 16 inputs or up to 16 outputs. A 16-point I/O module uses a full word in the input or output image table.

### 2-Slot I/O Group with One 16-pt Input Module and One 16-pt Output Module

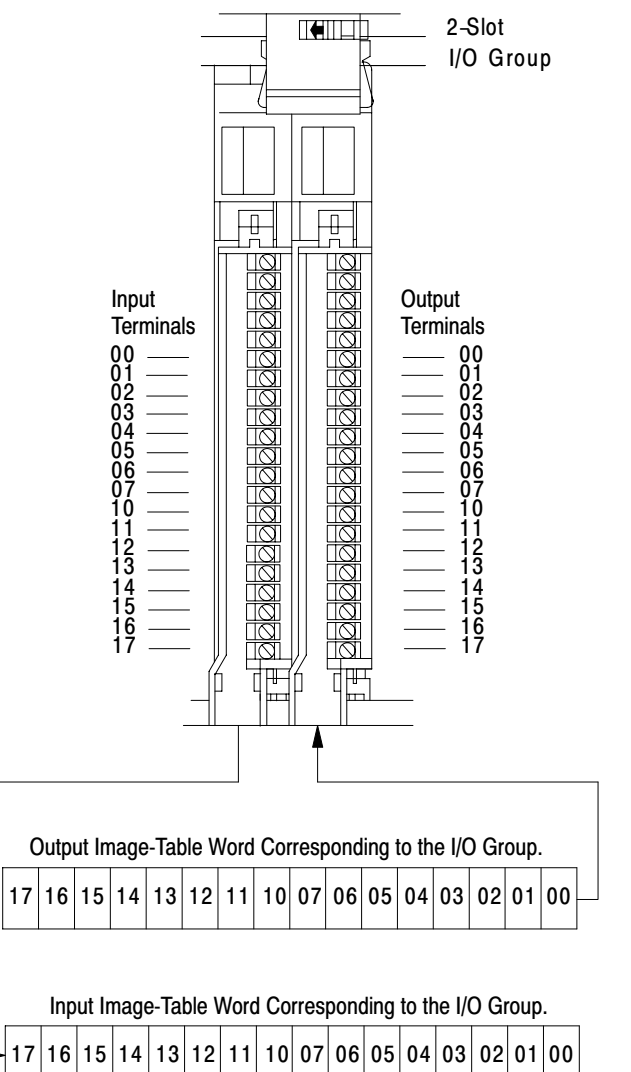

This I/O group uses 16 bits of the input image table and 16 bits of the output image table.

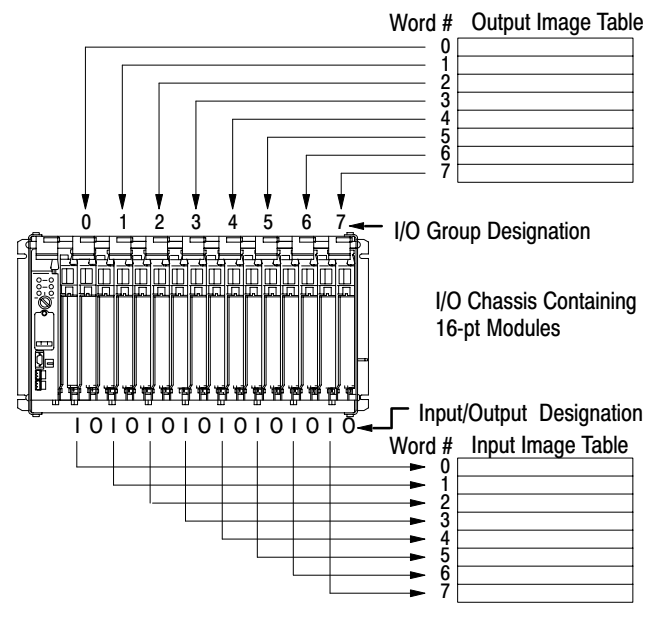

Because each 16-pt module uses a full word in the image table, the only type of module that you can install in a 2-slot I/O group with a 16-pt input module is an  $8-$  or 16-pt output module that performs a complementary function (inputs and outputs complement each other).

Since all block-transfer modules are bidirectional, they cannot be used to complement either input or output modules.

## Using 1-Slot Addressing

When you select **1-slot addressing**, the processor addresses one I/O module slot as one I/O group. Each physical slot in the chassis corresponds to an input and output image-table word. The type (unidirectional or bidirectional) and density of module that you install determines the number of bits used in these words.

### **8-Point I/O Modules**

You can place any mix of 8- or 16-point I/O modules (including bidirectional modules such as block-transfer modules) in any order with 1-slot addressing. The 8- or 16-point modules do not interfere with the I/O image of the other 8- or 16-point modules.

#### **16-Point I/O Modules**

A single 16-point module uses an entire word of the processor image table.

#### **Block-Transfer Module Addressing**

To address a single-slot block transfer module in a 1-slot I/O group, use the assigned I/O rack and group numbers of the slot (in which the module resides) and 0 for the module number. To address a double-slot block-transfer module, use the assigned I/O rack number, the lower assigned I/O group number, and 0 for the module number.

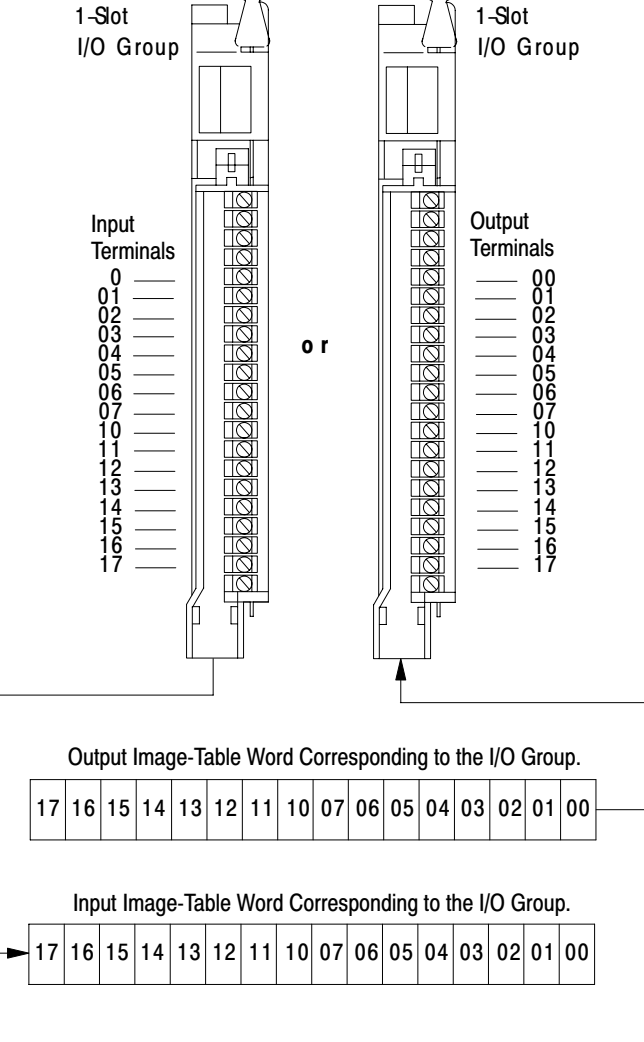

1-Slot I/O Group with One 16-pt Digital Discrete

I/O Module

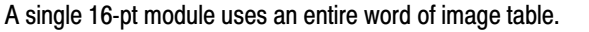

### **32-Point I/O Modules**

To use 32-point I/O modules with 1-slot addressing, you must install, as a pair, an input module and an output module in two adjacent slots (even/odd pair) of the I/O chassis, beginning with I/O slot 0. If you cannot pair the modules in this way, one of the two slots of the pair must be empty. For example, if I/O slot 0 holds a 32-point input module, I/O slot 1 must hold an 8-, 16-, or 32-point output module (or a module using the backplane for power only); otherwise the slot must be empty.

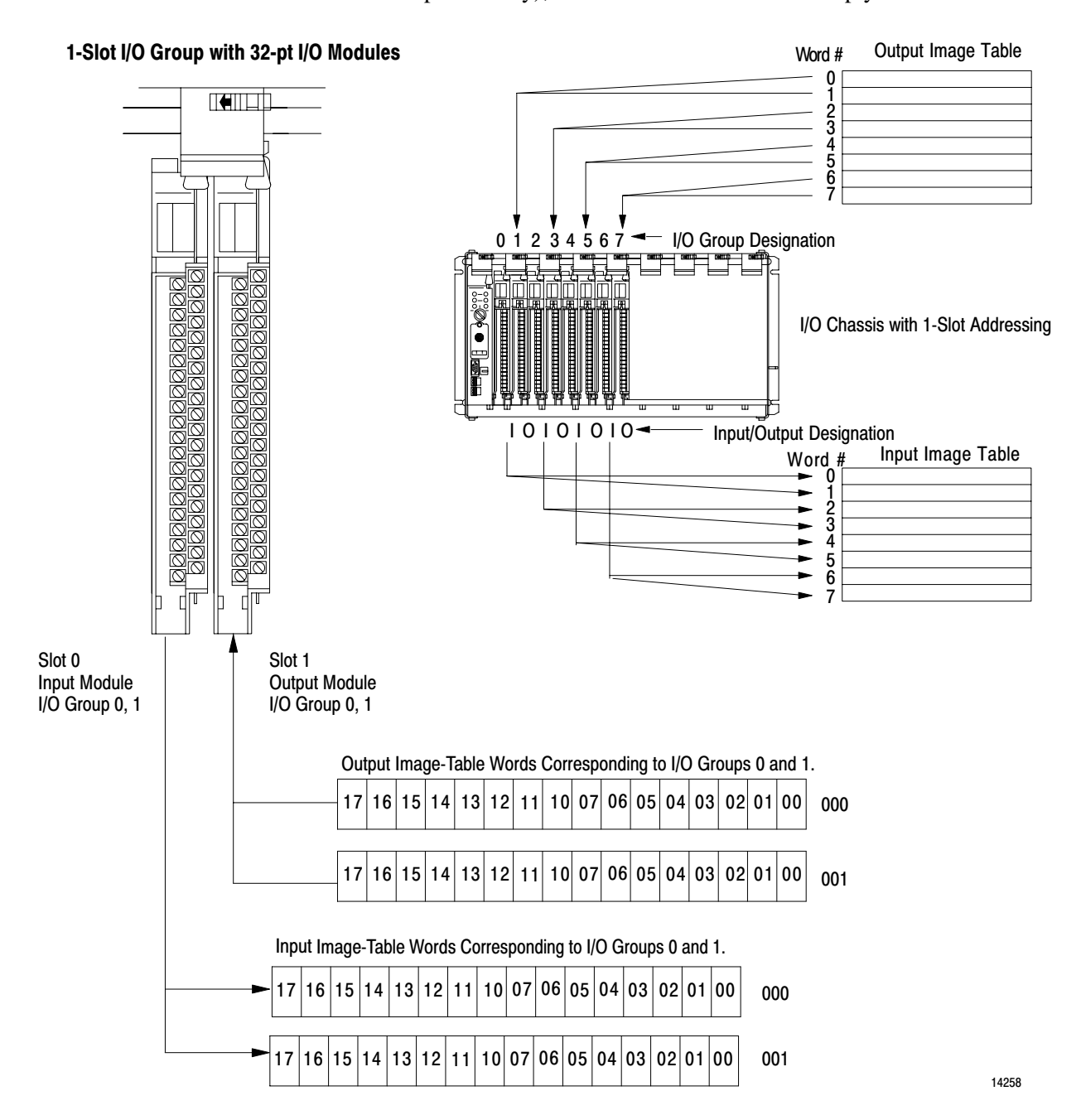

### Using 1/2-Slot Addressing

When you select **1/2-slot addressing,** the processor addresses one-half of an I/O module slot as one I/O group. Each physical slot in the chassis corresponds to two input and two output image-table words. The type (unidirectional or bidirectional) and density of the module that you install determines the number of bits that are used in each word.

#### 1/2-Slot I/O Group with One 32-pt Input Module

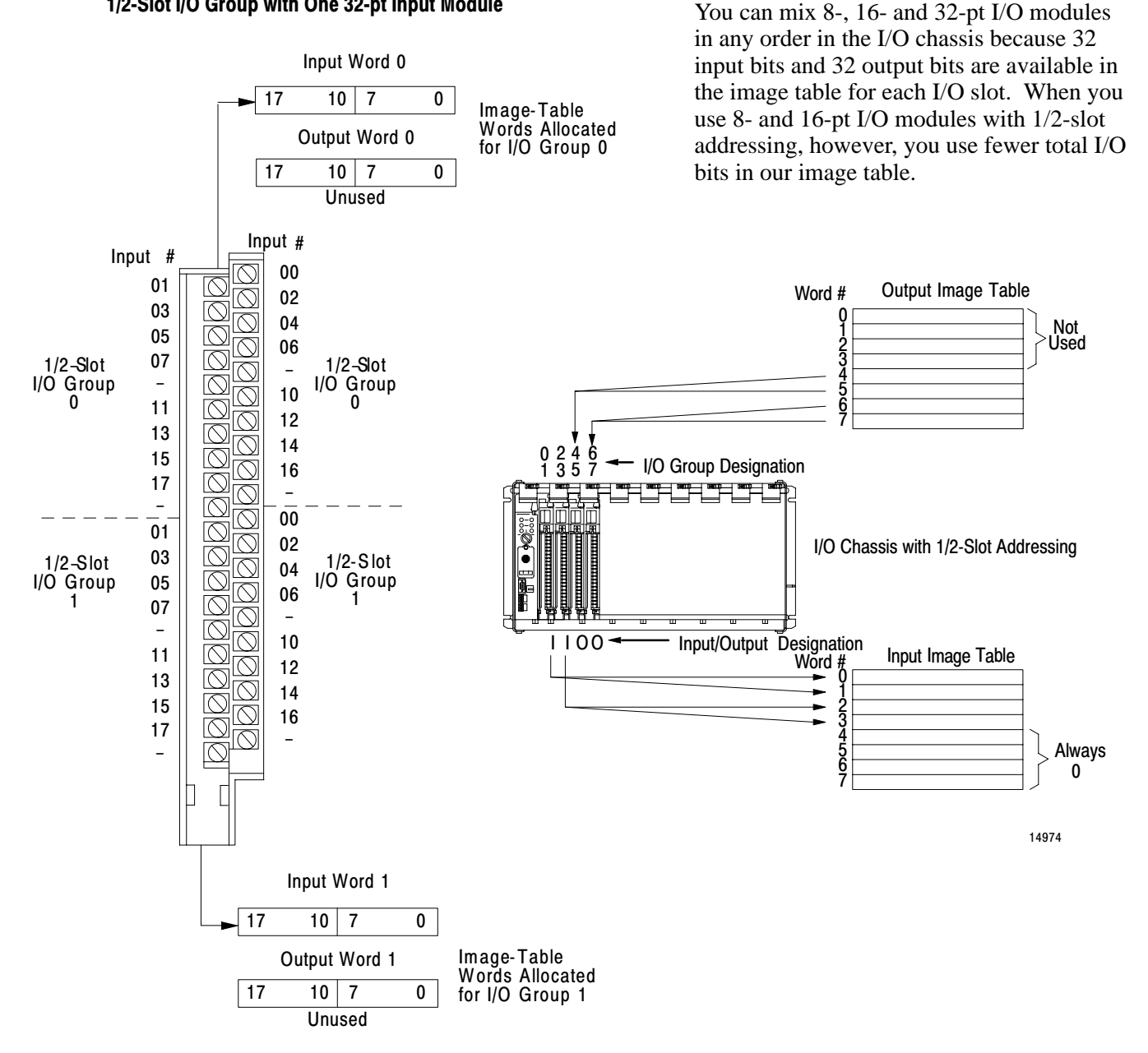

This I/O group uses two words of the image table.

# **Summary**

Table 4.A summarizes the guidelines for selecting an addressing mode.

Table 4.A Addressing Mode Summary

<span id="page-50-0"></span>

| <b>Addressing</b><br><b>Mode</b> | <b>Guidelines</b>                                                                                                    |
|----------------------------------|----------------------------------------------------------------------------------------------------|
| 2-slot                           | • Two I/O module slots = 1 group                                                                                                    |
|                                  | • Each physical 2-slot I/O group corresponds to one word (16 bits) in the input image table and one word<br>(16 bits) in the output image table                                                                                                    |
|                                  | • When you use 16-point I/O modules, you must install as a pair an input module and an output module in<br>an I/O group; if you use an input module in slot 0, you must use an output module in slot 1 (or it must be<br>empty). This configuration gives you the maximum usage of I/O.                                                                                                    |
|                                  | • You cannot use a block-transfer module and a 16-point module in the same I/O group because<br>block-transfer modules use 8 bits in both the input and output table. Therefore, 8 bits of the 16-point<br>module would conflict with the block-transfer module.                                                                                                    |
|                                  | • You cannot use 32-point I/O modules.                                                                                                    |
| 1-slot                           | • One I/O module slot = 1 group                                                                                                    |
|                                  | • Each physical slot in the chassis corresponds to one word (16 bits) in the input image table and one<br>word (16 bits) in the output image table                                                                                                    |
|                                  | • When you use 32-point I/O modules, you must install as a pair an input module and an output module in<br>an even/odd pair of adjacent I/O group; if you use an input module in slot 0, you must use an output<br>module in slot 1 (or it must be empty). This configuration gives you the maximum usage of I/O.                                                                                                    |
|                                  | • Use any mix of 8- and 16-point I/O modules, block-transfer or intelligent modules in a single I/O chassis.<br>Using 8-point modules results in fewer total I/O.                                                                                                    |
| $1/2$ -slot                      | • One half of an $I/O$ module slot = 1 group                                                                                                    |
|                                  | • Each physical slot in the chassis corresponds to two words (32 bits) in the input image table and two<br>words (32 bits) in the output image table                                                                                                    |
|                                  | • Use any mix of 8-, 16-, and 32-point I/O or block-transfer and intelligent modules. Using 8-point and<br>16-point I/O modules results in fewer total I/O.                                                                                                    |
|                                  | • With the processor-resident local rack set for 1/2-slot addressing, you cannot force the input bits for the<br>upper word of any slot that is empty or that has an 8-point or 16-point I/O module. For example, if you<br>have an 8-point or a 16-point I/O module in the first slot of your local rack (words 0 and 1 of the I/O<br>image table, 1/2-slot addressing), you cannot force the input bits for word 1 (I:001) on or off. |

# Assigning Racks

The number of racks in a chassis depends on the chassis size and the addressing mode:

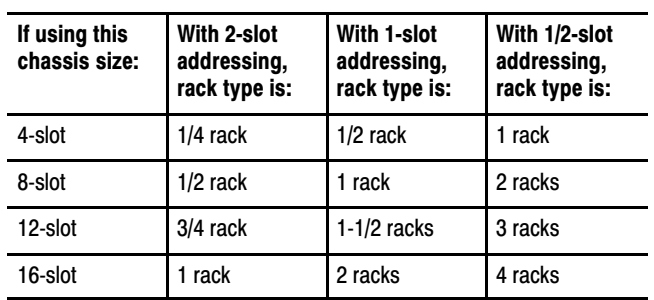

When assigning rack numbers, use the following guidelines:

- One I/O rack number is eight I/O groups, regardless of the addressing mode that you select.
- You can assign from **one to four racks in your processor-resident local chassis (128 inputs and 128 outputs)** depending on the chassis size and addressing mode. You cannot split a processor-resident local I/O rack over two or more chassis or assign unused processor-resident local I/O groups to remote I/O racks.
- The default address of the processor-resident local rack is 0. You can change the default to 1 by setting bit 2 in the processor control word (S:26) on the processor configuration screen; you must also change the mode of the processor from run to program to run.
- An extended-local I/O and a remote I/O chassis cannot be addressed by the same I/O rack number. For example, if an 8-slot extended-local I/O chassis is configured as I/O groups 0-3 of I/O rack 2, an 8-slot remote I/O chassis cannot be configured as I/O groups 4-7 of I/O rack 2.

# Remote I/O Racks

You can assign a remote I/O rack to a fraction of a chassis, a single I/O chassis, or multiple I/O chassis:

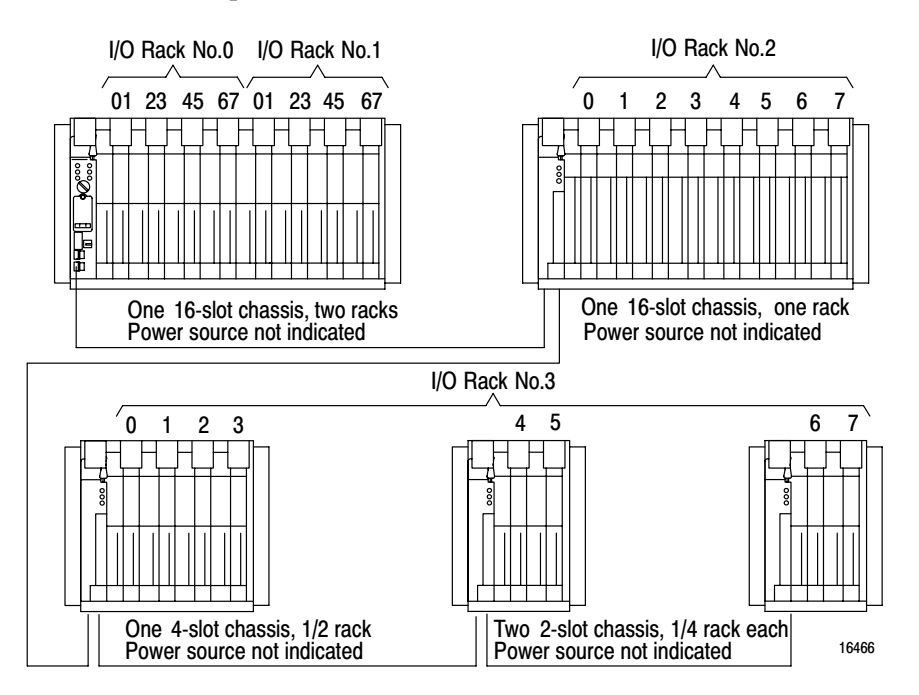

When assigning remote I/O rack numbers, use the following guidelines:

- Limit the number of remote I/O rack numbers to those that your PLC-5 processor can support.
- The PLC-5 processor and the 1771-ASB adapter module automatically allocate the next higher rack number(s) to the remaining I/O groups of the chassis. For example, if you select 1/2-slot addressing for your processor-resident local chassis and you are using a 16-slot (1771-A4B) chassis, the processor will address racks 0, 1, 2, and 3 in this chassis.

# Block-Transfer Module Racks Using 1/2-Slot Addressing

To address a block-transfer module in a 1/2-slot I/O group, use the assigned rack number, the lower assigned I/O group number of the slot(s) in which the module resides, and 0 for the module number (Figure 4.4).

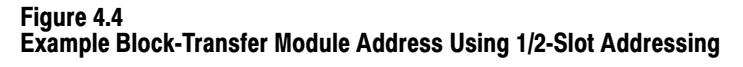

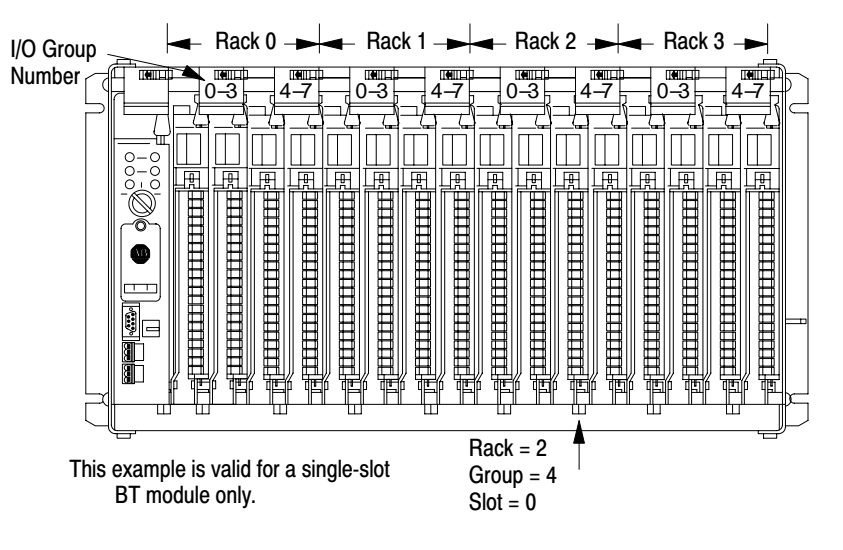

# <span id="page-53-0"></span>Addressing Complementary I/O

You configure complementary I/O by assigning an I/O rack number of one I/O chassis (primary) to another I/O chassis (complementary), complementing modules I/O group for I/O group. The I/O modules in the complementary chassis perform the opposite function of the corresponding modules in the primary chassis.

The PLC-5/15 and -5/25 processors operating as a remote I/O scanner support complementary I/O.

Use these guidelines when you configure your remote system for complementary I/O:

- Assign the complementary I/O rack number to a chassis of any size.
- Do not place an input module opposite an input module; they will use the same bits in the input image table.
- You can place an output module opposite another output module; they use the same bits in the output image table. This allows you to use one output module to control a machine and use the other module with the same address to control an annunciator panel to display the machine condition. We do not, however, recommend this placement of modules for redundant I/O.
- You cannot configure the PLC-5 processor-resident local chassis with complementary I/O. The PLC-5 processor communicates with each processor-resident local I/O chassis as if it were a full I/O rack (eight I/O groups). Thus, if the processor-resident local chassis contains four I/O groups, the remaining four I/O groups of that I/O rack are unused; you cannot assign them to another chassis.
- You cannot use complementary I/O with a chassis that uses a combination of 32-point I/O modules and 1-slot addressing or 16-point I/O modules with 2-slot addressing.

**Important:** For the PLC-5/15 and -5/25 processors, an autoconfigure is performed before the scanner begins communicating with the adapter.

### Placing the Modules with 2-Slot Addressing

Figure 4.5 shows a possible module placement to configure complementary I/O using 2-slot addressing.

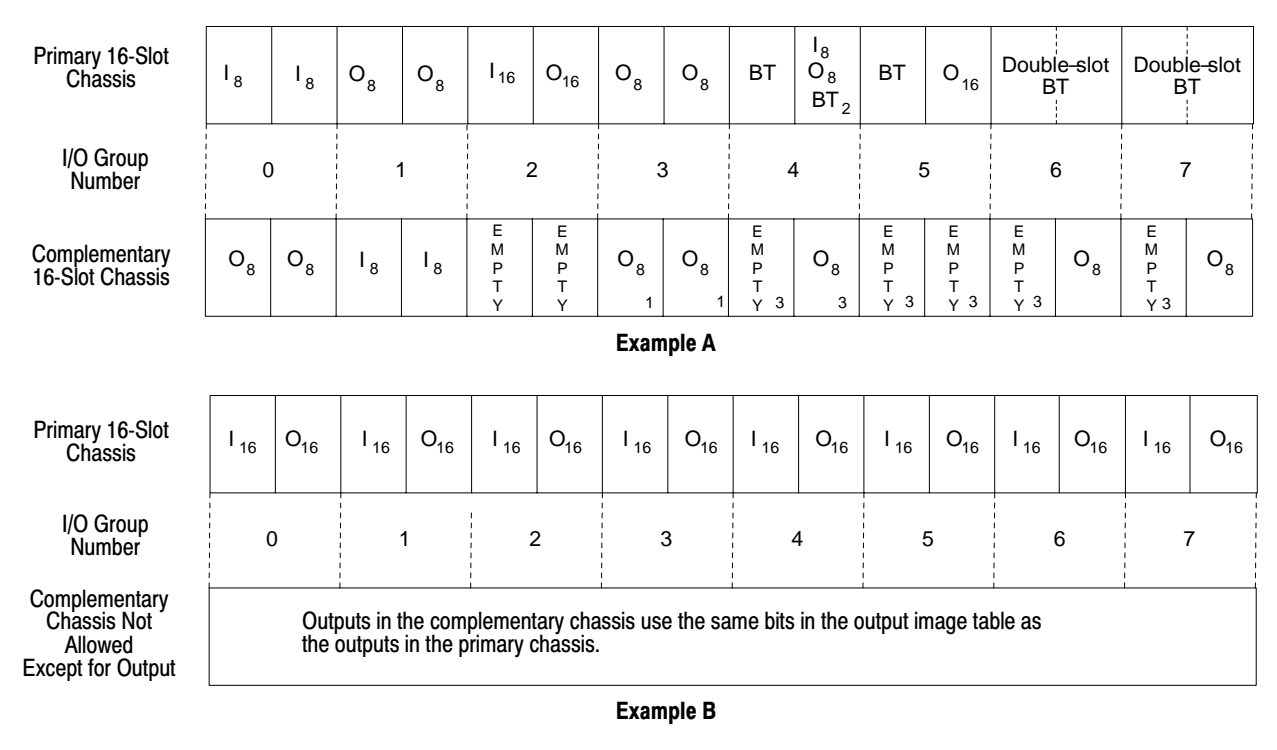

#### Figure 4.5 Complementary I/O Configurations with 2-Slot Addressing

I = Input Module O = Output Module BT = Block Transfer Module 8 = 8-point I/O Modules 16 = 16- point I/O Modules 1 Output modules use the same output image transfer bits

2 Can be 8-point input or output module or single-slot block transfer module

3 Must be empty if corresponding primary slot is block transfer module

# Placing the Modules with 1-Slot Addressing

Figure 4.6 shows a possible module placement to configure complementary I/O using 1-slot addressing.

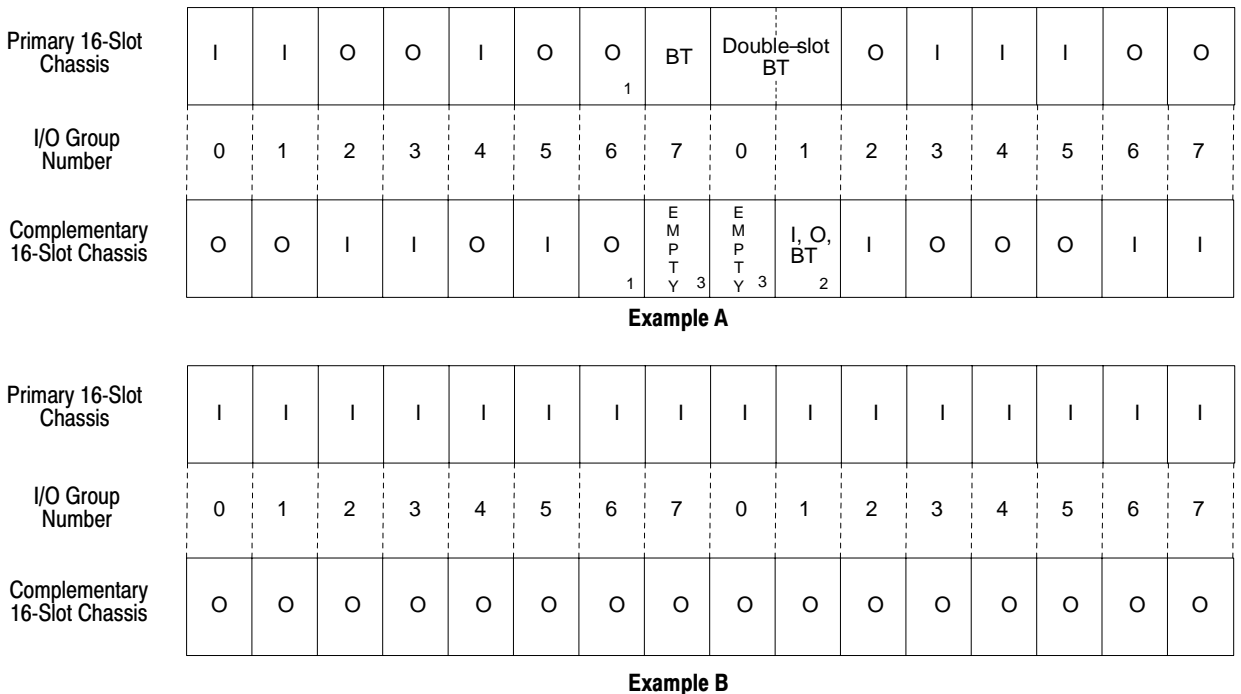

#### Figure 4.6 Complementary I/O Configurations with 1-Slot Addressing

I = Input Module (8 or 16-point)

 $O =$  Output Module (8 or 16-point)

BT = Block Transfer Module

1 Output modules use the same output image table bits

2 Can be input or output module (8 or 16-point) single-slot block transfer module

3 Must be empty if corresponding primary slot is block transfer module

# Placing the Modules with 1/2-Slot Addressing

Figure 4.7 shows a possible module placement to configure complementary I/O using 1/2-slot addressing.

#### Figure 4.7 Complementary I/O Configurations with 1/2-Slot Addressing

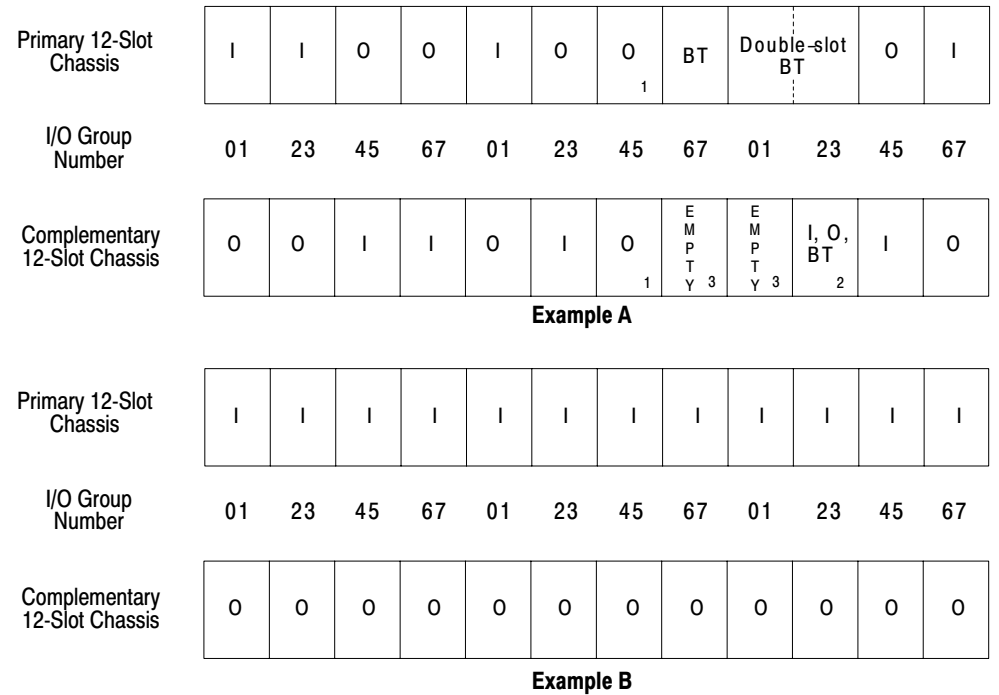

I = Input Module (8, 16, 32-point)

O = Output Module (8, 16, 32-point)

BT = Block Transfer Module

1 Output modules use the same output image table bits

2 Can be input or output module (8 or 16-point) single-slot block transfer module

3 Must be empty if corresponding primary slot is block transfer module

### **Placing Complementary I/O Modules**

See Table 4.B for a summary of 8-, 16-, and 32-point I/O module placement guidelines. See Table 4.C for a summary of block-transfer module placement guidelines.

#### Table 4.B Placement Summary for 8-, 16-, and 32-point Modules Used in Complementary I/O

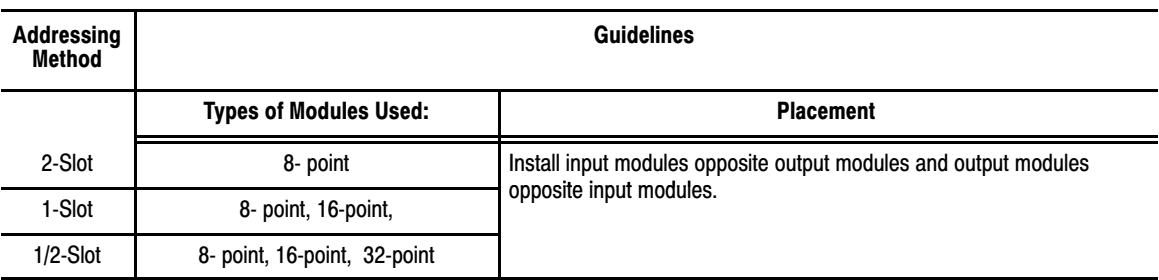

#### Table 4.C Placement Summary for Block-transfer Modules Used in Complementary I/O

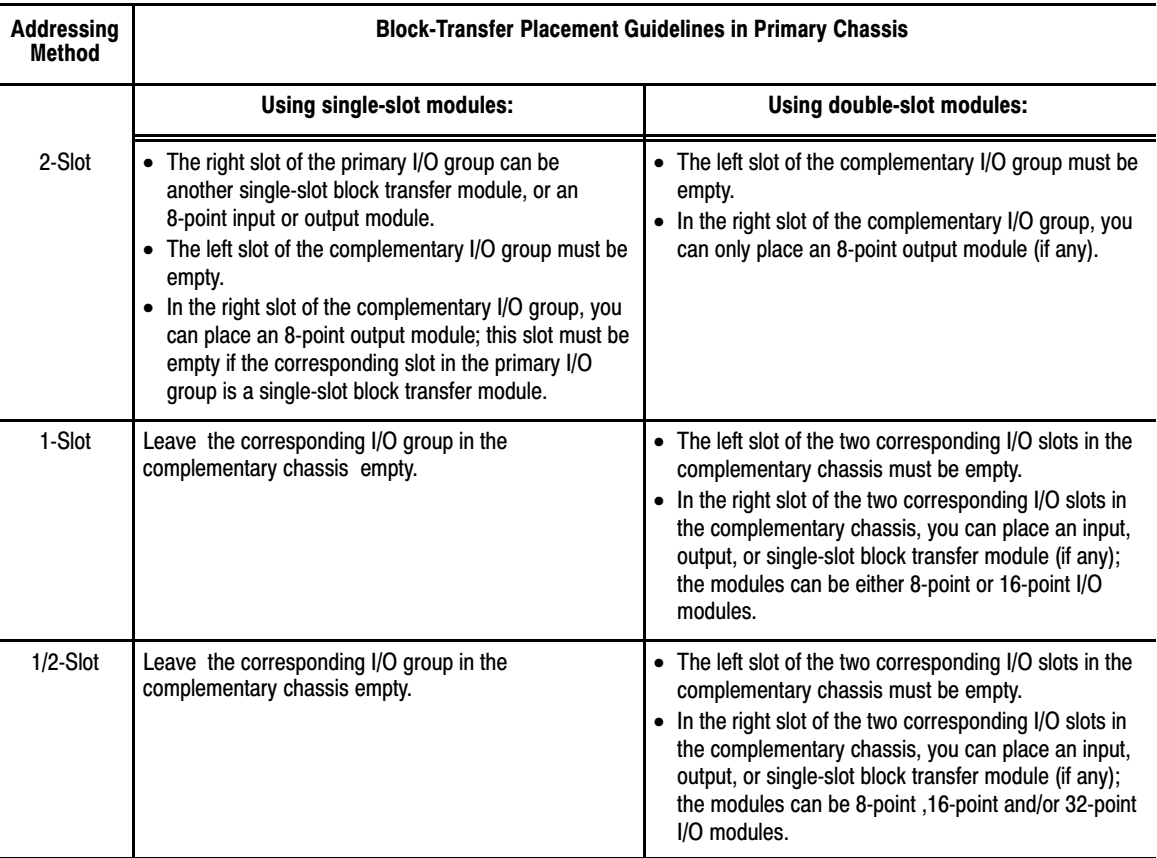

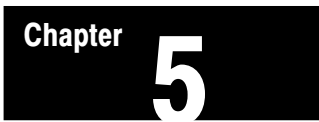

# Choosing Communication

# Chapter Objectives

Use this chapter to choose the appropriate communication for your application.

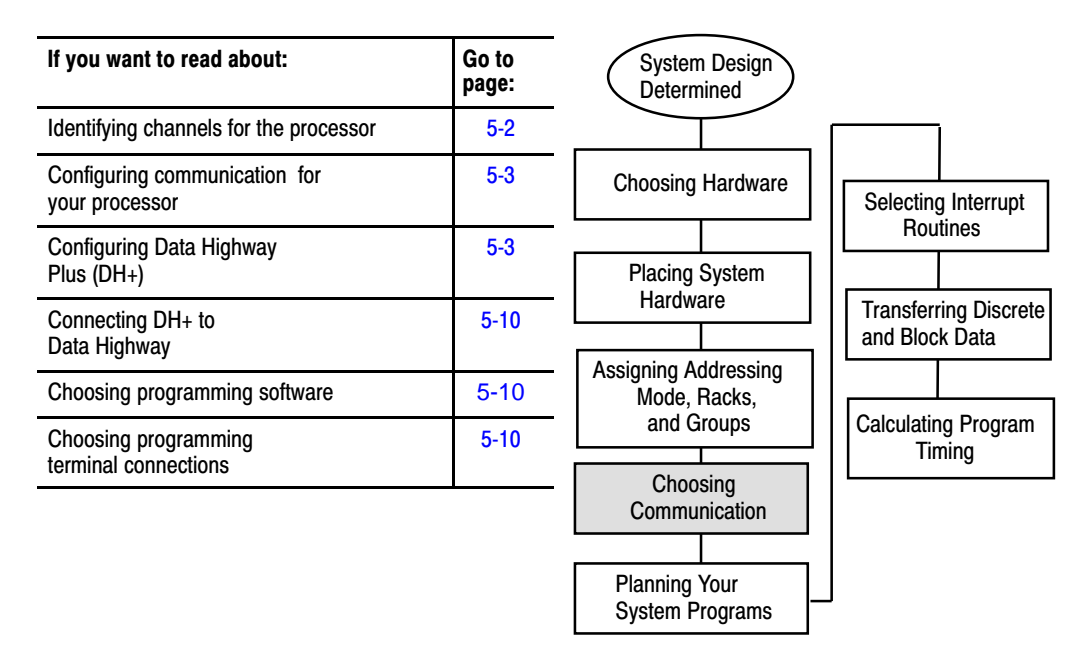

# **Identifying Classic PLC-5** Processor Channels/Connectors

This section illustrates and describes the processor front-panels. After you are familiar with the processor hardware, see page 5-3 for information on configuring communication.

<span id="page-59-0"></span>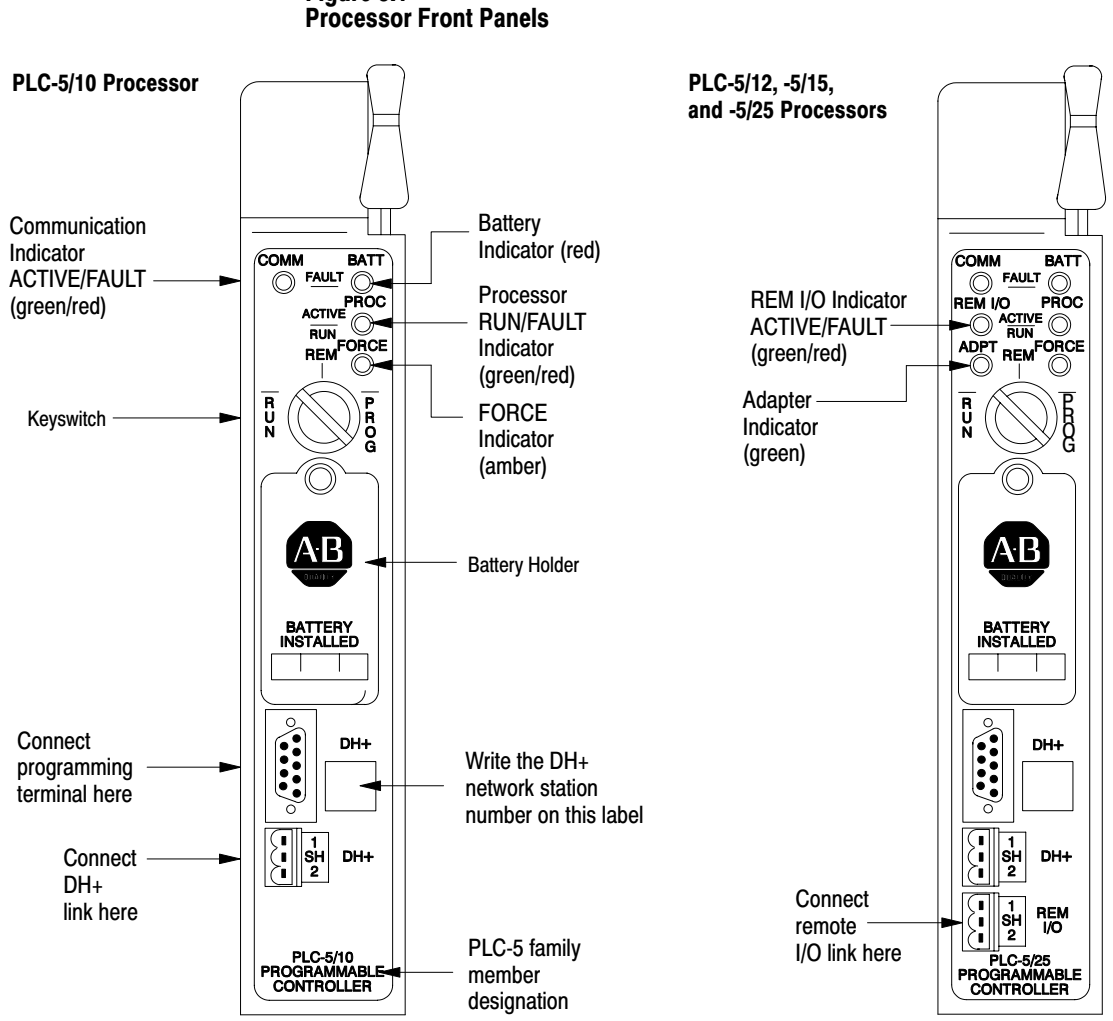

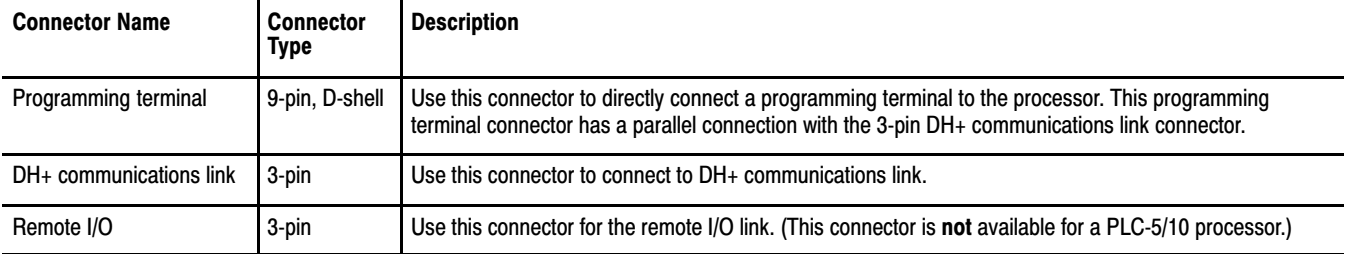

Figure 5.1

# <span id="page-60-0"></span>Configuring Communication for Your Processor

You select scanner or adapter mode for your PLC-5 processor by setting switches.

### Configure Processor Communication

You configure the processor by setting switch assemblies SW1 and SW2 on the processor. See Appendix A for information on switch settings. Follow these steps to plan configuration for your processor.

- **1.** Select scanner or adapter mode on switch assembly SW1 (the PLC-5/10 and -5/12 can not be configured as scanners).
- **2.** If you select adapter mode, assign a rack address (rack number 0-77 octal) on switch assembly SW2. The supervisory processor uses this address to reference the adapter-mode processor.
- **3.** If you select adapter mode, specify the simulated chassis size, either an 8-slot or 16-slot I/O chassis, and the corresponding first I/O group on switch assembly SW2. The simulated chassis size and first I/O group determine the number of discrete-transfer data words (4 words for an 8-slot chassis, 8 words for a 16-slot chassis) that the processor transfers to and from the supervisory processor during the supervisory processor's remote I/O scan.

Note that the actual size of the chassis has no bearing on the simulated size of the chassis.

You can use a DH+ link for data transfer to higher level computers and as a multiple PLC-5 processor programming link. A PLC-5 processor can communicate over a DH+ link with other processors and with a programming terminal. You can connect a maximum of 64 stations to a DH+ link. The network operates under a token-passing protocol with data transfer at 57.6 kbps. Configuring a DH+ Link

> See your programming software documentation set to configure a processor for DH+ communication.

### Estimating Data Highway Plus Link Performance

Many factors can affect the performance of your DH+ link, including:

- nodes
- size and number of messages
- message destination
- internal processing time

#### **Nodes**

Nodes affect transmission time in the following ways:

- During one complete token rotation, each node on the DH+ link receives the token whether or not it has something to send.
- Each node spends from 1.5 ms (if it has no messages to send) to 38 ms (maximum time allotted) with the token, assuming there are no retries (Figure 5.2).

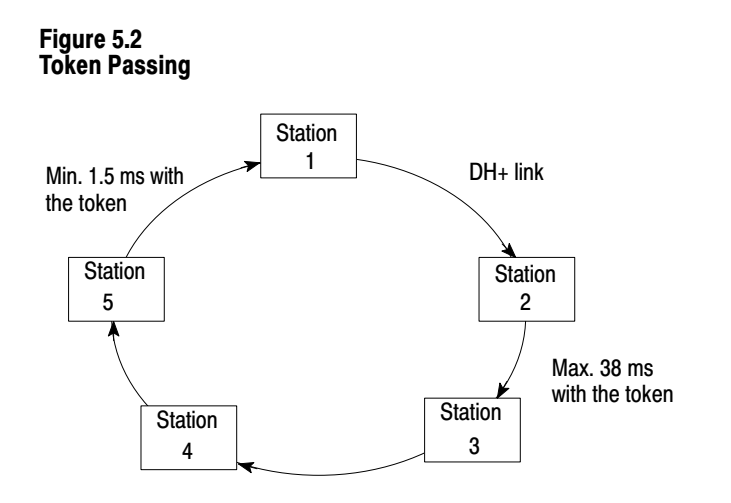

#### **Size and Number of Messages**

A PLC-5 processor encodes messages into packets for transmission on the DH+ link. The maximum number of data words in a packet depends on the sending station and command type. This limit comes from the network protocol, which limits a station to transmitting a maximum of 271 bytes per token pass. A station can send more than one message in a token pass, provided that the total number of combined command and data bytes does not exceed 271.

If a message exceeds the maximum packet size allotted, however, the sending station will require more than one token pass to complete the message. For example, if a PLC-5 processor wants to send a 150-word message, it will have to transmit two messages, possibly requiring many token rotations.

The number of messages a station has to send also affects throughput time. For example, if a station has three messages queued and a fourth is enabled, the fourth message may have to wait until the previous three are processed.

#### **Message Destination**

Throughput times vary depending on whether a receiving station can process the message and generate a reply before that station receives the token. Figure 5.3 assumes that station 1 wants to send a message to station 4.

#### Figure 5.3 **Message Destination-Example 1**

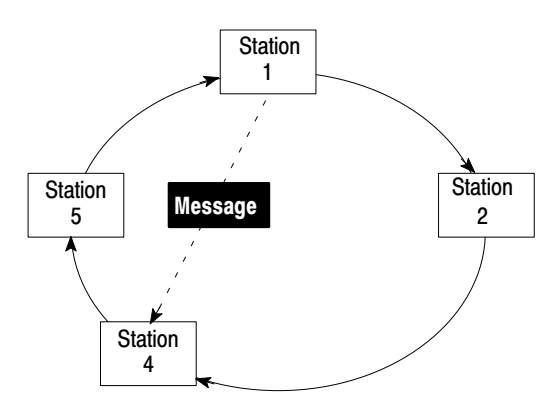

Station 1 has the token. Only the station that has the token can send a message. Station 1 sends the message to station 4. Now station 1 must pass the token on to the next highest station number, which is station 2.

Station 2 has the token. Assume that station 2 has messages to send and holds the token for 30 ms. During this time, station 4 has processed the message from station 1 and has a reply queued up. When finished, station 2 passes the token on to the next highest station number, which is station 4. Station 4 can now reply to the message from station 1. This completes the message transaction.

In Figure 5.3, station 4 has had time to process the message and generate a reply. But, that is not the case with station 2 in Figure 5.4.

Figure 5.4 Message Destination-Example 2

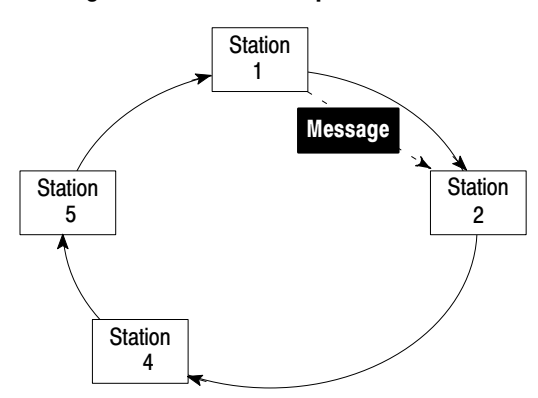

In Figure 5.4, we assume that station 1 wants to send the identical message as shown in Figure 5.3 but to station 2. Station 1 has the token. Station 1 sends the message to station 2 and then passes the token on to station 2. Now station 2 has the token but has not had time to generate a reply to station 1. So station 2 sends any other messages it has queued and then passes the token on to station 4. Stations 4, 5, and 1 all receive the token in order and send any messages they have queued. The token then returns to station 2, which then sends its reply to station 1. In this example, it took an extra token pass around the network to complete the message transaction even though the message was identical to the one shown in Figure 5.3.

#### **Internal Processing Time**

Internal processing time depends on how busy a given processor on the network is when sending or receiving a message.

For example, processor A has just received a READ request from processor B on the network. If processor A already has three messages of its own to send, the reply to the READ request from processor B will have to wait until the station completes the processing of the messages queued ahead of it.

### Average DH+ Link Response Time Test Results

This section shows graphically the results of testing performed on a DH+ link where the number of stations and words sent in the message varies.

Figure 5.5 shows the average response time of messages of varying sizes on a DH+ link with a varying numbers of stations. It also gives you an idea of the typical response time you can expect on a given DH+ link.

Choosing Communication Chapter 5

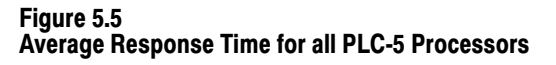

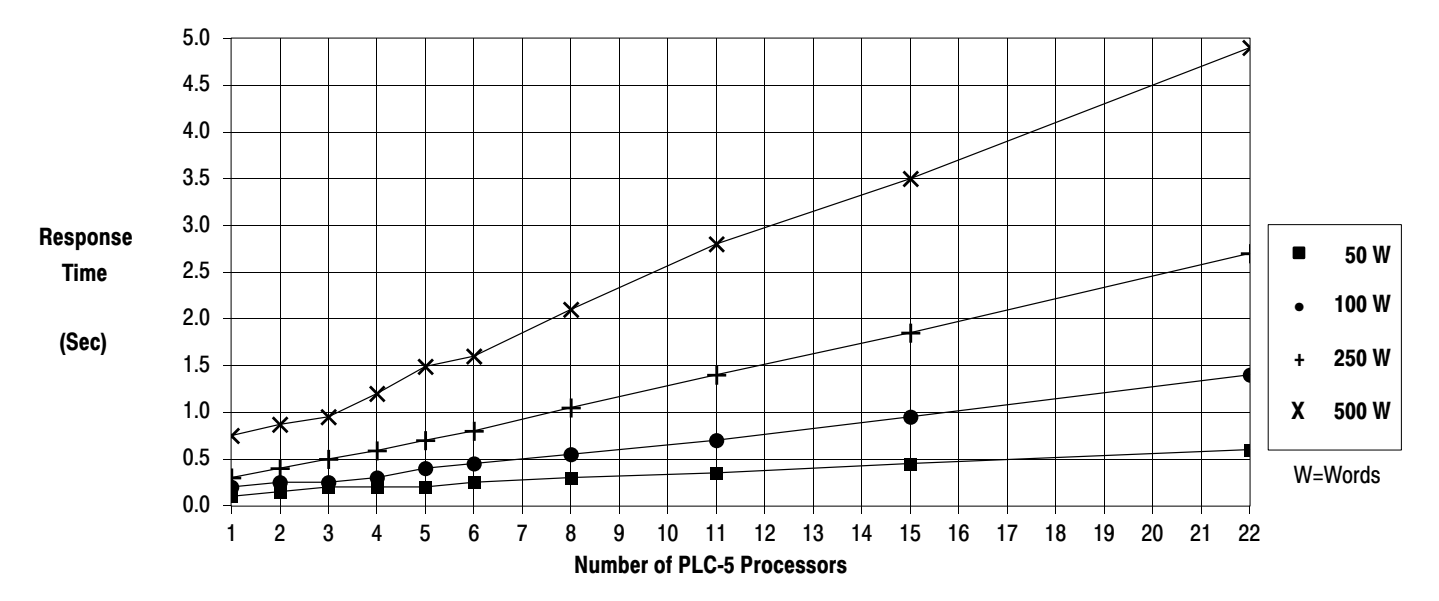

Figure 5.6 shows the effect of a programming terminal on message response time under various configurations.

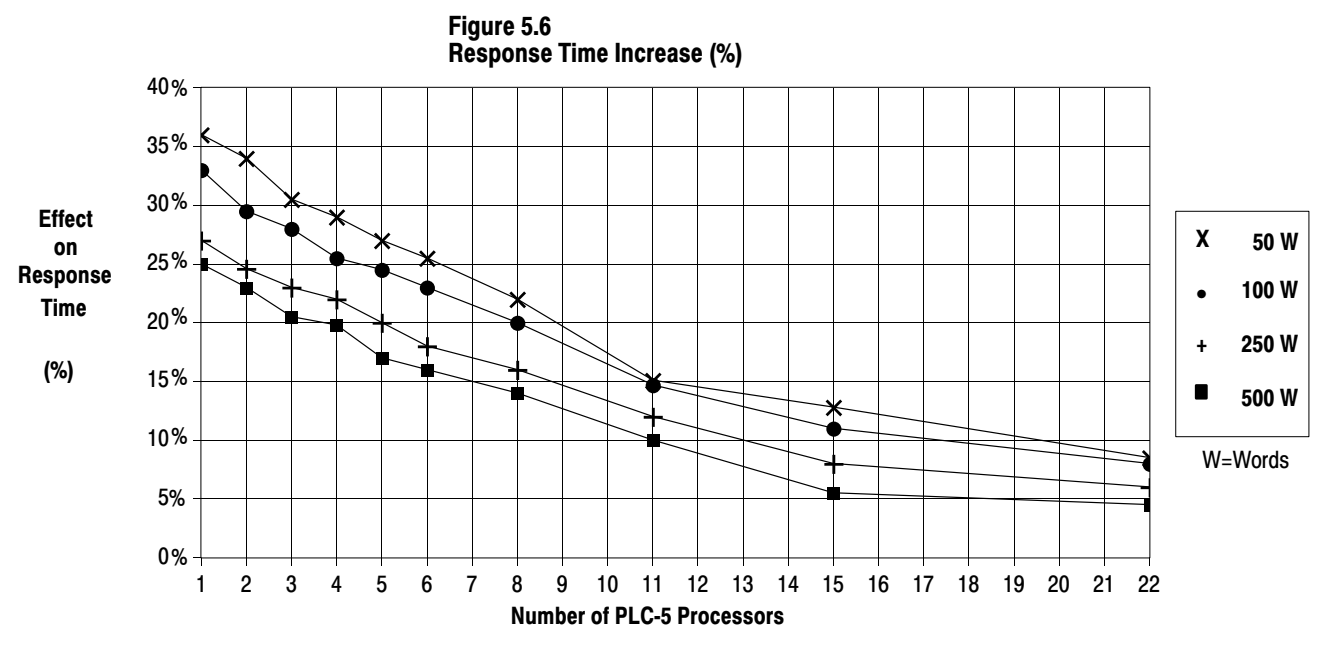

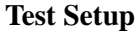

One to 22 PLC-5 processors were used with one programming terminal online. Each PLC-5 processor executes 1K of ladder logic.

Initial testing was done with one PLC-5 processor writing data to another PLC-5 processor. The response time was recorded. Additional PLC-5 processors were added to the network, each writing the same amount of data to a PLC-5 processor at the next highest station address. Four separate tests were run using data transmissions of 50, 100, 250, and 500 words.

### Application Guidelines

Consider the following application guidelines when configuring a DH+ link for your system.

- Configure the number of nodes on your network dependent on the size and frequency of messages exchanged between devices.
- Limit the number of nodes on your network when you are trying to achieve fastest control response time.
- Do not add or remove nodes from the network during machine or process operation. If the network token resides with a device that is removed, the token may be lost to the rest of the network. The network is automatically re-established, but it could take several seconds. Control would be unreliable or interrupted during this time.
- Include watchdog timers in logic programs for DH+ transfer of data (to provide an orderly shutdown if failure occurs).
- Do not program processors online during machine or process operation. This could result in long bursts of DH+ activity that could increase response time.
- When possible, add a separate DH+ link for programming processors to keep effects of the programming terminal from the process DH+ link.

### Connecting Devices to DH+ Link

You can connect devices on a DH+ link with:

- daisy-chain connection
- trunkline/dropline connection

See Figure 5.7. Also, see the Data Highway and Data Highway Plus Cable Guide, publication 1770-6.2.1, for complete network wiring instructions.

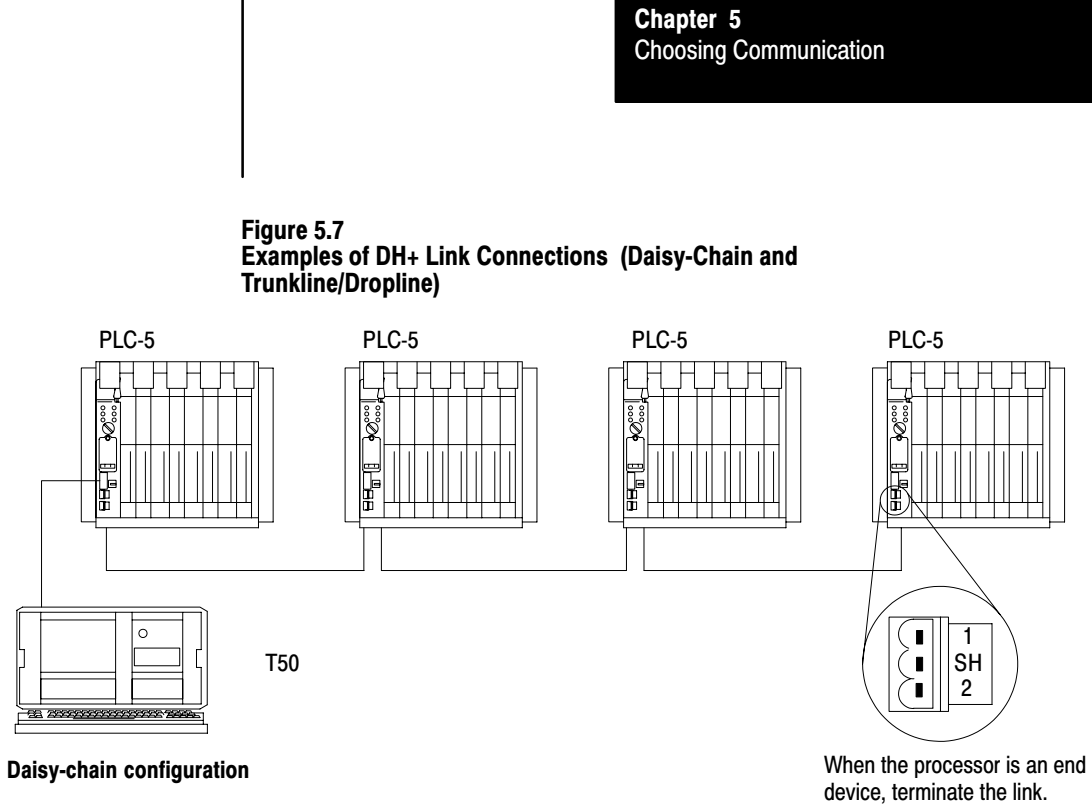

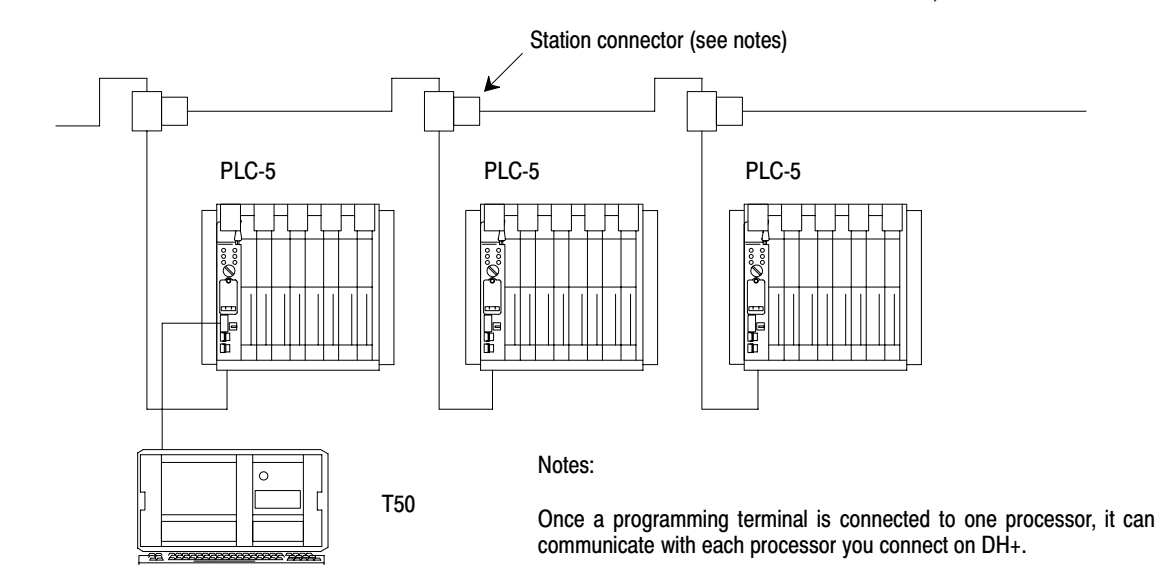

Use only Allen-Bradley station connectors.

Trunkline/dropline configuration

The PLC-5 processor has two connectors that are electrically identical. Connection to either one provides the same communication link. These connectors are:

- 9-pin D-shell DH+ COMM INTFC connector
- 3-pin DH+ COMM INTFC connector

# <span id="page-67-0"></span>Connecting a DH+ Link to Data Highway

You can connect DH+ links to Data Highway via a communication interface such as the 1785-KA module. The 1785-KA module allows nodes on a DH+ link to communicate with nodes on Data Highway or on another DH+ link.

See your local Allen-Bradley sales office or distributor for more information on connecting DH+ to Data Highway. Also, see the Data Highway/Data Highway Plus Protocol and Command Set, publication 1770-6.5.16, for more information.

Choosing Programming Terminal Connection

You can connect your programming terminal to a PLC-5 processor in several ways:

- $\blacksquare$  direct connect to the DH+ link
- **•** remote connection (DH+ to Data Highway to DH+)
- serial connections

### Direct Connect to DH+ Link

Use a 1784-KT to connect a T53 or IBM-compatible programming terminal directly to a processor or to a DH+ link that connects processors (Figure 5.8).

Choosing Communication Chapter 5

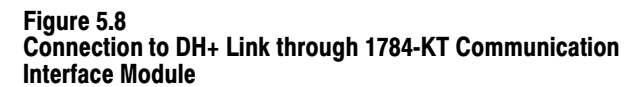

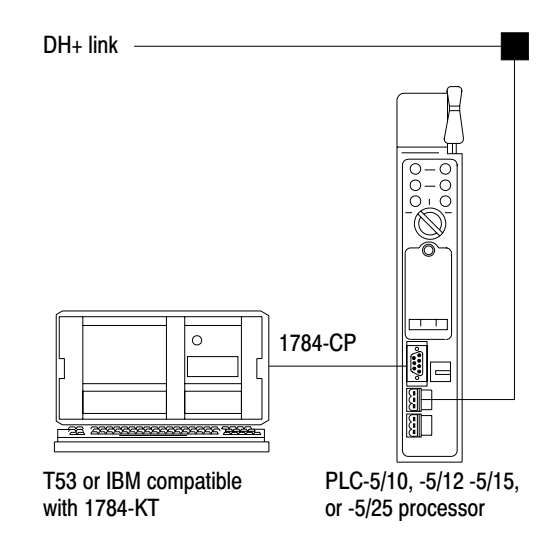

Use a 1784-KL/B to connect a T47 programming terminal directly to a processor or to a DH+ link that connects processors (Figure 5.9).

#### Figure 5.9

#### Connection to DH+ Link through 1784-KL Communication Interface Module

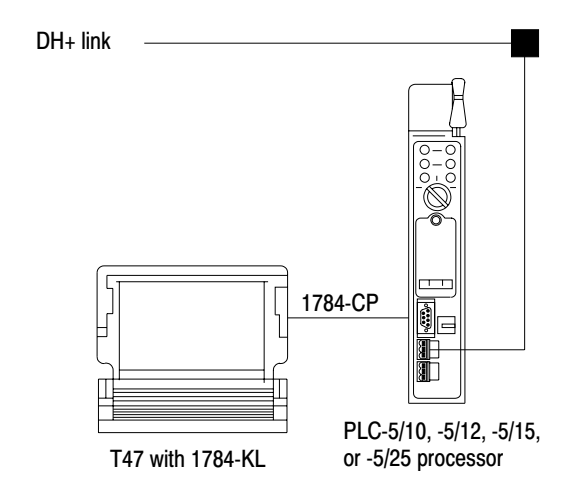

## Remote Connection

The remote programming configurations available with the 1784-KT, 1784-KT2, and 1784-KL boards provide you communication with processors on other DH+ links in the network to expand the range of processors that you can use for program development (Figure 5.10).

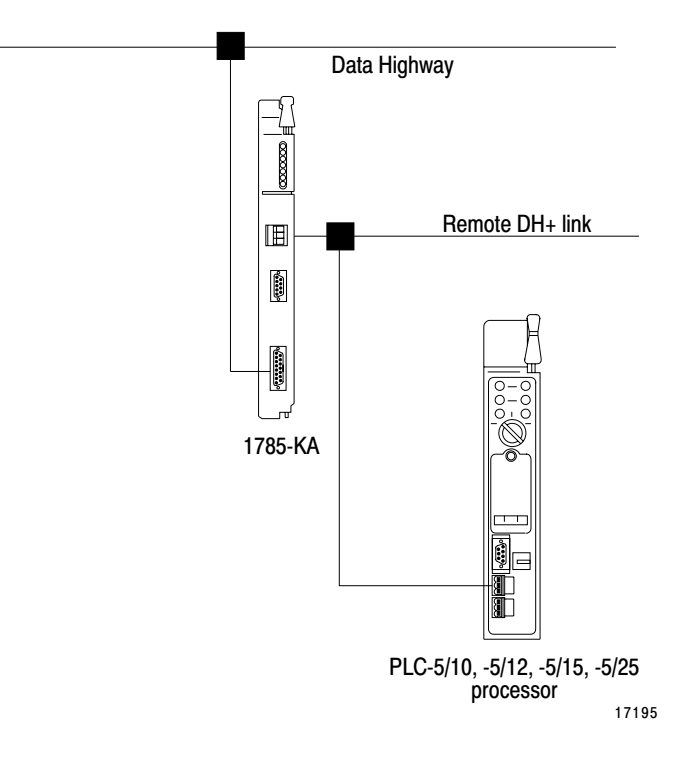

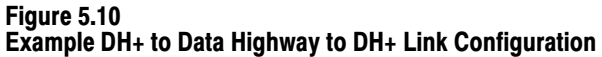

### Serial Connections

You can connect a programming terminal to a PLC-5/10, -5/12, -5/15, or -5/25 processor through a serial port (COM1 or COM2) on the terminal with one of the following communication modules:

- <sup>1785</sup>-KE Series A or B Communication Interface Module (resides in a 1771 I/O rack)
- 1770-KF2, Series B Communication Interface Module (desktop unit as shown in Figure 5.12)

**Important:** The communication driver is interrupt-driven; the serial port must support hardware interrupts. On most machines, COM1 and COM2 support these interrupts.

Chapter 5 Choosing Communication Figure 5.11 1785-KE (Series B) Connection through an RS-232-C Serial Port DH+ link  $rac{1}{2}$ 

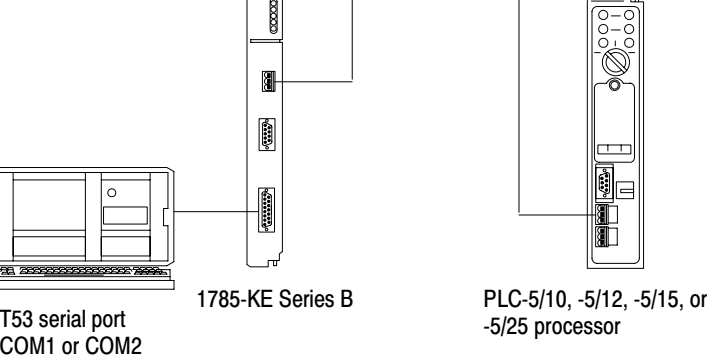

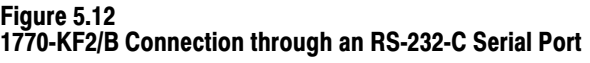

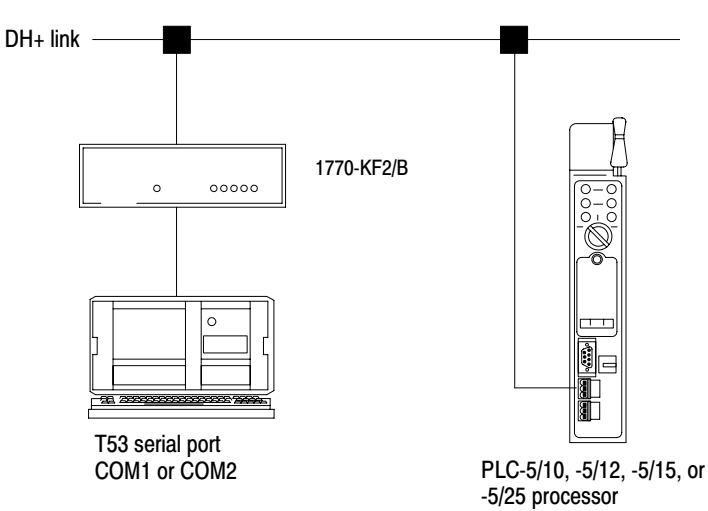

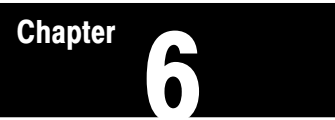

# Planning Your System Programs

# Chapter Objectives

This chapter covers basic programming considerations for planning a Classic PLC-5 programmable controller system.

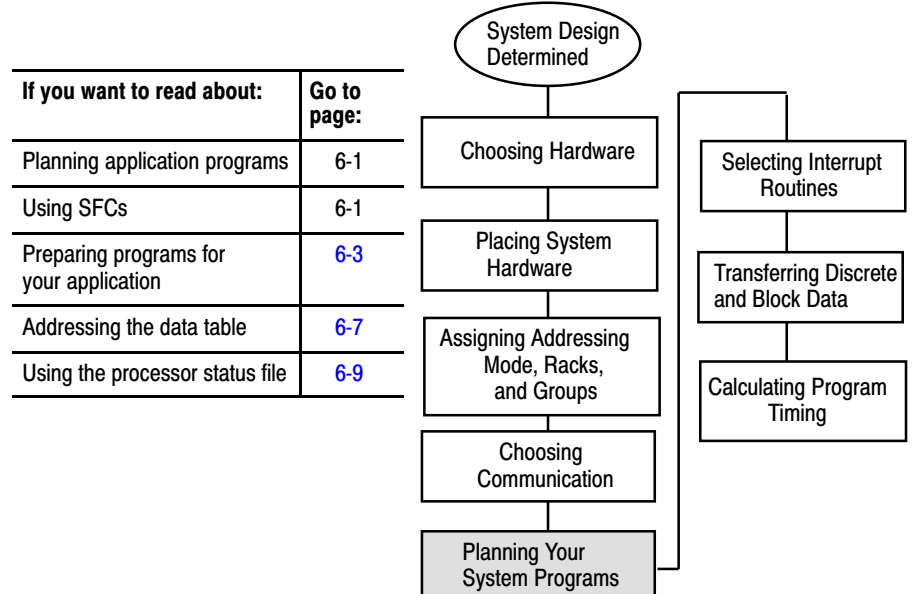

See your programming software documentation for a discussion of the instructions used in ladder-logic programming.

Use the functional specification that you previously developed to define your programming application. The specification is a conceptual view of your application and is used to determine your main program, sequential function chart (SFC), and logic requirements.

In planning and developing the programs for your application, we recommend that you use the program-development model shown in chapter 1, "Understanding Your System."

Use SFCs as a sequence-control language by which you can control and display the state of a control process. Instead of one long program for your application, divide the logic into steps and transitions. The display of these steps and transitions lets the user see what state the machine process is in at a given time.

# Planning Application Programs

Using SFCs with **PLC-5 Processors**
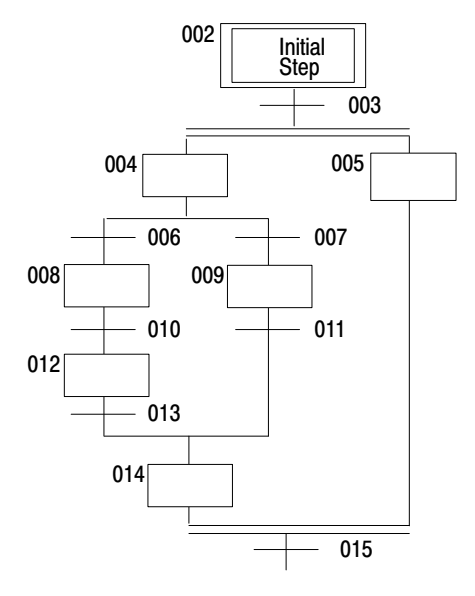

Each step corresponds to a control task (displayed as a box); each step is related to a program file that contains the logic for the associated control task. Each transition (displayed as a horizontal line) examines conditions, specified in an associated program file, that determines when the processor can continue to the next task.

### Deciding How to Use an SFC

After you identify the major areas of machine operation, convert the logical paths and steps that you labeled in your design specification to SFC building blocks. Table 6.A helps explain when to use which SFC building blocks.

**Important:** At this point, do not worry about the actual logic for each step and transition. After you complete the SFC, you can develop the logic.

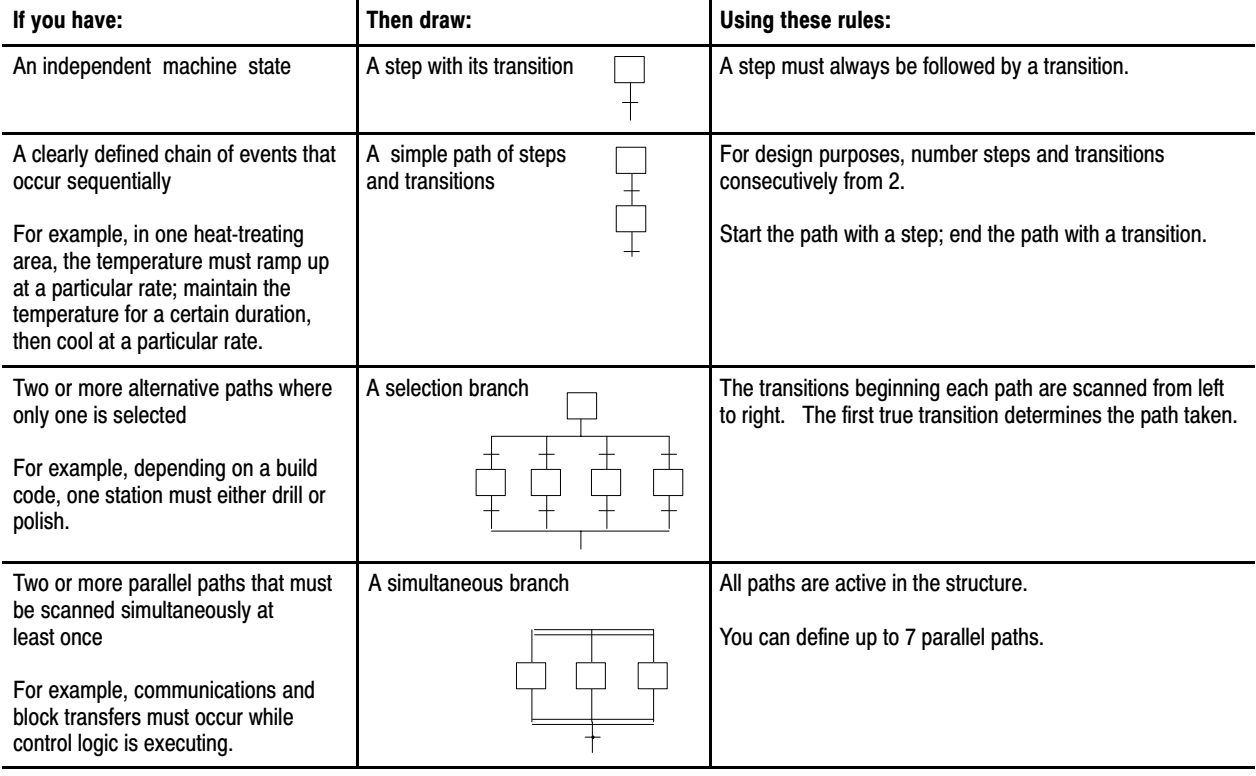

### Table 6.A Deciding When to Use the SFC Structures

### Application Example for SFCs

For typical SFC applications, an SFC program controls the order of events in your process by issuing commands. A command, such as fwdcyr\_cmd to move a conveyor forward, is simply a data table storage bit (for example B3:0/7) that you set up in the SFC. You then program the logic for fwdcyr\_cmd in a separate ladder program to control the actual outputs to move the conveyor.

You can have only one main program file, which is either an SFC or a ladder-logic program. You enter the programs into your computer using the SFC or ladder editor. For more information on entering SFCs or ladder logic, see your programming software documentation set.

#### Programming Considerations for SFCs

Use the information in Table 6.B for SFC rules for special programming.

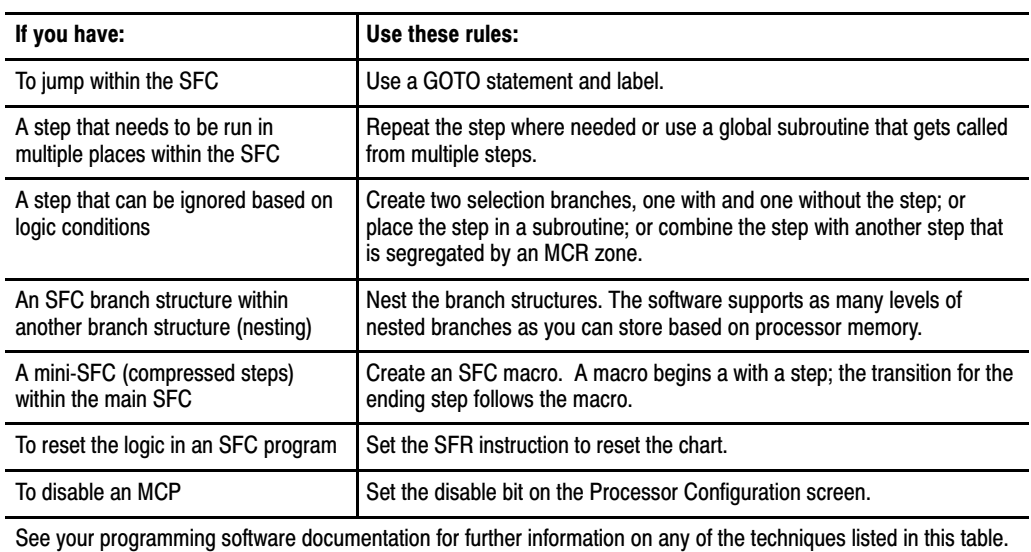

#### Table 6.B SFC Rules for Special Programming Considerations

# Preparing the Programs for Your Application

This section uses a drill-machine application example. Information on the program entry phase is in the programming software documentation set.

You can use only one main program; but you can still apply some of the steps by incorporating them into your main SFC and supporting ladder programs.

### Organizing a Machine Example

This section uses an example of a specific machine operation to show how to identify conditions and actions and how to group the actions into steps of machine operation.

### Figure 6.1 Hardware Block Diagram and Description of Machine Process

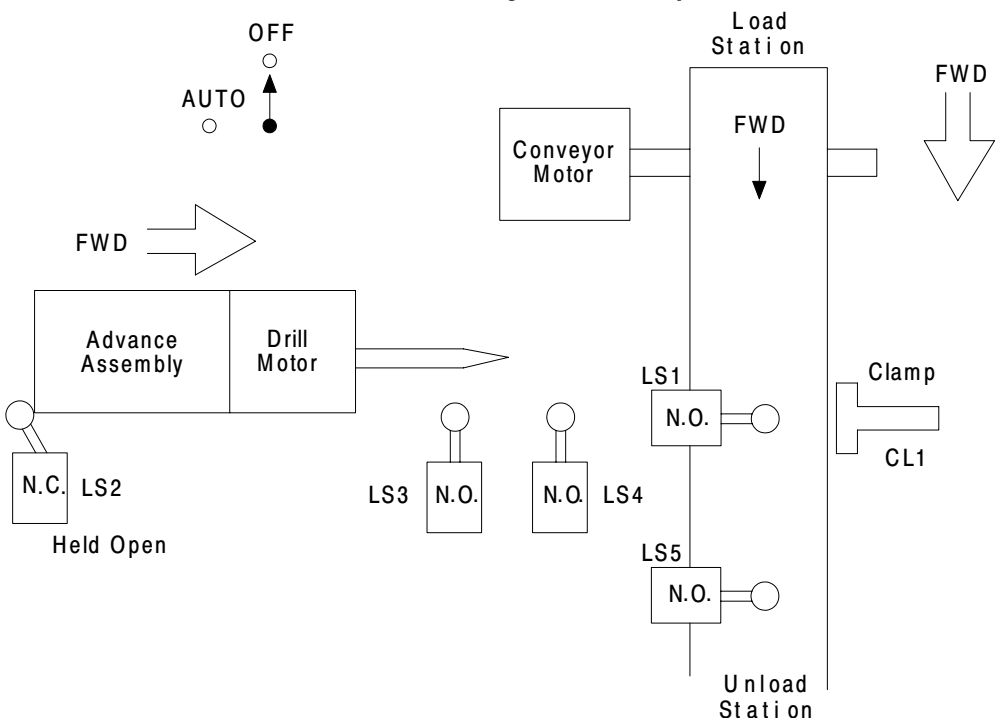

A description of this operation might be as follows:

- 1. The operator starts the conveyor by selecting AUTO.
- 2. The operator puts a block of wood onto the conveyor.
- 3. The wood moves into position and actuates LS1.
- 4. When the wood is in position:
	- a. the conveyor stops
	- b. CL1 clamps the wood
	- c. the drill station moves forward
- 5. The drill station moves forward and closes LS3. This action turns on the drill motor.
- 6. The drill station moves to full depth and closes LS4. This action:
	- a. stops forward motion of the drill station
	- b. initiates a 2-second dwell
- 7. The drill station backs up after the 2-second dwell.
- 8. The drill motor stops when LS3 is released.
- 9. The drill station reaches home position and opens LS2. This action:
	- a. stops the reverse motion
	- b. opens the clamp
	- c. starts the conveyor forward
- 10. The wood is ejected when LS5 toggles to indicate that the cycle is complete.

We recommend that you then create a rough-draft SFC to represent the operation (see Figure 6.2).

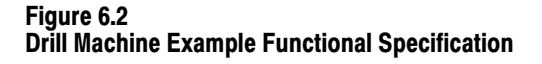

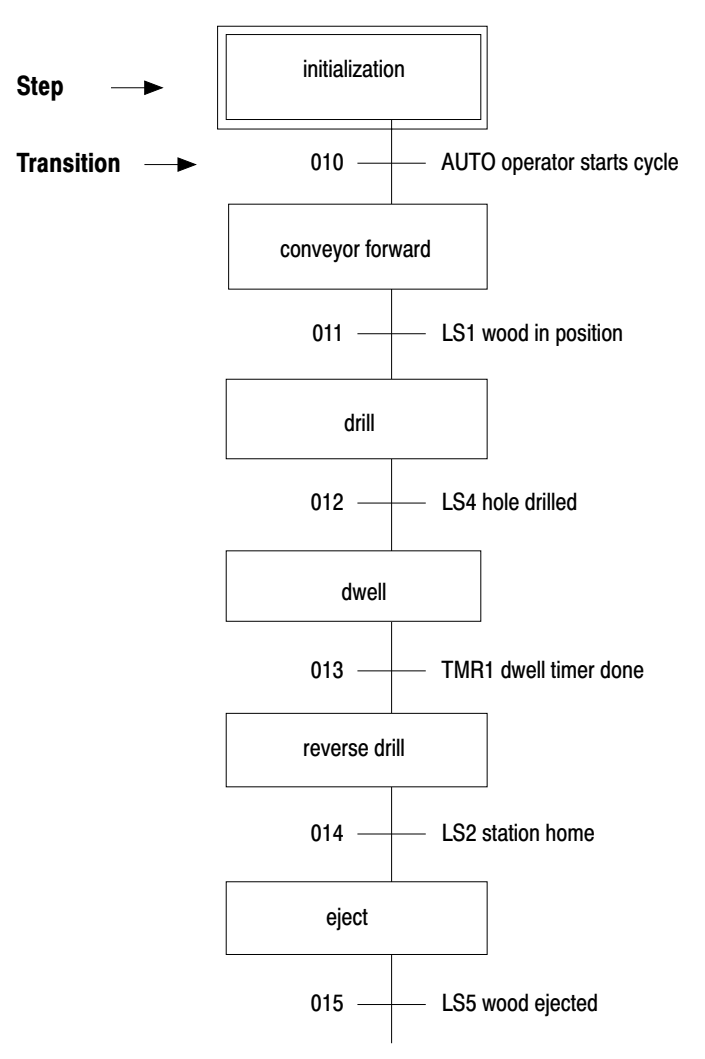

### Creating the Detailed Analysis for Your Functional Specification

Begin determining the details of your process as discussed in chapter 1, "Understanding Your System." Identify the hardware requirements. Table 6.C identifies hardware requirements for the inputs and outputs of the drill machine.

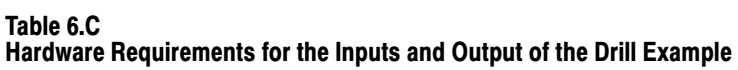

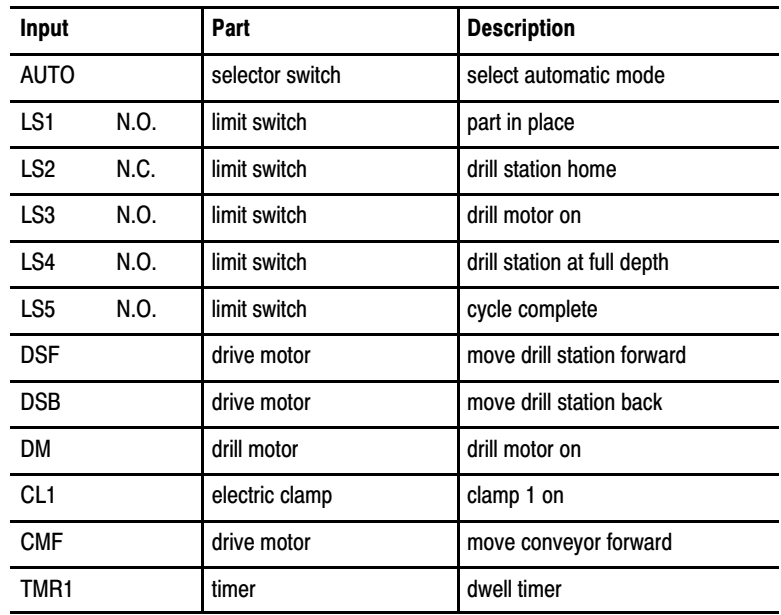

Use the hardware requirements (with the functional specification) to match the inputs and outputs with the actions of the process. Table 6.D shows the hardware requirements with the general description of the drill machine example.

| When this happens:        | This happens:                                                 |                                                |
|---------------------------|---------------------------------------------------------------|------------------------------------------------|
| <b>AUTO switch closes</b> | Conveyor moves forward                                        | $(CMF = on)$                                   |
| LS1 closes                | Conveyor stops<br>Clamp holds wood<br>Drill station advances  | $(CMF = off)$<br>$(CL1 = on)$<br>$(DSF = on)$  |
| LS3 closes                | Drill motor starts                                            | $(DM = on)$                                    |
| LS4 closes                | Drill station stops<br>Dwell timer starts                     | $(DSF = off)$<br>$(TMR1 = on)$                 |
| Timer done                | Drill station backs up                                        | $(DSB = on)$                                   |
| LS3 opens                 | Drill motor stop                                              | $(DM = off)$                                   |
| LS2 opens                 | Drill station stops<br>Clamp releases wood<br>Conveyor starts | $(DSB = off)$<br>$(CL1 = off)$<br>$(CMF = on)$ |
| LS5 closes                | Wood is ejected                                               |                                                |

Table 6.D List of Conditions and Actions for the Drill Example

Once you identify the individual actions, you can add these actions to your plan to complete your program. Once you have an SFC program that defines the individual machine actions for your process, you can create a ladder-logic program that controls the outputs of those machine actions. It does not matter in what order you program these rungs. This program merely contains the ladder logic that defines a command for each machine action in your process.

## Program Entry

When you finish your detailed analysis, you have your main program planned. Now, enter your program into your terminal.

# Addressing Data Table Files

PLC-5 memory is divided into two areas: data and program-file storage.

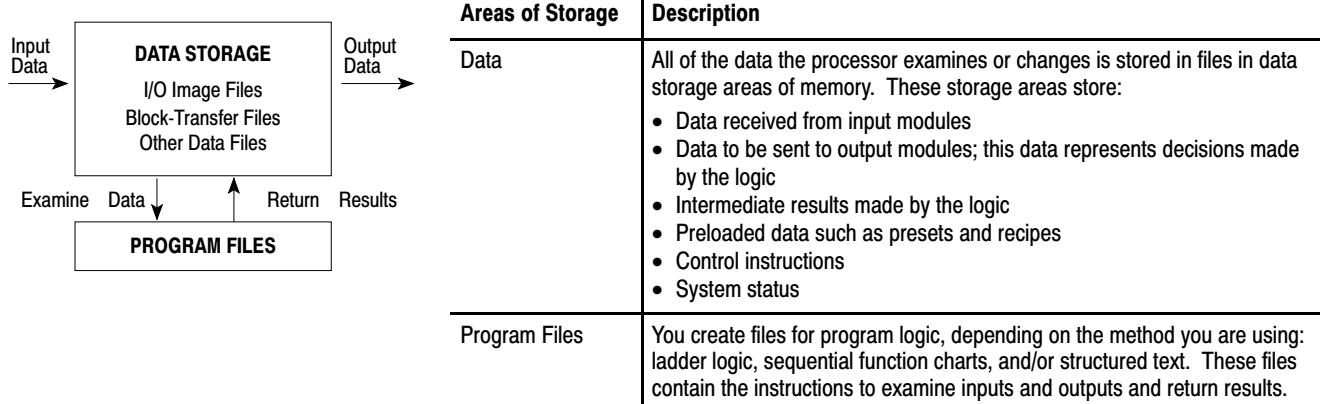

### Data Table Memory

You can address data files in different formats when you write your programs. Refer to Table 6.E for valid data table file-type specifications.

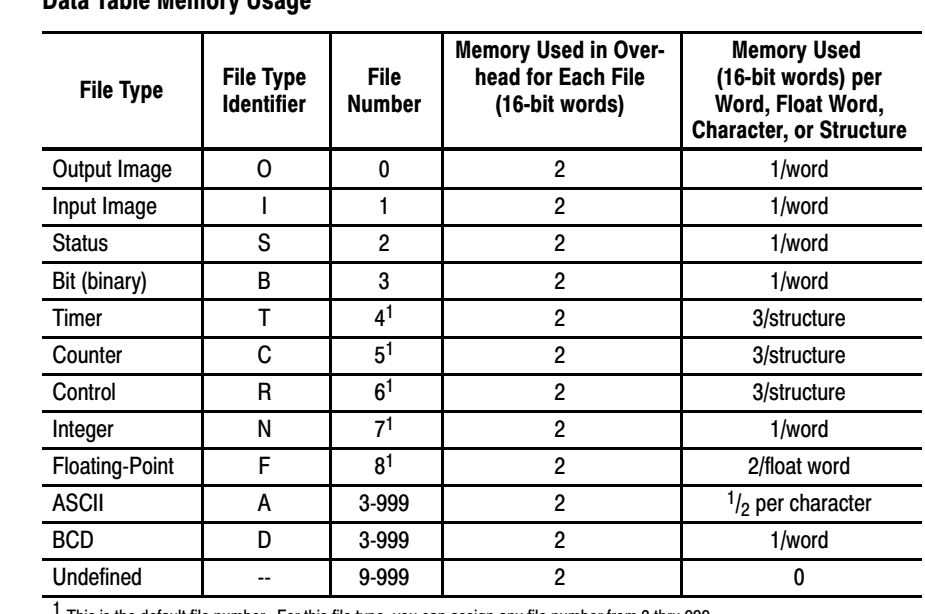

#### Table 6.E Data Table Memory Usage

1 This is the default file number. For this file type, you can assign any file number from 3 thru 999.

Data table files are contiguous in memory. Size in words for I/O files 0 and 1 are:

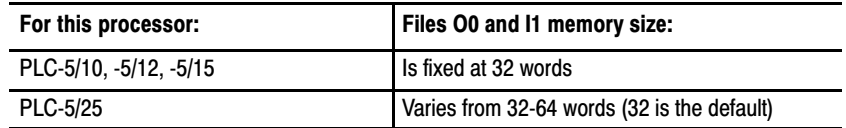

Status file 2 is fixed at 32 words for each processor. Files 3-999 vary in size. These files contain only the number of words corresponding to the highest address that you assign. Each B, N, A, and D file can be 1,000 words maximum. Each F file can be 1,000 float words (32-bit words) maximum. Each T, C, R, and SC file can be 1,000 structures maximum.

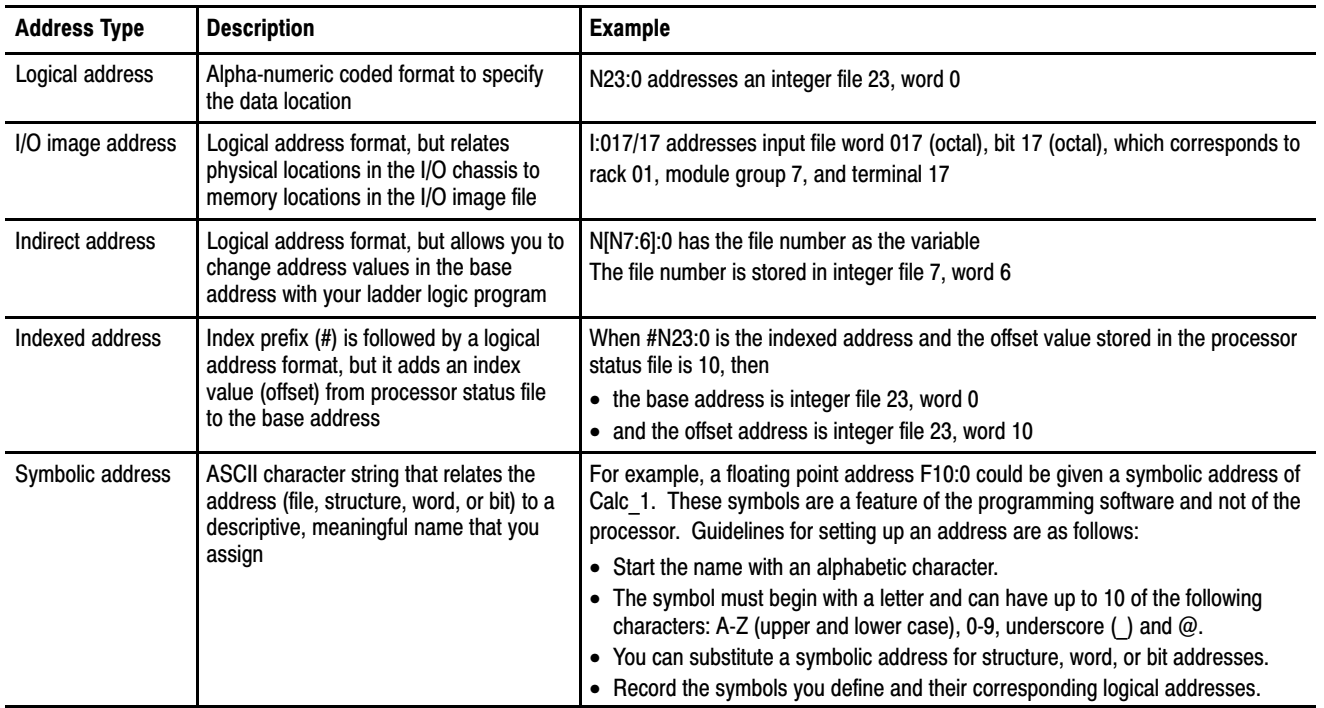

# Data Table Addressing Formats

# Using the Processor Status File

Use the Processor Status screen to monitor:

- processor status information
- major and minor faults
- STIs
- **program scan times**
- $\blacksquare$  I/O status

Processor status data is stored in status file S2. See Table 6.F.

Table 6.F Processor Status File Addresses

|            | This word of the status file: | Stores:                                                                                                    |  |  |
|------------|-------------------------------|----------------------------------------------------------------------------------------------------|--|--|
|            |                               | Arithmetic flags<br>$\bullet$ bit 0= carry                                                                  |  |  |
| S:0        |                               | $\bullet$ bit 1 = overflow                                                                                  |  |  |
|            |                               | $\bullet$ bit 2= zero<br>$\bullet$ bit 3 = sign                                                             |  |  |
| S:1        |                               | Processor status and flags                                                                                  |  |  |
|            |                               | Switch settings:                                                                                            |  |  |
|            |                               | • bits $0 - 5 = DH +$ station #                                                                             |  |  |
|            |                               | • bit $7 = set$ is scanner; reset is adapter (PLC-5/15, -5/25 only)<br>$\bullet$ bit 11, 12 = HW addressing |  |  |
|            |                               |                                                                                                    |  |  |
|            |                               | bit $12$<br><u>bit 11</u>                                                                                   |  |  |
|            |                               | 0<br>0<br>illegal                                                                                           |  |  |
| S:2        |                               | 1<br>0<br>$1/2$ -slot<br>0<br>1<br>1-slot                                                                   |  |  |
|            |                               | 1<br>1<br>2-slot                                                                                            |  |  |
|            |                               | $\bullet$ bit 13, 14 = EEPROM                                                                               |  |  |
|            |                               | <u>bit 13</u><br>bit 14                                                                                     |  |  |
|            |                               | 0<br>0<br>EEPROM transfer if processor memory bad                                                           |  |  |
|            |                               | <b>EEPROM</b> transfer disabled<br>0<br>$\mathbf{1}$<br>1<br>1<br>EEPROM transfer at power-up               |  |  |
|            |                               | $\bullet$ bit 15 = set is memory unprotected                                                                |  |  |
|            |                               | Active Node table:                                                                                          |  |  |
|            |                               | Word<br>DH+ Station #<br><b>Bits</b>                                                                        |  |  |
| S:3 to S:6 |                               | $0 - 15$<br>$00-17$<br>3<br>4<br>$0 - 15$<br>20-37                                                          |  |  |
|            |                               | 5<br>$0 - 15$<br>40-57                                                                                      |  |  |
|            |                               | 6<br>$0 - 15$<br>60-77                                                                                      |  |  |
| S:8        |                               | Last program scan duration (in ms)                                                                          |  |  |
| S:9        |                               | Maximum program scan duration (in ms)                                                                       |  |  |
| S:10       |                               | Minor fault bits<br>Major fault bits                                                                        |  |  |
| S:11       |                               |                                                                                                    |  |  |
| S:12       |                               | Fault code storage location                                                                                 |  |  |
| S:13       |                               | Program file where fault occurred                                                                           |  |  |
| S:14       |                               | Rung number where fault occurred                                                                            |  |  |
| S:16       |                               | I/O status file number storage location                                                                     |  |  |
| S:18       |                               | Processor clock year                                                                                        |  |  |
| S:19       |                               | Processor clock month                                                                                       |  |  |
| S:20       |                               | Processor clock day                                                                                         |  |  |
| S:21       |                               | Processor clock hour                                                                                        |  |  |
| S:22       |                               | Processor clock minute                                                                                      |  |  |
| S:23       |                               | Processor clock second                                                                                      |  |  |
| S:24       |                               | Indexed addressing offset                                                                                   |  |  |
| S:25       | (PLC-5/12, -5/15, -5/25 only) | I/O adapter image file                                                                                      |  |  |
| S:26       |                               | User control bits for processor start-up routine                                                            |  |  |

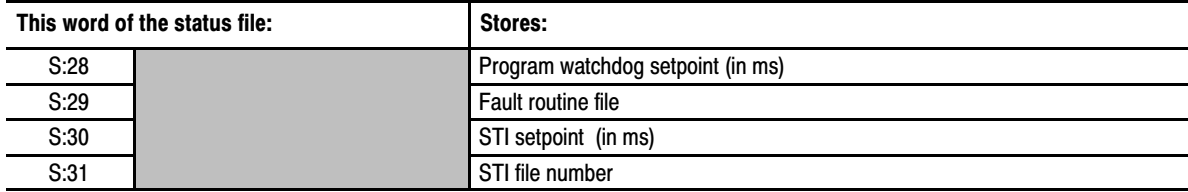

# Selecting Interrupt Routines

# Chapter Objectives

This chapter covers interrupt routines that you can choose to include when you program your system.

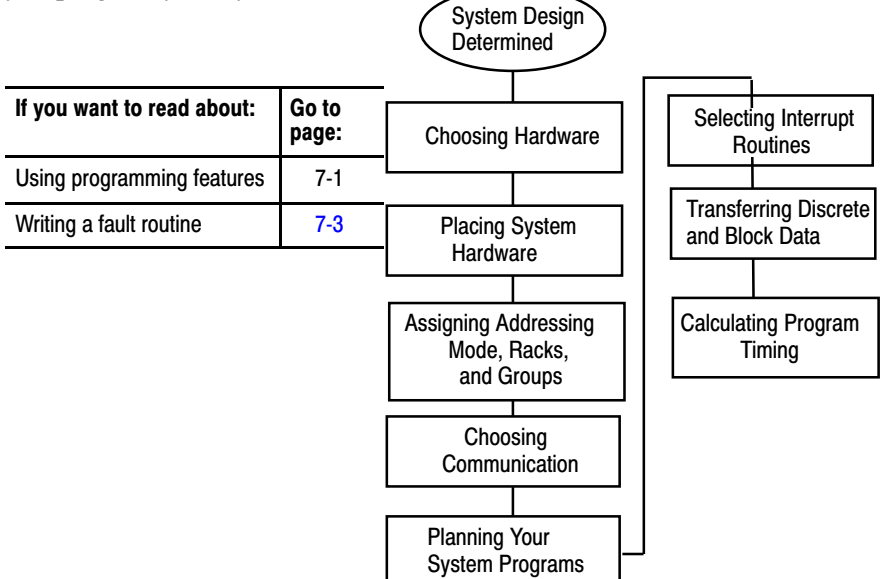

# Using Programming Features

Use your design specification to determine if you need one or more of the following programming features:

- program execution control
- **power-up routines**

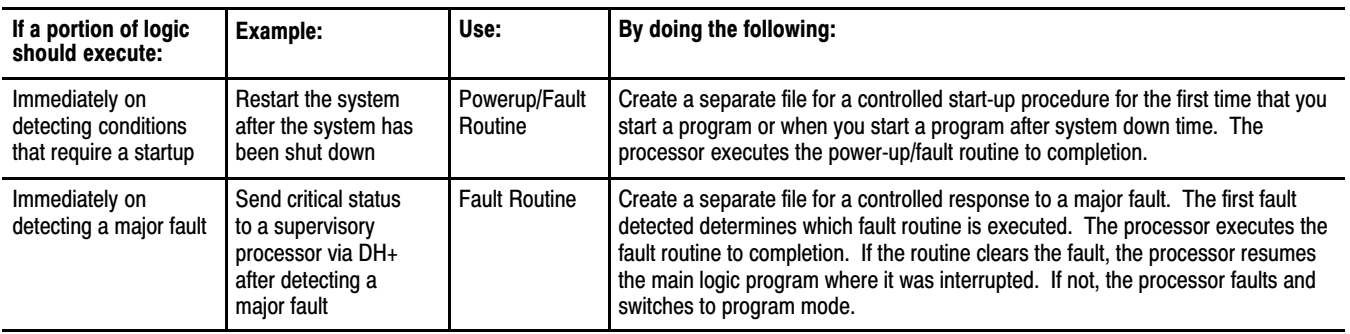

### Program Execution States

User programs in the Classic PLC-5 processor are always in one of the following five states: completed, ready, executing, waiting, or faulted.

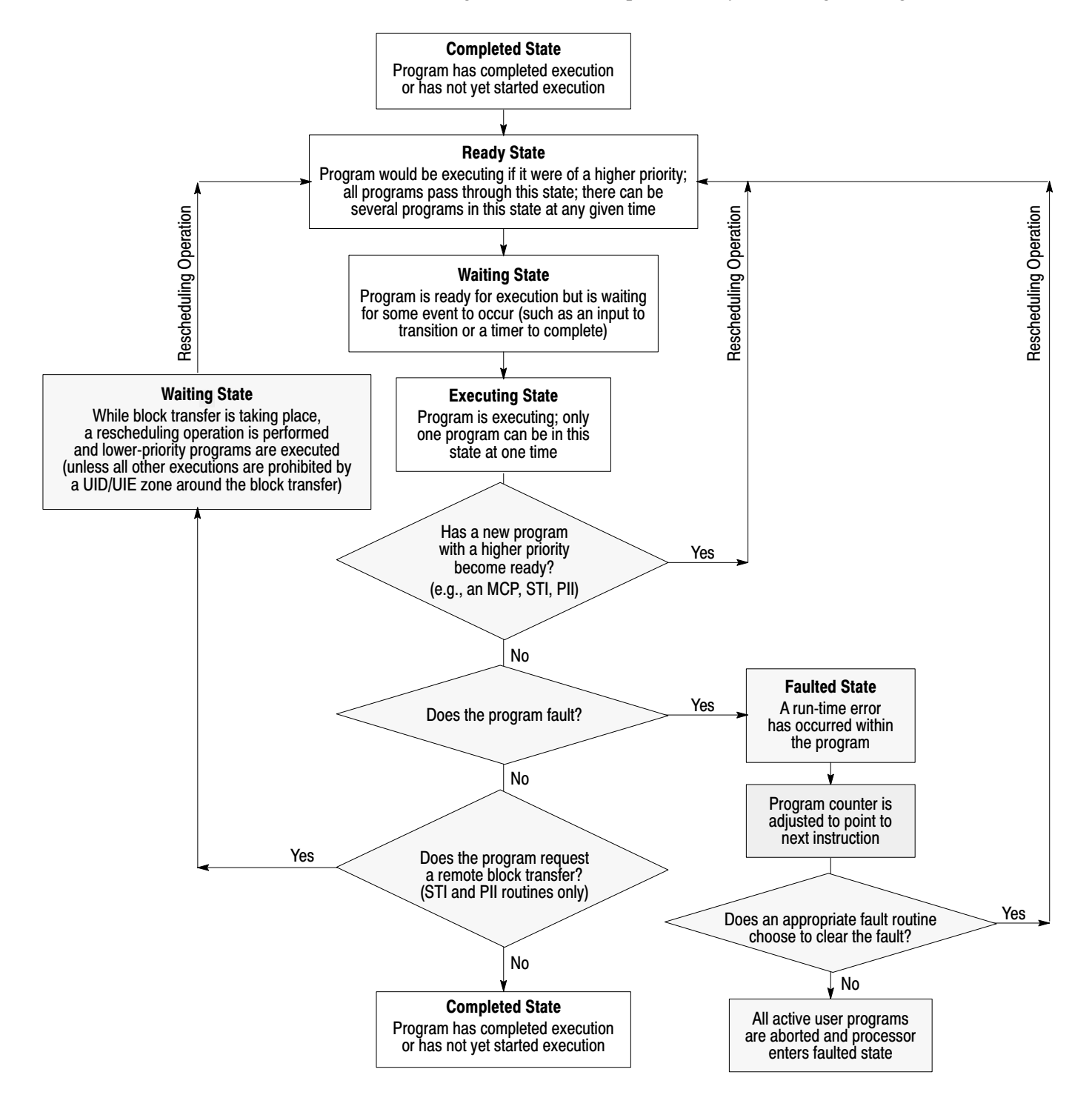

# <span id="page-84-0"></span>Writing a Fault Routine

You can write a fault routine that the processor runs when it detects a major fault. For example, if your program file becomes corrupted, you can tell the processor to interrupt the current program, run your fault routine and then continue processing the original program.

This section shows you how to set and write a fault routine and how to protect your processor from powering up in run mode after a power loss.

### Responses to a Major Fault

When the processor detects a major fault, the processor immediately interrupts the current program. If a fault routine exists (i.e., specified in S:29 as a fault routine), the processor runs that fault routine program for recoverable faults. Then, depending on the type of fault, the processor:

- returns to the current ladder program file if the processor can recover from the fault
- enters fault mode if the processor cannot recover from the fault

For example, the rung in Figure 7.3 includes an instruction that causes a major fault.

### Figure 7.3 Sample Ladder Logic for a Fault

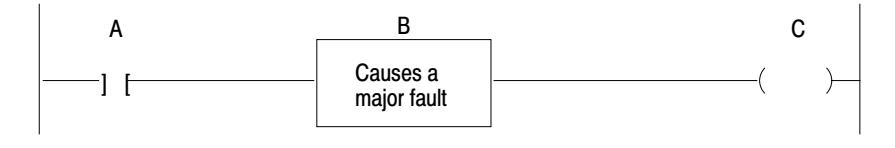

In the example in Figure 7.3, the processor runs the fault routine after detecting the fault. If the fault routine resets the faulted bits, the processor returns to the next instruction in the program file that follows the one that faulted and outputs on the remainder of the rung.

If you do not program a fault routine for fault B, the processor immediately faults.

The bits in word 11 of the processor status file indicate the type of major fault. See Table 7.G to determine whether a fault is recoverable.

#### Table 7.G Response to Major Faults (Word 11 of the Status File)

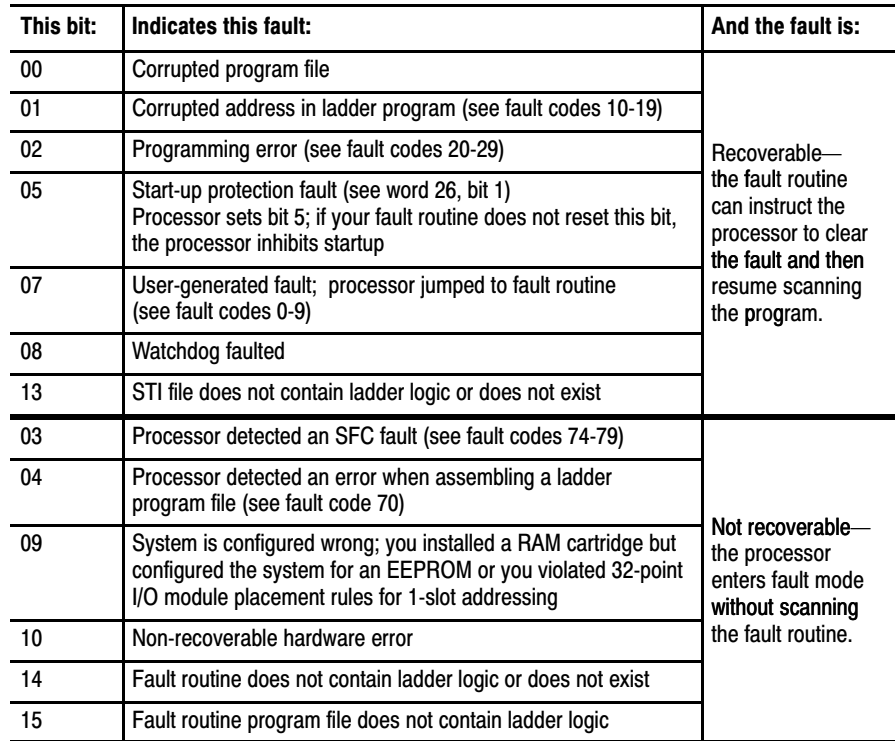

A remote block transfer from a fault routine causes the processor to stop scanning all programs until the block transfer completes.

### **Major Fault Codes**

Table 7.H lists major fault codes. The processor stores the fault code in word 12 of the processor status file.

Table 7.H Major Fault Codes

| Code            | <b>Fault</b>                                                                                                    |
|-----------------|----------------------------------------------------------------------------------------------------|
| $00 - 09$       | Reserved for user-defined fault codes                                                                                                    |
| 12              | Bad integer operand type, restore new processor memory file                                                                                                    |
| 13              | Bad mixed mode operation type, restore new processor memory file                                                                                                |
| 14              | Not enough operands for instruction, restore new processor memory file                                                                                          |
| 15              | Too many operands for instructions, restore new processor memory file                                                                                           |
| 16              | Corrupted instruction, probably due to restoring an incompatible processor memory file                                                                          |
| 17              | Can't find expression end; restore new processor memory file                                                                                                    |
| 18              | Missing end of edit zone; restore new processor memory file                                                                                                    |
| 20              | You entered too large an element number in an indirect address                                                                                                  |
| 21              | You entered a negative element number in an indirect address                                                                                                    |
| 22              | You tried to access an undefined program file                                                                                                    |
| 23              | You used a negative file number, you used a file number greater than the number of existing files, or<br>you tried to indirectly address files 0, 1, or 2       |
| 24              | You tried to indirectly address a file of the wrong type                                                                                                    |
| 30              | You tried to jump to one too many nested subroutine files                                                                                                    |
| 31              | You did not enter enough subroutine parameters                                                                                                    |
| 32              | You jumped to an invalid (non-ladder) file                                                                                                    |
| 33 <sup>1</sup> | You entered a CAR routine file that is not 68000 code                                                                                                    |
| 34              | You entered a negative preset or accumulated value in a timer instruction                                                                                       |
| 35              | You entered a negative time variable in a PID instruction                                                                                                    |
| 36              | You entered an out-of-range setpoint in a PID instruction                                                                                                    |
| 37              | You addressed an invalid module in a block transfer, immediate input, or immediate output instruction                                                           |
| 38              | You entered a return instruction from a non-subroutine file                                                                                                    |
| 39              | FOR instruction with missing NXT                                                                                                    |
| 40              | The control file is too small for the PID, BTR, BTW, or MSG instruction                                                                                         |
| 41              | NXT instruction with missing FOR                                                                                                    |
| 42              | You tried to jump to a deleted label                                                                                                    |
| 44-69           | Reserved                                                                                                    |
| 70              | The processor detected duplicate labels                                                                                                    |
| 74              | SFC file error detected                                                                                                    |
| 75              | The SFC has too many active functions                                                                                                    |
| 77              | SFC missing file or of wrong type for step, action, transition; or<br>Subchart is created but empty; or<br>SC or timer file specified in SFC empty or too small |
| 78              | The processor cannot continue to run the SFC after power loss                                                                                                   |
| 79              | You tried to download an SFC to a processor that cannot run SFCs; or<br>This specific PLC does not support this enhanced SFC                                    |
| 80              | You incorrectly installed a 32-point I/O module in a 1-slot configuration (PLC-5/15, -5/25)                                                                     |
| 81              | You illegally set an I/O chassis backplane switch; either switch 4 or 5 must be off                                                                             |

**Important:** If the PLC-5 processor detects a fault in the fault routine (double fault condition), the PLC-5 processor goes directly to fault mode without completing the fault routine.

### Programming a Fault Routine

If you choose to program a fault routine, first have the fault routine examine the major fault information recorded by the PLC-5 processor and decide whether to do the following before the PLC-5 processor automatically goes to fault mode:

- set an alarm
- clear the fault
- shutdown in an orderly manner

On detecting a major fault, the PLC-5 processor immediately suspends the program file it was running and, if programmed, runs the fault routine file once to completion. If the PLC-5 processor does not run a fault routine, or the fault routine does not clear the fault, the PLC-5 processor automatically switches to fault mode.

### **Set an Alarm**

You may need an alarm to signal when a major fault occurs. Put this rung first in your fault routine program

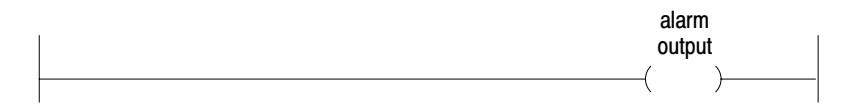

and combine it with a counter. You can also set an alarm in your fault routine to signal when the fault routine clears a major fault.

#### **Clearing the Fault**

If you decide to clear the fault in the fault routine, place the ladder logic for clearing the fault at the beginning of the fault routine. You can compare the fault code with a reference.

**Compare fault code with a reference—**Identify the possible major faults and then select only those your application will let you safely clear. These are your reference fault codes.

From the fault routine, examine the major fault code that the processor stores in S:12. Use an FSC instruction to compare the fault code to the reference file that contains "acceptable" fault codes (word-to-file comparison). If the processor finds a match, the FSC instruction sets the found (.FD) bit in the specified control structure. Use a MOV instruction to clear the fault in S:11. Then jump to the end of the fault routine to quickly complete running the fault routine.

In Figure 7.4, #N10:0 is the reference file.

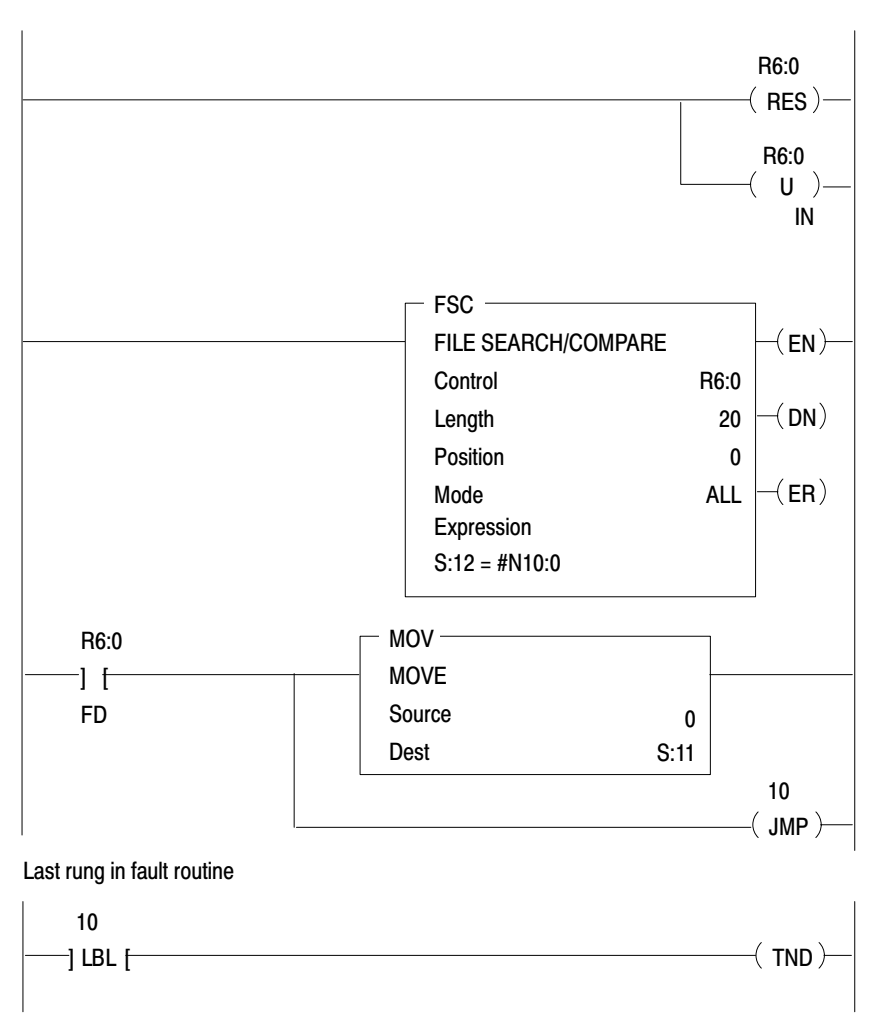

#### Figure 7.4 Example of Comparing a Major Fault Code with a Reference

The processor completes the scan of the fault routine. If the routine clears S:11, the processor returns to the program file and resumes program execution. If the fault routine does not clear S:11, the processor executes the rest of the fault routine and goes into FAULTED mode.

**Important:** If the fault routine clears the major fault, the processor completes the fault routine and returns to the next instruction in the program file that follows the one that contained the faulted instruction. The remainder of the rung is executed. It appears that the fault never occurred. The fault routine execution continues until you correct the cause of the fault.

#### **Using Shutdown Logic**

Shutdown programming should include the following considerations.

- Store initial conditions and reset other data to achieve an orderly start-up later.
- Monitor the shutdown of critical outputs. Use looping if needed to extend the single fault routine scan time up to the limit of the processor watchdog timer so that your program can confirm that critical events took place.

### Testing a Fault Routine

To test a fault routine, use a JSR instruction to jump to the fault routine. Send a fault code as the first input parameter of the JSR instruction. The processor stores the fault code in status word 12 and sets the corresponding bit in word 11.

You may detect and set your own faults using fault codes 0-9 or by using the processor-defined fault codes 10-87.

### Setting Up a Fault Routine

You can write multiple fault routine programs and store them in multiple fault routine files, but the logic processor runs only one fault routine program when the PLC-5 processor detects a major fault. The number of the fault routine the PLC-5 processor runs is stored in word 29 of the processor status file. Typically, you enter a fault routine file number with the programming software and change the specified fault routine file from the ladder program.

To set up a fault routine, you need to:

- enable the fault routine by entering a fault routine file number in the status file
- create the program file and enter fault routine logic
- clear a major fault (other than by the fault routine)

#### Enabling a Fault Routine

To enable a fault routine, store the program file number (3-999) of the file that contains the fault routine logic in word 29 of the processor status file. When the processor encounters a major fault, the processor runs the fault routine logic to handle the fault.

If you do not specify a program file number, the processor immediately enters fault mode after detecting a fault.

#### **Changing the Fault Routine File Number from Ladder Logic**

You can change the specified fault routine from ladder logic by copying a new fault routine file number into word 29 of the processor status file.

Figure 7.5 shows an example program for changing the fault routine file number.

#### Figure 7.5 Example of Changing the Fault Routine File Number

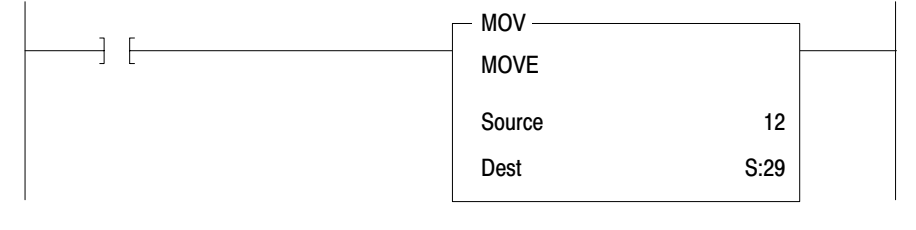

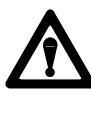

**ATTENTION:** Do not corrupt the program-file number of the fault routine or use the same file for any other purpose. If the file number that you specify results in a non-existent fault routine, the processor immediately enters fault mode after detecting a fault. Unexpected machine operation may result with damage to equipment and/or injury to personnel.

#### **Clearing a Major Fault**

You can clear a major fault with one of the following methods.

Use the programming software to clear the major fault.

For more information about using the programming software to clear major faults, see the chapter on clearing faults in the programming software documentation set.

 Turn the keyswitch on the PLC-5 processor from REM to PROG to RUN.

**Important:** Clearing a major fault does not correct the cause of the fault. The PLC-5 processor might continue to repeat the fault cycle until you correct the cause(s) for the major fault.

### **Setting Power-Up Protection**

You can set your processor so that after a power loss the processor does not come up in run mode. Bit 1 in word 26 of the processor status file sets power-up protection. Table 7.I shows the states for this bit.

Table 7.I Setting and Resetting the Power-Up Protection Bit

| If word 26, bit 1 ls: | After power loss, the processor:                                |
|-----------------------|-----------------------------------------------------------------|
| Set (1)               | Scans the fault routine before returning to normal program scan |
| Reset (0)             | Powers up directly at the first rung on the first program file  |

Set word 26, bit 1 manually from the processor status screen (see the chapter on using status data in programming software documentation). Or you can latch this bit through ladder logic. When set, the processor scans the fault routine once to completion after the processor recovers from a power loss. You can write the fault routine to determine whether or not the processor's current status permits the processor to respond correctly to ladder logic—i.e., whether to allow or inhibit the startup of the processor.

### Allowing or Inhibiting Powerup

Bit 5 of status word 11 indicates whether or not you want to power up the processor after a loss of power. After a power loss, the processor automatically sets this bit; Table 7.J shows how you can change it from your fault routine.

Table 7.J Setting and Resetting the Startup Bit

| If the fault routine<br>makes word 11, bit 5: | Then the processor:                                                                        |
|-----------------------------------------------|--------------------------------------------------------------------------------------------|
| Set (1)                                       | Faults at the end of scanning the fault routine.<br>Leave this bit set to inhibit startup. |
| Reset (0)                                     | Resumes scanning the processor memory file.<br>Reset this bit to allow startup             |

**Important:** You can use JMP and LBL instructions to scan only the portion of the fault routine associated with a particular fault or power-up condition.

For information about startup protection on SFCs, see the programming software documentation set.

# Understanding Processor-Detected Major Faults

In general, if the processor detects a hardware fault, it sets a major fault and resets I/O. If the processor detects a run-time error, it sets a major fault bit and the remote I/O racks are set according to their last state switch. Module outputs in remote racks remain in their last state or they are de-energized, based on how you set the last state switch in the 1771 I/O chassis.

To decide how to set this switch, evaluate how the machines in your process will be affected by a fault. For example, how will the machine react to outputs remaining in their last state or to outputs being automatically de-energized? What is each output connected to? Will machine motion continue? Could this cause the control of your process to become unstable?

To set this switch, see the Classic 1785 PLC-5 Family Programmable Controllers Hardware Installation Manual, publication 1785-6.6.1*.*

**Important:** In the PLC-5 processor local chassis, outputs are reset—regardless of the last state switch setting—when one of the following occurs:

- processor detects a run-time error
- you set a status file bit to reset a local rack
- you select program or test mode

### **Fault in a Processor-Resident Local I/O Rack**

The chassis that contains the Classic PLC-5 processor is the processor-resident local I/O chassis. If a problem occurs with the chassis backplane, the input and output data table bits for the resident local I/O rack are left in their last state. The processor sets a minor fault and continues scanning the program and controlling extended-local and remote I/O.

Your ladder program should monitor the I/O rack fault bits and take the appropriate recovery action (covered later in this section).

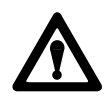

**ATTENTION:** If a resident local I/O rack fault occurs and you have no recovery methods, the input image table and outputs for the faulted rack remain in their last state. Potential personnel and machine damage may result.

### Fault in a Remote I/O Chassis

In general, when a remote I/O chassis faults, the processor sets an I/O rack fault bit and then continues scanning the program and controlling the remaining I/O. The outputs in the faulted rack remain in their last state or they are de-energized, based on how you set the last state switch in the 1771 I/O chassis.

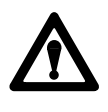

**ATTENTION:** If outputs are controlled by inputs in a different rack and a remote I/O rack fault occurs (in the inputs rack), the inputs are left in their last non-faulted state. The outputs may not be properly controlled and potential personnel and machine damage may result. Make sure that you have recovery methods.

### Recovering from a Processor-Resident Local I/O or Remote I/O Rack Fault

In the PLC-5 processor, you can monitor I/O rack faults using processor status bits and then recover from the fault using a fault routine or ladder logic.

#### **Using Status Bits to Monitor Rack Faults**

There are two types of status bits used to display information about your I/O system: global status bits and I/O rack status bits.

The **global status bits** are set if a fault occurs in any one of the logical racks.

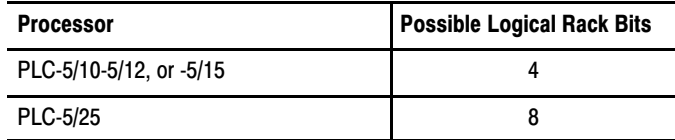

Each bit represents an entire rack, no matter how many chassis make up a rack. (Remember that you can have up to four chassis configured as quarter racks to make up one logical rack.) These bits are stored in the lower eight bits of words 7, 32, and 34 of the status file.

For more information on these global status bits, see your programming software documentation set.

The **I/O rack status bits**, also known as the "partial rack status bits," are used to monitor the racks in your I/O system. The software automatically creates an integer data file to store this information when an I/O status file is defined. This file contains 2 words of status bits for every rack configured in your system. The number of the data file that contains this I/O information is stored in word 16 (low byte) of the status file. You must enter this information on the processor status screen. For more information on monitoring I/O status with I/O rack status bits, see your programming software documentation set.

### **Using Fault Routine and Ladder Logic to Recover**

You may want to configure a I/O rack fault as a minor fault if you have the appropriate fault routine and ladder logic to perform an orderly shutdown of the system. You can program ladder logic in several ways to recover from a I/O rack fault. These methods are:

- user-generated major fault
- **reset input image table**
- fault zone programming

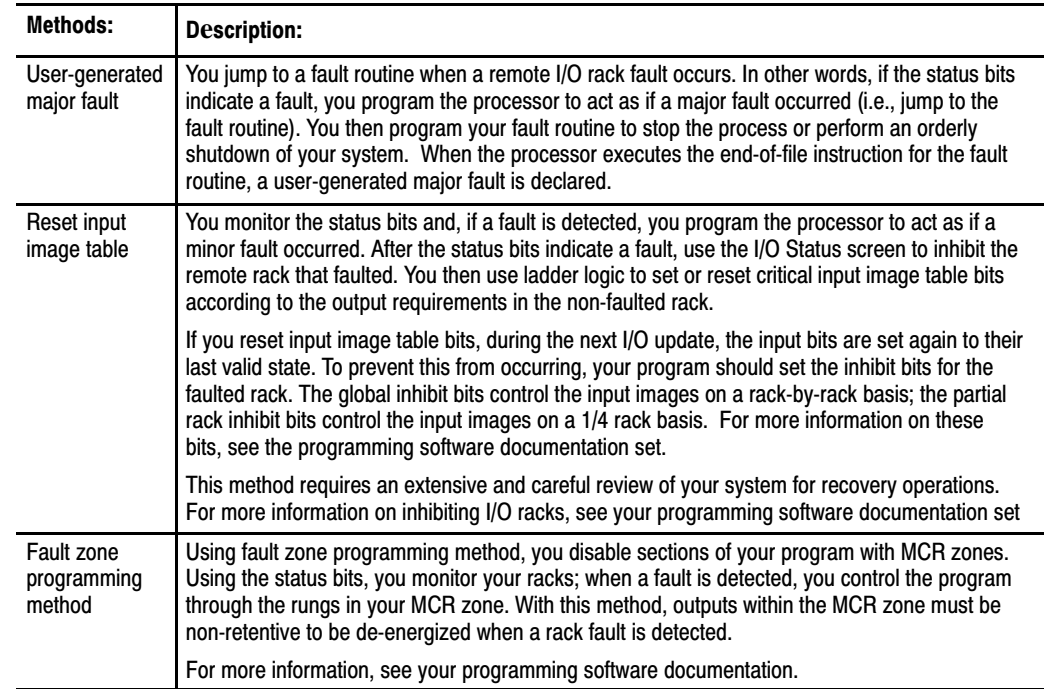

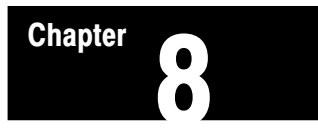

# **Transferring Discrete and Block-Transfer Data**

### Chapter Objectives

This chapter covers discrete and block transfer of I/O data when a processor is configured for either adapter or scanner mode. Discretetransfer data are words transferred to/from a digital discrete I/O module. Block-transfer data is transferred, in blocks of data of up to 64 words, to/from a block-transfer I/O module (such as an analog module).

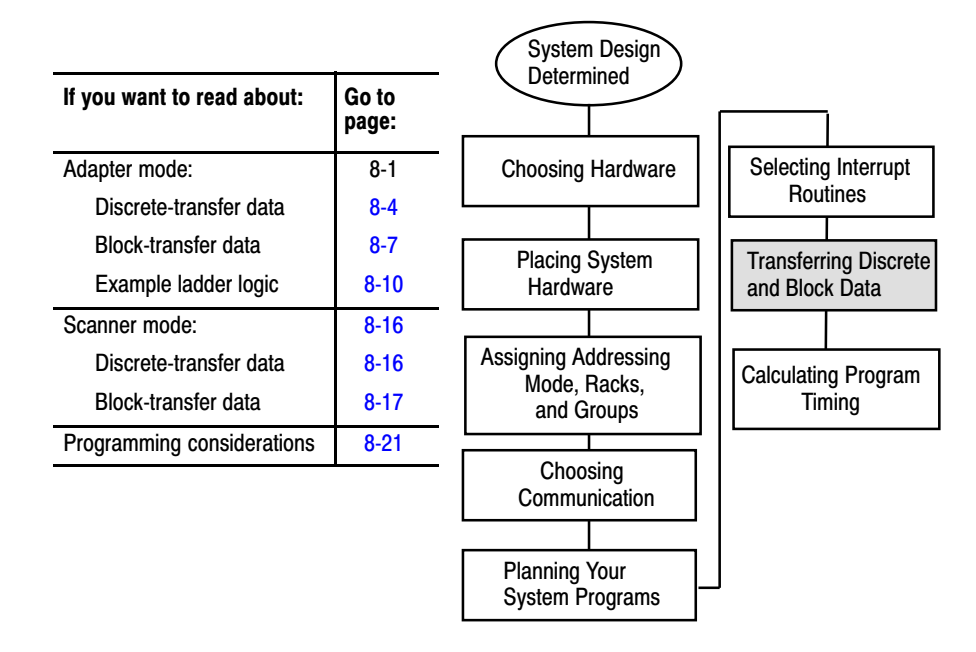

# Transferring Data Using Adapter Mode

You can transfer data in adapter mode in two ways.

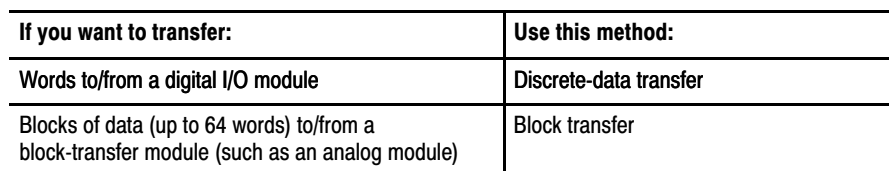

The processor transfers discrete and block I/O data in a similar way.

The adapter-mode processor and the supervisory processor automatically discrete transfer I/O data between themselves via the supervisory processor's remote I/O scan.

During each remote I/O scan:

- $\blacksquare$  the supervisory processor transfers 2, 4, 6 or 8 words—depending on whether the adapter-mode processor is configured as a 1/4, 1/2, 3/4 or full rack
- $\blacksquare$  the adapter-mode processor transfers 2, 4, 6 or 8 words—depending on whether the adapter-mode processor is configured as a 1/4, 1/2, 3/4 or full rack

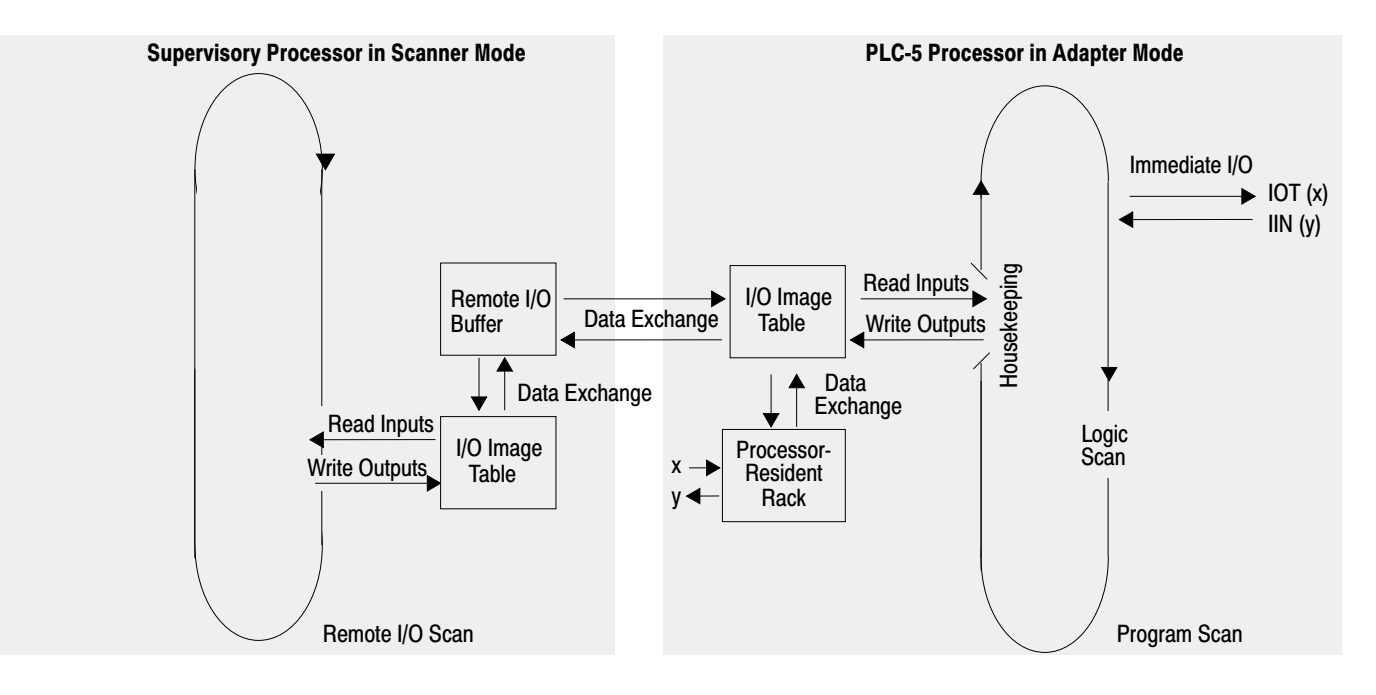

Figure 8.1 shows the transfers between supervisory processor output file and adapter-mode processor input file as well as between adapter-mode processor output file and supervisory processor input file.

#### Figure 8.1 Automatic I/O Transfer between Supervisory and Adapter-Mode Processors

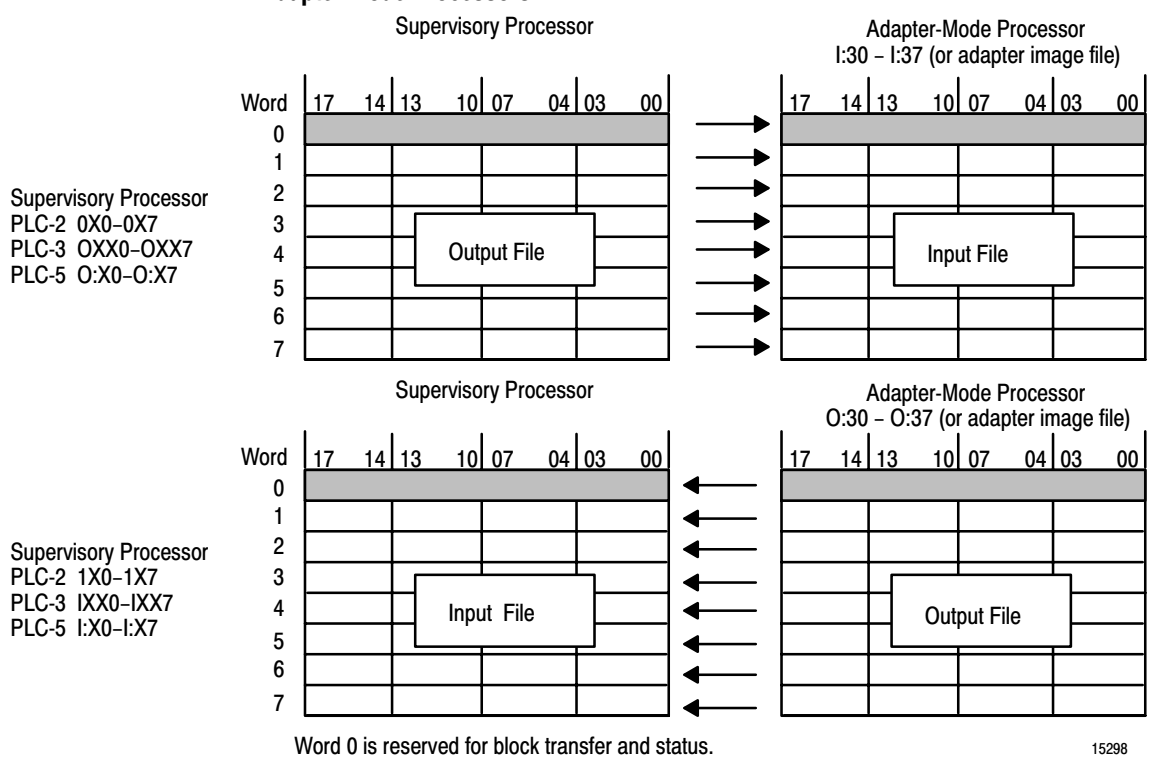

If data from the supervisory processor is intended to control outputs of the adapter-mode processor, the ladder logic in the adapter-mode processor must move the data from its input file (I/O rack 3 or the adapter image file) to its output file (local I/O). Use XIC and OTE instructions for bit data; use move and copy instructions for word data.

If you want the supervisory processor to read data from a data file in the adapter-mode processor, ladder logic in the adapter-mode processor must move that data to its output file (I/O rack 3 or the adapter image file) for transfer to the supervisory processor.

# <span id="page-98-0"></span>Programming Discrete Transfer in Adapter Mode

For the supervisory processor, use the adapter's configured I/O rack number to receive data or store data for transfer.

### Using Rack 3 (Addresses 0:30-0:37 and I:30-I:37)

Rack 3 is the default discrete-transfer file for PLC-5/12, -5/15, and -5/25 processors. Typically, each output instruction in one processor should have a corresponding input instruction in the other processor. The rack number determines the addresses you use.

- The ladder logic in the supervisory processor uses the rack number (0-76 octal) of the adapter-mode processor.
- Condition the ladder logic in the adapter processor with I30/10. When set, this bit indicates a communication failure between the adapter and supervisory processors.

### Creating an Adapter Image File-PLC-5/12, -5/15, and -5/25 Processors

If you use 1/2-slot addressing in a 16-slot chassis, you need rack 3 addresses for scanning processor-resident local I/O on the adapter-mode processor. In this case, you can create an adapter image file for transferring data. Before you create an adapter image file, make sure that these conditions are true:

- the PLC-5 processor is in adapter mode
- the adapter-mode processor is in a 1771-A4B I/O chassis
- vou are using  $1/2$ -slot addressing
- you have not inhibited rack 3 by setting the rack inhibit bit 3 in processor status word 27

To create the adapter image file, create a 16-word integer file. This file must be 16 words regardless of whether you use 4-word or 8-word transfers. This file must be a unique integer file, for use only as an adapter image file. Words 0-7 are used for output; words 8-15 are used for input. Bits are numbered in decimal 0-15 for each word.

To tell the processor which file is the adapter image file, enter the file number in word 25 of the processor status file. You enter this file number on the processor status screen. For more information about the processor status screen, see the chapter on using status data in the programming software documentation.

**Important:** If you are using an adapter image file (instead of the rack 3) image), then you cannot use block transfers between the supervisor and the adapter-mode processor.

Condition the ladder logic in the adapter-mode processor with word 8, bit 8 decimal of the adapter image file. When set, this bit indicates a communication failure between the adapter and supervisory processors.

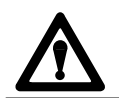

**ATTENTION:** Do not program block transfers to a supervisory processor if you create an adapter image file.

### Transferring Bits between Supervisory and Adapter-Mode Processors

Figure 8.2 shows ladder logic for transferring bit 17 of the supervisory processor's output image word 7 and bit 16 of the adapter-mode processor's output image word 5. The *x* represents the adapter-mode processor's rack number; rack 3 is the simulated rack for the adapter-mode processor. This example assumes 1-slot or 2-slot hardware addressing.

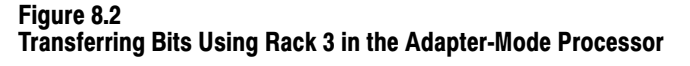

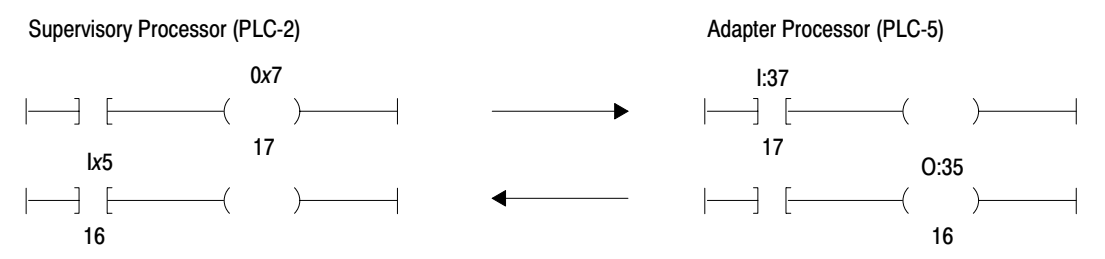

When the supervisory processor sets its output file bit 0*x*:7/17, input file bit I:37/17 in the adapter-mode processor is automatically set. In the same way, when the adapter-mode processor sets output file bit O:35/16, input file bit I*x*:5/16 in the supervisory processor is automatically set.

Figure 8.3 shows the ladder logic if you created an adapter image file because you need rack 3 addresses for local I/O. This example uses N51 as the adapter image file.

#### Figure 8.3 Transferring Bits Using Your Own Adapter Image File

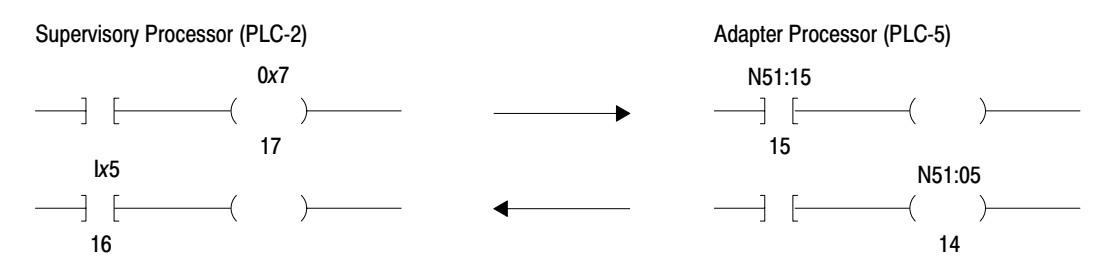

For PLC-5/12, -5/15, and -5/25 processors, words 0-7 in the integer file represent output, words 8-15 represent input.

### Determining the Status of the Adapter-Mode Processor

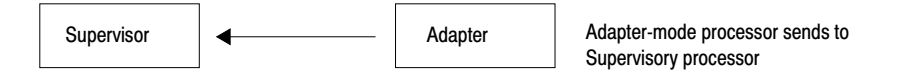

The supervisory processor receives these status bits (Table 8.K) from the adapter-mode processor in word 0 of the input file for the rack that the adapter-mode processor is emulating.

#### Table 8.K Status Bits of the Adapter-Mode Processor

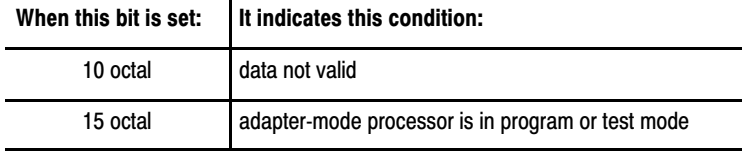

If you use an adapter image file in a PLC-5/12, -5/15, or -5/25 processor, then these status bits are not sent.

The supervisory processor should monitor the rack fault bits for the rack the adapter-mode processor is emulating to determine the status of the remote I/O link.

### Determining the Status of the Supervisory Processor

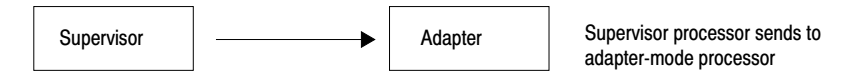

The adapter-mode processor receives these status bits (Table 8.L) from the supervisory processor in I:30 (or word 8 of the adapter image file) of the adapter-mode processor's data table. These bits tell the adapter-mode processor the status of the supervisory processor and the integrity of the remote I/O communication link.

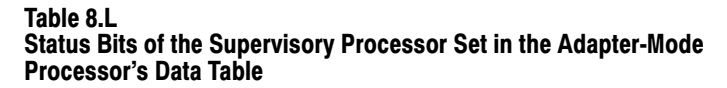

<span id="page-101-0"></span>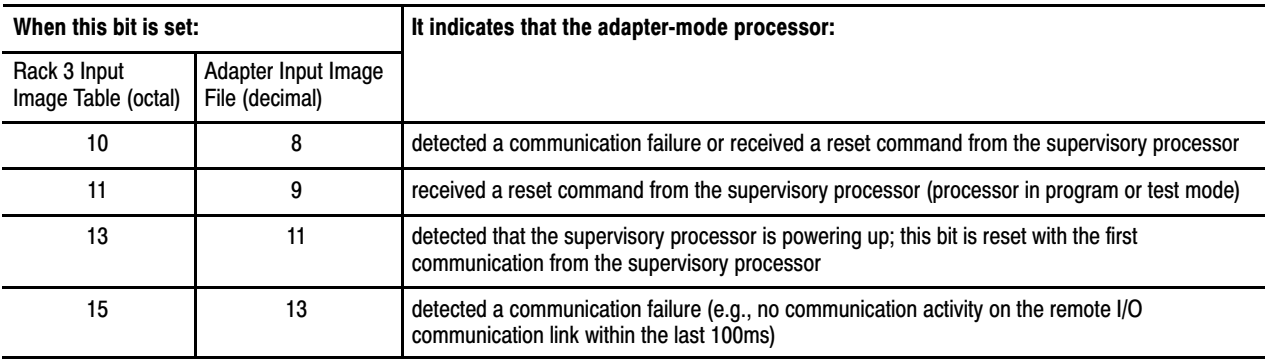

# Programming Block Transfer in Adapter Mode

To transfer blocks of data between a PLC-5/12, -5/15, or -5/25 adapter-mode processor and a supervisory processor, the adapter-mode processor must have a BTW to respond to the BTR from the supervisory processor (and a BTR to respond to the supervisory processor's BTW). For example, when the supervisory processor enables a BTR instruction, the adapter-mode processor responds by enabling a BTW instruction. The supervisory processor controls the transfer; the adapter-mode processor responds to the request. Figure 8.4 shows an example of block-transfer programming between an adapter-mode processor and a supervisory processor.

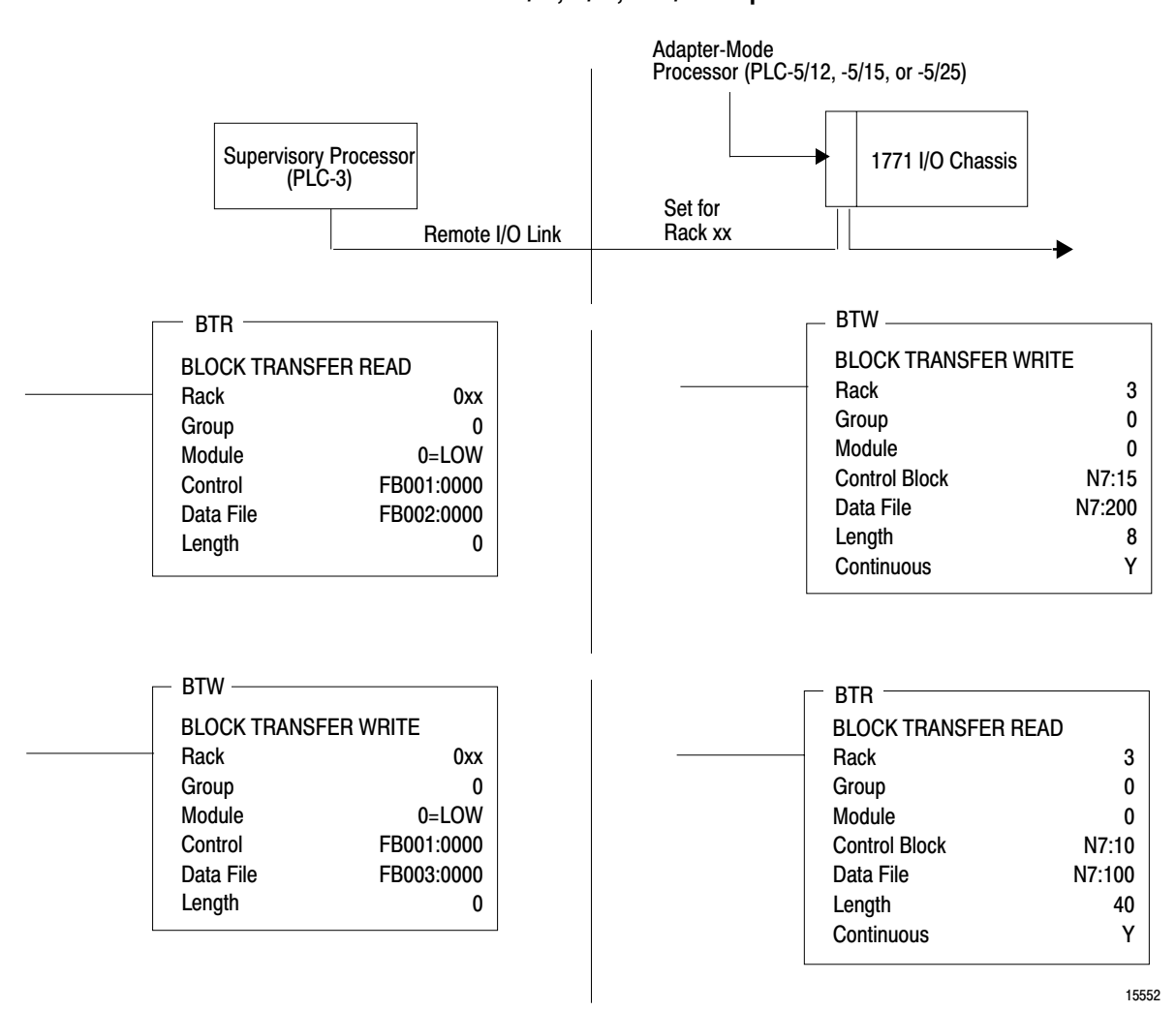

Figure 8.4 Example Adapter/Supervisor Block-Transfer Programming for a PLC-5/12, -5/15, or -5/25 Adapter-Mode Processor in Rack  $xx$ 

### Addressing Tips

Table 8.M lists some addressing tips for programming block transfers between a PLC-5/12, -5/15, or -5/25 adapter-mode processor and a supervisory processor.

#### Table 8.M

Addressing Tips for Adapter/Supervisor Block Transfers with a PLC-5/12, -5/15, or -5/25 Adapter-Mode Processor

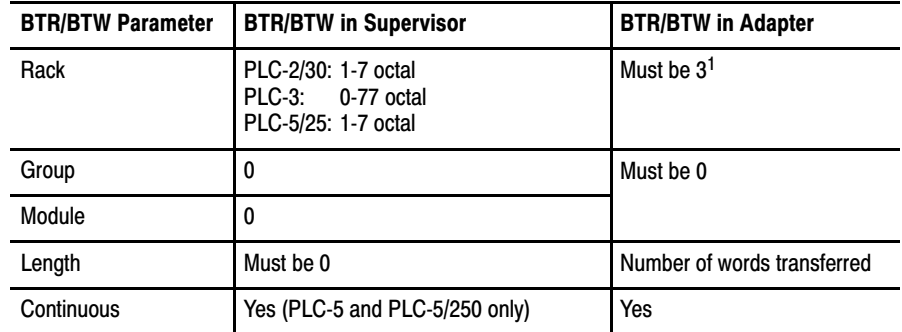

If you need rack 3 I/O for the adapter-mode processor's local I/O, then you must specify an adapter image file and block transfers can not be used between the supervisory and adapter-mode processor.

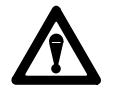

**ATTENTION:** To guarantee the correct destination of block-transfer data, program only one set of bidirectional block transfers between supervisory and adapter-mode processors with PLC-5/12, -5/15, and -5/25 processors in adapter mode.

**Important:** If you are using a PLC-5/12, -5/15, or -5/25 processor, set the supervisory processor's communication rate for remote I/O to 57.6 kbps.

Block transfers between adapter and supervisory processors transfer data between data table addresses. If you want to transfer processor-resident local I/O data of the adapter mode processor to a supervisory processor or if you want to transfer data from the supervisory processor to processorresident local I/O of the adapter mode processor, you must use MOV or COP instructions within the adapter-mode processor to move the data in or out of the data file used in the adapter block-transfer instruction.

Figure 8.5 shows data transfers from a supervisory processor to a PLC-5/12, -5/15, or -5/25 adapter-mode processor to a local block-transfer module and vice versa.

<span id="page-104-0"></span>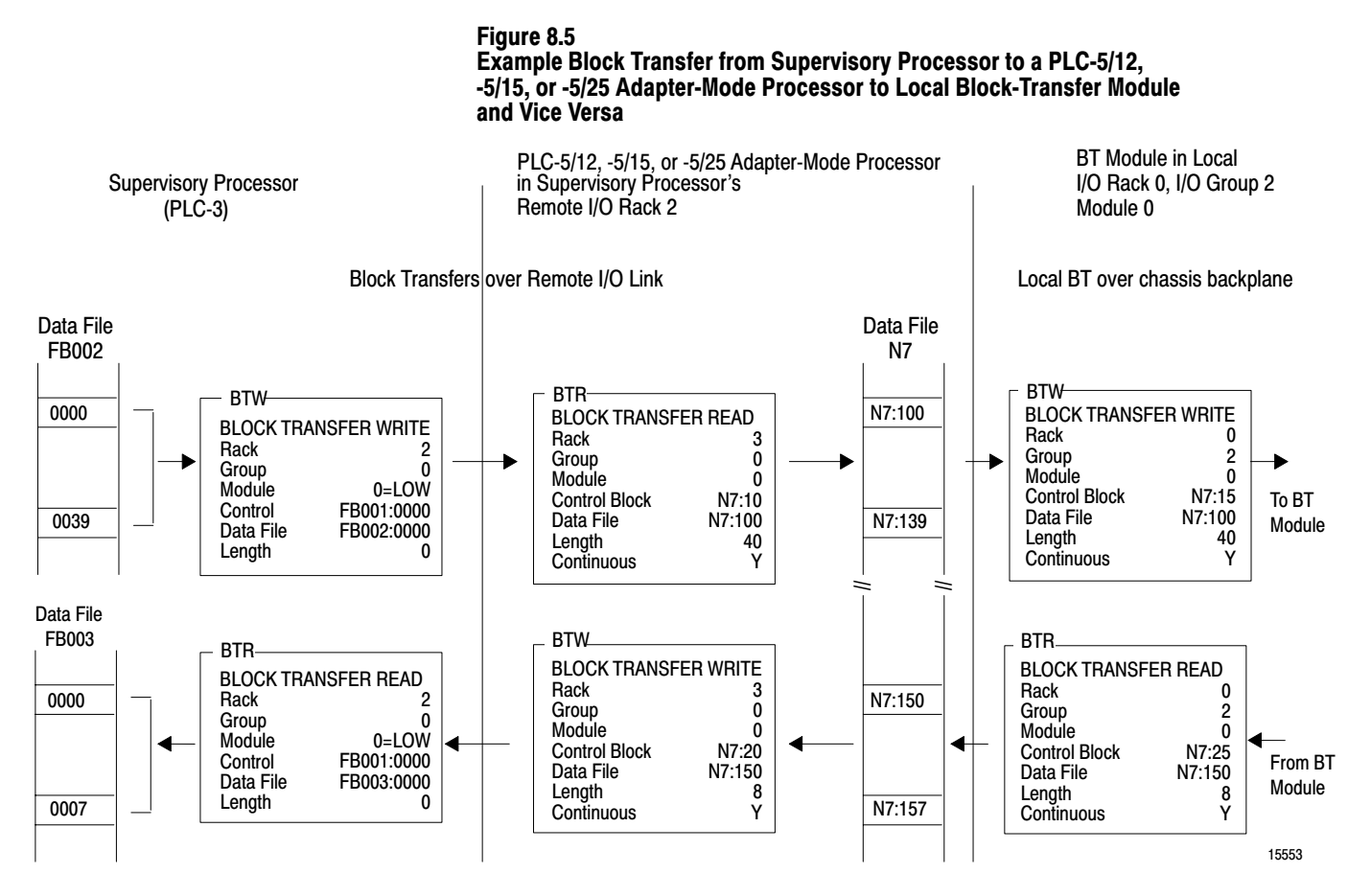

If you block transfer data with a supervisory processor, you cannot use 1/2-slot addressing with a 1771-A4B chassis because the adapter-mode processor needs the rack 3 I/O image table for block-transfer communication. (This applies only to PLC-5/12, -5/15, and -5/25 processors in adapter mode.)

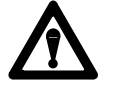

ATTENTION: Do not try block transfers to a supervisory processor when the adapter-mode processor uses rack 3 for scanning processor-resident local I/O (when you create your own adapter image file using a PLC-5/12, -5/15, and -5/25 processor in adapter mode). Using rack 3 addresses under this condition will result in unpredictable machine operation with possible damage to equipment or personnel.

## **Example of Block-Transfer Ladder Logic**

The following figures show example ladder logic for block transfers between an adapter-mode processor and a supervisory processor.

### Supervisory Processor (PLC-2/30, PLC-3, PLC-5, or PLC-5/250)

Follow these guidelines when programming block-transfer instructions in the supervisory processor.

- Set the length to 0.
- Set the continuous bit for continuous operation (PLC-5 and -5/250 processors only).
- Use the remote I/O rack number for which you configure the adaptermode processor.
- Use 0 for the group and module numbers.
- Condition the use of BTR data with a "data valid" bit.

All address comments for contacts shown in the following examples represent the set (1) state of the bit in the PLC-5 processor. Figure 8.6

### Example Block Transfer in PLC-2/30 Supervisory Processor

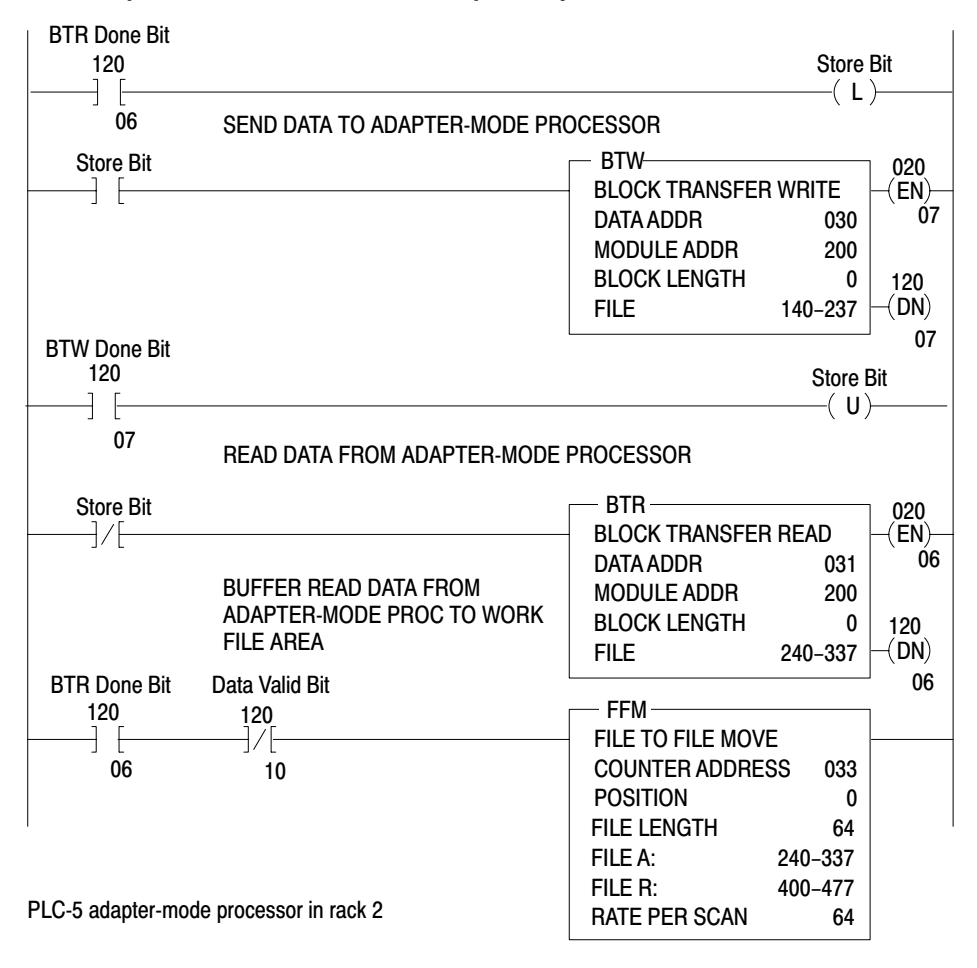

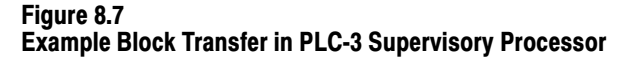

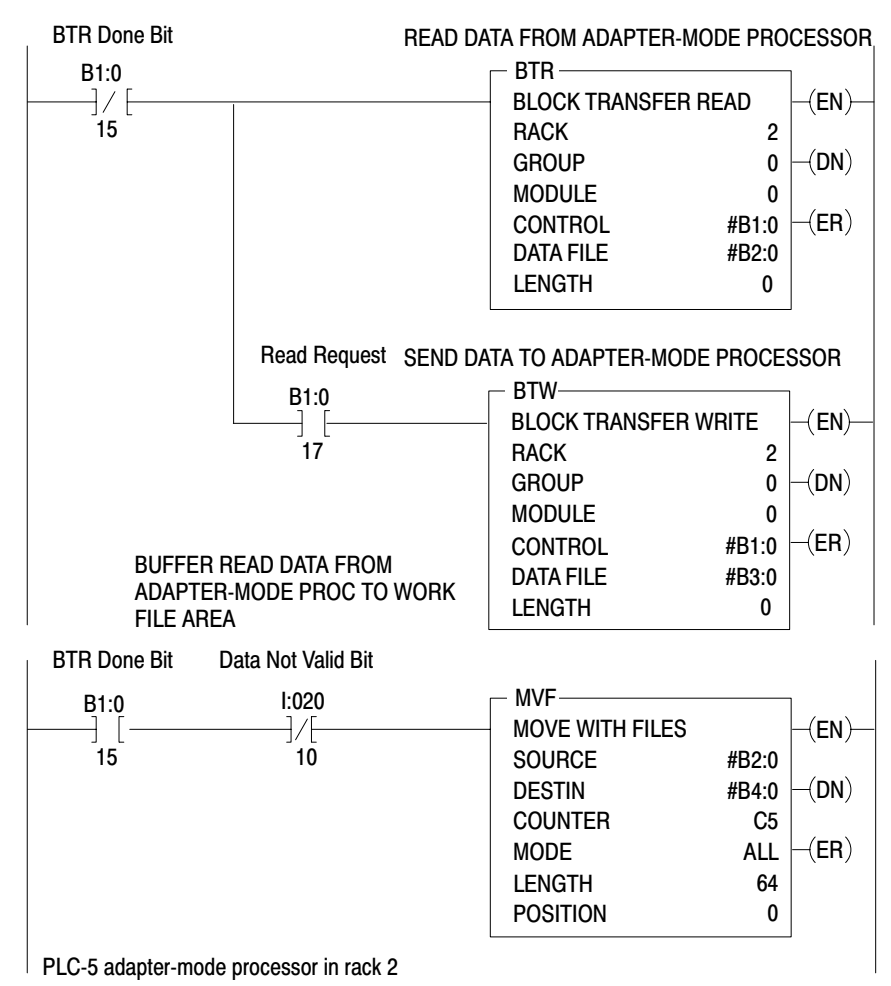

8-12

# Figure 8.8

### Example Block Transfer in PLC-5 Supervisory Processor

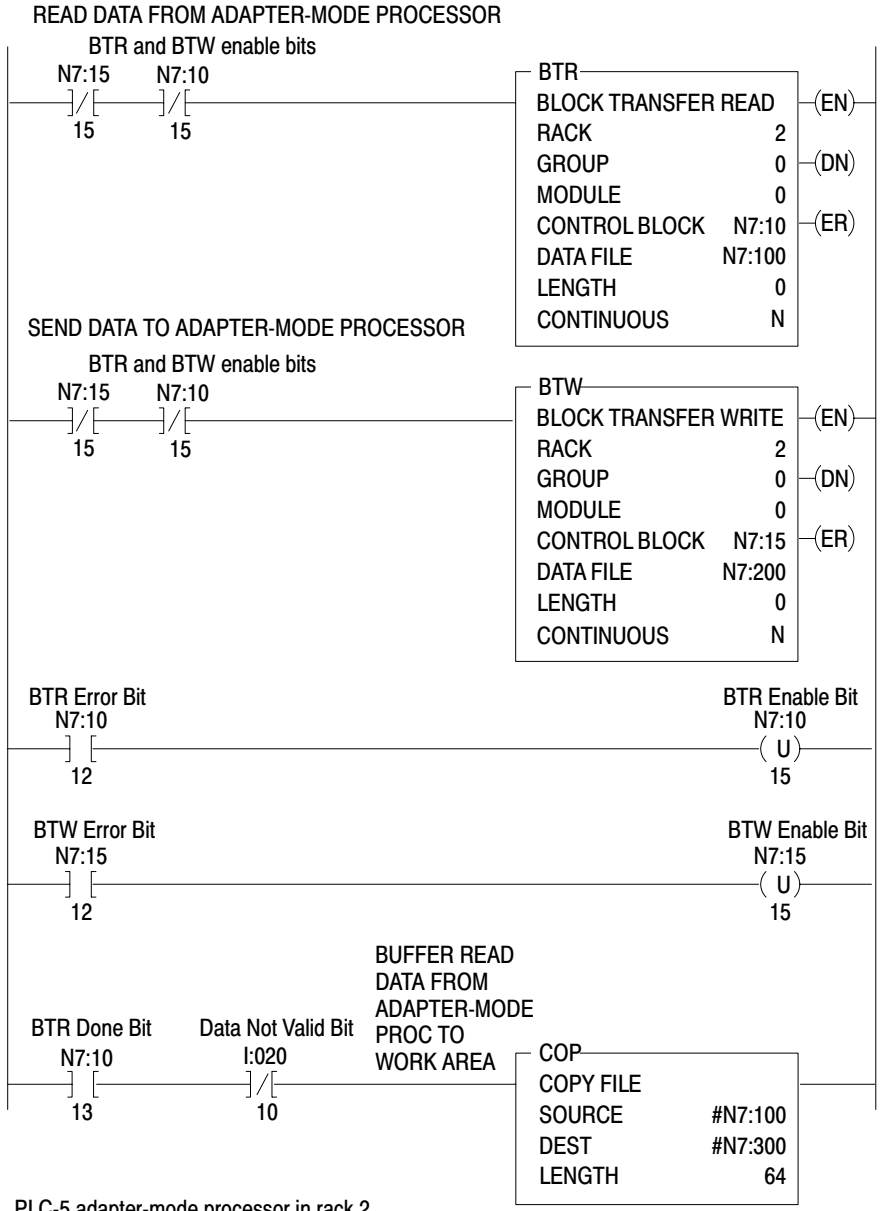

PLC-5 adapter-mode processor in rack 2
#### Figure 8.9 Example Block Transfer in PLC-5/250 Supervisory Processor

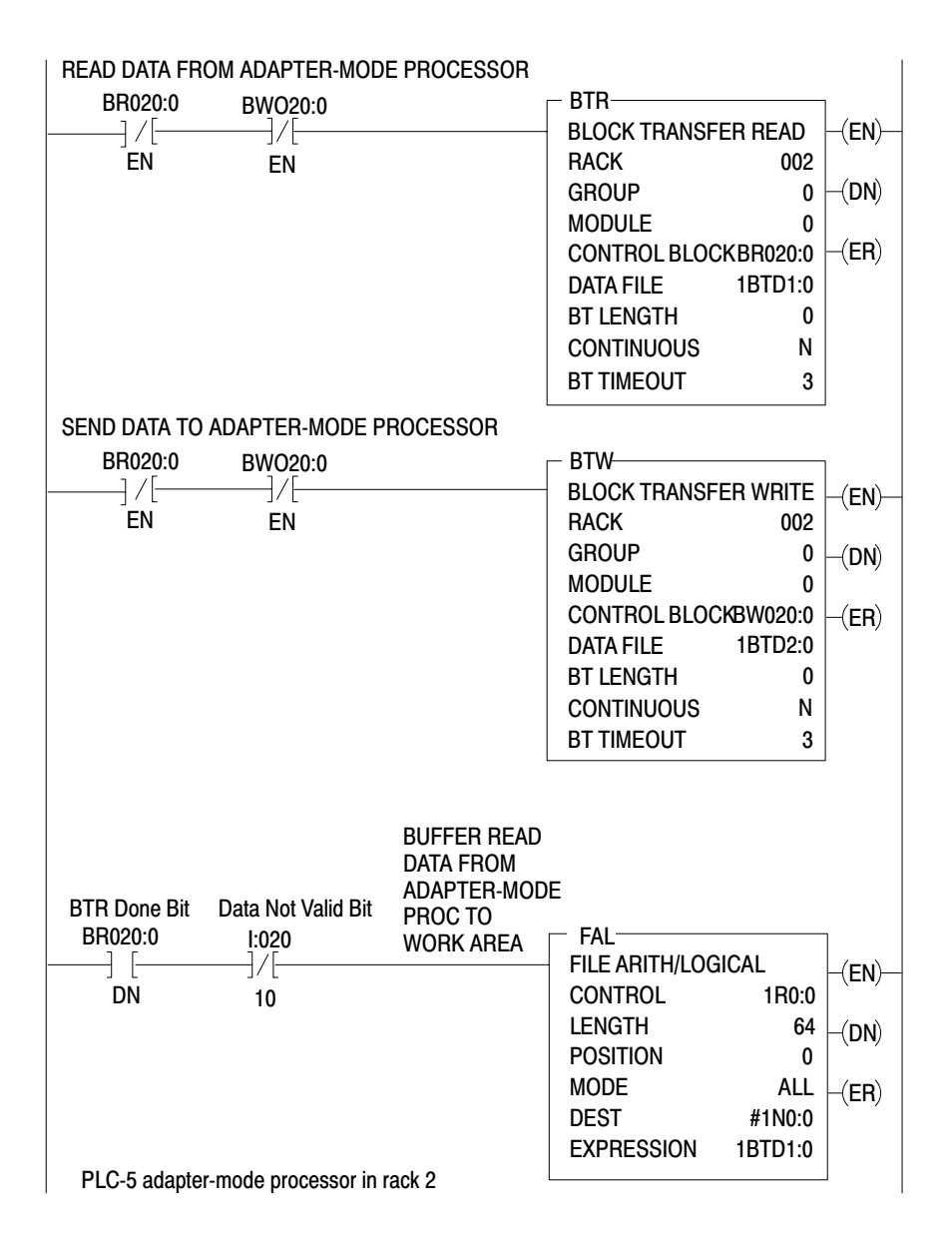

# Adapter-Mode Processor (PLC-5/12, -5/15, and -5/25)

Follow these guidelines when programming block-transfer instructions in the adapter-mode processor.

- Use 3 for the rack, 0 for the group, and 0 for the module.
- Set the continuous bit for continuous operation.
- Condition the use of BTR data with status bits from the supervisory processor.

#### Figure 8.10

Example Block Transfer for a PLC-5/12, -5/15, or -5/25 Processor in Adapter Mode

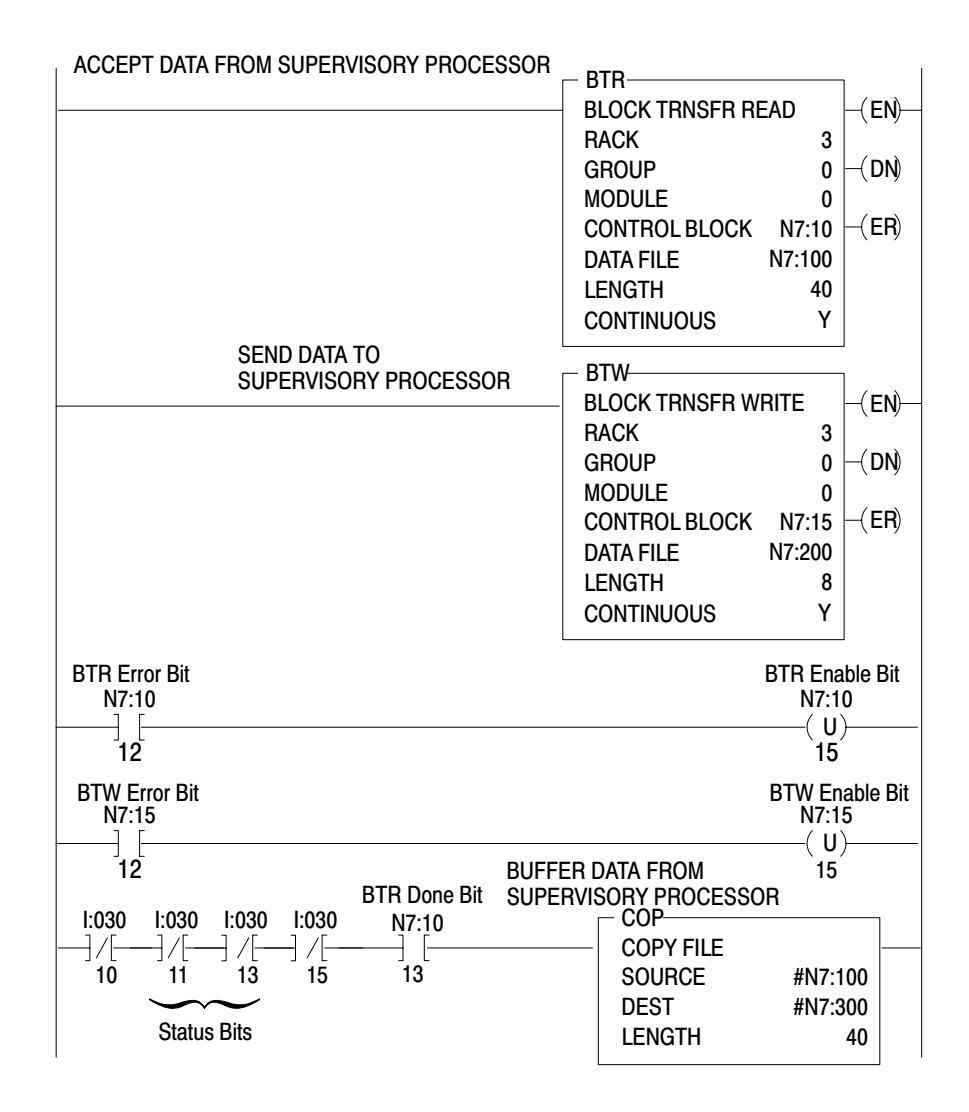

# Transferring Data Using Scanner Mode

A PLC-5 processor, in scanner mode, transfers discrete-transfer and block-transfer data with processor-resident local and remote I/O chassis. If you have your processor configured for scanner mode, refer to the following sections for more information on how a PLC-5 processor transfers data in scanner mode. Also, the following sections provide information on how to handle I/O rack faults for processor-resident local and remote I/O (in scanner mode).

# Programming Discrete Transfer in Scanner Mode

Read Inputs Write Inputs Processor Rack I/O Image Table Resident Data Exchange Housekeeping Logic Scan

The processor scans processor-resident local I/O synchronously and sequentially to the program scan.

The processor:

- scans discrete-transfer data in the processor-resident local I/O chassis synchronously and sequentially to the program scan.
- scans discrete-transfer data in remote I/O chassis asynchronously to the program scan. The remote I/O scan discrete-transfers I/O data between remote I/O adapters in I/O chassis and the remote I/O buffer in the processor.
- performs housekeeping once per program scan: 3 ms maximum; typically 1.5 ms

Program Scan

# Programming Block Transfer in Scanner Mode

The processor block transfers data to and from its processor-resident local and remote I/O chassis when operating in scanner mode. The processor performs block transfers asynchronously to the program scan. The processor also interrupts the program scan asynchronously to momentarily access BTW and BTR data files. The processor performs one remote block transfer per addressed rack per remote I/O scan in classic PLC-5 systems.

#### Queued Block-Transfer Requests

If your ladder program requests more than one block transfer to or from the same I/O chassis in the same program scan, the processor queues the requests. The PLC-5/12, -5/15, and -5/25 processors can handle up to 17 requests per rack address.

After the processor queues the requests, a PLC-5/12, -5/15, or -5/25 processor runs the block transfers in the order they are requested. The only exception is a block-transfer request in a fault routine.

The processor has an active buffer. The processor places a block transfer in the active buffer when the processor takes the request off the queue. The processor places a block-transfer request directly in the active buffer only if the queue is empty.

When the processor is changed to program mode, the block-transfer instructions still in the buffer are cancelled.

#### Block Transfers to Processor-Resident Local I/O

Block transfers to processor-resident local I/O follow these procedures.

- Block-transfer requests are queued for the addressed processor-resident local I/O rack.
- The active buffer handles all block-transfer modules whose blocktransfer instructions were enabled in the program scan continuously via the queue scan in the order the requests were queued.
- The processor momentarily interrupts program scan when the active buffer performs a block-transfer request to access the block-transfer data file.
- Block transfers of I/O data can finish and the done bit can be set anytime during the program scan.

The processor runs all enabled block transfers of I/O data to processorresident local I/O continuously as each block-transfer request enters the active buffer. The processor does not wait for the I/O scan to queue the requests.

#### Block Transfers of Remote I/O Data

Block transfers of I/O data to remote I/O follow these procedures.

- block-transfer requests are queued for each addressed remote I/O rack
- Each active buffer transfers one data block per remote I/O scan.
- The processor momentarily interrupts program scan when the active buffer performs a block-transfer request to access the block-transfer data file.

If program scans are two or three times longer than remote I/O scans, the processor can run two or three remote block transfers per program scan and interrupt the program scan two or three times.

**Important:** If you split remote rack numbers between scanner channels, block transfers to lower priority scanner channels do not work. Discrete transfers function properly. Scanner channels have priority according to the following order: 1A, 1B, 2A, then 2B. If you configure channels 1B and 2A as remote scanners and split rack #2 between them, for example, block transfers will work to 1B (the higher priority channel) but will not work to the second half of rack #2 (2A, the lower priority channel).

# Block Transfers in Fault Routines (STIs)

If the processor runs a fault routine that contains block-transfer instructions, the processor performs these block transfers immediately upon completing any block transfers currently in the active buffer, ahead of block-transfer requests waiting in the queue.

The block transfers in a fault routine should only be between the processor and processor-resident local I/O.

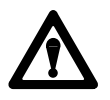

**ATTENTION:** The program scan stops when the PLC-5/15 or -5/25 processor runs a fault routine with a block-transfer instruction to a remote chassis. The delay for a block transfer could be unacceptable for your application.

#### **Block-Transfer Sequence**

Figure 8.11 shows the sequence the processor follows to run a block transfer.

#### Figure 8.11 **Block-Transfer Sequence**

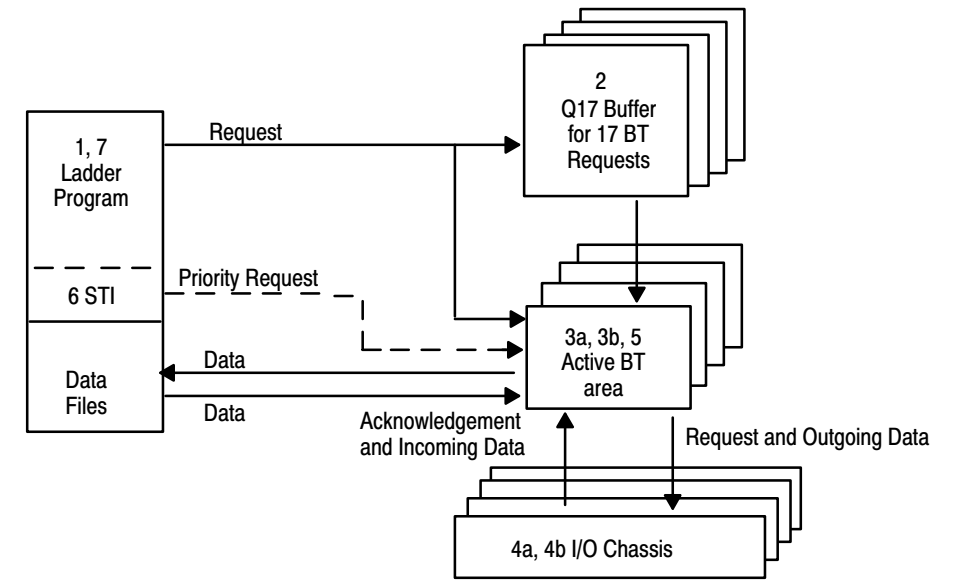

- 1. Ladder logic enables the block transfer.
- 2. The processor places the block-transfer request in the queue, or in the active buffer if the queue is empty. If the queue is full, the request is ignored until the next scan.
- 3. If the block transfer is a:
	- **BTW:** The processor interrupts the program scan momentarily to transfer data from the BTW file to the active buffer. The active buffer transfers the request and outgoing data to the processor-resident local I/O module or to the remote I/O adapter.
	- BTR: The active buffer sends the block-transfer request to the processor-resident local I/O module or remote I/O adapter. In the same local block-transfer update or in the next remote I/O scan, the active buffer receives the block-transfer acknowledgement and incoming data.

**Important:** The processor interrupts the program scan momentarily to transfer incoming data to the BTR file one word at a time; therefore, some ladder logic could execute in between word transfers to the BTR file. We recommend that you buffer your BTR data with a file-to-file move or a copy instruction using a BTR done bit to condition the rung if you need file integrity of the data.

- 4. If the block transfer is to:
	- Processor-Resident Local I/O: The processor continuously runs block-transfer requests for all processor-resident local I/O modules in the order the processor queues the requests.
	- $\blacksquare$ Remote I/O: The processor runs one block-transfer request for one block-transfer module per rack address per remote I/O scan.
- 5. The processor clears the active buffer and the active buffer accepts the next request after the buffer receives a confirmation of a valid read or write.
- 6. When the processor enables a fault routine or STI, the processor runs any block-transfer program in the fault routine or STI ahead of any block-transfer requests in the queue, as soon as the active buffer completes any block transfer currently in the active buffer. The program scan is stopped until the STI or fault routine block transfer is complete.
- 7. The block-transfer process runs asynchronously to the program scan, so data can change during program scan.

#### **Block-Transfer Sequence with Status Bits**

The following explanations describe how the ladder logic and the I/O scanner handle block transfers with status bits:

Ladder logic:

- detects that the rung containing a block transfer is enabled
- sets the enable .EN bit  $(15)$
- detects the status of the read/write .RW bit  $(07)$
- places the block transfer in the active buffer if the queue is empty; the processor sets the start .ST bit (14) and begins the transfer
- places the block transfer in the queue if the active buffer is not empty; the processor sets the enabled waiting .EW bit (10)

If the queue is full, block-transfer requests may not occur in the order the ladder logic requests the transfers. The processor sets the enabled waiting .EW bit (10) when the request enters the queue.

The I/O scanner:

- transfers the request to or from the I/O chassis after the request reaches the active buffer
- detects whether the module responds; if the module does not respond, the processor sets the no response .NR bit (09)

If there is no response and the timeout .TO bit (08) is reset, the processor re-queues the request until the watchdog timer times out (4 seconds). If there is no response and the .TO bit is set, the scanner retries the request one more time before setting the .ER bit.

- If the request is a:
	- **BTW,** the processor transfers the data to the module
	- **BTR,** the processor moves data from the module to the BTR data file one word at a time
- sets the done .DN bit  $(13)$  on completion of a valid transfer; sets the error .ER (12) bit if there were errors
- $\blacksquare$  checks the status of the continuous .CO bit (11); if set and no error occurred, the scanner re-queues the block transfer
- notifies the active buffer to accept the next request

For a list of block-transfer error codes, see the block-transfer instructions chapter in the programming software documentation.

# Programming **Considerations**

In a distributed control system where your process is controlled by several independent programmable controllers, make sure that your program considers the status of the PLC processors and the integrity of the communication link by using the status bits that the supervisory and adapter mode processor provide for each other.

For example, consider how your process should respond if:

- there is an incremental degradation of the systems control due to the loss of one of the programmable controllers
- the supervisory processor is in program mode and someone manually activates a valve normally controlled by the supervisory processor
- the adapter-mode processor faults

The adapter-mode processor can monitor the status of the supervisory processor by examining the status bits in the first word of the the data being transferred from the supervisory processor.

The supervisory processor can monitor the status of the adapter-mode processor by examining the status bits in the first word of the data being transferred from the adapter-mode processor. The supervisory processor can also monitor the rack fault bits for the rack the adapter is emulating to determine the integrity of the remote I/O communications between the supervisor and the adapter-mode processors. For more information on rack fault bits, see the faults chapter in the programming software documentation.

#### General Considerations for Block-Transferring I/O Data

The following are general programming considerations when you are block-transferring I/O data.

- When performing block transfers (processor-resident local, extendedlocal, or remote I/O) in any PLC-5 processor clear the output image table corresponding to the block-transfer module rack location before changing to RUN mode. If you do not clear the output image table, then you encounter block-transfer errors because unsolicited block transfers are being sent to the block-transfer module (i.e. if a block-transfer module is installed in rack 2, group 4, clear output word O:024 to 0. Do not use the word for storing data).
- If you use remote block-transfer instructions and have the timeout bit (.TO) set to 1, then the processor disables the 4 sec timer and requests additional block transfers anywhere from 0-1 sec before setting the error (.ER) bit.

#### **Considerations for Processor-Resident Local Racks**

The following are programming considerations when you are blocktransferring data in a processor-resident local rack.

- Within the processor-resident local rack, limit the number of continuous-read block transfers to 16 transfers of 4 words each or 8 transfers of 64 words each. If you attempt to exceed this block-transfer limit, a checksum error (error code -5) occurs.
- Block-transfer instructions to any of the following modules residing in the processor-resident local rack result in frequent checksum errors.
	- 1771-OFE1, -OFE2, and -OFE3 modules, all versions prior to series B, revision B.
	- 2803-VIM module, all versions prior to series B, revision A
	- IMC-120, all versions

To eliminate the checksum errors, replace your modules with the current series and revision. If replacement is not possible then:

- 1. Using 6200 Series PLC-5 Programming Software release 4.11/4.12 or later, go to the Processor Status screen.
- 2. With the processor in PROG mode, set user control bit 4 to 1. The User Control Bit word is S:26.
- 3. Change the processor mode from PROG to RUN.
- Do not program IIN or IOT instructions to a module in the same physical module group as a BT module unless you know a block transfer is not in progress. If you must do this, then use an XIO instruction to examine the EN bit of the block-transfer instruction to condition the IIN and IOT.

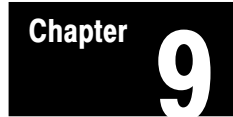

# Calculating Program Timing

# Chapter Objectives

This chapter provides information to help you determine the program timing for your PLC-5 programmable controller system.

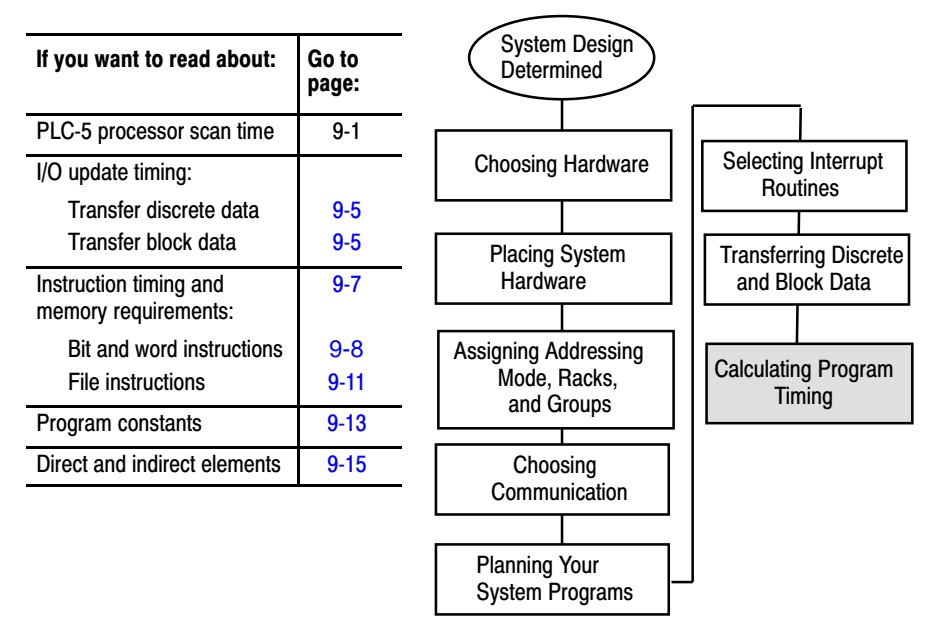

# Introduction to Classic **PLC-5 Processor Scanning**

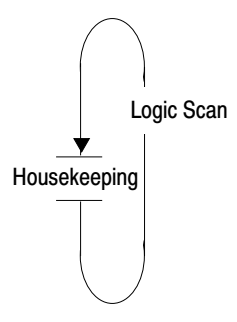

The basic function of a programmable controller system is to read the status of various input devices (such as pushbuttons and limit switches), make decisions based on the status of those devices, and set the status of output devices (such as lights, motors and heating coils). To accomplish this, the PLC-5 processor performs two primary operations:

- program scanning—where
	- logic is executed
	- housekeeping is performed
- I/O scanning—where input data is read and output levels are set

#### Program Scanning

The program scan cycle is the time it takes the processor to execute the logic scan once, perform housekeeping tasks, and then start executing logic again.

The processor continually performs logic scanning and housekeeping. You can monitor the program scan time using the processor status screen. Housekeeping activities for most PLC-5 processors includes:

- **processor internal checks**
- updating the input image table with processor-resident I/O input status
- updating processor-resident local I/O output modules with data from the output image table
- updating the input image table with remote I/O input status as contained in the remote I/O buffer
- updating the remote I/O buffer with output data from the output image table

If no change in input status occurs and the processor continues to execute the same logic instructions, the program scan cycle remains consistent (in our example, at 25 ms). In real systems, however, the program scan cycle fluctuates due to the following factors:

- false logic executes faster than true logic
- different instructions execute at different rates
- different input states cause different sections of logic to be executed
- interrupt programs affect program scan times

#### **Effects of False versus True Logic on Scan Time**

The rung below—which changes states from one program scan to the next—changes your program scan time by about .25 ms.

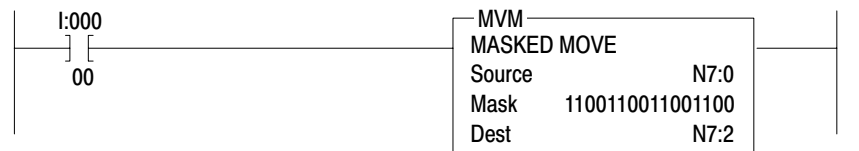

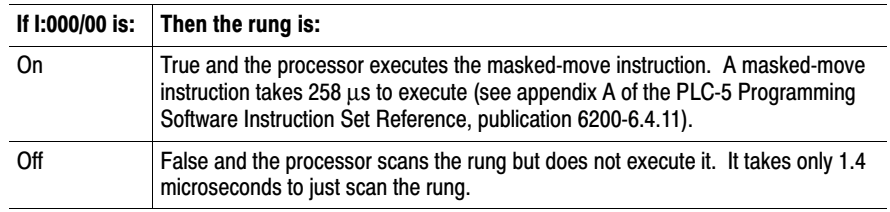

Other instructions may have a greater or lesser effect.

#### **Effects of Different Instructions on Logic Scan Time**

Some instructions have a much greater effect on logic scan time than others based on the time it takes to execute that instruction.

Program scan time is also affected by the basic construction of your ladder rungs. The sizes of rungs and the number of branches in each can cause the scan time to fluctuate greatly.

#### **Effects of Different Input States on Logic Scan Time**

You can write your logic so that it executes different rungs at different times, based on input conditions. The different amounts of logic executed in the logic scans causes differences in program scan times. For example, the simple differences in rung execution in the following example cause the logic scan times to vary.

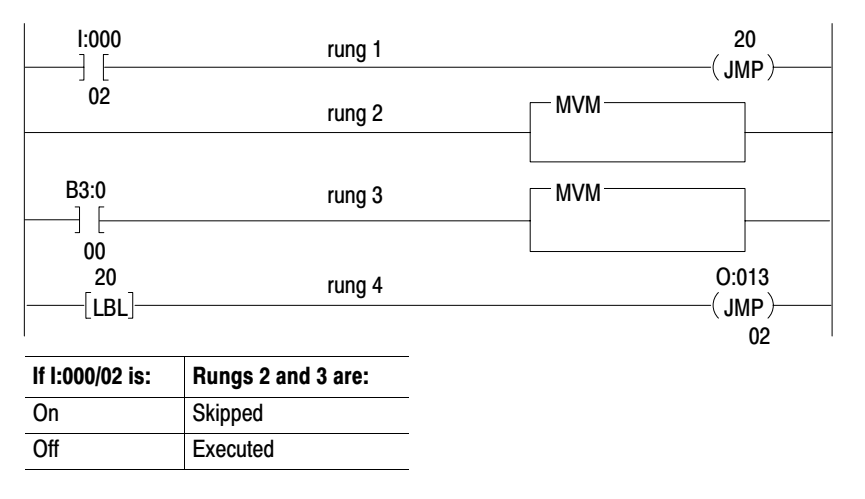

If you use subroutines, program scan times can vary by the scan time of entire logic files.

#### I/O Scanning

The remote I/O scan cycle is the time that it takes for the processor (configured as a scanner) to communicate with all of the entries in its rack scan-list once. The remote I/O scan is independent of and asynchronous to the program scan.

The scanner processor keeps a list of all of the devices connected to each remote I/O link. An example system would look like this:

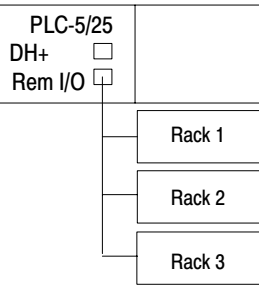

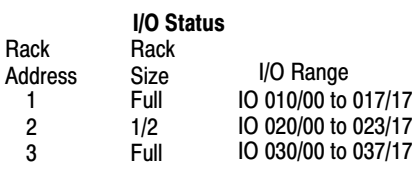

In this example, the remote I/O channel continually scans the three racks in its scan list and places the data in the remote I/O buffer in the processor. The processor updates its own buffer and the I/O image table. During housekeeping, the two buffers are updated by exchanging the input and output data with each other.

I/O placed in the same chassis as the processor is called "processorresident" local I/O. These inputs and outputs are not updated during the remote I/O scan—they are updated during the housekeeping portion of the program scan. During housekeeping, the processor reads and writes the I/O across the chassis backplane. Thus, the update of processor-resident local I/O is synchronous to the program scan.

Figure 9.1 shows timing loops for discrete data transfer in a PLC-5 processor.

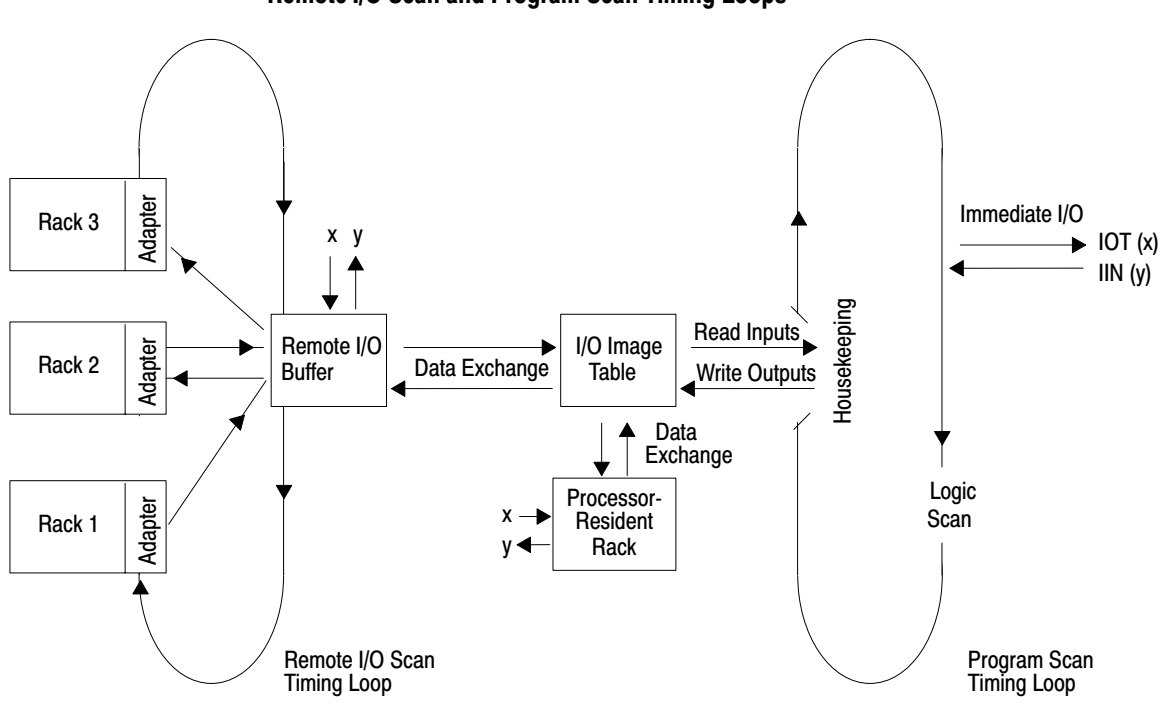

Figure 9.1 Remote I/O Scan and Program Scan Timing Loops

During the housekeeping portion of the program scan, both the remote I/O buffer and the processor-resident rack are updated. Remember that the I/O scanner is constantly updating the remote I/O buffer asynchronously to the program scan.

# <span id="page-121-0"></span>I/O Scanning-Discrete and Block Transfer

A Classic PLC-5 processor can transfer discrete data and block data to/from processor-resident local I/O, extended-local I/O chassis, and remote I/O chassis.

# Transferring Discrete Data

The remote I/O system is scanned in a separate and asynchronous scan to the program scan. The remote I/O scan takes output data from the remote I/O buffer to output modules and puts input data into the remote I/O buffer from input modules. The remote I/O scan time can take 3, 6, or 10 ms per one rack in a chassis on the remote I/O link, depending on baud rate. The PLC-5 processor then exchanges the input and output image table data with the remote I/O buffer during the I/O-update portion of housekeeping.

# Immediate I/O

The processor responds to immediate input (IIN) and immediate output (IOT) requests during the logic scan. The logic scan is suspended at the request for immediate input/output data. The logic scan resumes after obtaining the data and fulfilling the request.

IIN and IOT data transfers directly to and from I/O modules in processorresident I/O and extended-local I/O chassis. With remote I/O, only the remote I/O buffer is updated.

# Transferring Block Data

The exchange of block-transfer data and the logic scan run independently and concurrently. The following paragraphs explain block transfer for extended-local I/O and then for processor-resident I/O and remote I/O.

#### **Remote I/O and Processor-Resident I/O**

The processor performs block transfers asynchronously to the program scan. The processor also interrupts the program scan asynchronously to momentarily access BTW and BTR data files. The processor performs one remote block transfer per addressed rack and per remote I/O scan. Figure 9.2 shows timing loops for block transfer from a Classic PLC-5 processor.

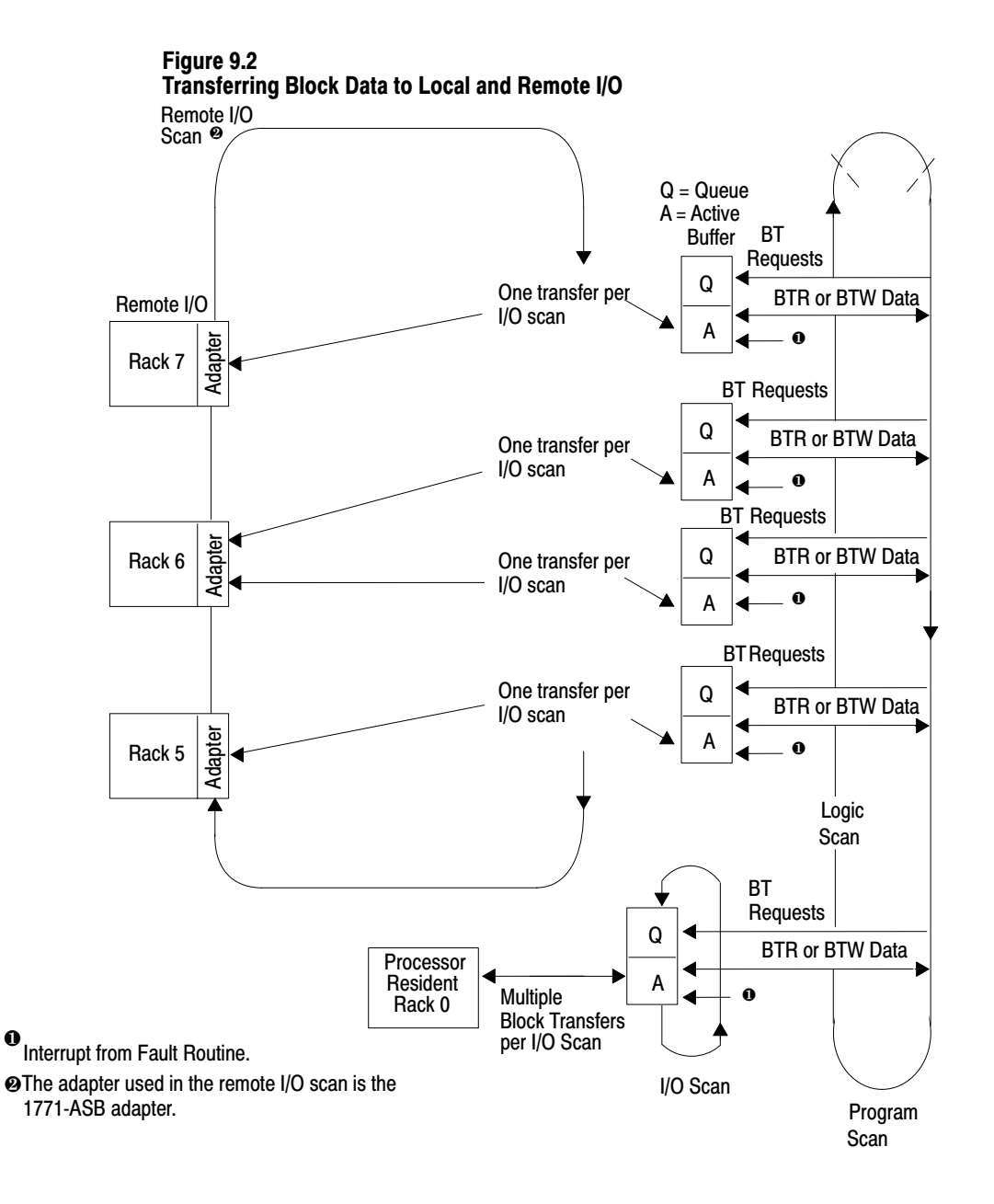

# <span id="page-123-0"></span>Instruction Timing and Memory Requirements

The time it takes for a processor to scan an instruction depends on the type of instruction, the type of addressing, the type of data, whether the instruction has to convert data, and whether the instruction is true or false.

This section provides timing and memory requirements estimates with these assumptions:

- direct addressing
- integer data, except where noted
- no data-type conversions
- $\blacksquare$  addresses within the first 4096 words of the data table of a PLC-5/10, -5/12, -5/15, or -5/25 processor
- $e$  execution times shown in  $\mu$ s

Memory requirements refer to the number of words the instruction uses. In some cases, an instruction may have a range of memory requirements. The range of words exists because the instruction can use different types of data.

**Important:** The tables are divided into instruction times and memory requirements that are specific to PLC-5/10, -5/12, -5/15, and -5/25 processors.

## <span id="page-124-0"></span>Bit and Word Instructions for PLC-5/10, -5/12, -5/15, and -5/25 **Processors**

Table 9.N shows timing and memory requirements for bit and word instructions for PLC-5/10, -5/12, -5/15, and -5/25 processors.

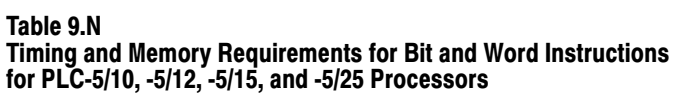

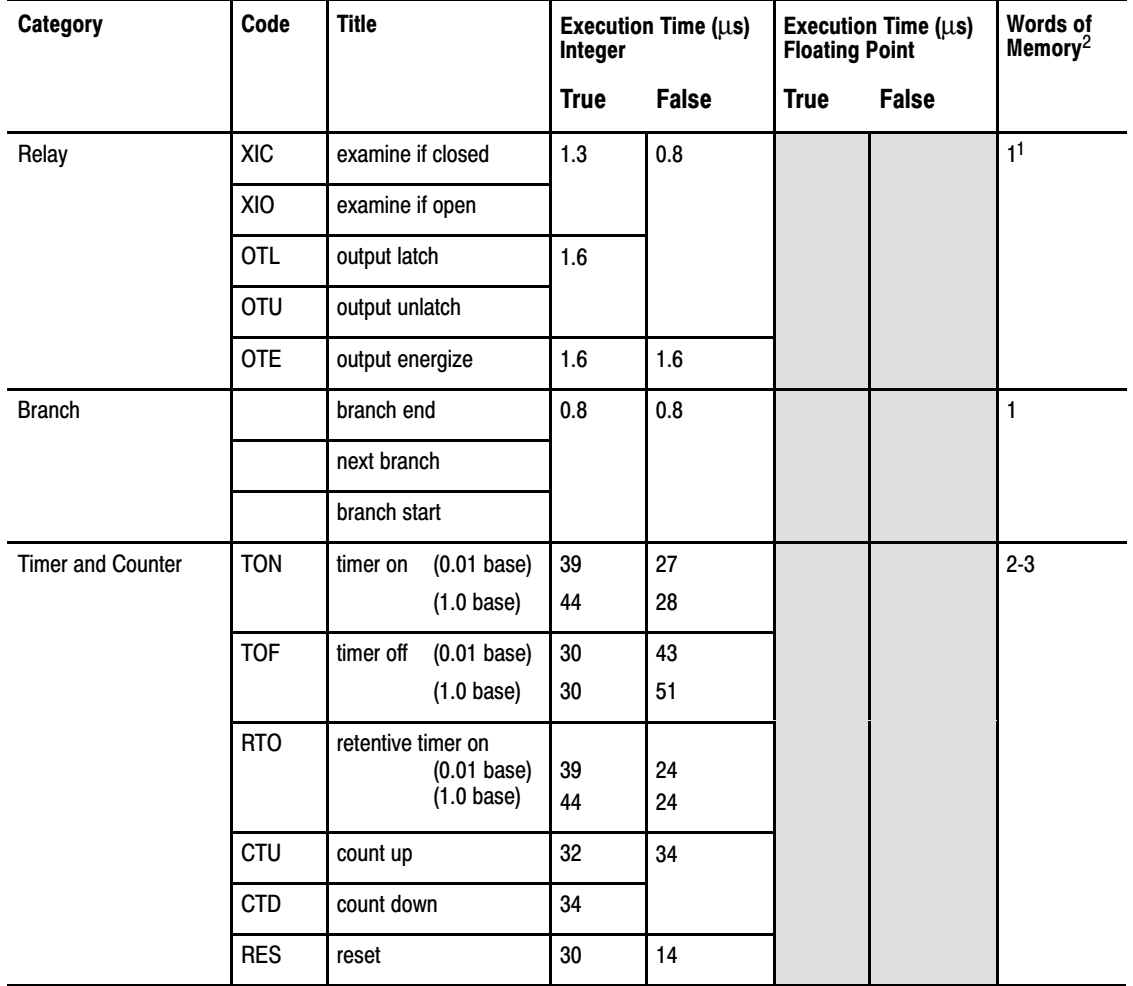

1 For every bit address above the first 256 words of memory in the data table, add 0.8 <sup>µ</sup>s to the execution time and 1 wordd of memory to the requirements.

2 Use the smaller number if all addresses are below word 4096; use the larger number if all addresses are above 4096.

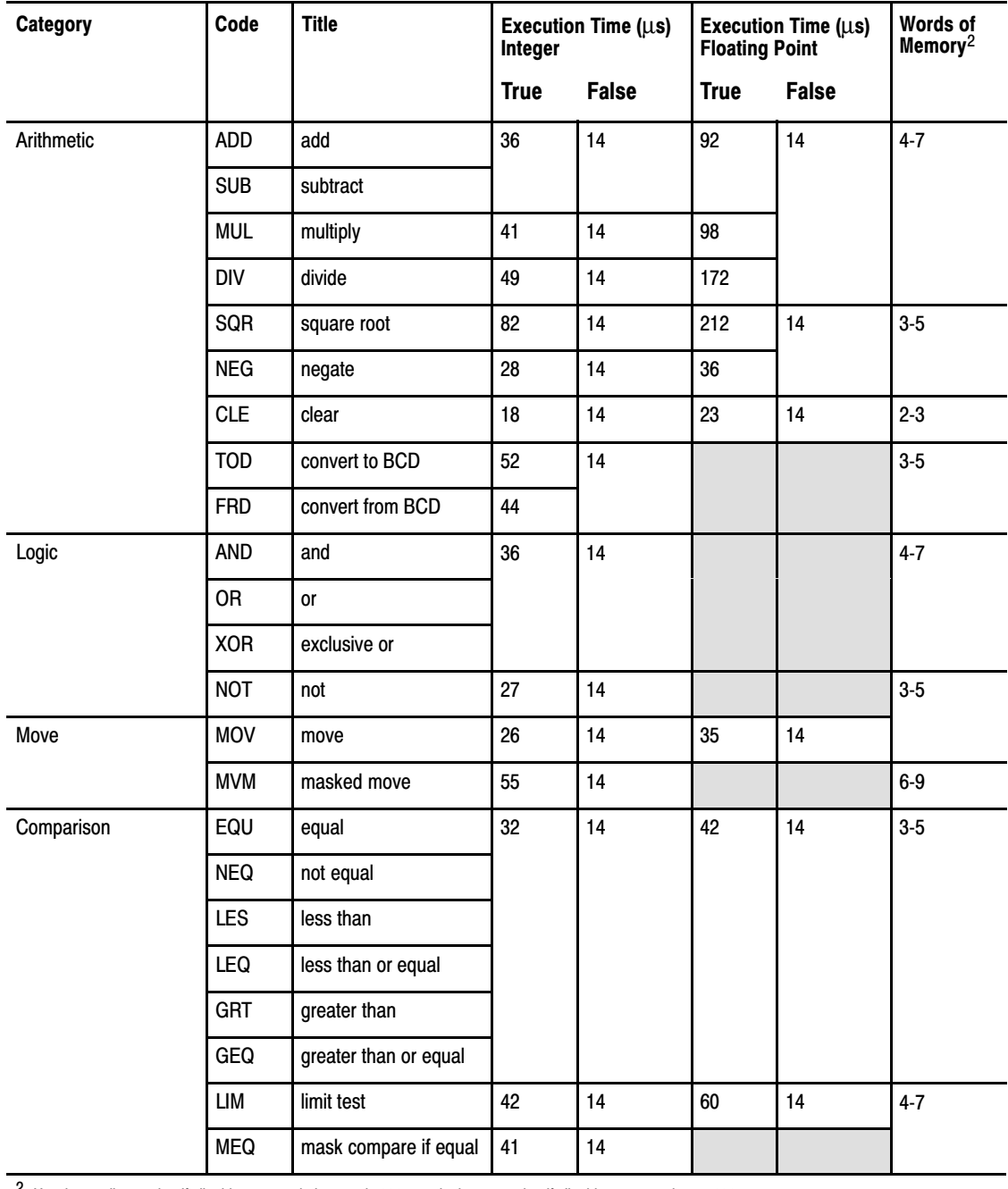

<sup>2</sup> Use the smaller number if all addresses are below word 4096; use the larger number if all addresses are above 4096.

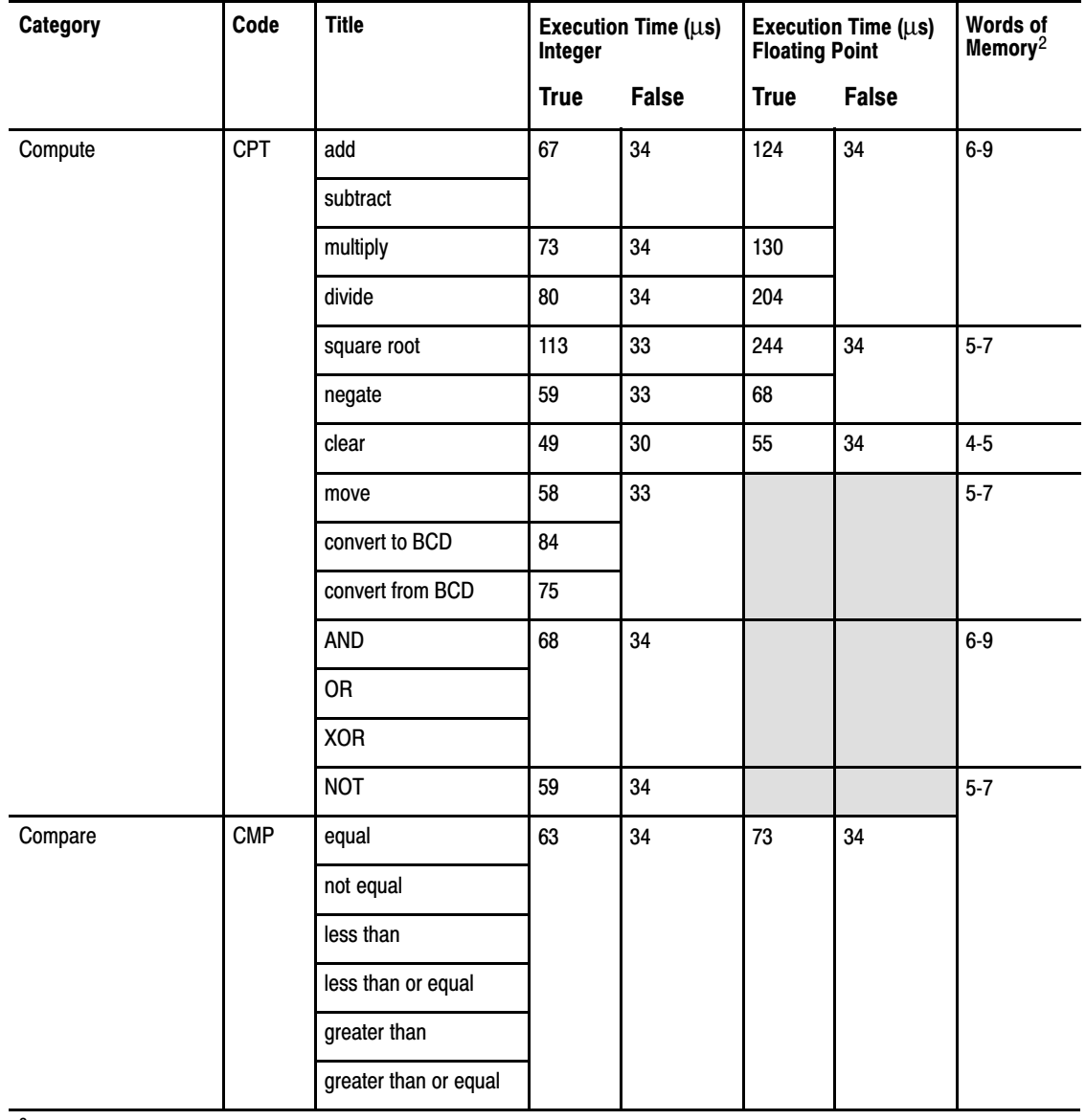

<sup>2</sup> Use the smaller number if all addresses are below word 4096; use the larger number if all addresses are above 4096.

#### <span id="page-127-0"></span>File Instructions

The instruction timing for file instructions depends on the data type, number of files acted on per scan, number of elements acted on per scan, and whether the instruction converts data between integer and floating point formats.

Table 9.O shows PLC-5/10, -5/12, -5/15, and -5/25 processors. When you use these tables, keep these guidelines in mind:

for integer to floating point conversion, add:

8 µs for each element address  $10 \mu s$  for each file address (# prefix)

for floating point to integer conversion add:

33 µs for each element address 44 µs for each file address (# prefix)

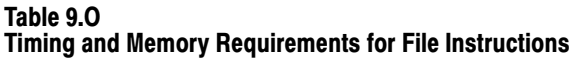

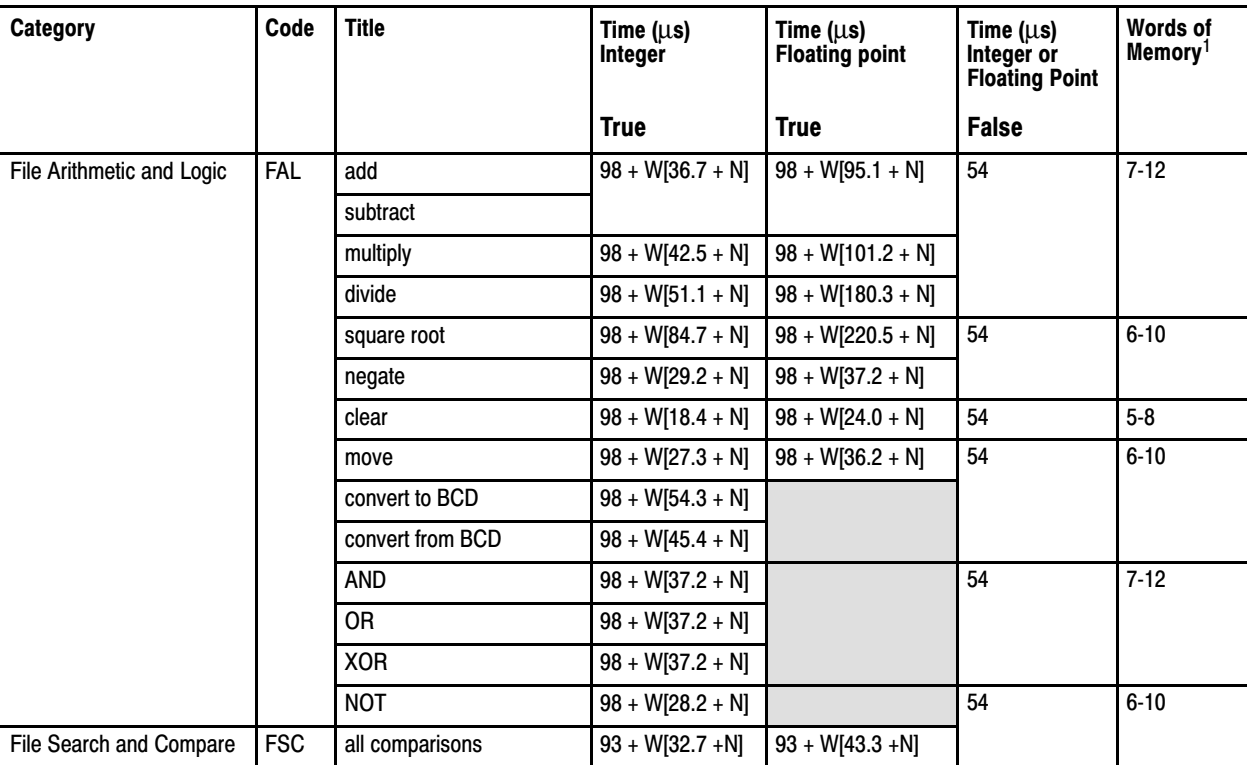

 $W =$  number of elements acted on per scan

N = 2 x (number of integer file addresses) + 8 x (number of floating-point file addresses) + 6 x (number of timer, counter, or control file addresses) + ( number of conversions between integer and floating point formats)

1 Use the smaller number if all addresses are below word 4096; use the larger number if all addresses are above 4096.

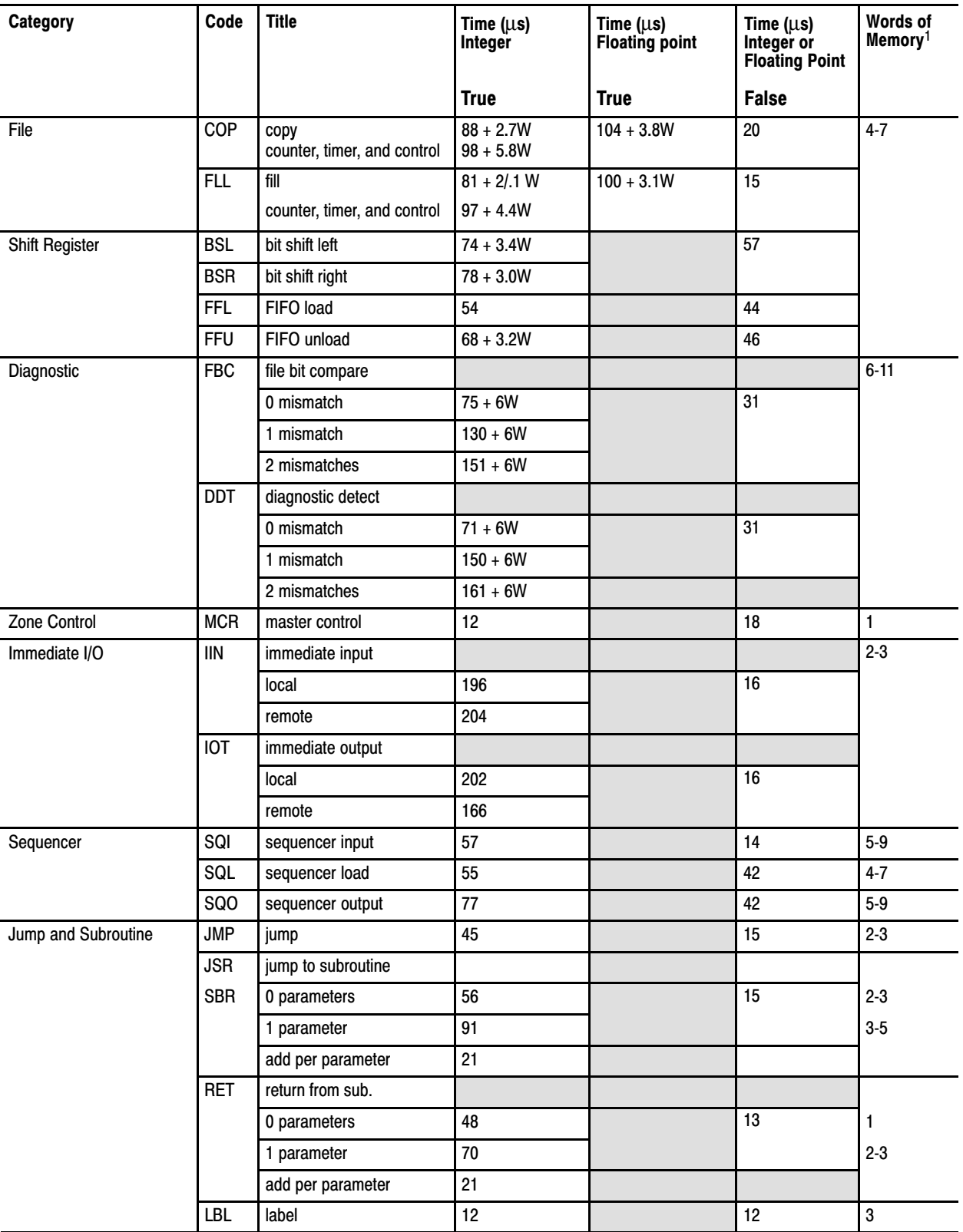

W = number of elements acted on per scan<br><sup>1</sup> Use the smaller number if all addresses are below word 4096; use the larger number if all addresses are above 4096.

<span id="page-129-0"></span>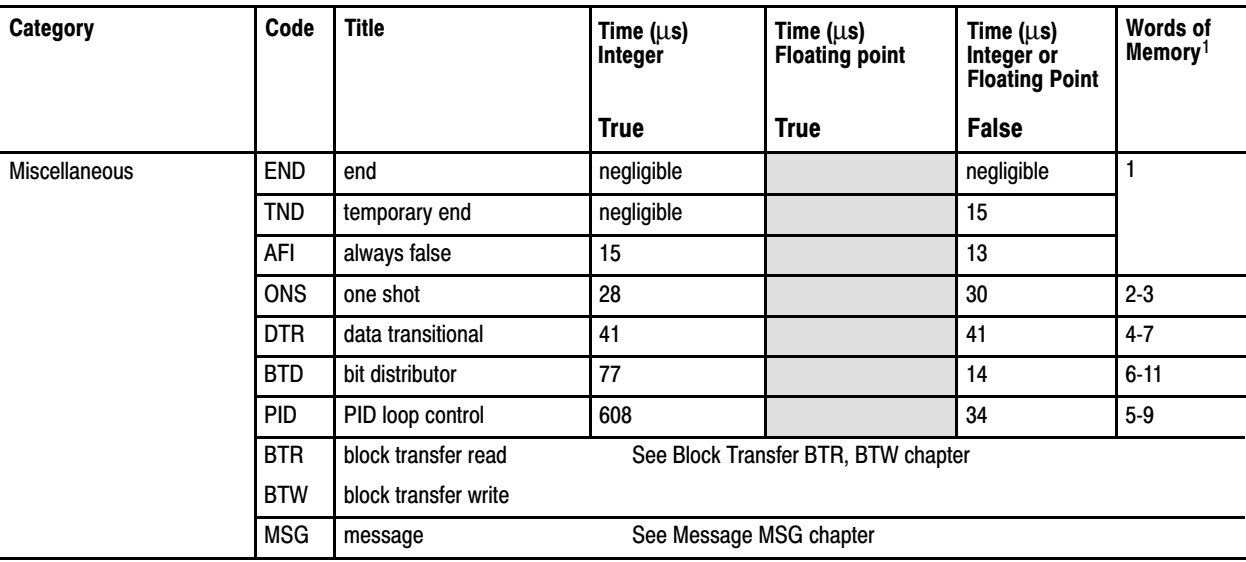

 $W =$  number of elements acted on per scan

 $N = 2x$  (number of integer file addresses) + 8 x (number of floating-point file addresses) + 6 x (number of timer, counter, or control file addresses) + ( number of conversions between integer and floating point formats)

<sup>1</sup> Use the smaller number if all addresses are below word 4096; use the larger number if all addresses are above 4096.

# Program Constants

Use program constants in compare, compute, and file instructions to improve instruction execution times. Integer constants and floating-point constants execute in less than 1 µs. Note that if you program using constants you must edit the program to change the constants. If you program using data table addresses, you can change the values by simply changing the value in the data table.

#### Direct and Indirect Elements

#### Directly Addressed Elements

Additional execution time for directly addressed elements depends on:

- data types
- location in memory, referenced to the beginning of all data files (output file, word 0)
- whether data is stored at the source or destination address
- whether the instruction converts data

Table 9.P lists times to add to instruction execution times.

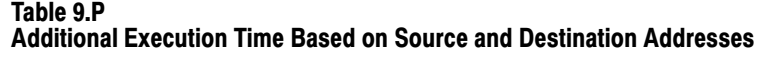

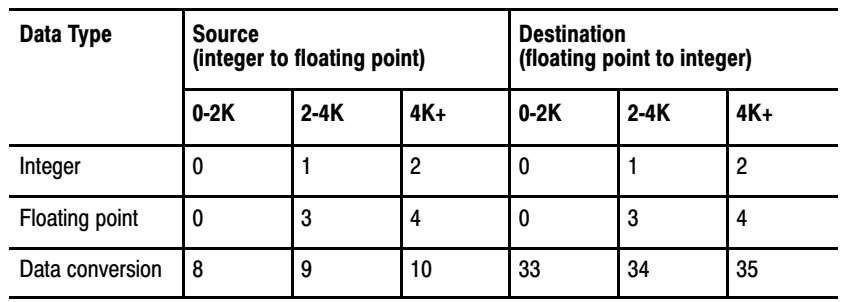

When file addresses (# prefix) in the expression or destination address contain indirect addresses for file numbers, add:

- $\approx$  45  $\mu$ s when the indirect address is integer type
- 48 µs when the indirect address is floating point type
- 48 µs when the indirect address is timer, counter, or control type

When file addresses in the expression or destination contain indirect addresses for element numbers, add:

- $\overline{45}$  µs when the indirect address is integer type
- 46 µs when the indirect address is floating point type
- 46 us when the indirect address is timer, counter, or control type

If the file address contains two indirect addresses, add only one value (the largest). For example, for #F[N7:20][N7:30], add 48 µs (indirect floating point file address).

Multiply the additional time by the number of elements in the file for any type of file or file address. For one FAL example:

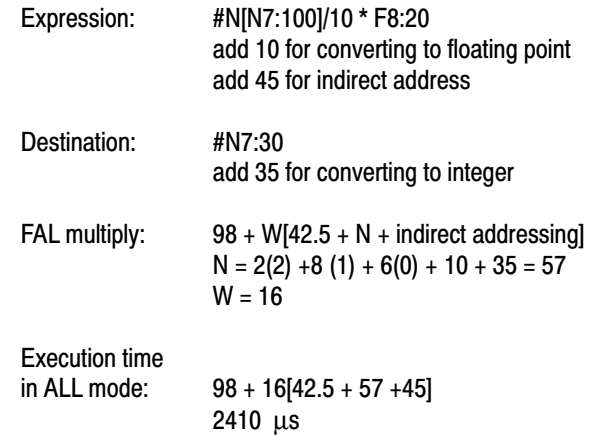

### <span id="page-131-0"></span>Indirect Bit or Elements Addresses

Additional execution times for indirectly addressed bits and elements depends on the number of variable (indirect) addresses in the overall address. Table 9.Q lists the additional times.

#### Table 9.Q Additional Execution Times for Indirectly Addressed Bits and Elements

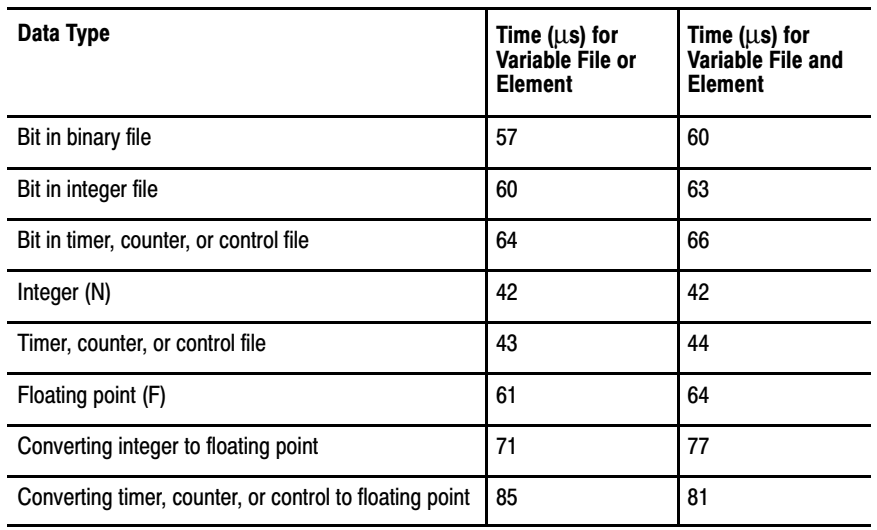

# Chapter **10**

# Maximizing System Performance

# Chapter Objectives

This chapter explains how to calculate throughput and provides methods for optimizing remote I/O scan time in PLC-5/11, -5/20, -5/30, -5/40, -5/40L, -5/60, -5/60L, and -5/80 processors.

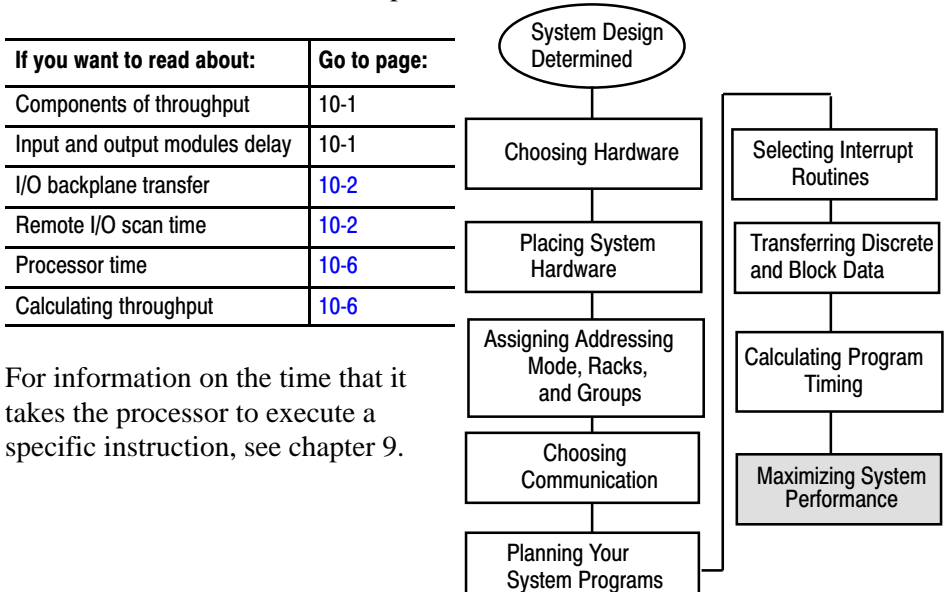

# Components of Throughput

Throughput is the time that it takes for an output to be energized after its associated input has been energized. You need to consider the following components when evaluating throughput:

- input and output module delay
- I/O backplane transfer  $\blacksquare$
- remote I/O scan time
- **processor time**

Input and Output Modules Delay

All input and output modules have a "delay time"—the time that it takes the module to transfer information to/from the I/O backplane through the I/O module to/from the field device. Depending on the type of modules you are using, these delay times vary; but the times must be taken into account when calculating system throughput. Choose modules that perform the function that you need with the lowest possible delay times.

# <span id="page-133-0"></span>I/O Backplane Transfer

The I/O backplane transfer time is the time it takes for the 1771-ASB adapter module to exchange data with the I/O modules in the same chassis, generally 1-2 ms for a full I/O rack.

This time is fairly insignificant compared to total system throughput but can be optimized in situations where there are empty slots or modules that only use backplane power in the chassis. For example, if the last four slots of a rack contain a 1785-KA module and power supply (with 2 empty slots), the 1771-ASB can be configured to ignore those last four slots.

For more information on configuring your ASB module, refer to the 1771 Remote I/O Adapter Module User Manual, publication 1771-6.5.83.

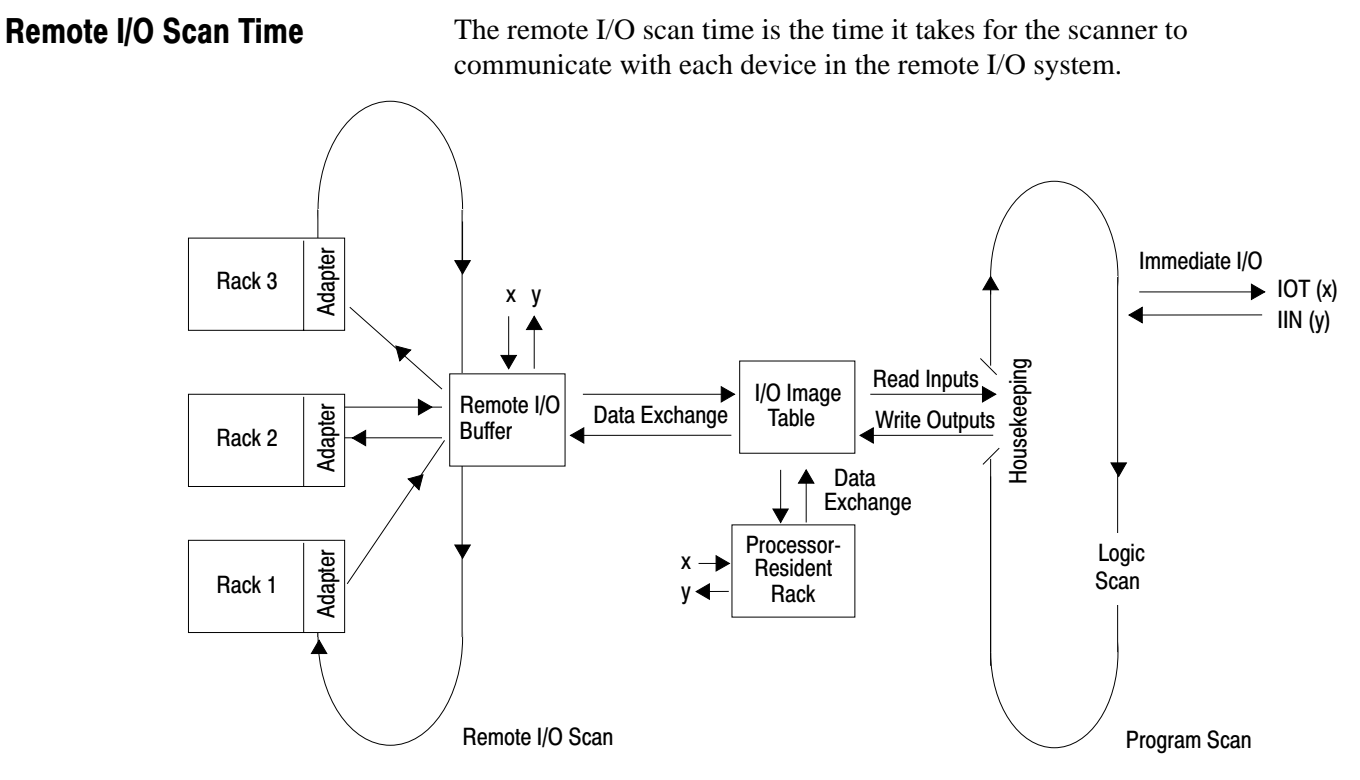

Three factors that affect the remote I/O scan time are:

- communication rate
- number of chassis  $\blacksquare$
- **block** transfers

#### Communication Rate

The baud rate determines the time it takes for the scanner to communicate with each individual entry in its scan list. Table 10.A lists the amount of time required to communicate to a device at each communication rate.

Table 10.A Communication Times at Different Communication Rates

| <b>Communication Rate (kbps)   Time (ms)</b> |    |                                                                                |
|----------------------------------------------|----|--------------------------------------------------------------------------------|
| 57.6                                         | 10 | Note that these are full rack times.<br>Smaller racks will decrease this time. |
| 115.2                                        |    |                                                                                |
| 230.4                                        | 3  |                                                                                |

If there are four full-rack entries in the scan list, the I/O scan for that channel at 57.6 kbps is  $4 \times 10 = 40$  ms. If you change the baud rate to 230.4 kbps, the I/O scan decreases to  $4 \times 3 = 12$  ms.

**Important:** All devices on the network must support the baud rate you chose and must be within the required cable lengths.

#### Number of Rack Entries

You determine the total remote I/O scan time in the remote I/O system by taking the number of rack entries in the scan list and multiplying by the time per rack at the baud rate that you are using (see Table 10.A). If one channel has twice as many racks as another, for example, the scan time for the first channel is twice as long.

To optimize this scan time, divide your I/O racks between multiple channels. Place your most time-critical I/O on one channel, and nontime-critical I/O on the other channel. Since all I/O channels are independent, a long remote I/O scan on one channel will not affect the remote I/O scan on another channel.

#### Block Transfers

A block transfer is an interruption of the normal remote I/O scan in order to transfer a block of data to a specific I/O module. Most of the time that the processor spends in performing the block transfer is for the handshaking that occurs between the processor and the block-transfer module; this handshaking is embedded in the discrete I/O transfer and has no effect on the remote I/O scan. The remote I/O scan is affected when the actual transferring of data is occurring.

The amount of time that the block transfer interrupts the remote I/O scan depends on the number of words being transferred and the baud rate:

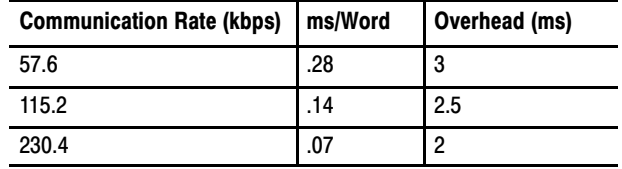

If the communication rate is 115.2 kbps and you want to block transfer 10 words, for example, the interruption of the remote I/O scan is:

 $(10 \times .14) + 2.5 = 1.4 + 2.5 = 3.9$  ms

For the particular remote I/O scan in which the block transfer takes place, 3.9 ms will be added to the remote I/O scan time.

#### **Calculating Worst-Case Remote I/O Scan Time**

Since it is impossible to predict which remote I/O scan a block transfer will occur within, you can only calculate the worst-case remote I/O scan time. To calculate the worst case, determine the normal I/O (without block transfers) then add the time of the longest block transfer to each entry in the scan list. (The processor can only perform 1 block transfer per entry in the scan list per I/O scan.)

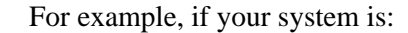

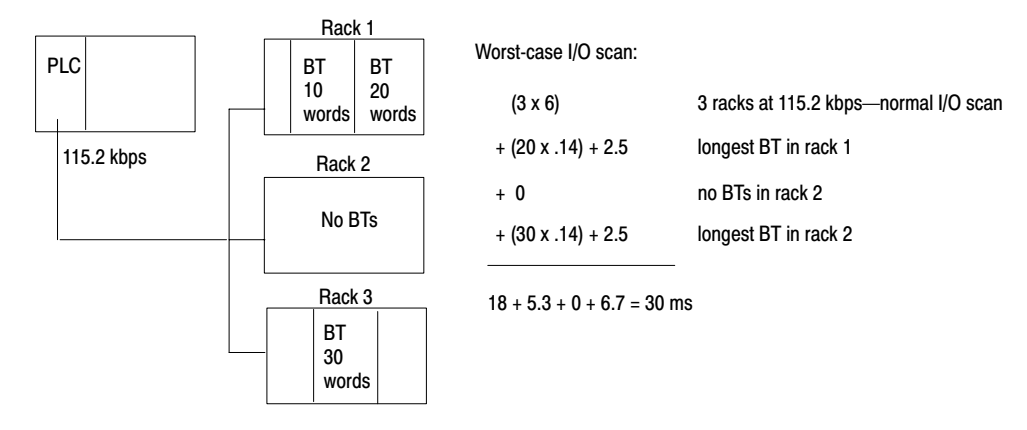

#### Optimizing Remote I/O Scan Time

The best way to optimize your scan time is to place your most time-critical I/O on a separate channel from non-critical I/O. If you only have one channel available for I/O, however, you can still optimize the scanning by using the processor's configurable scan list.

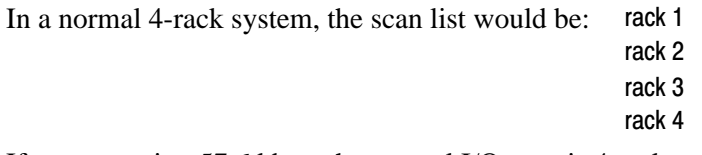

If you are using 57.6 kbps, the normal I/O scan is 4 racks x 10ms—40ms. Each entry is of equal priority, so each rack is scanned every 40 ms.

Chapter 10 Maximizing System Performance

However, if rack 2 has the most time-critical I/O, use the configurable scan list to specify: rack 1

> rack 2 rack 3 rack 4 rack 2 rack 2

Using this scan list, rack 2 is scanned every other rack. There are 6 entries, so the normal I/O scan time is  $6 \times 10$  ms =  $60$  ms. Since rack 2 is scanned every other rack, however, the rack 2 **effective** scan time is 2 x 10 ms = 20 ms. The remaining racks are scanned every 60ms. Thus, the tradeoff for the more frequent scanning of rack 2 (every 20 ms) means that the other racks are scanned only every 60 ms.

You can also optimize block transfers within the channel. You block transfer to only one block transfer module per entry in the scan list per I/O scan. If you have three block-transfer modules in one I/O rack, it takes a minimum of three I/O scans to complete the block transfers to all of the modules:

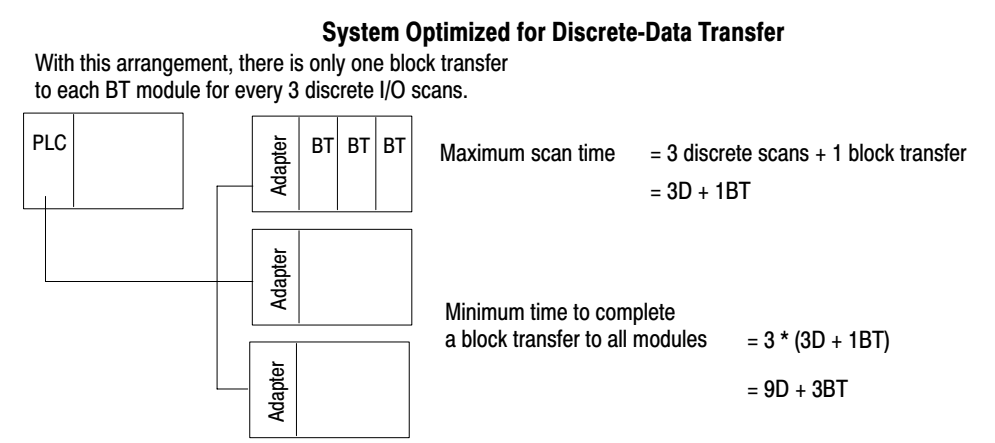

If you place the three block-transfer modules in different racks, however, you can block transfer to all three modules in one I/O scan. To optimize your system layout for **block-data transfers**, use an arrangement similar to the following:

#### System Optimized for Block-Data Transfer

With this arrangement, there is a block transfer to each BT module every discrete I/O scan.

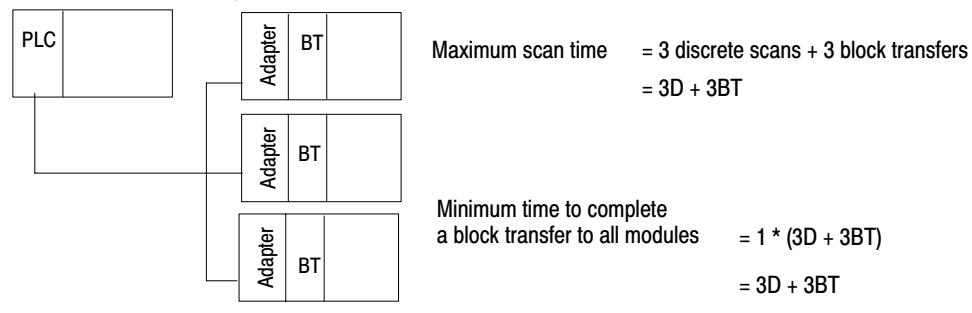

# <span id="page-137-0"></span>Processor Time

The processor time is the time needed to process the inputs and set the corresponding outputs. This processor time varies for different processors and is based on input buffering, program scan, etc.

In a PLC-5 system, both inputs and outputs are buffered between the I/O image table and the I/O scanner. The movement of inputs from the scanner to the input buffer is asynchronous to the movement of data from the input buffer to the input image table. The worst-case processor time is:

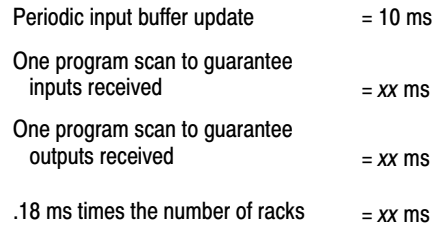

For a 3-rack system with a 20 ms program scan, the worst-case processor time is:  $10 + 20 + 20 + .54 = 50.54$  ms.

# Calculating Throughput

To calculate throughput, use the following equation:

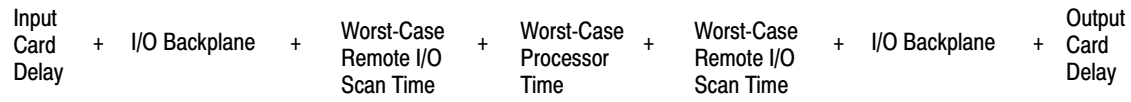

#### An example of a worst-case update time calculation:

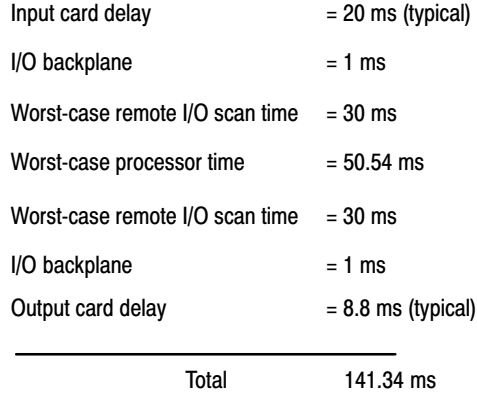

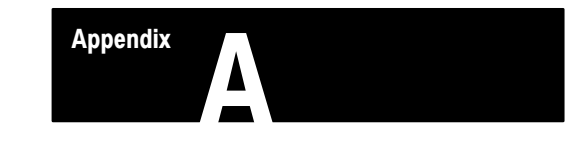

# Selecting Switch Settings

# Chassis Backplane with **Classic PLC-5 Processor**

Make the following switch selections for Classic PLC-5 processors.

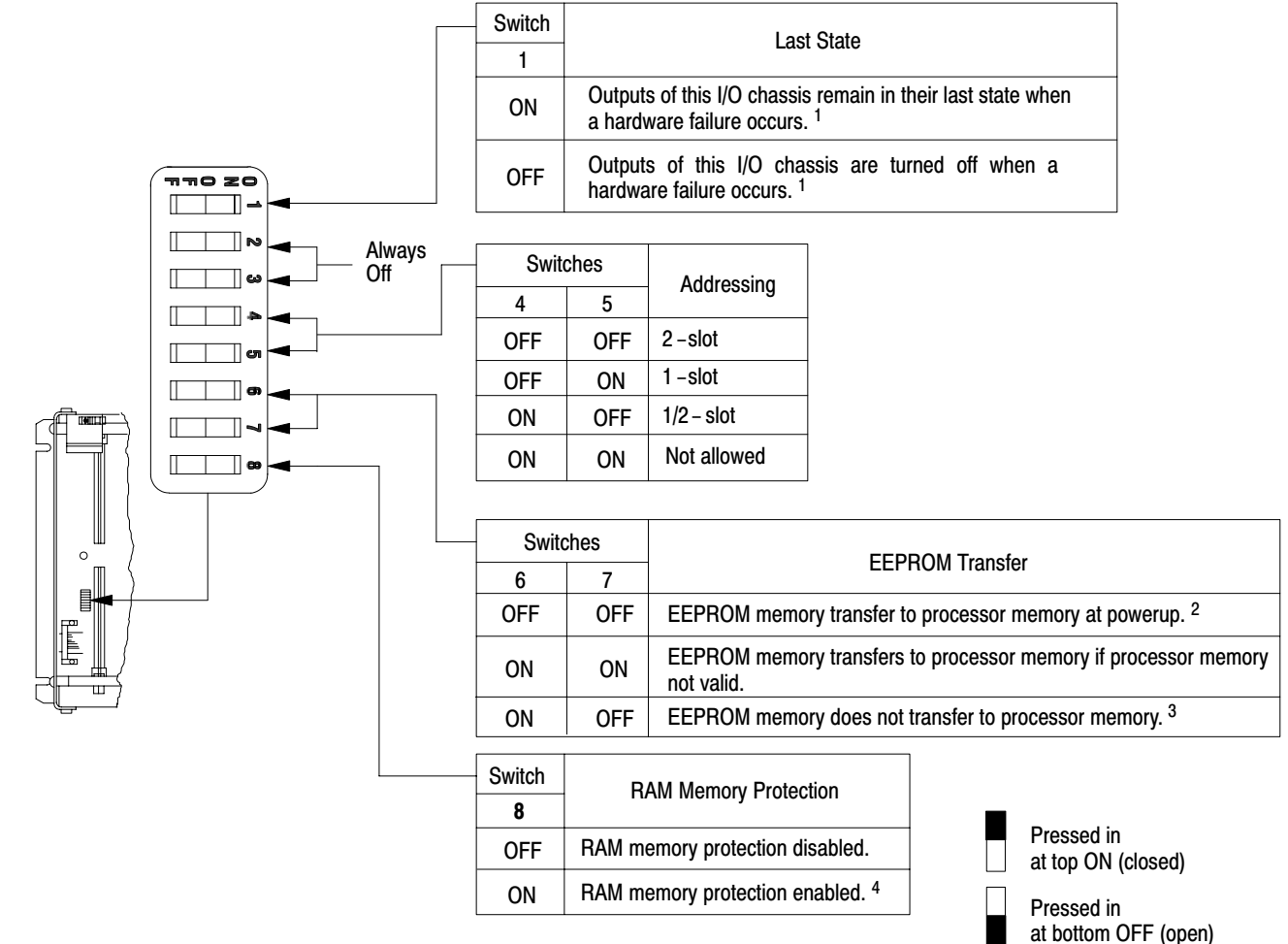

- 1. Regardless of this switch setting, outputs are reset when either of the following occurs:
	- processor detects a runtime error
	- an I/O chassis backplane fault occurs
	- you select program or test mode
	- you set a status file bit to reset a local rack
- 2. If an EEPROM module is not installed and processor memory is valid, the processor's PROC LED indicator blinks, and the processor sets S:11/9, bit 9 in the major fault status word.
- 3. A processor fault occurs if processor memory (solid red PROC LED) is not valid.
- 4. You cannot clear processor memory when this switch is on

19309

# Chassis Backplane with Adapter Module

Make the following switch selections for a 1771-AS, -ASB, or -ALX adapter module.

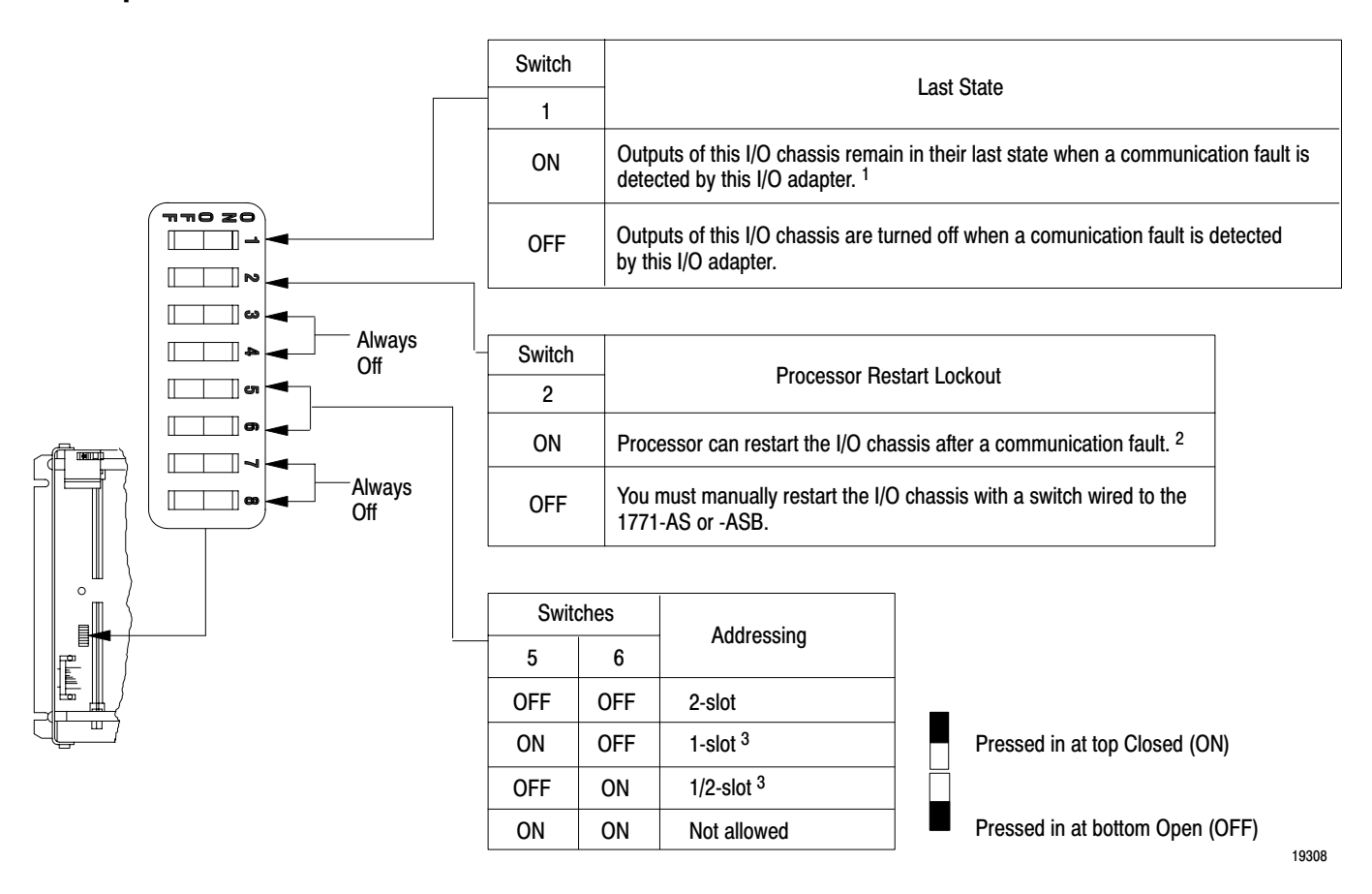

1. ATTENTION: If you set this switch to the ON position, when a communication fault is detected, outputs connected to this chassis remain in their last state to allow machine motion to continue. We recommed that you set switch 1 to the OFF position to de-energize outputs wired to this chassis when a fault is detected.

 Also, if outputs are controlled by inputs in a different rack and a remote I/O rack fault occurs (in the inputs rack), the inputs are left in their last non-faulted state. The outputs may not be properly controlled and potential personnel and machine damage may result. If you want your inputs to be anything other than their last non-faulted state, then you need to program a fault routine.

2. Set this switch to ON if you plan to use I/O rack auto-configuration.

3. The 1771-ASB series A adapter does not support 1/2-slot addressing.

# Chassis Configuration Plug for Power Supply

Position the configuration plug for the power supply you add to your chassis.

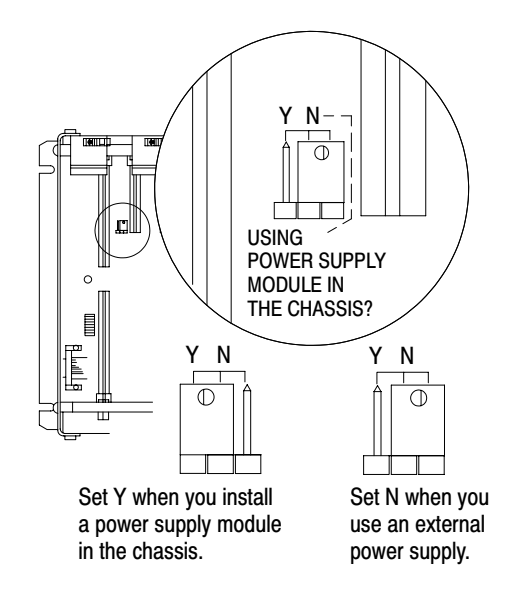

- 1. Locate the chassis configuration plug (between the first two left most slots of the chassis).
- 2. Set the I/O chassis configuration plug.

The default setting is N (not using a power supply module in the chassis).

IMPORTANT: You cannot power a single I/O chassis with both a power supply module and an external power supply.

17075

# Remote I/O Adapter Module 1771-ASB Series C without Complementary I/O

Select the switches to determine I/O rack, group, transmission rate, link response, and scan for your adapter module without complementary I/O.

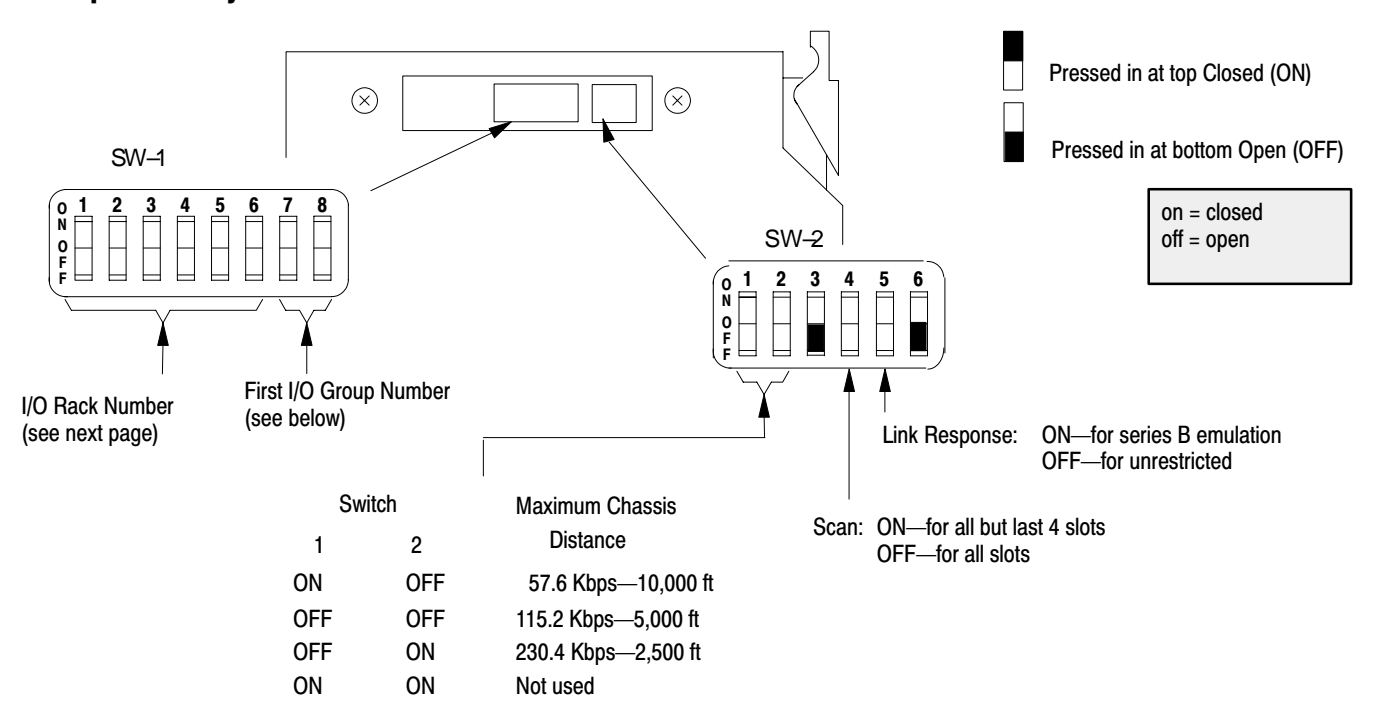

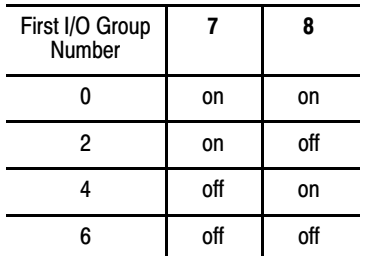

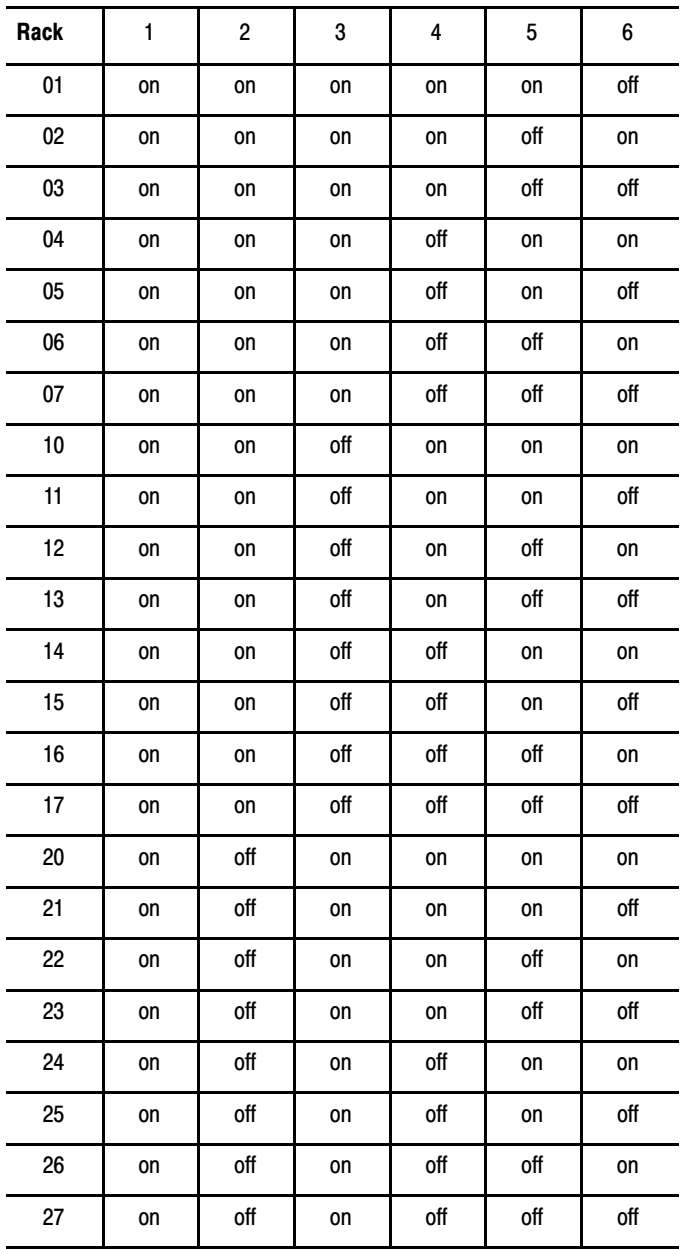

## Remote I/O Adapter Module (1771ASB Series C) I/O Rack Number-without Complementary I/O

PLC-5/15 processors-racks 01-03;

PLC-5/25 processors-racks 01-07;

# Remote I/O Adapter Module 1771-ASB Series C with Complementary I/O

Select the switches to determine I/O rack, group, transmission rate, link response, and scan for your adapter module using complementary I/O.

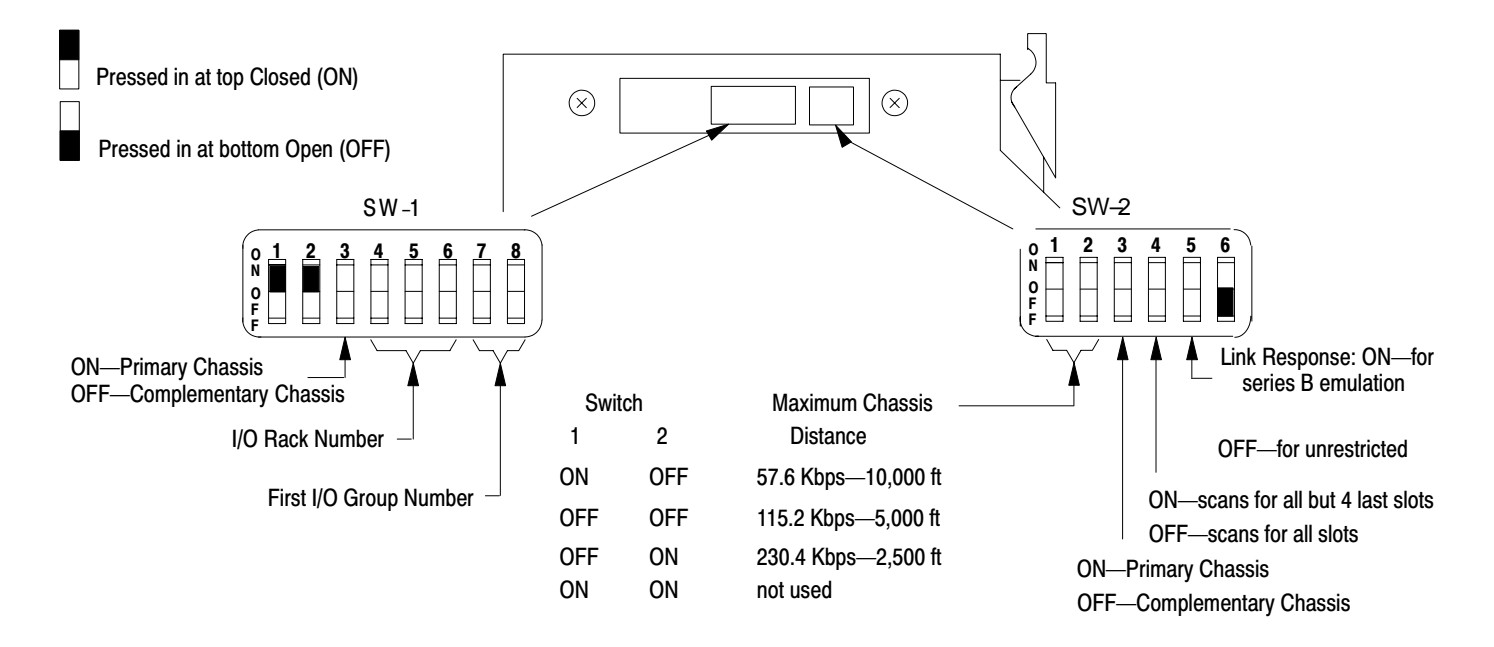

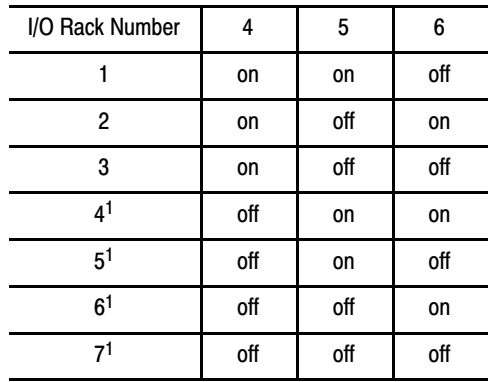

<sup>1</sup> Valid for PLC-5/25 processors only. Only seven racks can be complemented in a PLC-5 system.

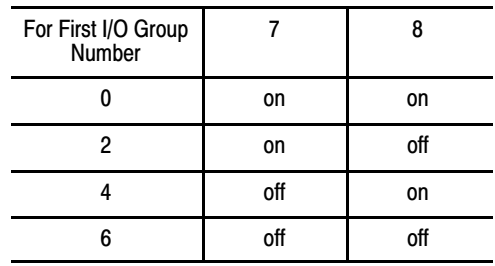
Set SW1 switch assembly switches 1 through 6 for the DH+ station number. Switch 7 is not used. Set switch 8 for scanner or adapter mode.

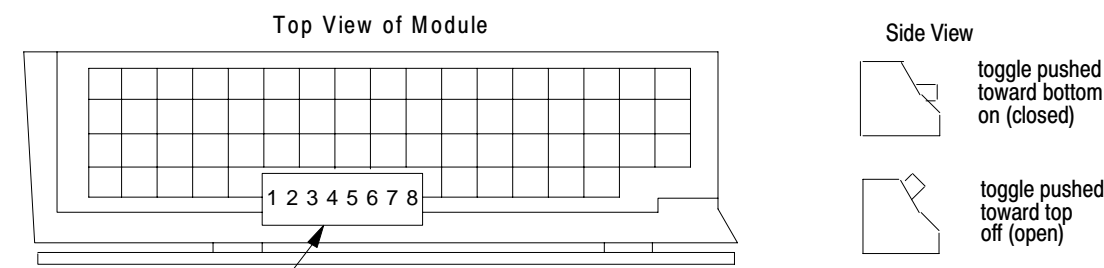

Switch Assembly SW 1

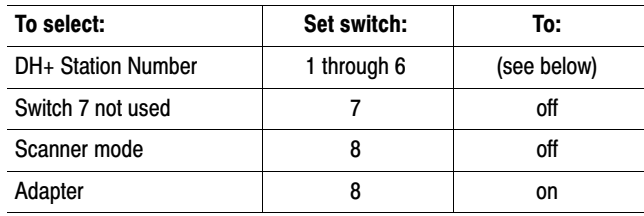

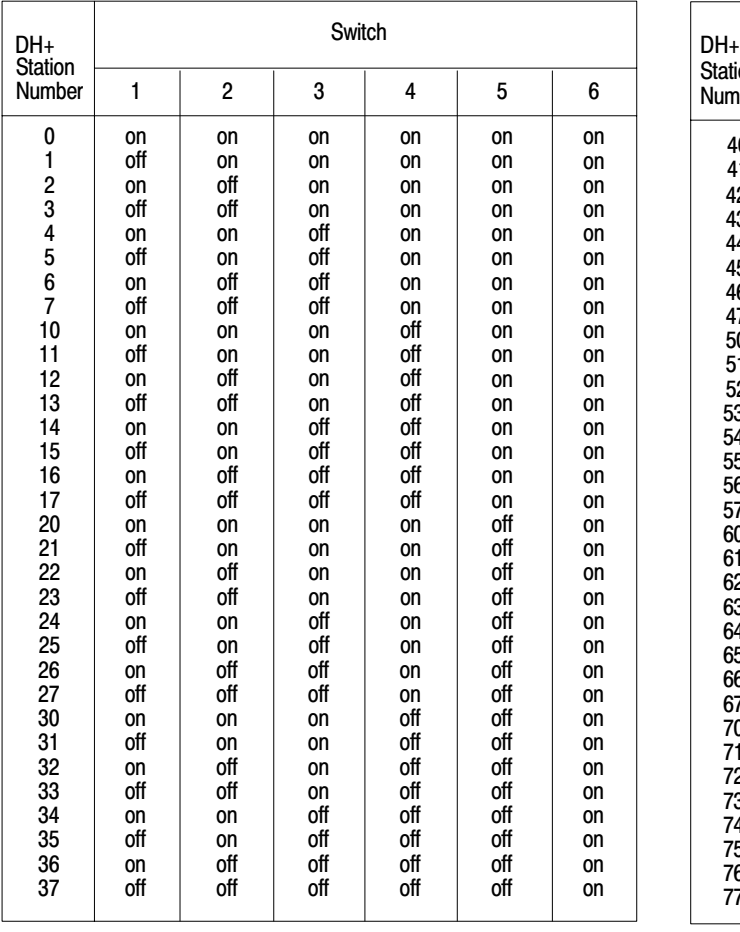

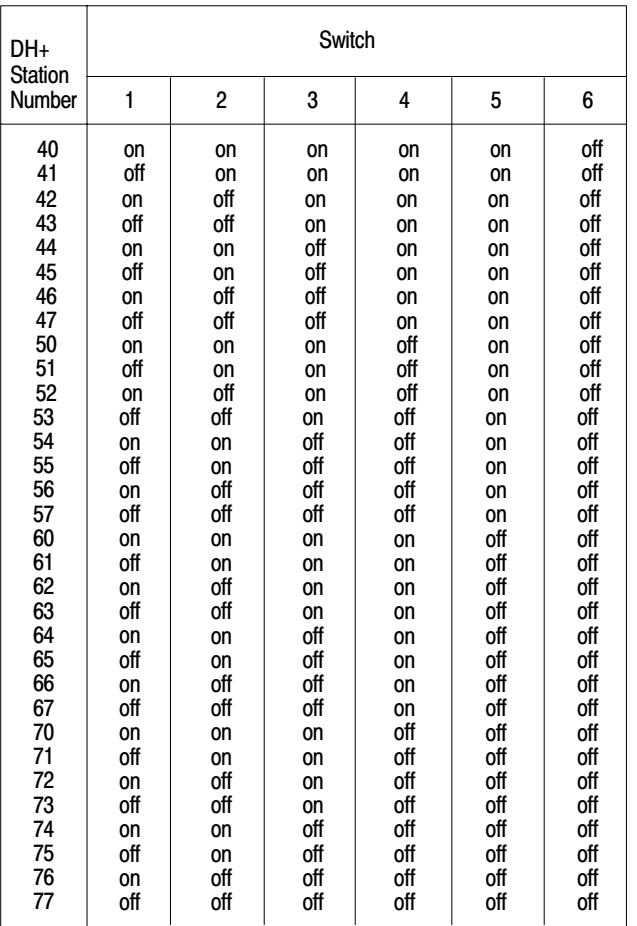

SW1

### Adapter-Mode Processors-SW2 in a **PLC-5 or Scanner Module**

Set SW2 switch assembly switches for an adapter-mode PLC-5 processor in a PLC-5 processor or scanner module. Set switches 2 through 8 for number of words communicated from the host processor to the adapter processor, for the I/O group, and for the rack number of the I/O group of the adapter processor, respectively. Switch 1 is unused.

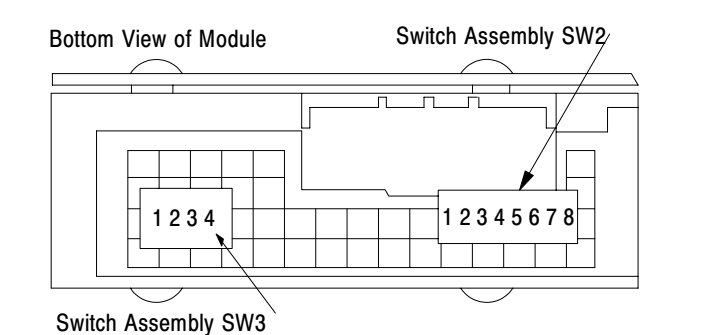

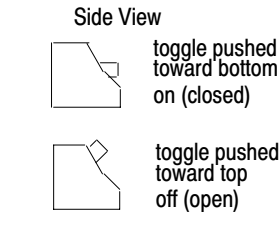

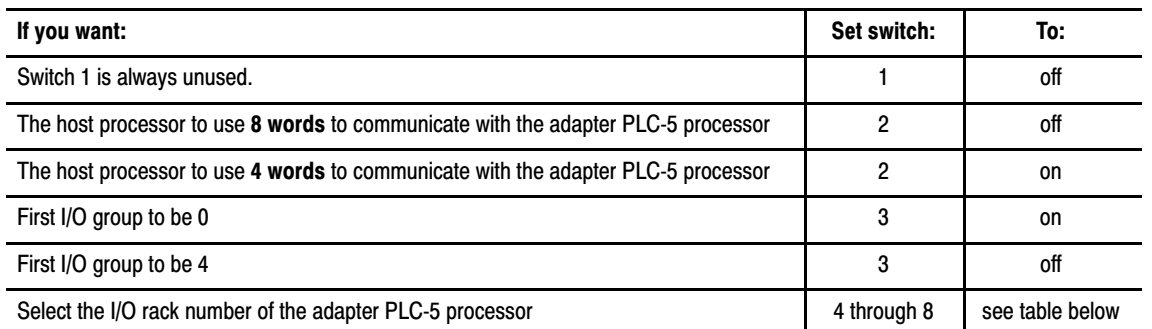

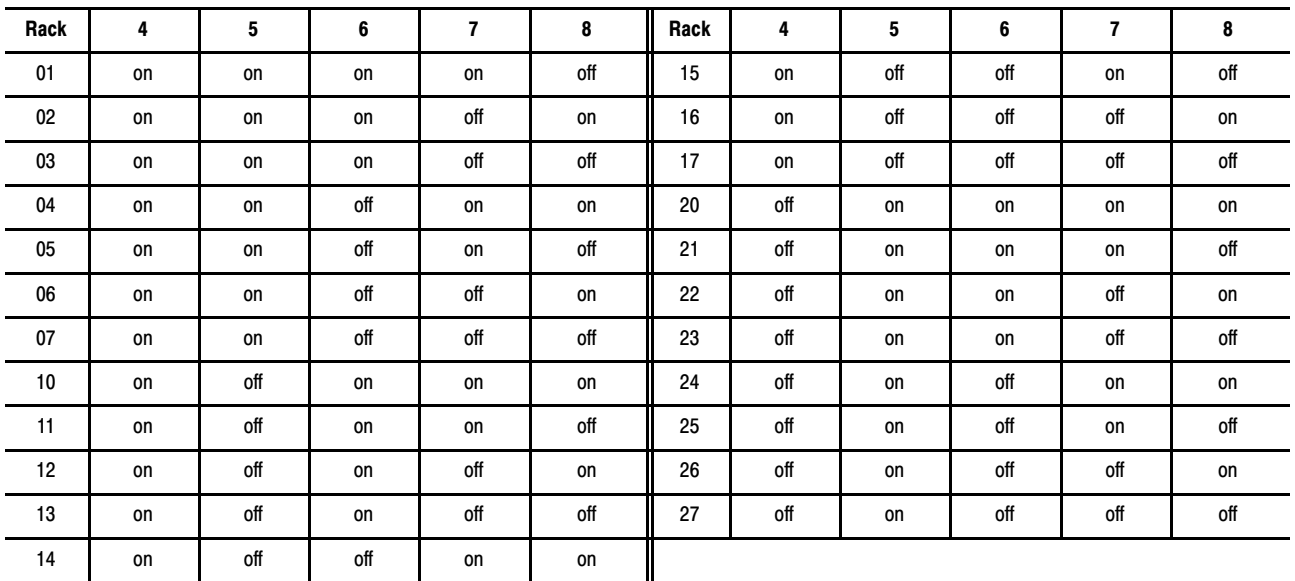

### Adapter-Mode Processors-SW2 in a PLC-2/20, -2/30, or Sub I/O Scanner Module System

Set SW2 switch assembly switches for an adapter-mode PLC-5 processor in a PLC-2/20 or -2/30 processor system or sub I/O scanner module system. Set switches 2 through 8 for the number of words communicated from host processor to adapter processor, for the I/O group, and for the rack number of the I/O group of the adapter processor, respectively. Switch 1 is unused.

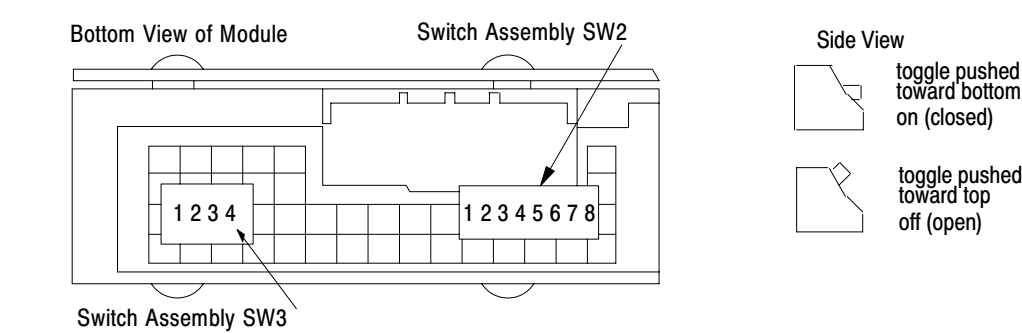

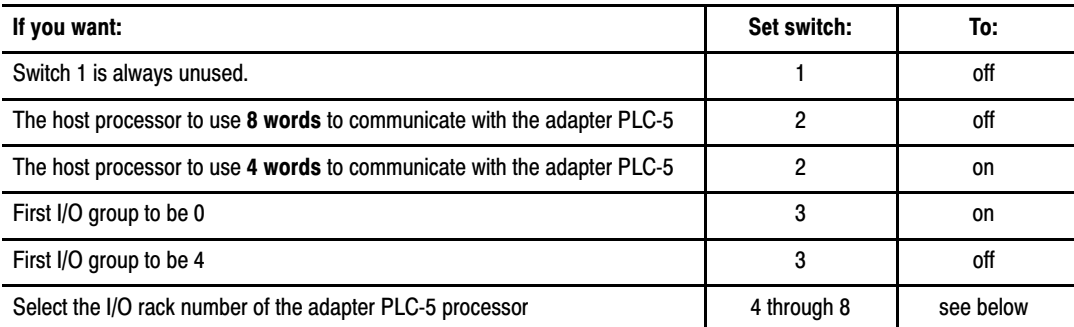

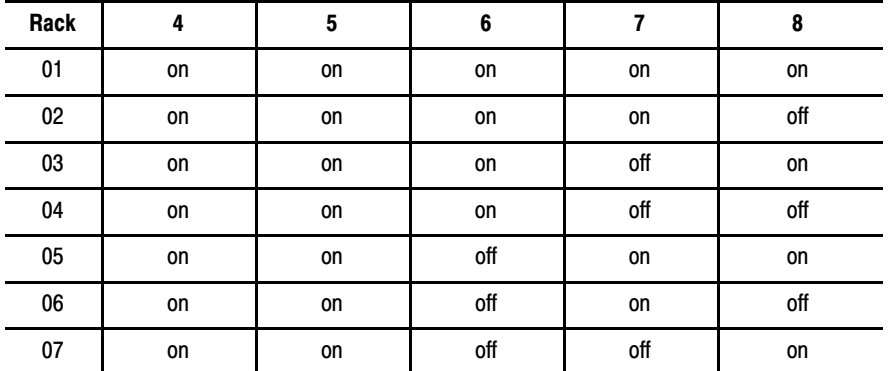

### Adapter-Mode Processors-SW2 in a PLC-3 or PLC-5/250 System with 8-Word Groups

Set SW2 switch assembly switches for an adapter-mode PLC-5 processor in a PLC-3 or PLC-5/250 processor system. Set switch 2 for the number of words communicated from host processor to the adapter processor. Set switches 3 through 8 for the I/O rack number of the adapter processor. Switch 1 is unused.

> toggle pushed toward bottom on (closed)

Side View

ᄀ

toggle pushed toward top off (open)

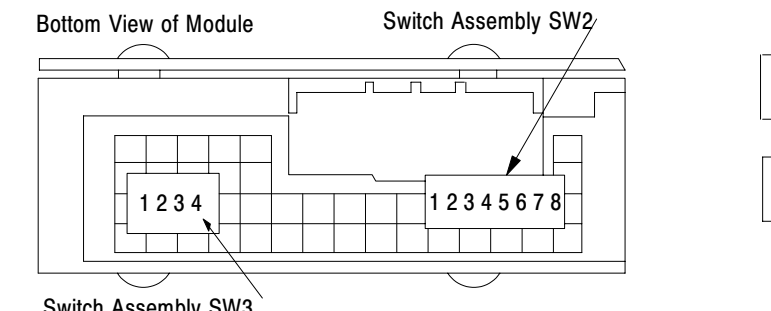

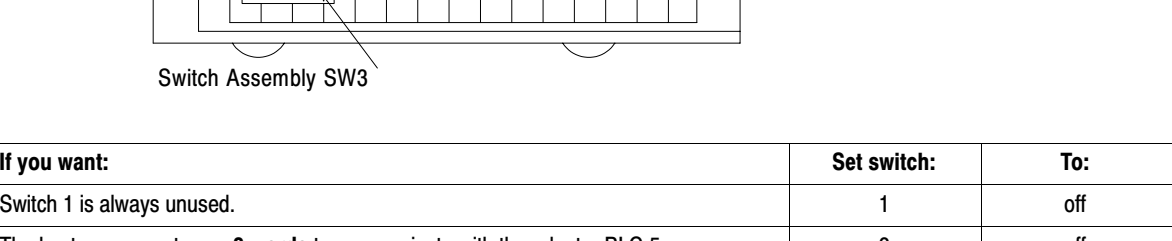

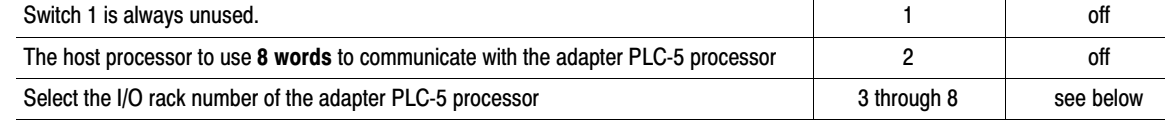

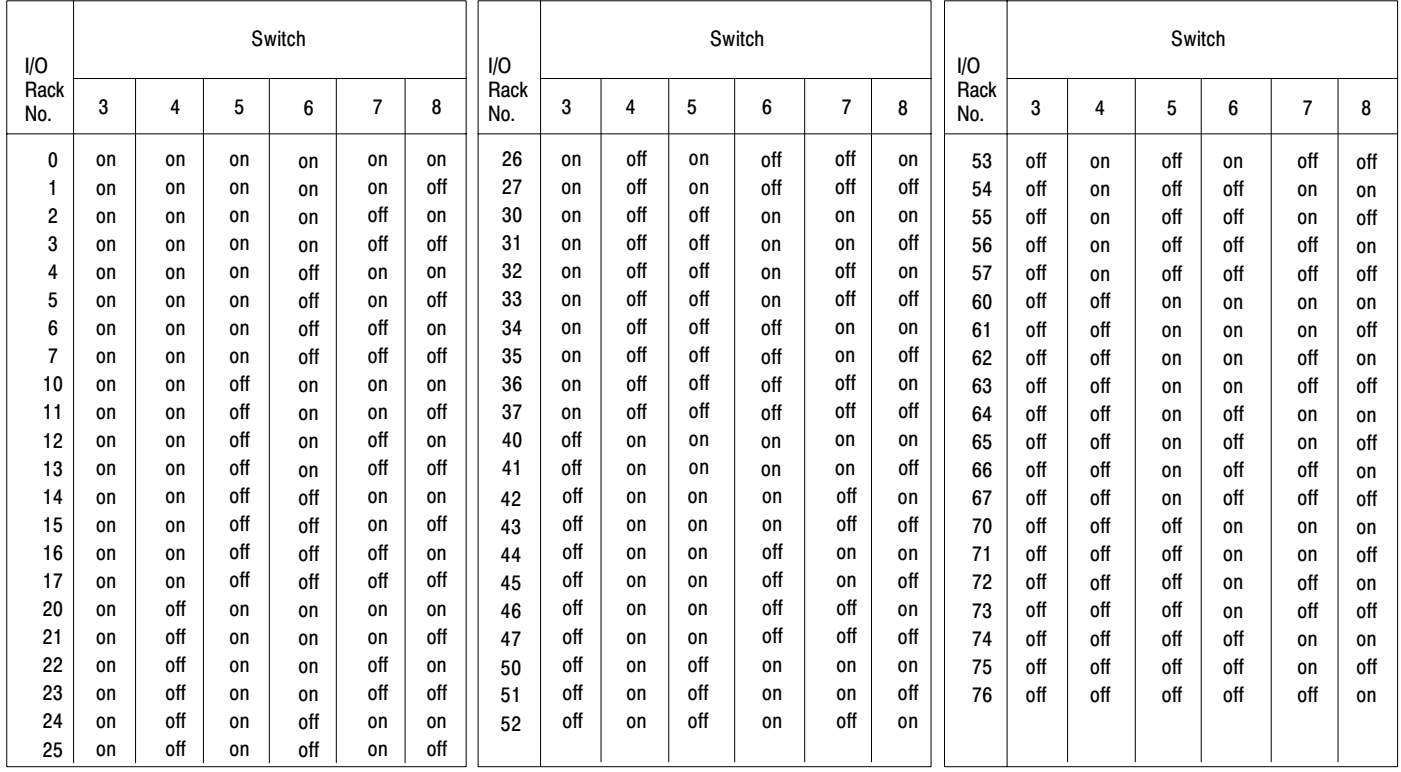

### Adapter-Mode Processors-SW2 in a PLC-3 or PLC-5/250 System with 4-Word Groups

Set SW2 switch assembly switches for an adapter-mode PLC-5 processor in a PLC-3 or PLC-5/250 processor system. Set switch 2 for the number of words communicated from the host processor to the adapter processor. Set switch 3 for I/O group. Set switches 4 through 8 for the I/O rack number of the adapter processor. Switch 1 is unused.

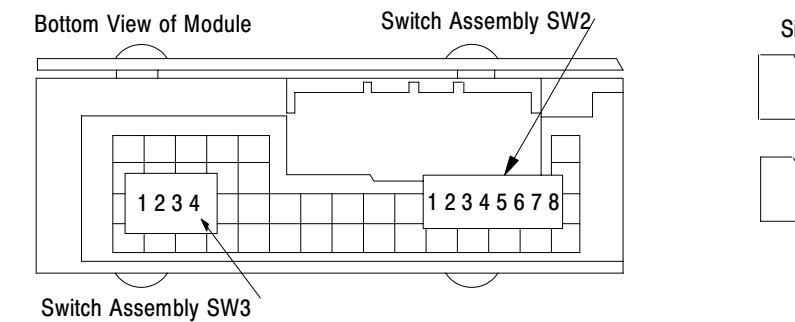

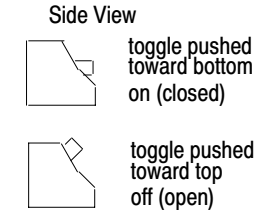

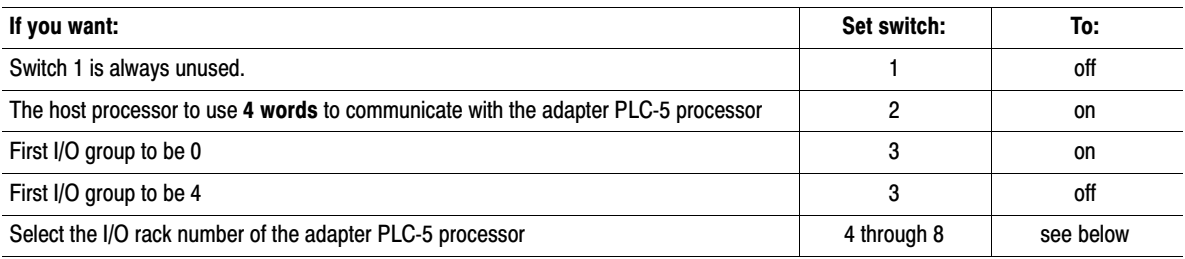

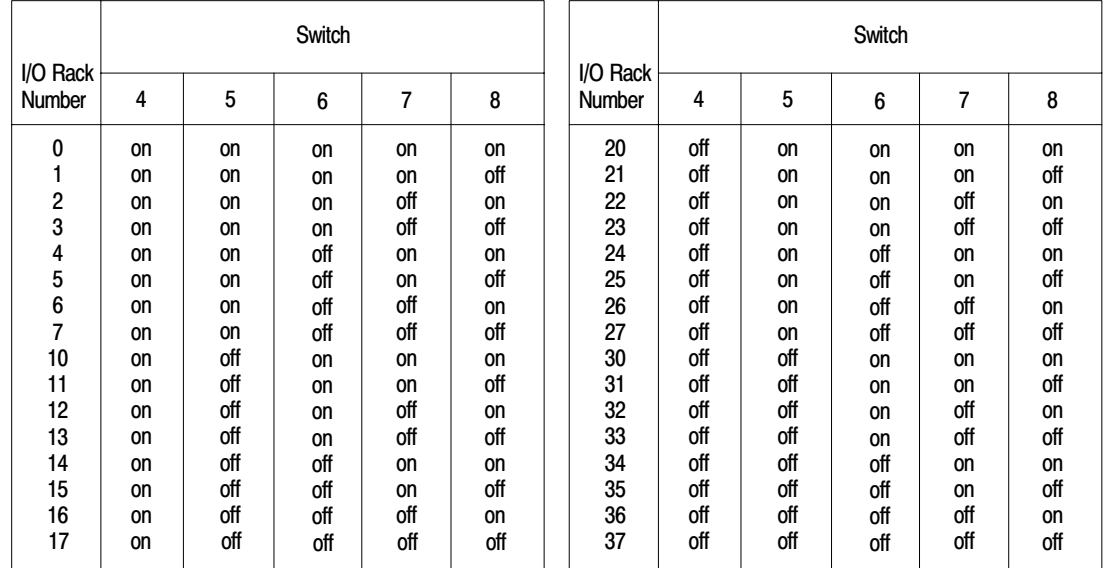

### SW3

Set SW3 switch assembly switches to terminate either a DH+ link or a remote I/O link. Switches 3 and 4 are unused.

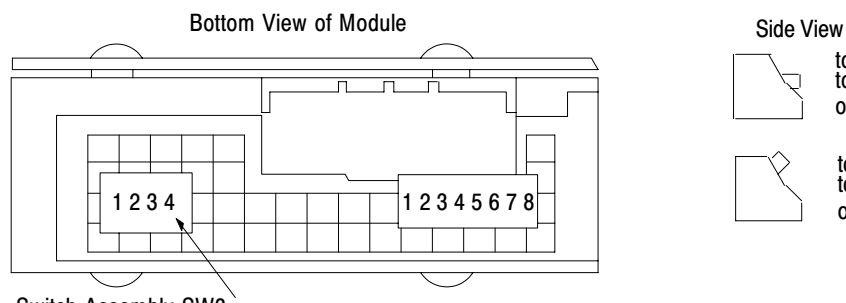

toggle pushed ٦ toward bottom on (closed)

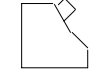

toggle pushed off (open) toward top

Switch Assembly SW3

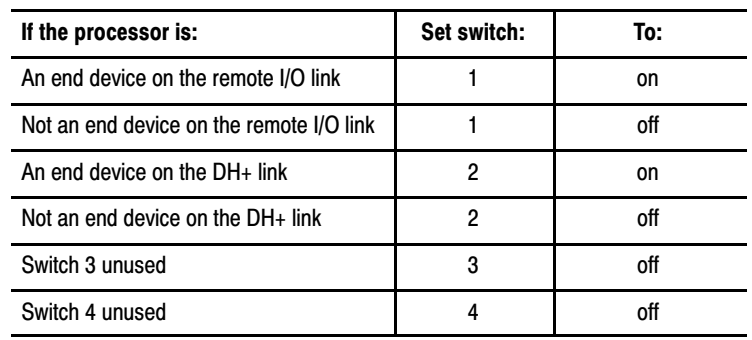

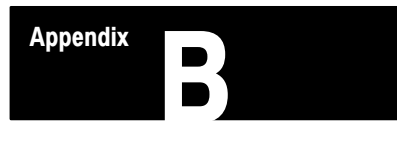

## Design Worksheets

### Conventions Used in These Worksheets

The following symbols are printed in the top left corner of the worksheets. The symbols indicate whether programmers or installers will need the completed worksheets. Use the symbols as a way of organizing the completed worksheets for the appropriate user.

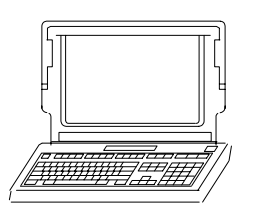

indicates a worksheet that provides information for a programmer

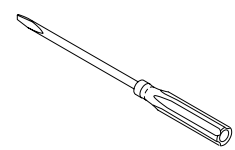

indicates a worksheet that provides information for an installer

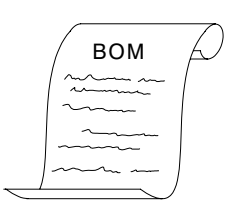

indicates a worksheet that provides information for a bill of materials (BOM)

**Important:** You may need to make multiple copies of some worksheets to record all of your system requirements.

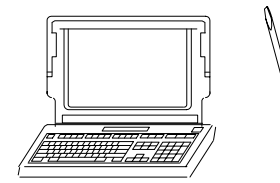

## Prepare a Functional Specification

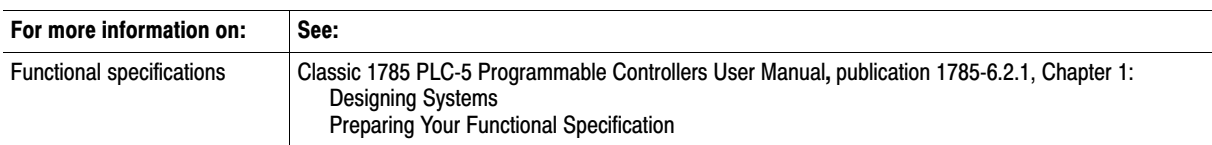

- **1.** Divide your manufacturing process into functional areas.
- **2.** Make a copy of the reverse side of this worksheet for each functional area.
- **3.** For each functional area, document the following:

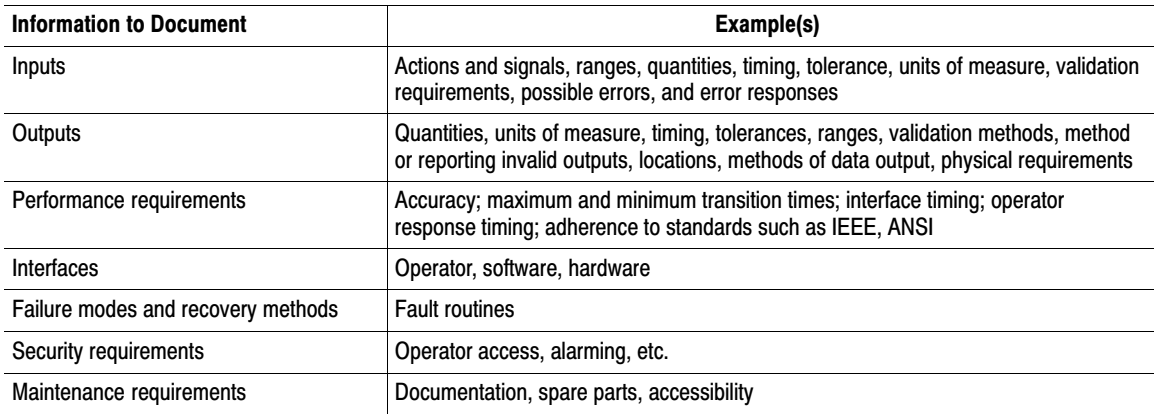

**4.** Use the information on these worksheets to develop a complete functional specification.

#### **Functional Area:**

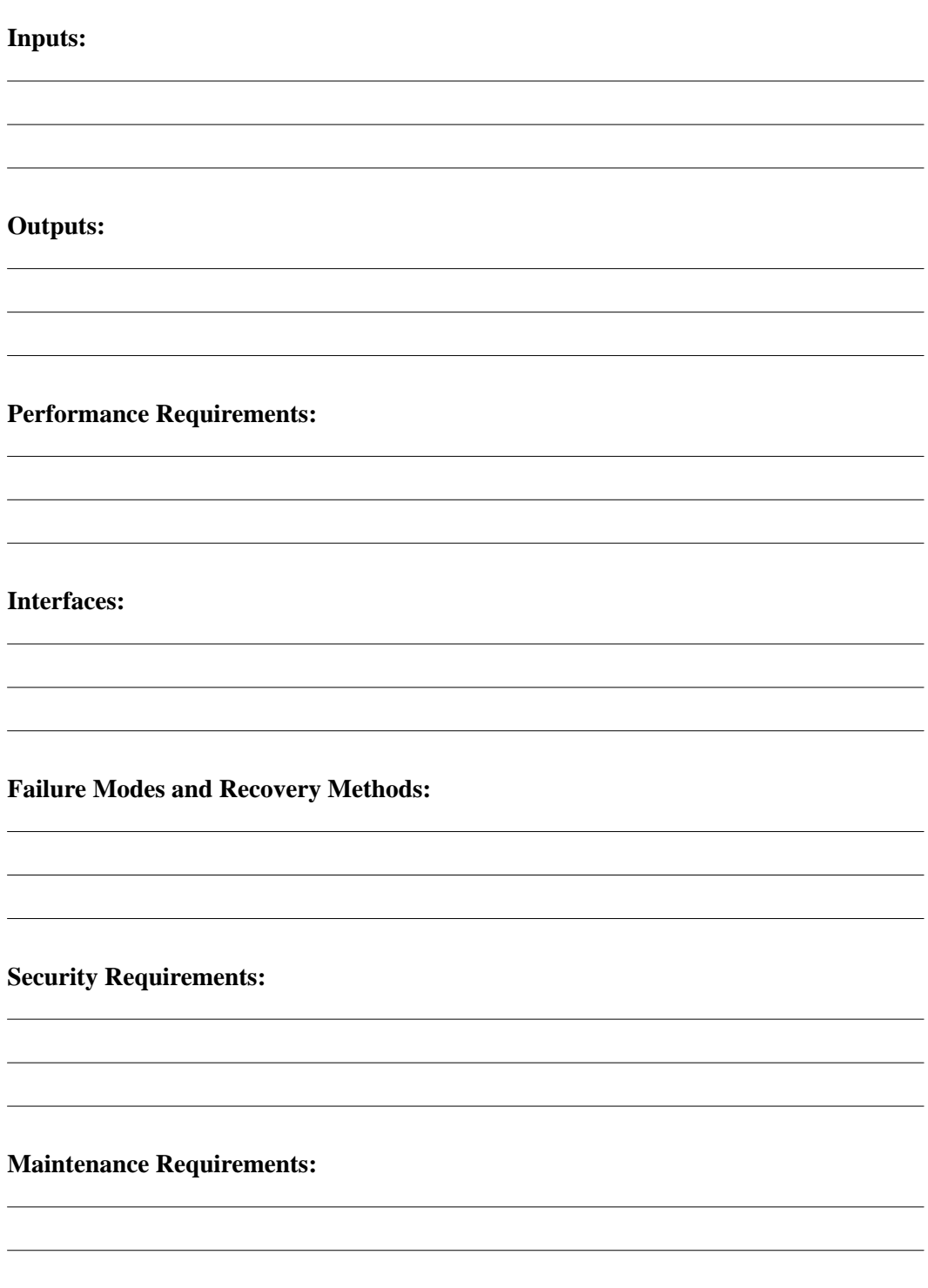

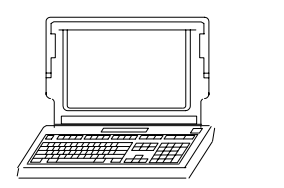

### Determine Control Strategy

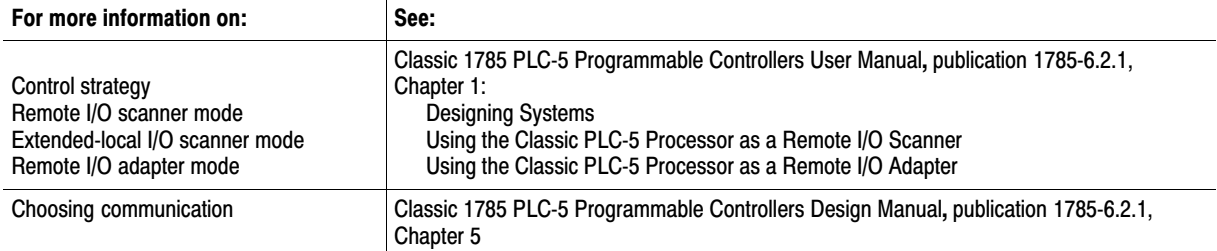

**1.** Answer the following questions when you begin planning your control strategy:

What will be controlled together?

What will be controlled separately?

Will control devices communicate as peers (network) or in a hierarchy (master/slave)?

What will be controlled via a remote I/O link?

Which processes will be controlled by a classic 1785 PLC-5 processor?

What are the environmental and safety concerns for your system?

**2.** Use text and illustrations to lay out and describe your strategy.

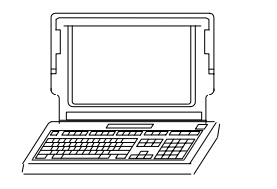

## Identify Chassis Locations

- **1.** Make a copy of this worksheet for each of your functional areas.
- **2.** For each functional area, determine the number of chassis by using the table below.

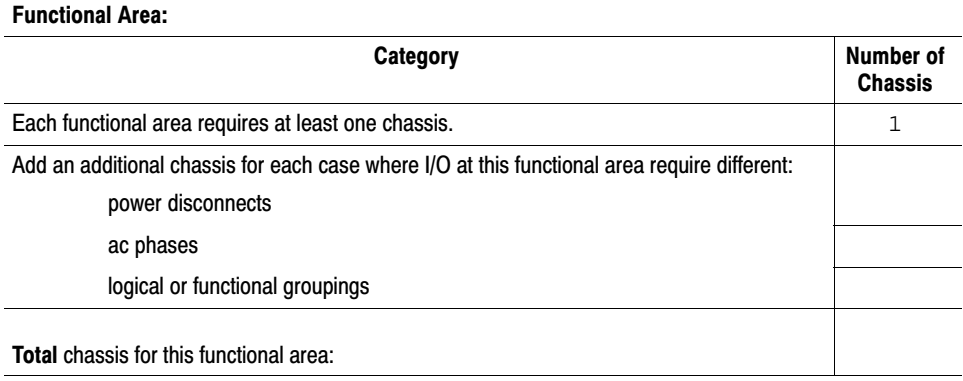

**3.** Assign a unique chassis number to each of the chassis, and record all assigned numbers below.

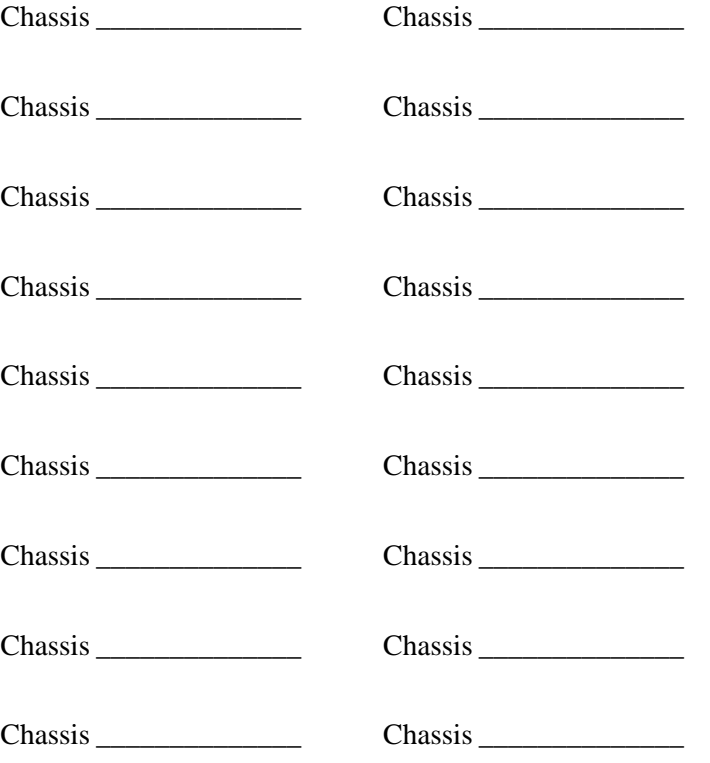

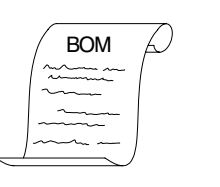

## Select Module Types and List I/O Points

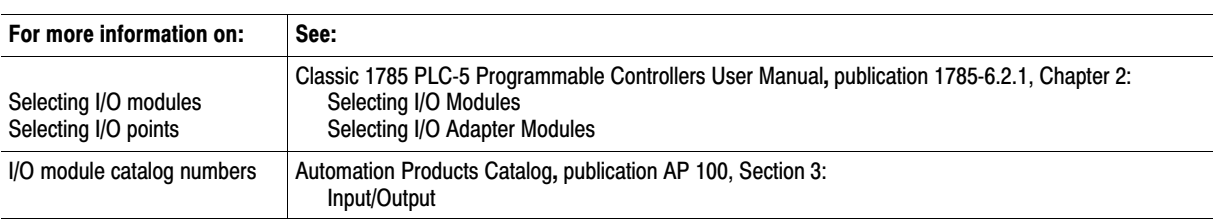

- **1.** Make a copy of the reverse side of this worksheet for each of your chassis.
- **2.** For each chassis, list each discrete, analog, and specialty I/O module and its electrical characteristics. Use the table below to determine which characteristics to list.

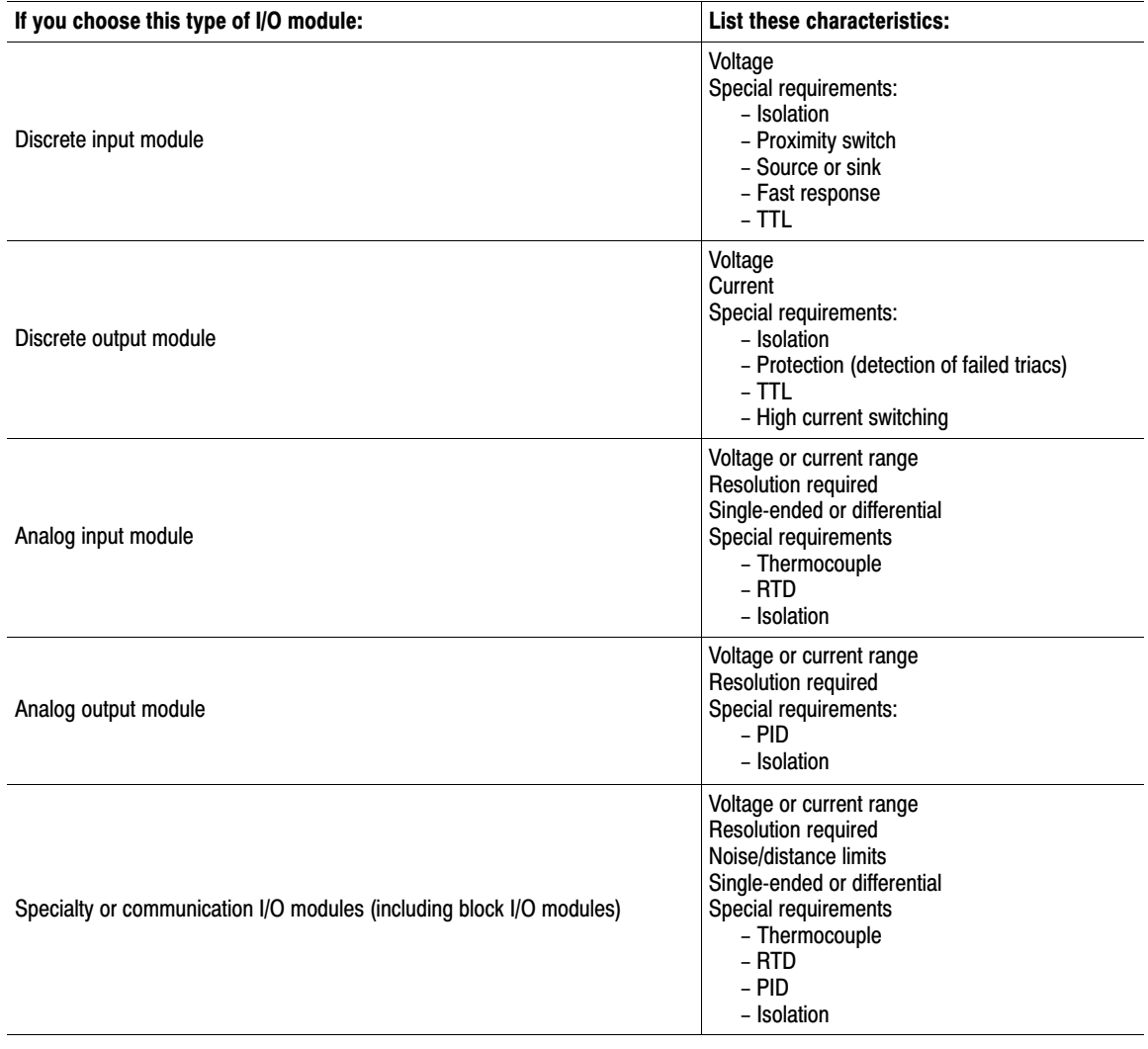

Design Worksheets Appendix B

### **Chassis Number:** \_\_\_\_\_\_\_\_\_\_\_\_\_\_\_\_\_\_\_\_\_

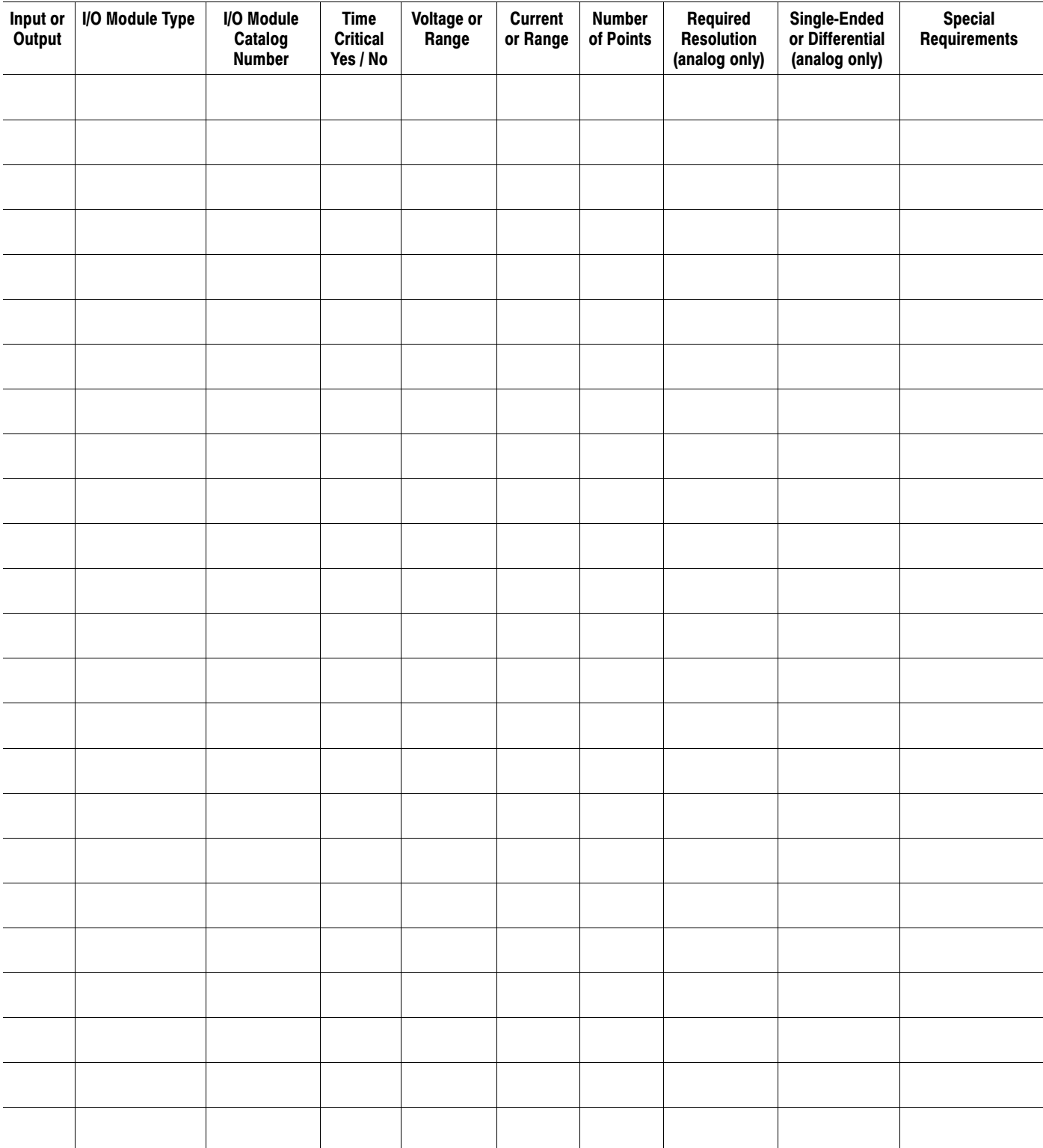

Design Worksheets Appendix B

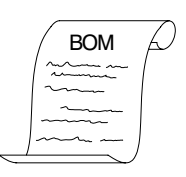

### Total I/O Module Requirements

- **1.** Make a copy of this worksheet for each of your chassis.
- **2.** For each of the I/O modules identified on the chassis' Select Module Types and List I/O Points worksheet on pages 7 and 8, perform the following steps to determine the total number that you need.
	- **3.** In column **A**, list the module's catalog number.
	- **4.** In column **B**, total the number of I/O points for the module.
	- **5.** In column **C**, enter the maximum number of I/O points available per module.
	- **6.** In column **D**, calculate the total number of these modules that you will need for this chassis by dividing column B by column C.
	- **7.** In column **E**, enter the number of spare modules that you may need for future expansion of this chassis.
	- **8.** In column **F**, enter the total number of these modules that you need for this chassis.

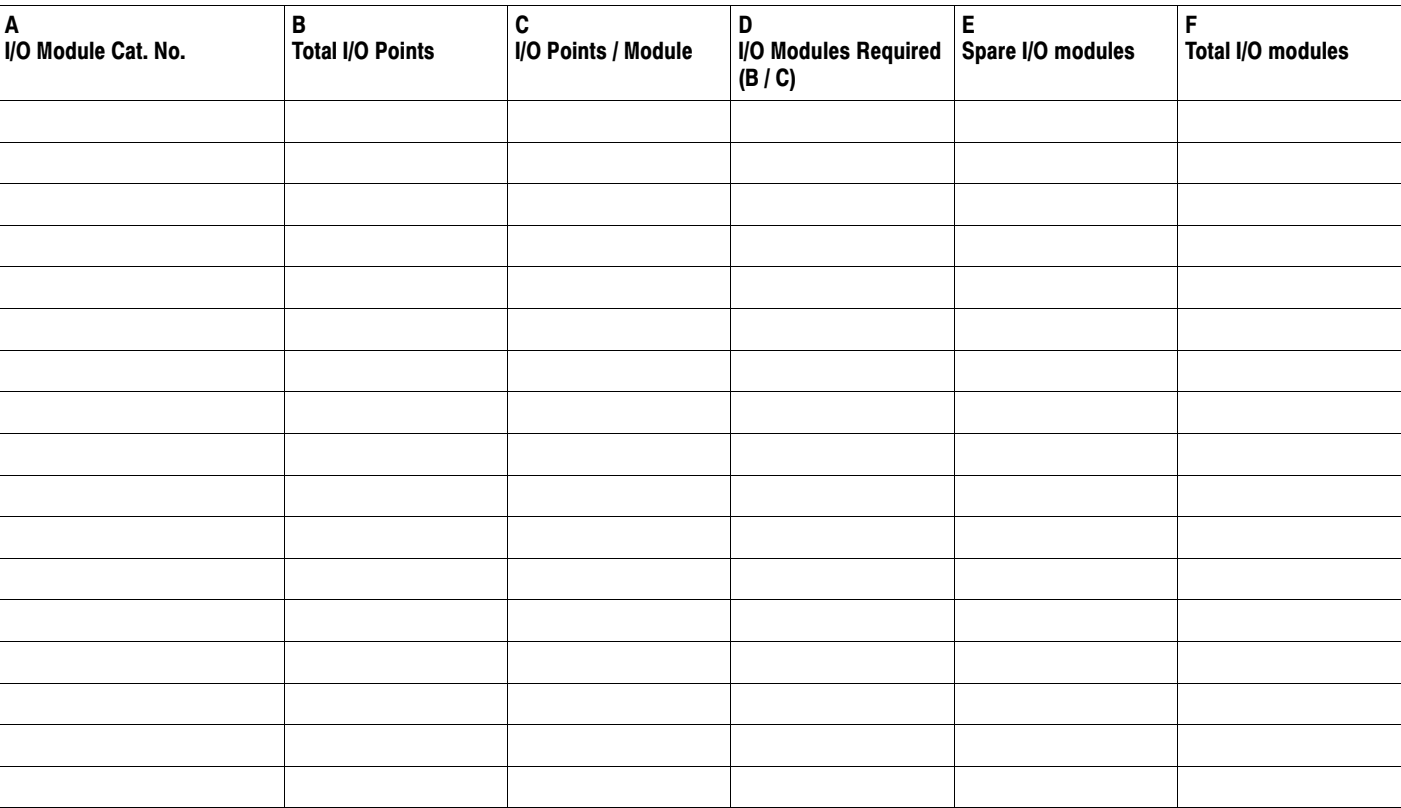

**Chassis Number: \_\_\_\_\_\_\_\_\_\_\_\_\_\_\_\_\_**

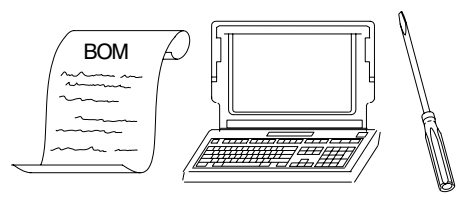

### Assign I/O Modules to Chassis and Assign Addresses

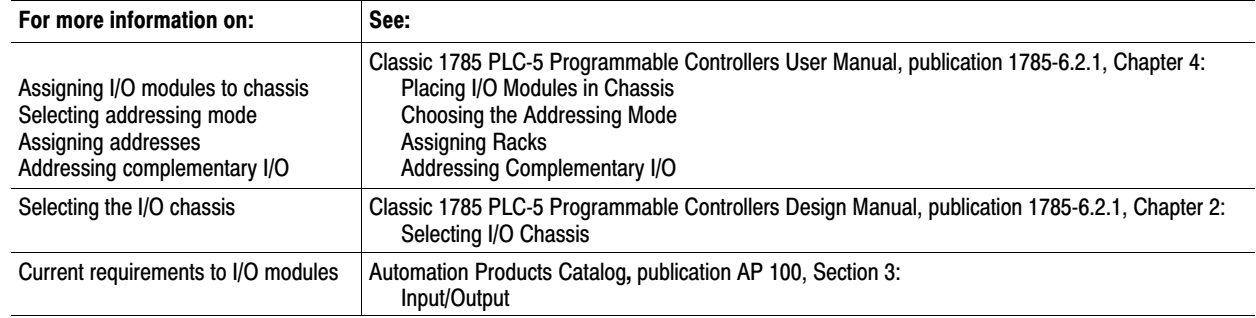

- **9.** Make a copy of the reverse side of this worksheet for each of your chassis, and use it to record your responses to items 2 through 8.
- **10.** Indicate the addressing mode for each chassis. Use the table below to guide your selection.

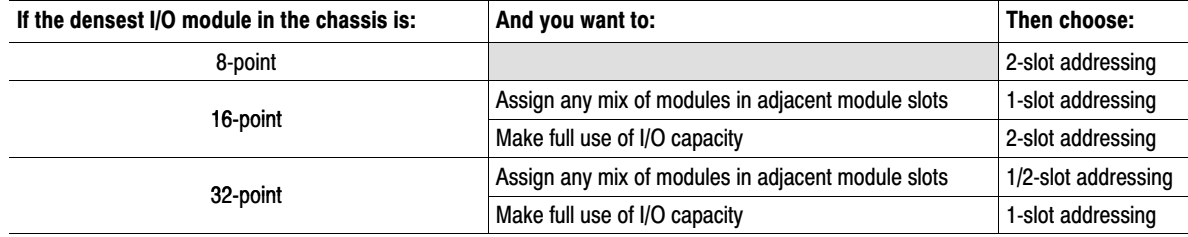

**11.** Indicate the chassis size. Use the table below to guide your selection.

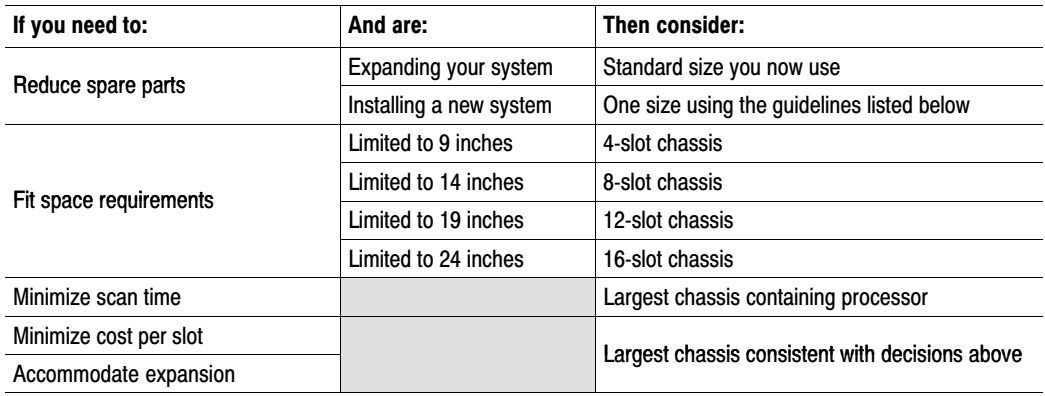

- **12.** Indicate whether a processor or an adapter is in the left-most slot.
- **13.** Indicate whether you are using this chassis for complementary I/O.
- **14.** Write the module type in each available slot on the chassis diagram.
- **15.** Assign rack numbers, group numbers, and number of points per group.
- **16.** Indicate the current requirement for each module.

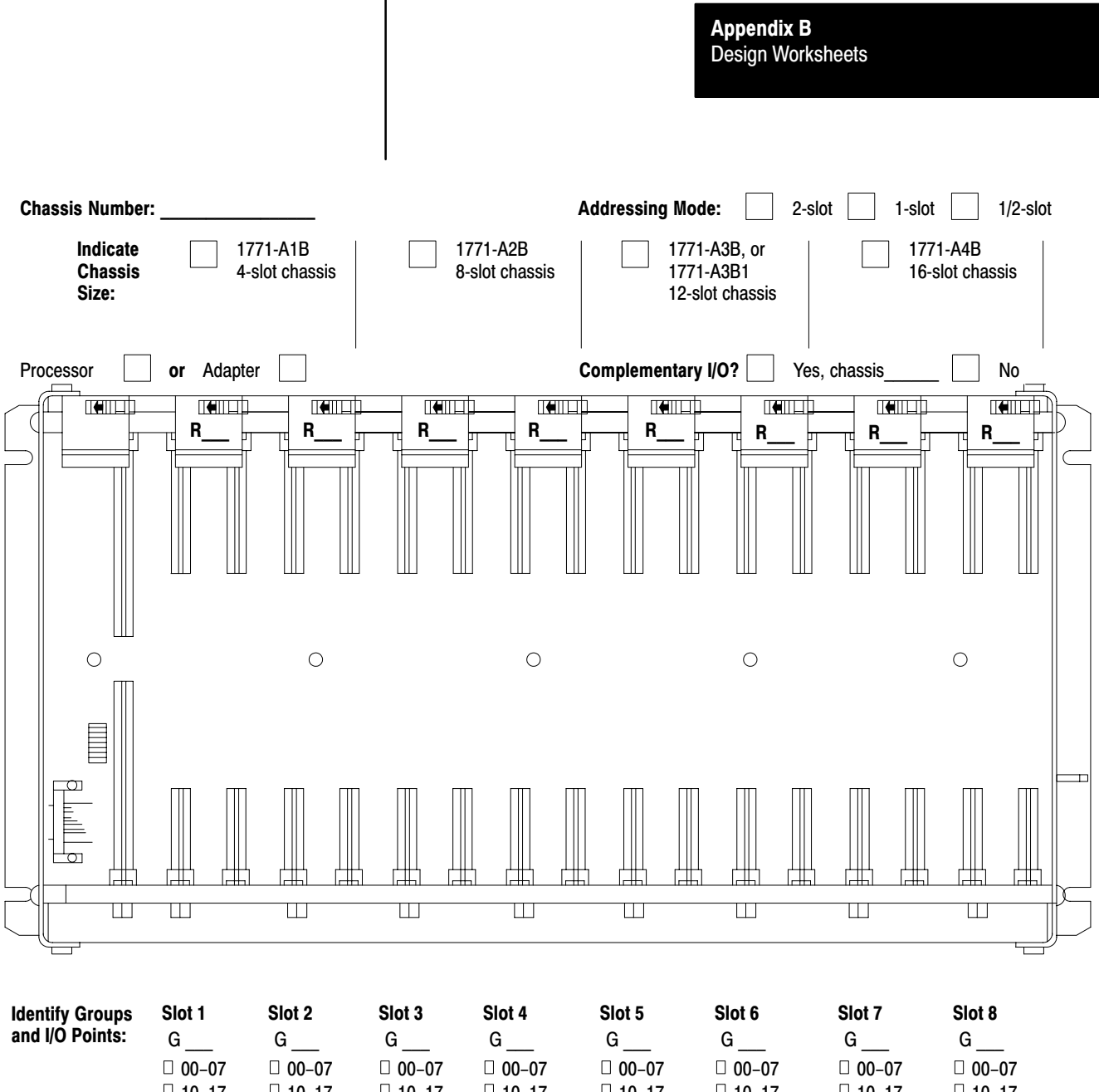

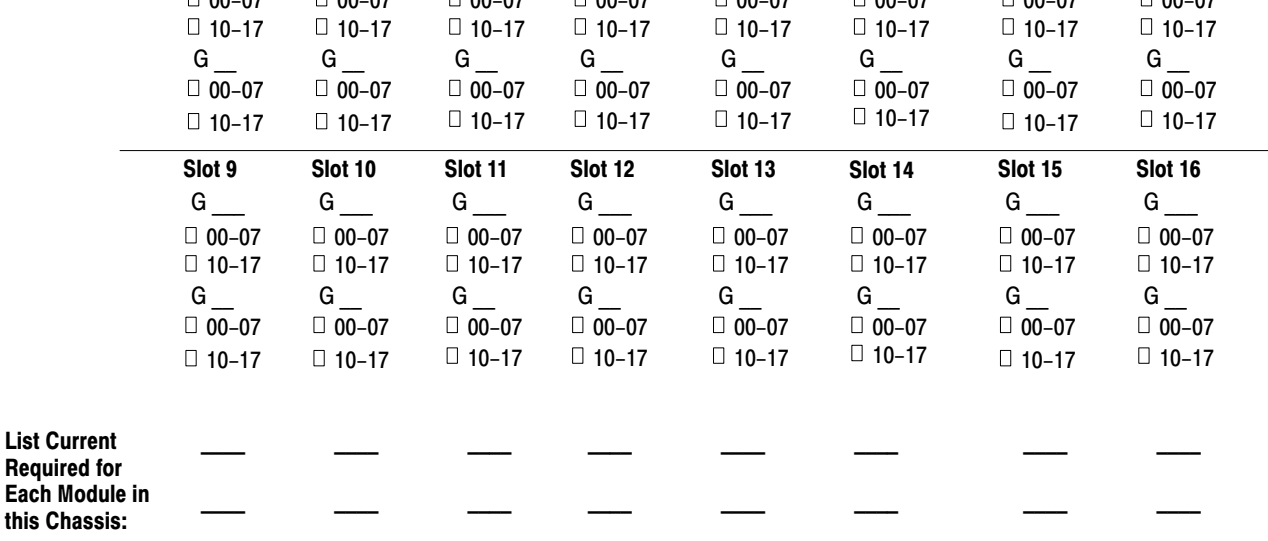

Total Current Draw for I/O Modules in this Chassis = \_\_\_\_\_

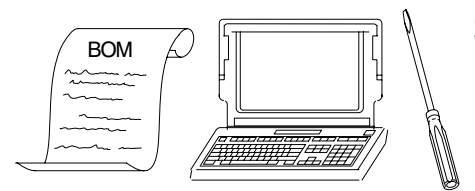

### Select Adapter Modules

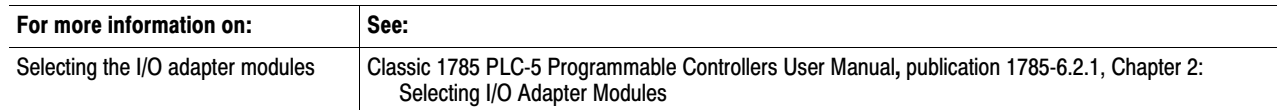

- **17.** In column **A** of the table below, indicate the chassis number in which you will place each adapter module.
- **18.** In column **B**, indicate the name/type of each adapter module.
- **19.** In column **C**, list any special requirements for the adapter module.
- **20.** In column **D**, indicate the current draw requirements for the adapter module.

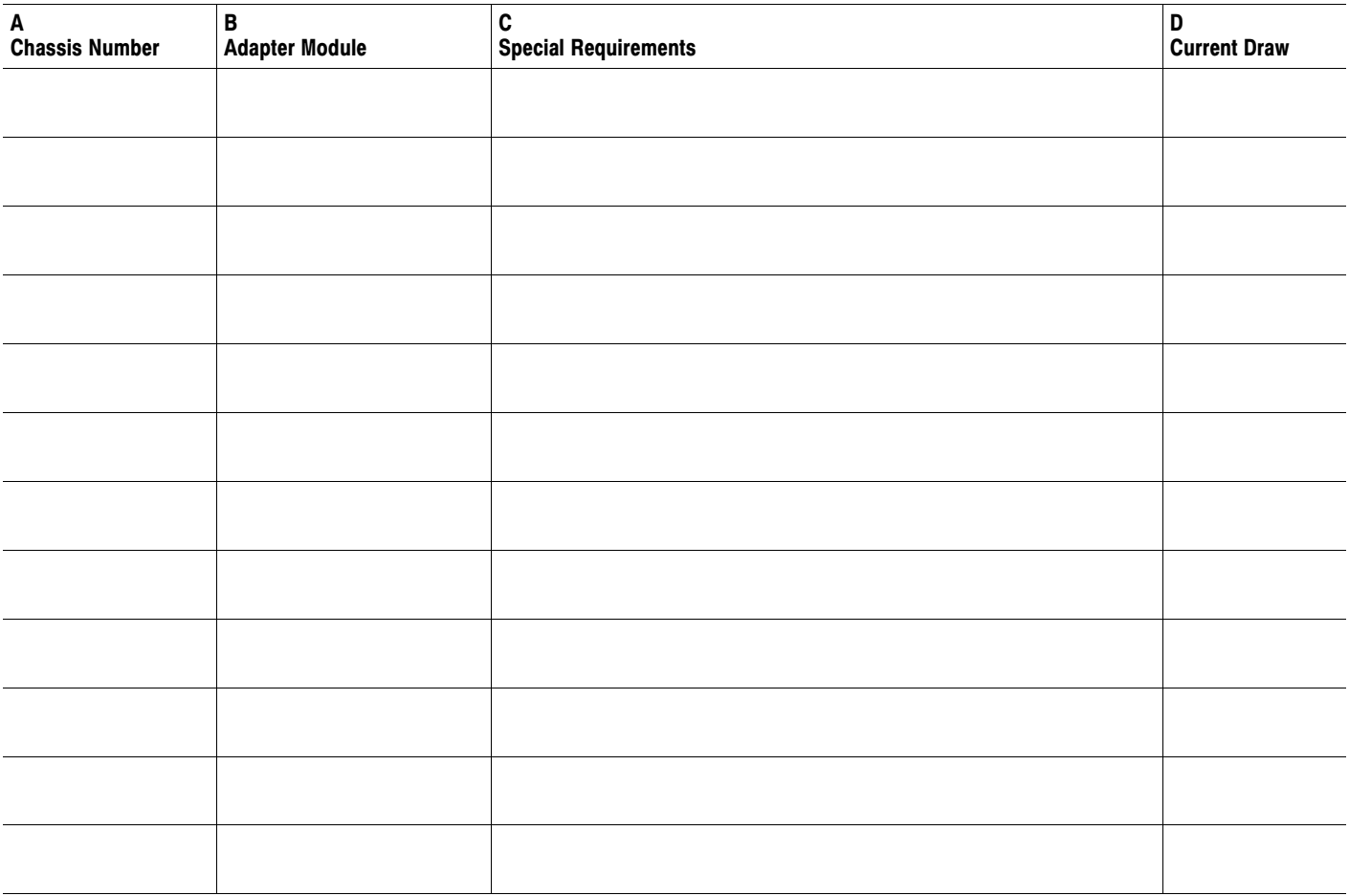

- **21.** In the table below, list any device other than an adapter module that you are connecting to a remote I/O link, list its chassis number, and list any special requirements. For example:
	- PLC-5 processor in adapter mode
	- PLC-5/250 remote scanner in adapter mode
	- PLC interface module for digital ac and dc drives
	- Remote I/O adapter for Bulletin 1336 drives
	- RediPANEL pushbutton and keypad modules
	- **Dataliner**
	- PanelView (see operator interface)
	- Option module (for T30 plant-floor terminal)
	- 8600 CNC with remote I/O adapter option
	- CVIM in adapter mode
	- **Pro-Spec 6000 Fastening System with remote I/O adapter option**
	- 1747-DCM module (to SLC-500 rack)
	- <sup>1771</sup>-DCM module
	- 1771-GMF robot (remote I/O interface module)

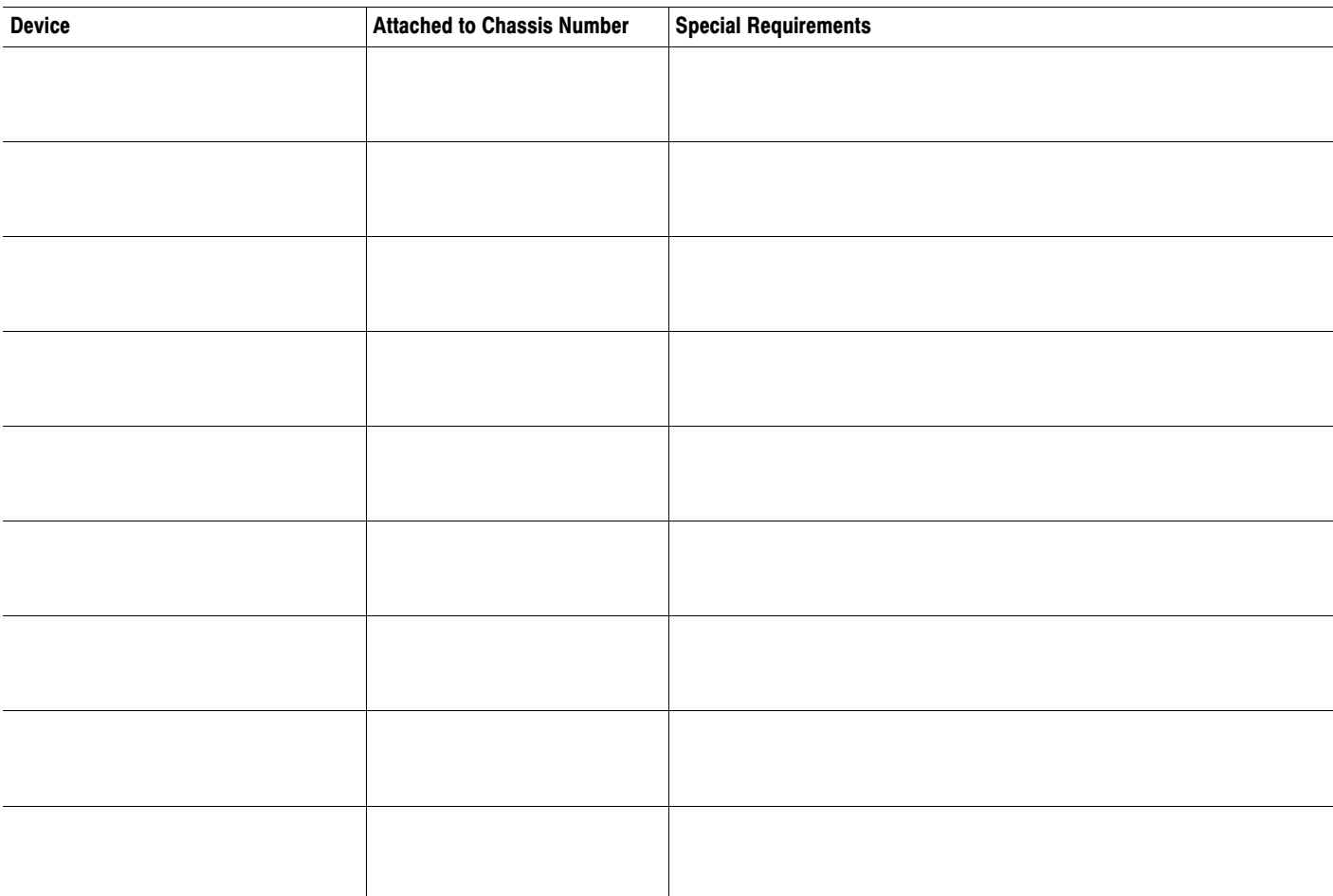

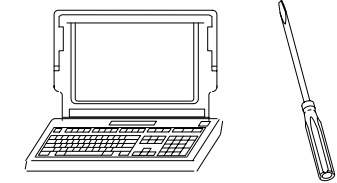

# Place System Hardware

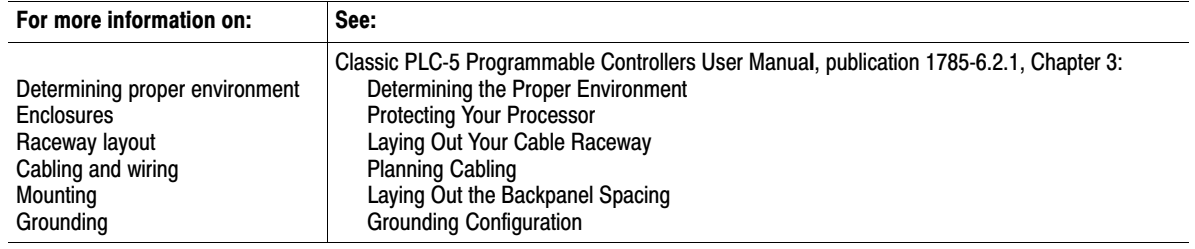

Sketch a layout of your system that indicates the following:

- **proper environment**
- **enclosures**
- mounting
- raceway layout
- cabling and wiring
- grounding

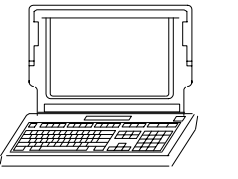

### Configure Switch Settings

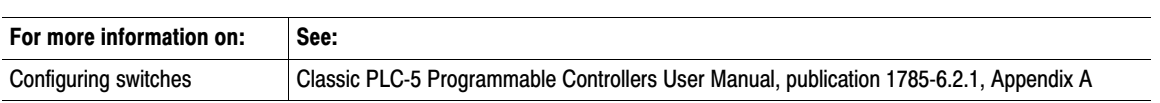

Record switch setting choices on a copy of this worksheet. You might need to return to the worksheet several times as you complete your system design.

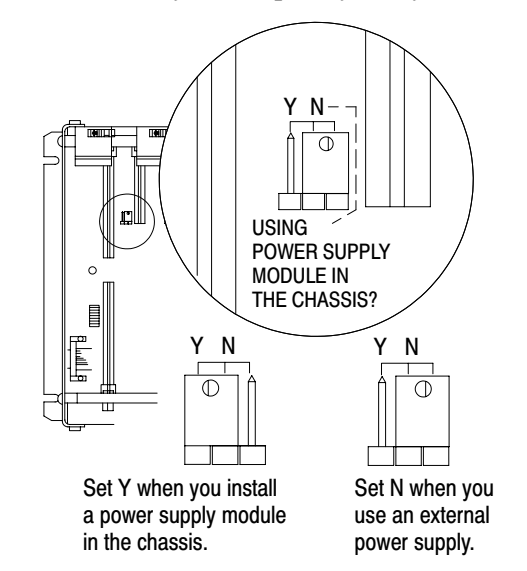

- 1. Locate the chassis configuration plug (between the first two left most slots of the chassis).
- 2. Set the I/O chassis configuration plug.

The default setting is N (not using a power supply module in the chassis).

IMPORTANT: You cannot power a single I/O chassis with both a power supply module and an external power supply.

17075

#### Rack 0 Chassis and Processor Switch Settings

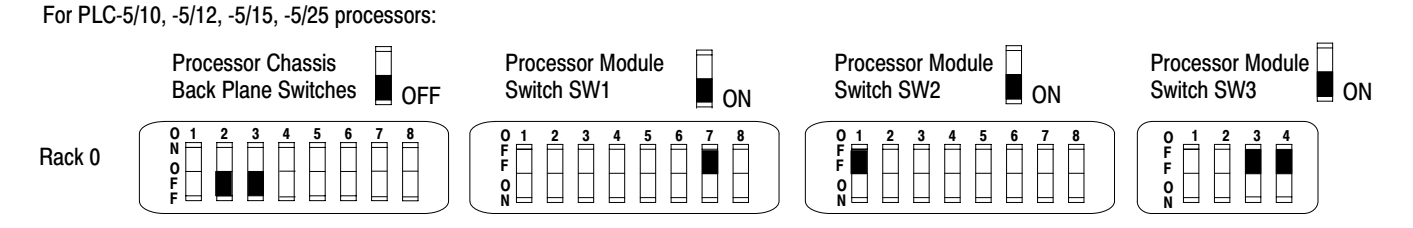

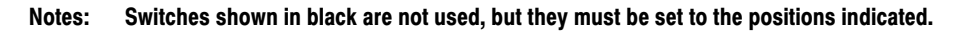

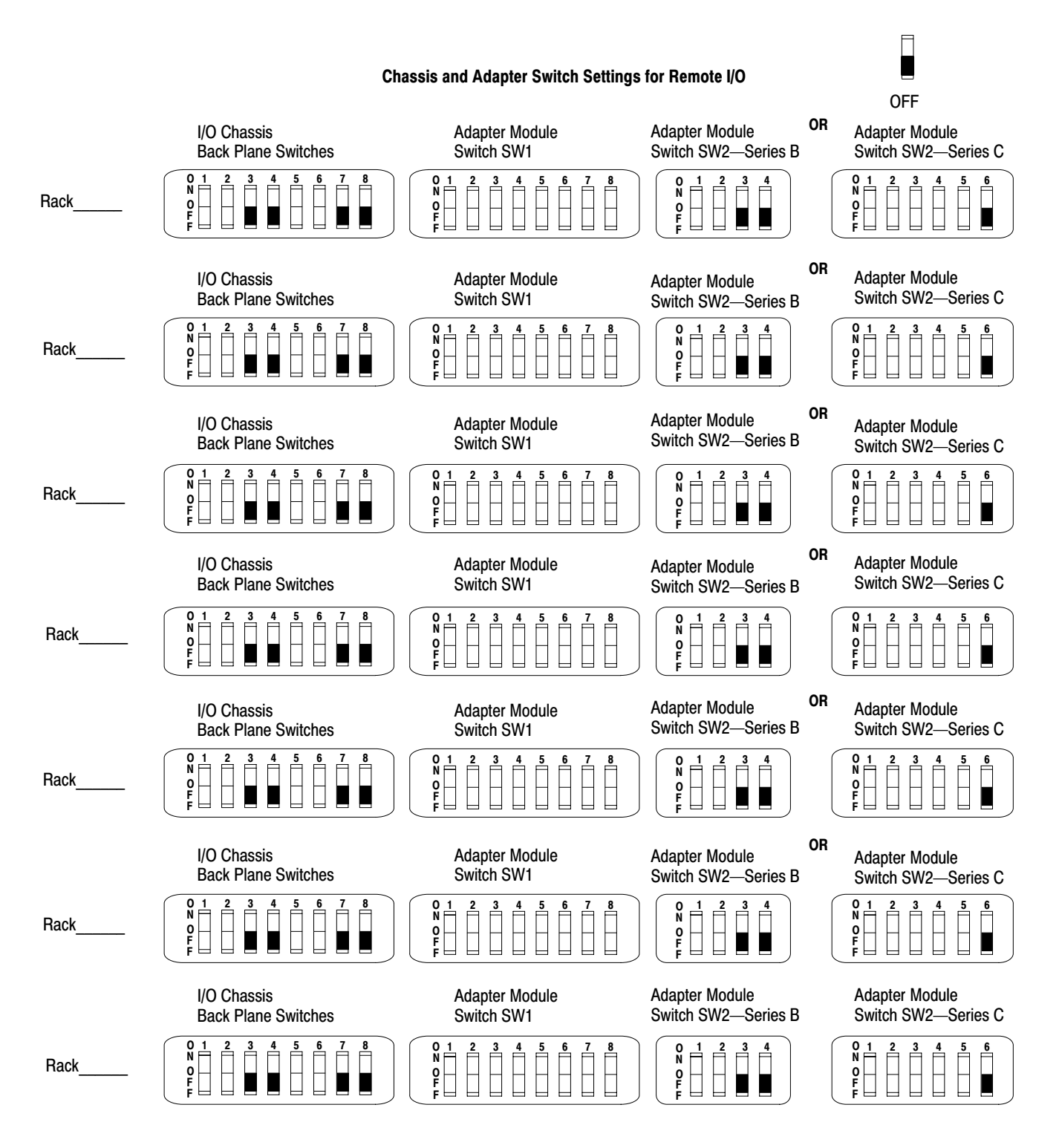

Note: Switches previously marked in black are not used, but must be set to the positions indicated.

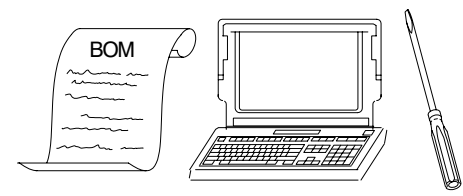

## Determine Communication Requirements

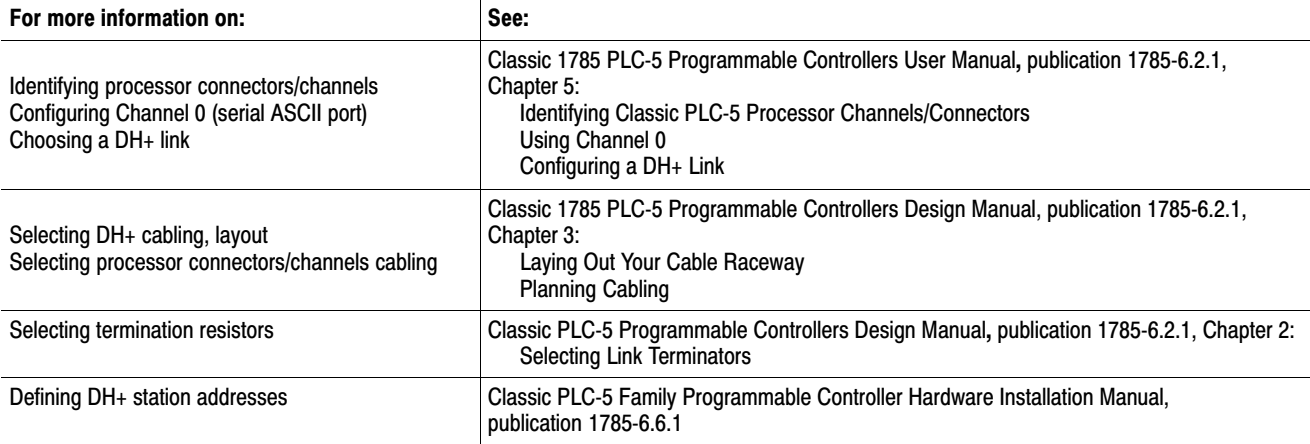

- **1.** Make a copy of appropriate pages of this worksheet for each of your processors.
- **2.** Identify communication modes and network selections.
- **3.** Indicate channel configurations and DH+ station addresses.
- **4.** List racks attached to each channel/connector configured for remote I/O scanner or adapter mode.
- **5.** Identify DH+ link cable layout (daisy chain or trunkline/dropline).

**6.** Select your data link cables. Circle or highlight your selections in the following tables.

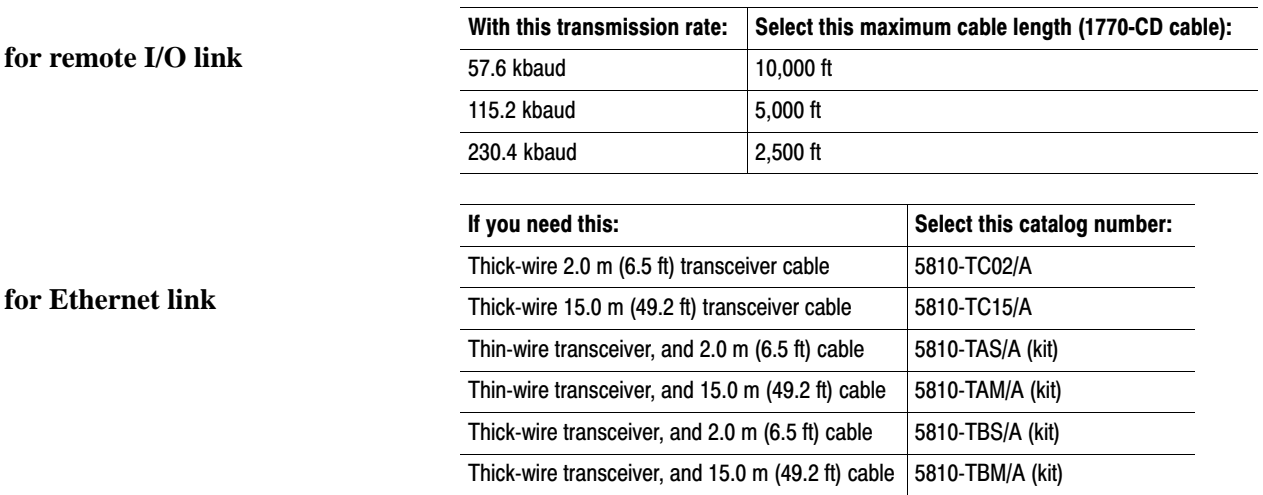

**7.** Terminate a DH+ or remote I/O link by setting switch assembly 3.

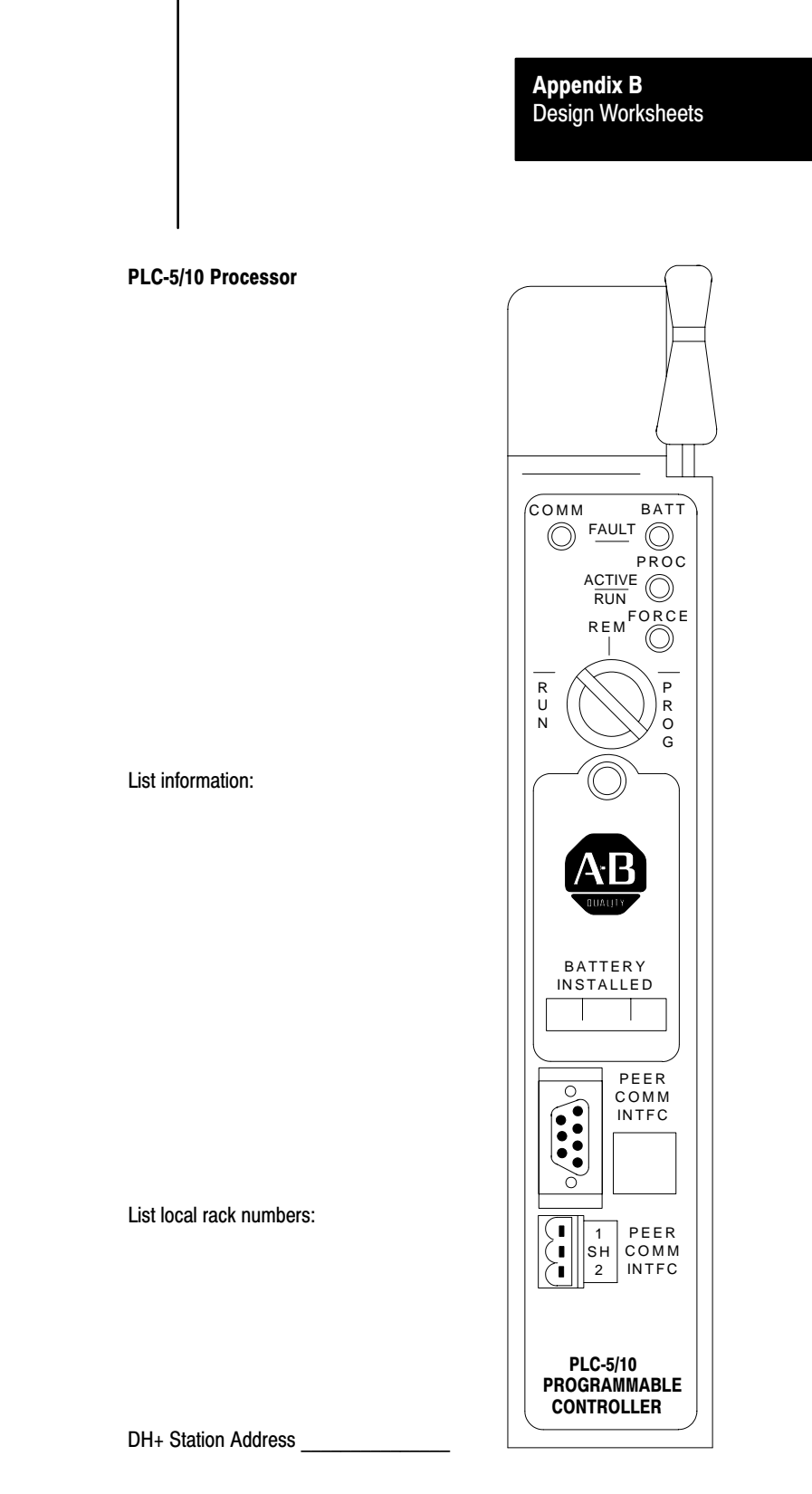

Record any additional information about your communication mode and network selection.

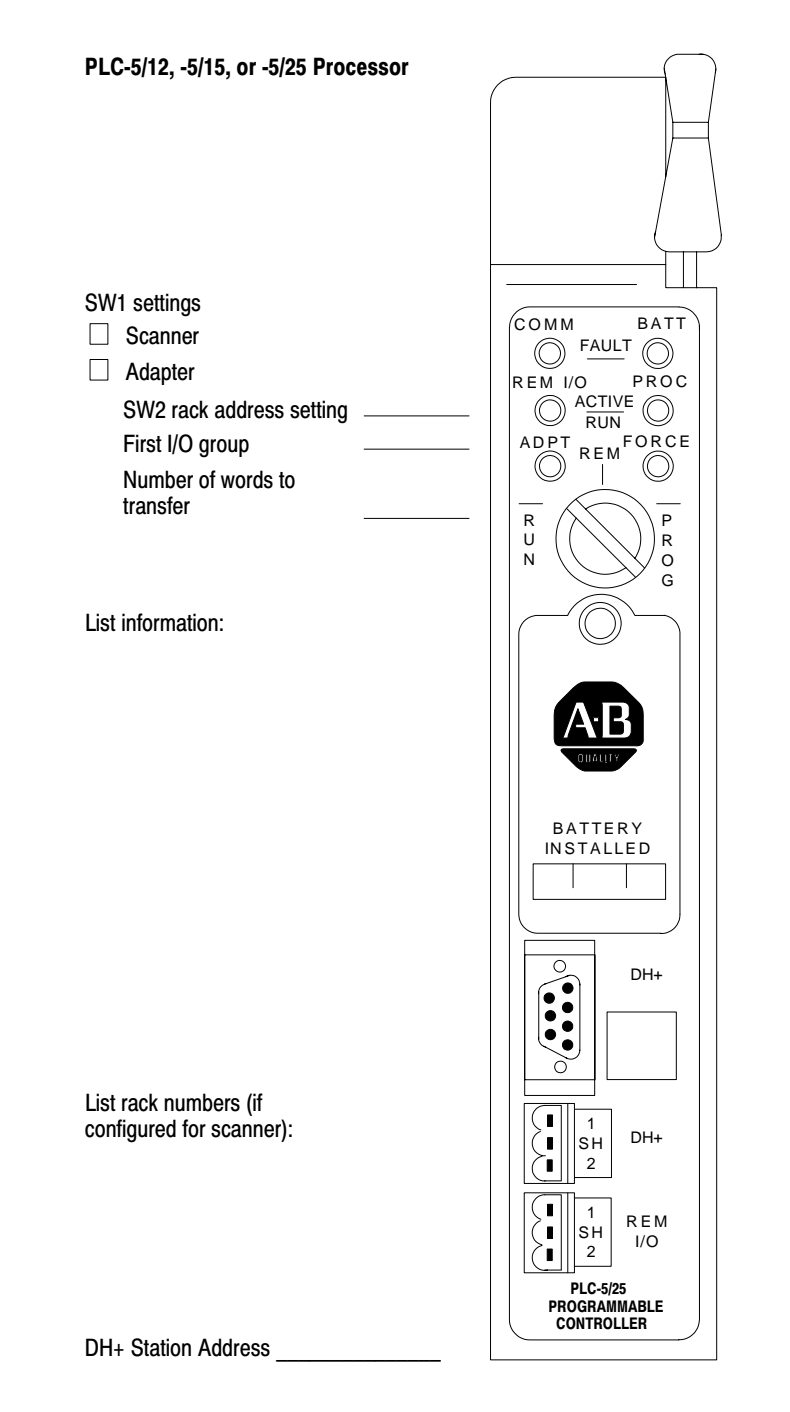

Record any additional information about your communication mode and network selection.

<span id="page-170-0"></span>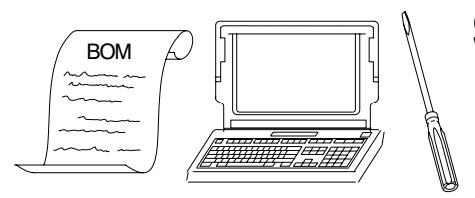

### Select a Classic PLC-5 Processor

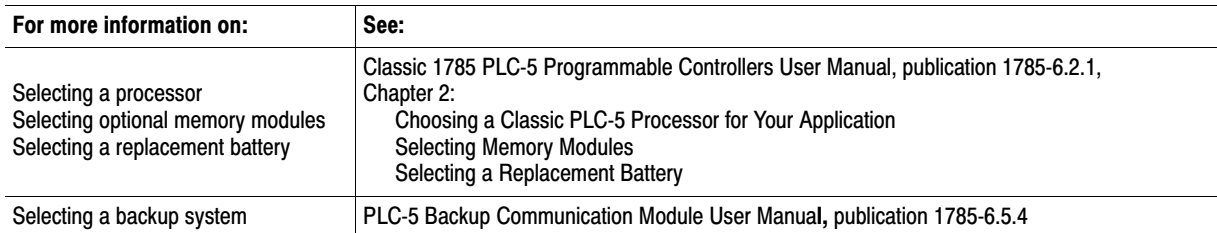

- **8.** Make copies of both sides of this worksheet for each chassis that requires a processor.
- **9.** For each chassis that requires a processor, use the table below to help you determine which processor to use.

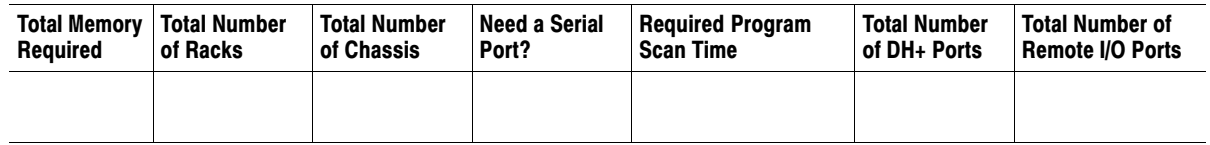

**10.** Record your Classic PLC-5 processor choice below.

Classic PLC-5 processor is:

It will reside in chassis no.:

The current required is:

**11.** Select additional memory for your classic PLC-5 processor. Circle or highlight your selection in the

table below.

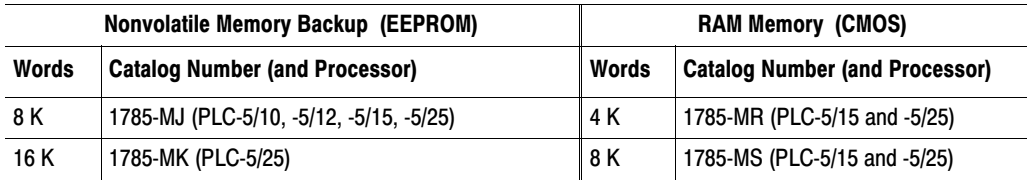

**12.** Select a 1770-XY, AA lithium replacement battery for your classic PLC-5 processor.

- **13.** Select a backup system for your classic PLC-5 processor if required. A classic PLC-5 processor backup system contains **two** of each of the following hardware components. Indicate your selections below.
	- PLC-5 processor module (PLC-5/15 or -5/25 only)
	- 1785-BCM module (for two channels)
	- 1785-BEM module (for two additional channels)
	- power supply
	- local chassis

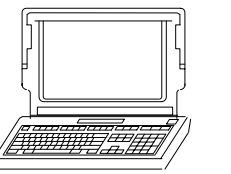

### Select Power Supplies

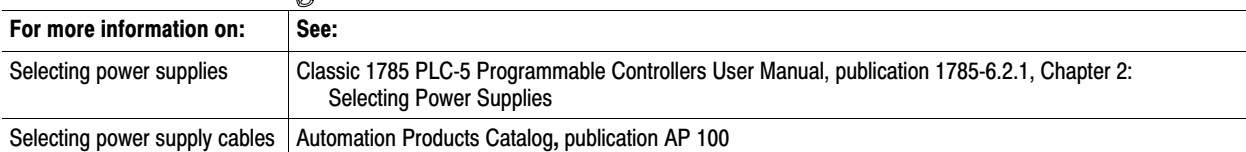

- **1.** Make a copy of this worksheet for each of your chassis.
- **2.** Refer to the following worksheets for the values that you need to complete the formula to select a power supply.
	- Assign I/O Modules to Chassis and Assign Addresses worksheet for total I/O current draw
	- Select Adapter Module **o**r Select Classic PLC-5 Processor worksheet for current draw
- **3.** Perform the following steps to calculate the total current required for chassis number \_\_\_\_\_\_\_\_\_\_\_\_ and to select a power supply.

On line **A** below, record the total backplane current draw for all I/O modules in the chassis. If you leave slots available in your chassis for future expansion, add current draw for future I/O modules.

On line **B** below, record the current draw required for the classic PLC-5 processor or the adapter module in the chassis.

On line **C** below, record the total current required from a power supply for that chassis.

**A**—Total I/O backplane current **B**—PLC-5 processor/adapter module current **+** \_\_\_\_\_\_\_\_\_\_\_\_\_\_\_\_\_\_\_\_ **C**—Total backplane current required  $=$ 

- **4.** Choose your power supply dependent on the input voltage requirement and the total backplane current required (line C above). Two types of power supplies are:
	- power supply modules—located in the same chassis as the PLC-5 processor or adapter module
	- power supplies—located external to the chassis containing the PLC-5 processor or adapter module
- **5.** Record your power supply and cable choice below.

Power supply for this chassis is: Cable for this power supply is:

**Important:** You cannot use an external power supply and a power supply module to power the same chassis; they are not compatible.

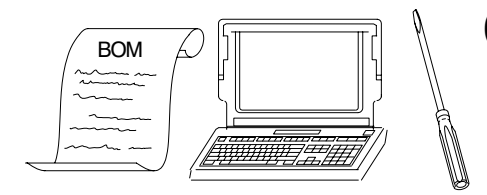

## Choose a Programming Terminal

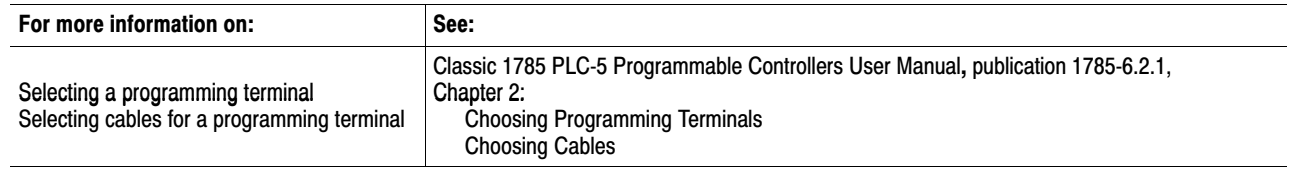

- **6.** Make a copy of this worksheet for each of your PLC-5 processors.
- **7.** Select a programming terminal for your Classic PLC-5 processor \_\_\_\_\_\_\_\_\_\_ located in chassis number \_\_\_\_\_\_\_\_\_\_\_\_. Circle or highlight your selection in the table below.

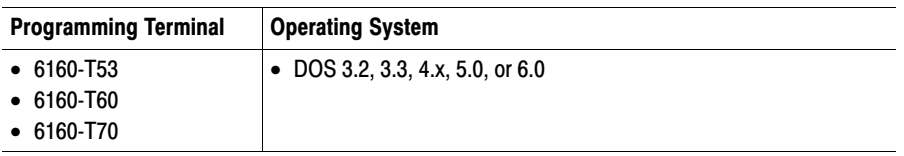

**8.** Select a communication device and cables. Circle or highlight your selection in the table below.

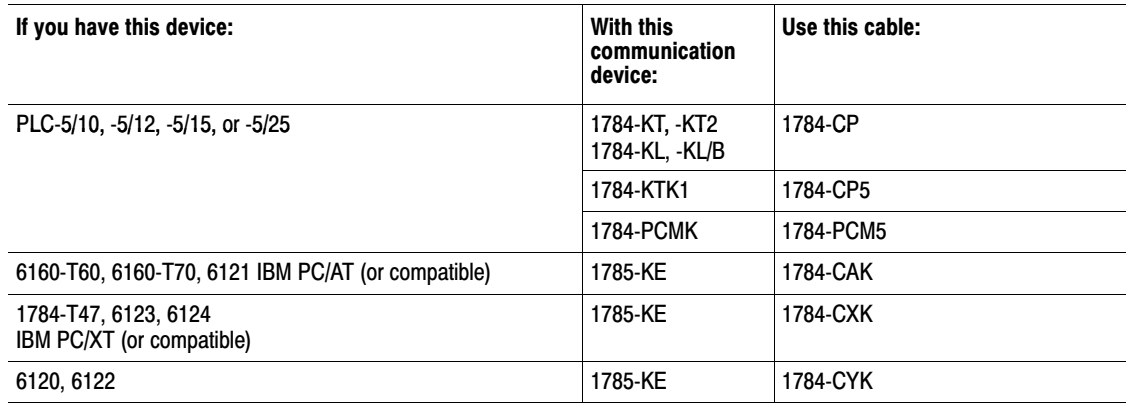

\_\_\_\_\_\_\_\_\_\_\_\_\_\_\_\_\_\_\_\_\_\_\_\_\_\_\_\_\_\_\_\_

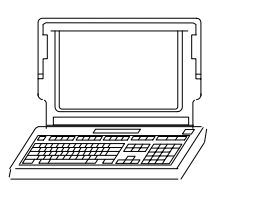

### Select Programming Terminal Configuration

- **1.** Make a copy of this worksheet for each of your programming terminals.
- **2.** Document your software configuration decisions below for your Classic PLC-5 processor  $\Box$  located in chassis number  $\Box$

#### **DH+ connections:**

Local access or remote network access

Direct or multi-drop

Type of interface card

Unique station address assigned to terminal

Bit address of KT board in programming terminal

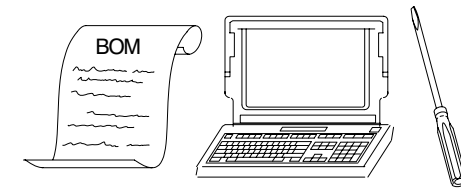

### Select Operator Interface

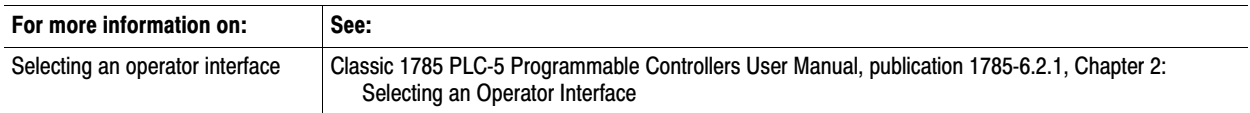

Select your operator interface using the table that follows.

- **3.** In column **A**, list the operator interface station.
- **4.** In column **B**, list the required operator interface screens per station.
- **5.** In column **C**, describe the information and control requirements for each screen.
- **6.** In column **D**, list the reports that you want to generate.

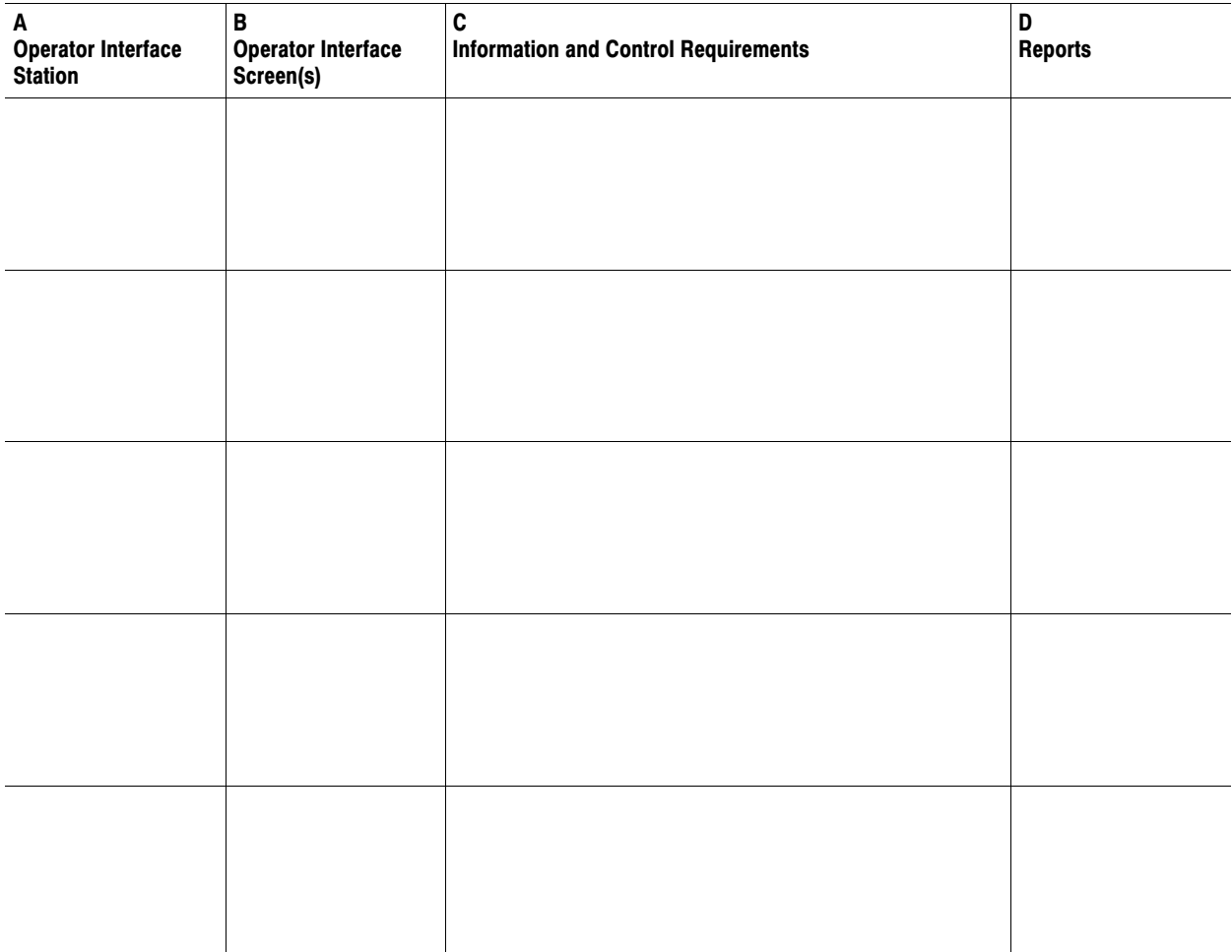

#### Design Worksheets Appendix B

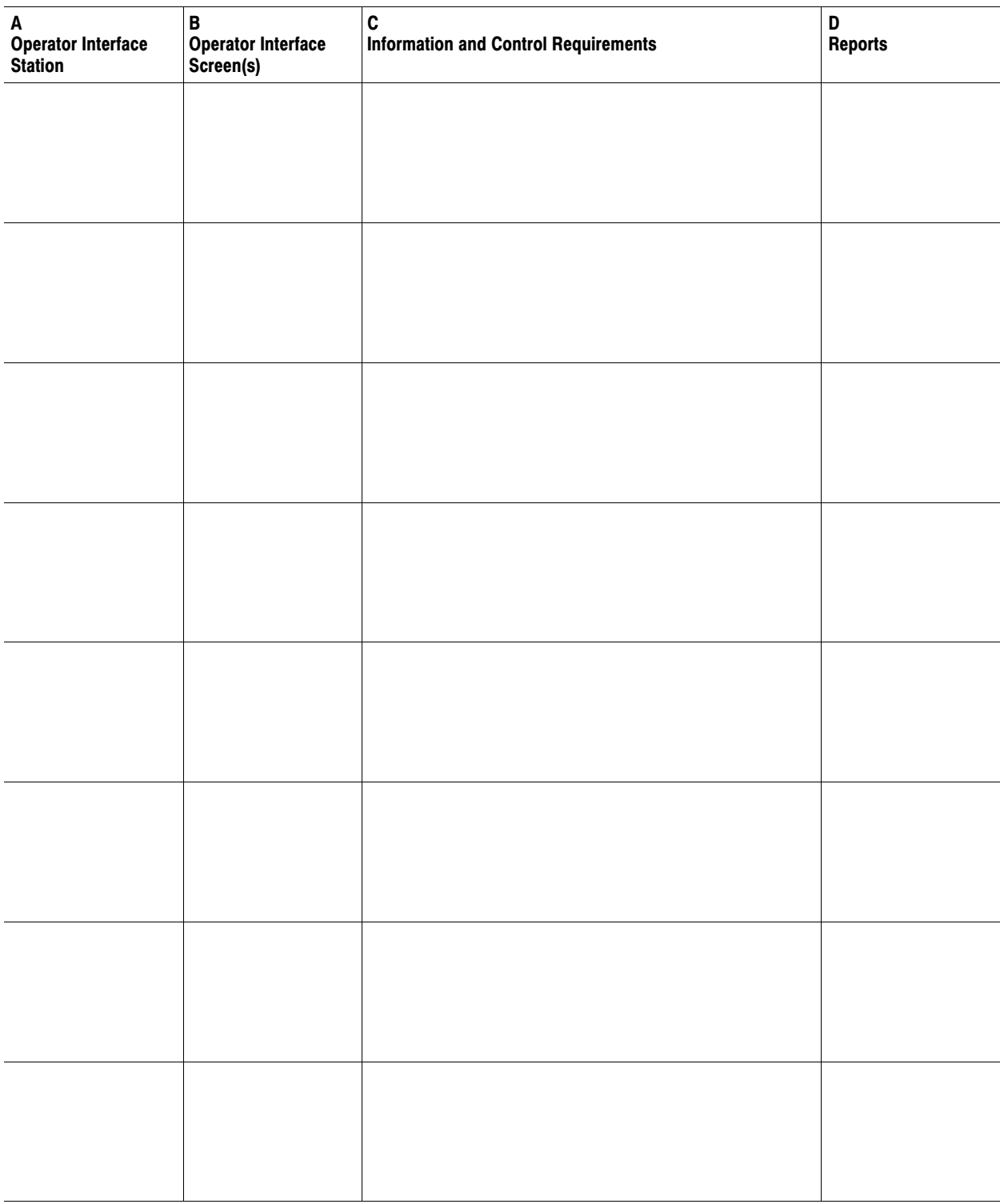

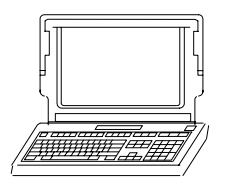

## Develop Programming Specifications

**1.** Use the following table to guide you in developing a programming design specification.

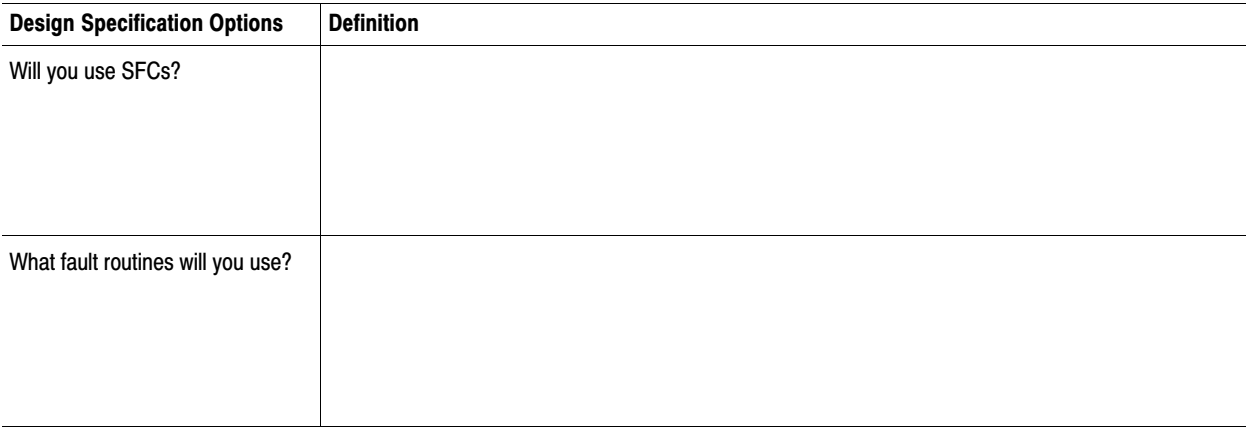

- **2.** Lay out your data table memory map.
- **3.** Plan your ladder-logic program.
- **4.** What testing will you perform?

#### Numbers

1/2-slot addressing, defined,  $4-8$ 1770-KF2, 5-12 1770-XY, 2-13 1771-AS adapter module, selection, 2-4 1771-ALX adapter module, selection, 2-4,  [25](#page-23-0) 1771-ASB adapter module, selection, 2-4 1784-KL, 5-11 1784 KT, 5-11 1785-BCM. See backup system 1785-KE, 5-12 1785-MJ, 2-13, B-21 1785-MK, 2-13, B-21 1785-MR, 2-13, B-21 1785-MS, 2-13, B-21 1785-BEM. See backup system 1-slot addressing, defined,  $4-6$ 2-slot addressing, defined,  $4-3$ 

#### A

adapter mode adapter image file, PLC-5/12, -5/15, -5/25 processors, 8-4 transferring data, 8-4 block transfers,  $8-7$ block-transfer addressing tips,  $8-8$ block-transfer programming example,  $8 - 10$ default file for discrete-transfer data,  $8 - 4$ determining processor status, 8-6 determining status of supervisory processor,  $8-6$ transferring bits with supervisory processor, 8-5 using processor as a remote I/O adapter, <u>1-9</u> adapter modules 1771ALX selection, [24](#page-22-0) 1771-AS selection, 2-4 1771-ASB selection, 2-4 switch settings, 1771-ASB with complimentary  $I/O$ ,  $A-6$ without complementary  $I/O$ ,  $A-4$ 

addressing 1slot block-transfer module,  $4-6$ complementary, 4-14 defined,  $4-6$ 1/2slot complementary, 4-15 defined,  $4-8$ 2slot complementary,  $4-12$ defined, 4-3 assigning rack numbers,  $4-9$ complementary  $I/O$ ,  $4-12$ guidelines for selecting addressing modes,  $4-9$ remote I/O racks, 4-10 selecting modes,  $4-3$ 

#### B

backpanel spacing, 3-6 backup memory modules. See EEPROM or CMOS RAM backup system defined, 1-7 hardware selection, 2-14 battery, average life,  $2-13$ block-transfer data adapter mode,  $8-1$ adapter-mode programming example,  $8 - 10$ addressing,  $8-8$ defined, 1-1 fault routine, 8-18 programming considerations, 8-21 programming in adapter mode,  $8-7$ queued requests in scanner mode,  $8-17$ scanner-mode programming,  $8-17$ sequence PLC-5/10, -5/12, -5/15, -5/25 processors, 8-19 with status bits,  $8-20$ timing,  $9-5$ to local  $I/O$ , 8-17 to remote I/O in scanner mode,  $8-18$ block-transfer modules, complementary I/O placement, 4-16

#### C

cables DH+ link,  $3-5$ planning cabling, 3-5 processor to programming terminal,  $2 - 16$ raceway layout, 3-4 remote I/O link, 2-15 routing conductors, 3-5 selection, 2-15 chassis backplane switches, with adapter module, A-2 dimensions, 3-2 selection, 2-6 CMOS RAM memory, 2-13 complementary I/O addressing guidelines,  $4-12$ block-transfer module placement,  $4-16$ module placement summary,  $4-16$ module selection, 2-13 placing modules  $1/2$ -slot,  $4-15$ 1-slot, 4-14 2-slot, 4-12 completed, program state, 7-2 component spacing,  $3-2$ concepts, data storage,  $6-7$ **ControlView** features, 2-7 selection guidelines, 2-7

#### D

daisy-chain connection,  $DH+$  link,  $5-8$ data storage, concepts,  $6-7$ data table addressing formats,  $6-9$  $I/O$  image address,  $6-9$ indexed address,  $6-9$ indirect address,  $6-9$ logical address, 6-9 symbolic address, 6-9 file defaults,  $6-8$ data transfer I/O backplane transfer time,  $10-2$ I/O transfer time, 10-1 design specification detailed analysis, 6-5 program development model,  $1-4$ designing systems centralized control,  $1-2$ 

distributed control,  $1-2$ guidelines, 1-2 program-development model,  $1-4$ ,  $6-1$ DH+ terminal direct connection, 5-10 terminal remote connection, 5-10 DH+ link application guidelines,  $5-8$ connect to Data Highway, 5-10 connecting devices to link,  $5-8$ connectors, 5-10 daisy-chain connection,  $5-8$ ,  $5-9$ estimating link performance internal processing time,  $5-6$ message destination, 5-5 size and number of messages, 5-4 nodes/timing, 5-4 planning cabling,  $3-5$ token passing,  $5-4$ transmission rate, 5-3 trunkline/dropline connection,  $5-8$ ,  $5-9$ dimensions chassis, 3-2 power supplies, 3-7 discrete I/O, 8-4 discrete-transfer data adapter image file, PLC-5/12, -5/15, -5/25 processors, 8-4 adapter mode,  $8-1$ ,  $8-4$ defined, 1-1 determining status of adapter-mode processor,  $8-6$ determining status of supervisory processor,  $8-6$ programming considerations, 8-21 rack [3](#page-56-0) default file,  $8-4$ scanner-mode transfer,  $8-16$ timing,  $9-5$ transferring bits with supervisory processor, 8-5

#### E

EEPROM memory, 2-13 enclosures, EMI/RFI protection, 3-4 environment cooling,  $3-1$ enclosures, 3-4 operating temperature, 3-1 relative humidity,  $3-1$ spacing chassis, 3-1 storage temperature, 3-1

dropline connection, DH+ link, 5-8
event-driven interrupts. See PIIs executing, program state,  $7-2$ 

# F

fault routines as a programming feature,  $7-1$ block-transfer data,  $8-18$ change from ladder logic,  $7-9$ defined, 7-3 enabling, 7-8 how to program,  $7-6-7-10$ major fault bits,  $7-4$ major fault codes, 7-4 power-up protection, 7-10 program flow,  $7-1$ recover rack fault, 7-13 setting up, 7-8 startup,  $7-10$ testing,  $7-8$ when to use,  $7-1$ faulted, program state,  $7-2$ faults detecting major, 7-11 processor-resident local I/O rack recovery, 7-12 processor-resident local I/O rack, 7-11 remote I/O rack, 7-12 remote I/O rack recovery, 7-12 front-panel, PLC-5/10, -5/12, -5/15, -5/25 processors, 5-2 functional specification checking for completeness, 1-5 content of,  $1-4$ definition, 1-3 detailed analysis,  $1-5$ ,  $6-5$ planning application programs, 6-1 program development, 1-5

### G

grounding, remote I/O systems, 3-7 guidelines adapter-module selection, 2-4 addressing mode selection, 4-9 backup system hardware selection, 2-14 cable selection, 2-15 chassis selection, 2-6 complementary  $I/O$  addressing,  $4-12$ complementary I/O module selection,  $2 - 13$ 

data-transfer programming guidelines, [821](#page-115-0) DH+ link application,  $5-8$ I/O point size selection,  $2-2$ I/O selection, 2-1 operator interface selection,  $2-7$ placing I/O modules by electrical characteristics,  $4-1$ complementary,  $4-12$ power supply selection, 2-9 proper environment, 3-1 system design, 1-2 when to use interrupt routines,  $7-1$ when to use SFCs,  $6-2$ 

# H

hardware placement, backpanel spacing,  $3-6$ 

### I

I/O group, defined,  $4-2$ I/O housekeeping, 9-3  $I/O$  image address,  $6-9$ I/O modules block-transfer module placement, 4-2 cable categories, 3-5 master/expander modules, 2-3 placement in chassis,  $4-1$ select point size, 2-2 selection guidelines, 2-1 I/O racks defined,  $4-3$ processor-resident local  $I/O$ ,  $4-10$ relationship to chassis size and addressing mode,  $4-9$ remote  $I/O$ ,  $4-10$ immediate I/O, 9-5 indexed address, 6-9 indicators, PLC-5/10, -5/12, -5/15, -5/25 processors, 5-2 indirect address, 6-9 instruction timing,  $9-7$ , 10-1 interrupt routines. See STIs, PIIs, fault routines, power  $\omega$ up routines

#### K

keyswitch, location of, PLC-5/10, -5/12, -5/15, -5/25 processors, 5-2

### L

ladder programming preparing programs for your application, [63](#page-73-0) creating the program,  $6-5$ packaging example, 6-4 recover from rack fault,  $8-4$ logic scan. See program scan logical address,  $6-9$ 

#### M

master/expander I/O modules, 2-3 MCPs, main program for PLC-5/10, -5/12, -5/15, -5/25 processors, 6-3 mounting, I/O chassis dimensions, 3-6

#### N

noise protection, 3-5

### O

operator interface ControlView, 2-6 Dataliner, 2-8 PanelView, 2-6 programming terminals,  $2-8$ RediPANEL, 2-8 selection guidelines, 2-7 optimizing your system, 10-1

#### P

**PanelView** features, 2-7 selection guidelines, 2-7 PII program flow,  $7-1$ when to use,  $7-1$ PLC-5 processors backup memory modules, 2-13 backup system hardware selection, 2-14 battery replacement, 2-13 catalog numbers, 2-9 configure communications, PLC-5/10,

-5/12, -5/15, -5/25 processors, 5-3

data transfer, 8-1 environment. See environment protecting with an enclosure,  $3-4$ selection chart,  $2-9$ switch settings SW1-PLC-5/10, -5/12, -5/15, -5/25 processors, for DH+ and adapter/scanner mode,  $A-7$ SW2-PLC-5/10, -5/12, -5/15, -5/25 processors for adapter-mode processor in PLC-5 system, A-8 for adapter-mode processor in PLC-2/20 system,  $A-9$ for adapter-mode processor in PLC-5/250 system 4-word groups, A-11 8-word groups, A-10 for adapter-mode processor in PLC-2/30 system,  $A-9$ for adapter-mode processor in PLC-3 system 4-word groups, A-11 8-word groups, A-10 for adapter-mode processor in scanner-mode system,  $A-8$ for adapter-mode processor in sub I/O scanner-module system, A-9 for adapter-mode processor in VME system, A-8 terminate remote I/O link, SW3 for PLC-5/10, -5/12, -5/15, -5/25 processors, A-12 PLC-5 processors applications programs,  $6-3$ creating programs,  $6-5$ backup system,  $1-7$ catalog numbers,  $1-5$ centralized control system,  $1-2$ common features,  $1-6$ data table addressing formats, 6-9 file structure and size,  $6-8$ distributed control system,  $1-2$ features,  $1-6$ preparing programs, packaging example,  [64](#page-74-0) processor status file,  $6-9$ remote I/O adapter mode,  $1-9$ remote I/O scanner mode, 1-8 power supplies

chassis switch settings, A-3 mounting dimensions,  $3-7$ selection,  $2-9-2-12$ 

power-up protection, 7-10

power-up routine as a programming feature, 7-1 when to use,  $7-1$ processor front panel, PLC-5/10, -5/12, -5/15, -5/25,  [52](#page-59-0) raceway layout, 3-4 scan time, 10-6 scanning, 9-1 processor status, file addresses,  $6-10$ processor-resident local I/O defined, 1-1 rack fault, 7-11 recovering from rack fault,  $7-12$ processor-resident local I/O chassis, defined, 1-1 program execution,  $7-2$ program scan executing rungs selectively, 9-3 false versus true logic,  $9-2$ introduction to, 9-1 programming software define your programming application,  $6 - 1$ features, 7-1 preparing application programs creating the program,  $6-4$ ,  $6-5$ packaging example, 6-3 programming terminal cables,  $2-16$ direct connection, 5-10 remote connection, 5-10, 5-11 serial connection, 5-10, 5-12

### R

ready, program state,  $7-2$ remote  $I/O$ , scan time,  $10-2$ block transfers, 10-3 calculating, 10-4 communication rate, 10-2 number of rack entries in scan list,  $10-3$ optimizing, 10-4 remote I/O adapter mode defined, 1-9 transferring data,  $8-1$ remote I/O chassis, defined,  $1-1$ remote I/O link cables,  $2-15$ defined,  $1-1$ devices on link other than adapter module, 2-5 planning cabling,  $3-5$ 

rack fault, 7-12 recovering from rack fault, 7-12 remote I/O scanner mode, defined,  $1-8$ routing guidelines,  $3-5$ 

## S

scan time, calculating, 10-6 scanner mode block-transfer sequence PLC-5/10, -5/12, -5/15, -5/25 processors, 8-19 with status bits,  $8-20$ transferring data block transfer, 8-17 queued requests, 8-17 to local  $I/O$ ,  $8-17$ to remote  $I/O$ ,  $8-18$ discrete data, 8-16 using processor as a remote I/O scanner,  $1 - 8$ scanning discrete-transfer data to processor-resident  $I/O$ ,  $9-4$ to remote  $I/O$ ,  $9-4$ introduction to,  $9-1$ sequential function charts. See SFCs **SFCs** application example, 6-3 as a processor feature,  $1-6$ control tasks,  $6-1$ defined, 6-1 programming considerations, 6-3 sample chart,  $6-2$ transitions, 6-1 when to use,  $6-2$ site preparation conductor categories, 3-5 raceway layout, 3-4 routing conductors, 3-5 status file, processor, 6-9 **STI** program flow,  $7-1$ when to use,  $7-1$ subprogram calls, as a processor feature. See SFCs switch settings adapter module 1771-ASB with complementary I/O, A-6 1771-ASB without complementary I/O,  $A-4$ 

chassis backplane, with PLC-5 processor,  $A-1$ chassis configuration plug, for power supply, A-3 SW1 for PLC-5/10, -5/12, -5/15, -5/25 processor, for adapter-mode processor, in PLC-2/20 system,  $A-9$ SW1 for PLC-5/10, -5/12, -5/15, -5/25 processors for adapter-mode processor in PLC-5 system,  $A-8$ in PLC-2/30 system,  $A-9$ in PLC-3 system 4-word groups, <u>A-11</u> in PLC-3 system 8-word groups, A-10 in PLC-5/250 system 4-word groups, A-11 in PLC-5/250 system 8-word groups,  $A-10$ in scanner-mode system,  $A-8$ in sub I/O scanner-module system, <u>A-9</u> in VME system,  $A-8$ for DH+ and adapter/scanner mode, <u>A-7</u> SW3 for PLC-5/10, -5/12, -5/15, -5/25 processors, terminate link,  $A-12$ symbolic address, 6-9 system layout backpanel, 3-6 environment, 3-1 protecting processor, 3-4

# T

terminate link, switch setting SW3, PLC-5/10, -5/12, -5/15, -5/25 processors, A-12

throughput calculating, 10-6 components of, 10-1 defined,  $10-1$ I/O backplane transfer time,  $10-2$ I/O transfer time, 10-1

processor scan time,  $10-6$ remote I/O scan time, 10-2 time-driven interrupts. See STIs timing See also throughput block-transfer data during logic scan, 9-5 to processor-resident  $I/O$ ,  $9-6$ to remote  $I/O$ ,  $9-6$ calculating,  $10-6$ direct elements, PLC-5/10, -5/12, -5/15,  $-5/25$  processors,  $9-13$ discrete-transfer data during  $I/O$  scan,  $9-5$ to processor-resident  $I/O$ ,  $9-4$ to remote  $I/O$ ,  $9-4$  $I/O$  scan,  $9-3$ indirect elements, PLC-5/10, -5/12, -5/15,  $-5/25$  processors,  $9-13$ instruction, bit and word for PLC-5/10,  $-5/12$ ,  $-5/15$ ,  $-5/25$  processors,  $9-8$ instructions, 10-1 program constants,  $9-13$ program scan, 9-1 I/O scan housekeeping,  $9-1$ immediate I/O, 9-5 transmission rates, DH+ link,  $5-4$ trunkline/dropline connection, DH+ link,  $5 - 8$ 

## U

understanding terms block-transfer data,  $1-1$ discrete-transfer data, 1-1 processor-resident local I/O chassis,  $1-1$ processor-resident local  $I/O$ , 1-1 remote I/O chassis,  $1-1$ remote  $I/O$  link,  $1-1$ 

#### W

waiting, program state, 7-2

Compaq is a registered trademark of Compaq Computer Corporation.

- Ethernet is a registered trademark of Digital Equipment Corporation, Intel, and Xerox Corporation.
- HP 9000 is a trademark of Hewlett-Packard Company.
- IBM and IBM PC AT are registered trademarks of International Business Machines Corporation.
- IBM PS/2 is a trademark of International Business Machines Corporation.
- MicroVAX and DECnet are registered trademarks of Digital Equipment Corporation.
- MS-DOS is a registered trademark of Microsoft.
- PLC, PLC-2, PLC-3, and PLC-5 are registered trademarks of Allen-Bradley Company, Inc.
- PLC-5/250, Pyramid Integrator, Data Highway Plus, CVIM, and INTERCHANGE are trademarks of Allen-Bradley Company, Inc.

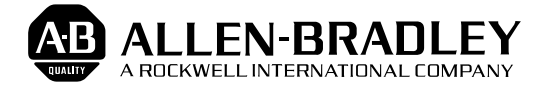

Allen-Bradley has been helping its customers improve productivity and quality for 90 years. A-B designs, manufactures and supports a broad range of control and automation products worldwide. They include logic processors, power and motion control devices, man-machine interfaces and sensors. Allen-Bradley is a subsidiary of Rockwell International, one of the world's leading technology companies.

#### With major offices worldwide.

Algeria • Argentina • Australia • Austria • Bahrain • Belgium • Brazil • Bulgaria • Canada • Chile • China, PRC • Colombia • Costa Rica • Croatia • Cyprus • Czech Republic • Denmark • Ecuador • Egypt • El Salvador • Finland • France • Germany • Greece • Guatemala • Honduras • Hong Kong • Hungary • Iceland • India • Indonesia • Israel • Italy • Jamaica • Japan • Jordan • Korea • Kuwait • Lebanon • Malaysia • Mexico • New Zealand • Norway • Oman • Pakistan • Peru • Philippines • Poland • Portugal • Puerto Rico • Qatar • Romania • Russia-CIS • Saudi Arabia • Singapore • Slovakia • Slovenia • South Africa, Republic • Spain • Switzerland • Taiwan • Thailand • The Netherlands • Turkey • United Arab Emirates • United Kingdom • United States • Uruguay • Venezuela • Yugoslavia

World Headquarters, Allen-Bradley, 1201 South Second Street, Milwaukee, WI 53204 USA, Tel: (1) 414 382-2000 Fax: (1) 414 382-4444